# **Índice**

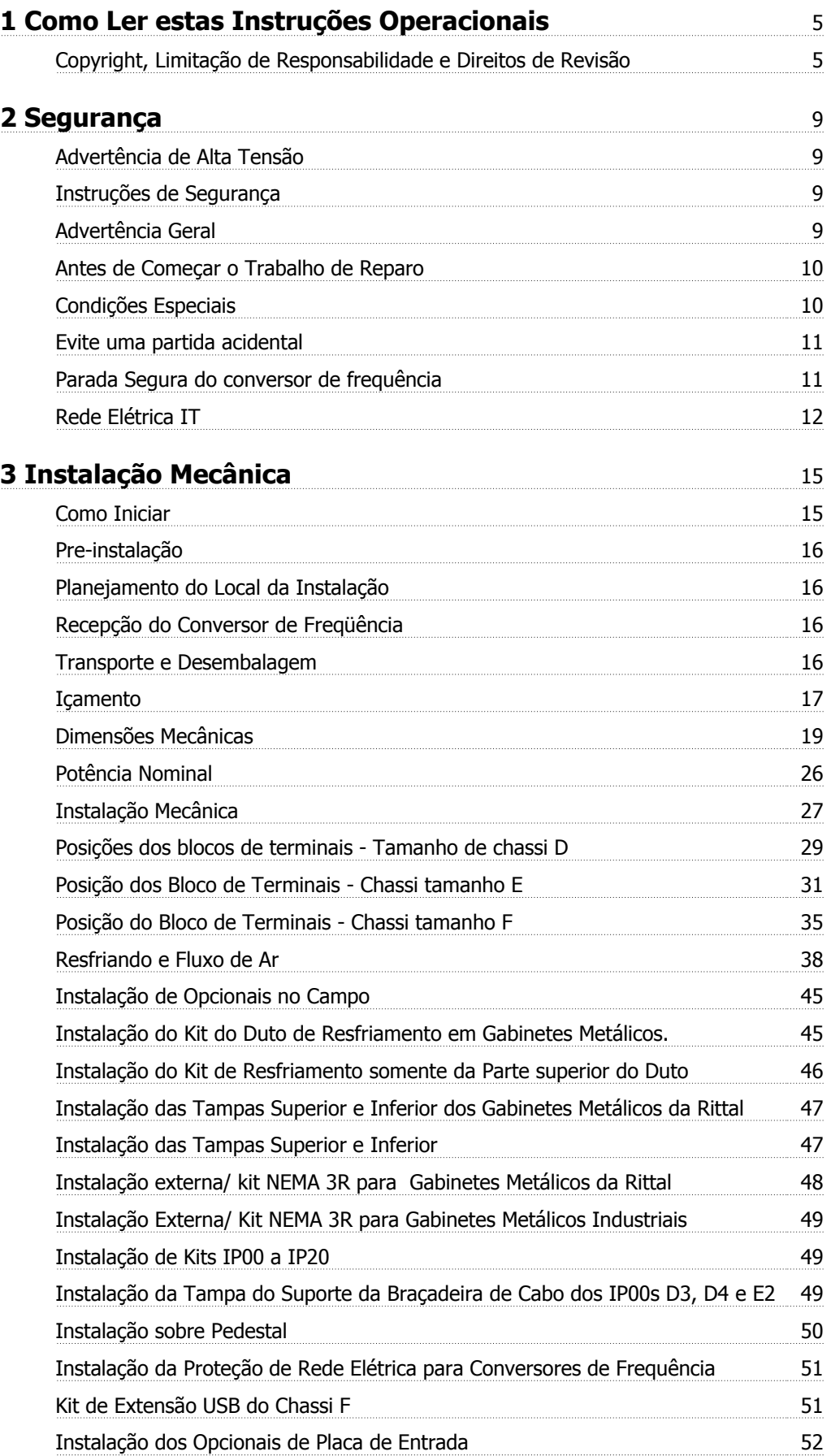

Índice

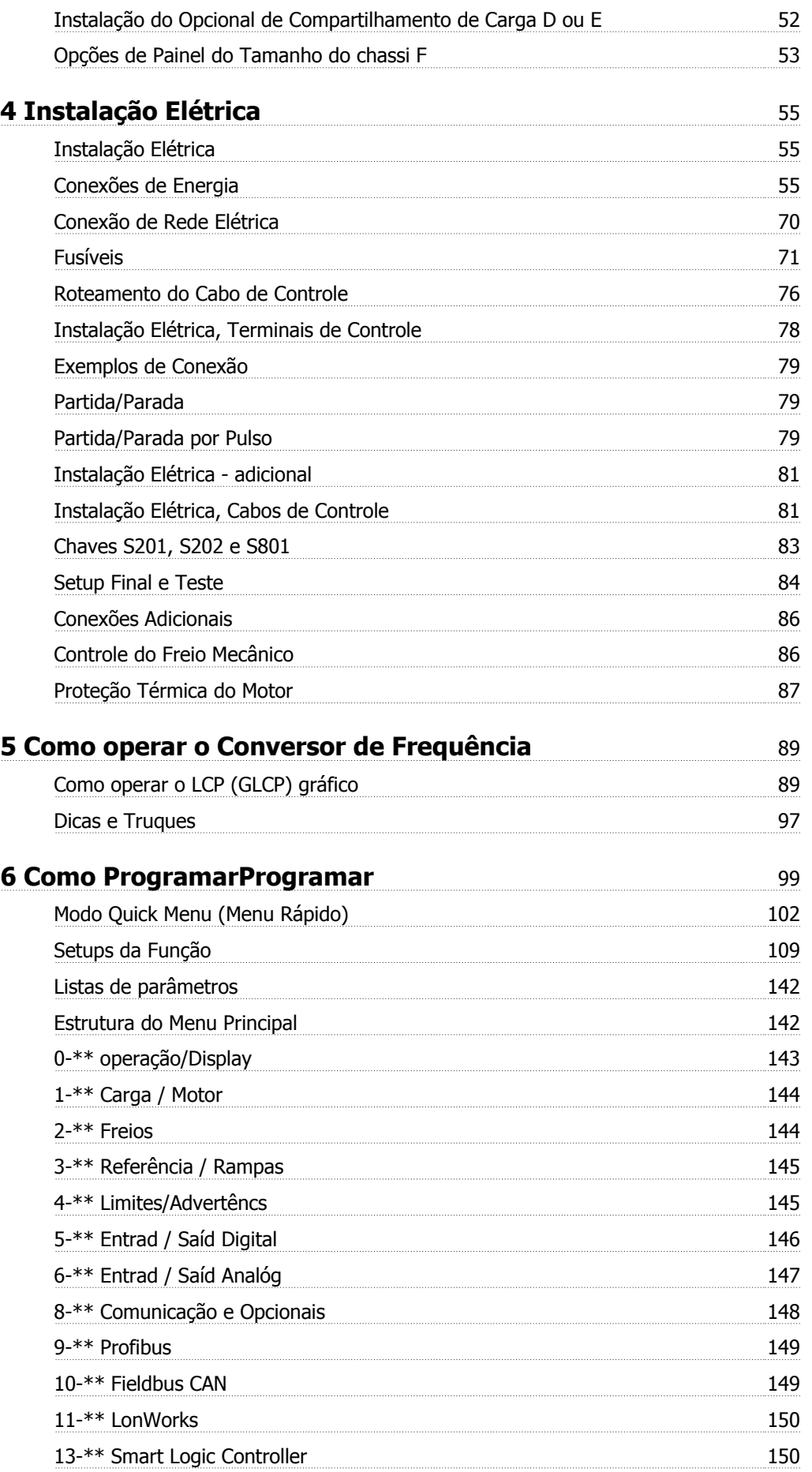

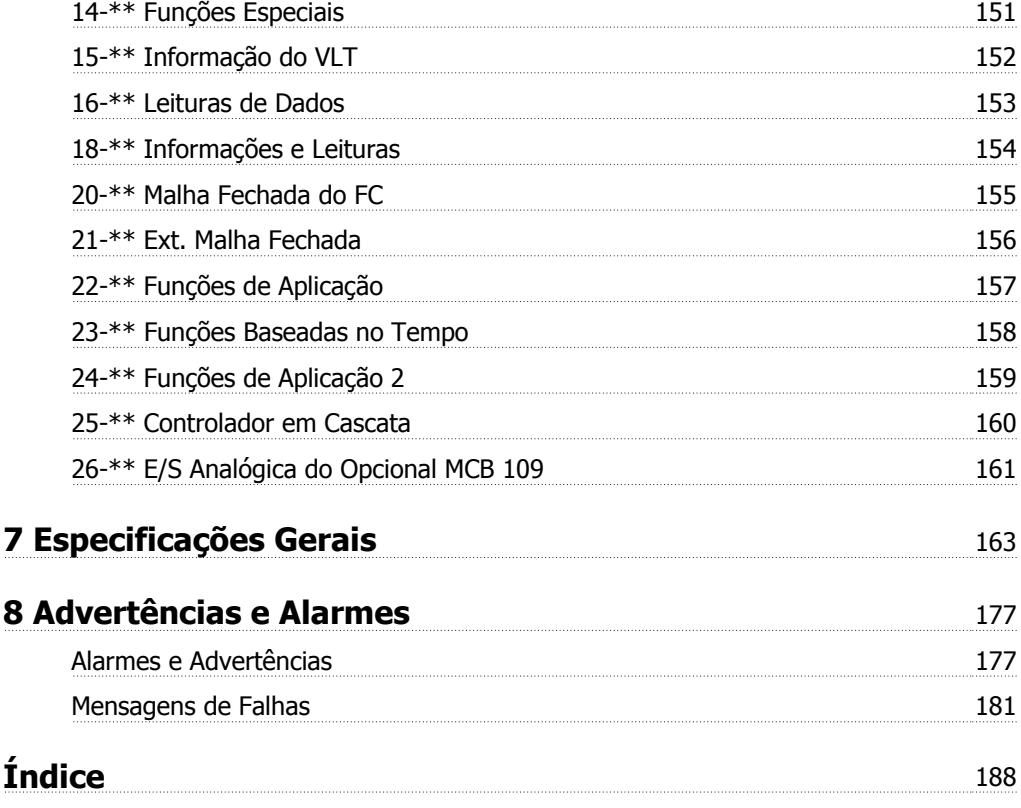

1 Como Ler estas Instruções Operacionais

# **1 Como Ler estas Instruções Operacionais**

## **1.1.1 Copyright, Limitação de Responsabilidade e Direitos de Revisão**

Esta publicação contém informações proprietárias da Danfoss. Ao aceitar e utilizar este manual, o usuário concorda em usar as informações nele contidas exclusivamente para a operação do equipamento da Danfoss ou de equipamento de outros fornecedores, desde que tais equipamentos sejam destinados a comunicar-se com equipamentos da Danfoss através de conexão de comunicação serial. Esta publicação está protegida pelas leis de Direitos Autorais da Dinamarca e na maioria dos países.

A Danfoss não garante que um programa de software desenvolvido de acordo com as orientações fornecidas neste manual funcionará adequadamente em todo ambiente físico, de hardware ou de software.

Embora a Danfoss tenha testado e revisado a documentação contida neste manual, a Danfoss não fornece nenhuma garantia ou declaração, expressa ou implícita, com relação a esta documentação, inclusive a sua qualidade, função ou a sua adequação para um propósito específico.

Em nenhuma hipótese, a Danfoss poderá ser responsabilizada por danos diretos, indiretos, especiais, incidentes ou consequentes que decorram do uso ou da impossibilidade de usar as informações contidas neste manual, inclusive se for advertida sobre a possibilidade de tais danos. Em particular, a Danfossnão é responsável por quaisquer custos, inclusive, mas não limitados àqueles decorrentes de resultados de perda de lucros ou renda, perda ou dano de equipamentos, perda de programas de computador, perda de dados e os custos para recuperação destes ou quaisquer reclamações oriundas de terceiros.

A Danfoss reserva-se o direito de revisar esta publicação sempre que necessário e implementar alterações do seu conteúdo, sem aviso prévio ou qualquer obrigação de notificar usuários antigos ou atuais dessas revisões ou alterações.

## **1.1.2 Símbolos**

Símbolos utilizados neste manual:

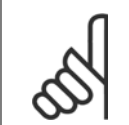

**NOTA!** Indica algum item que o leitor deve observar.

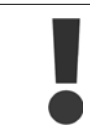

Indica uma advertência geral.

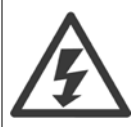

Indica uma advertência de alta tensão.

✮ Indica configuração padrão

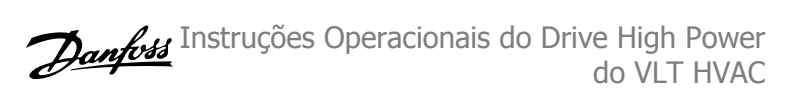

# **1.1.3 Literatura disponível para o Drive do VLT HVAC**

- **-** As Instruções Operacionais MG.11.Ax.yy fornecem as informações necessárias para colocar o conversor de frequência em funcionamento.
- **-** Instruções Operacionais, Drive do VLT HVAC High Power, MG.11.Fx.yy
- **-** O Guia de Design MG.11.Bx.yy engloba todas as informações técnicas sobre o conversor de frequência e projeto e aplicações do cliente.
- **-** O Guia de Programação MG.11.Cx.yy fornece as informações sobre como programar e inclui descrições completas dos parâmetros.
- **-** Instruções de Montagem , MI.38.Bx.yy do Opcional de E/S Analógica do MCB109
- **-** Nota da Aplicação, Guia de Derating da Temperatura, MN.11.Ax.yy
- **-** Ferramenta de Configuração MCT 10, baseada em PC, o MG.10.Ax.yy permite ao usuário configurar o conversor de frequência a partir de um ambiente de PC baseado no Windows™.
- **-** O software da Caixa de Energia do VLT® da Danfoss no endereço www.danfoss.com/BusinessAreas/DrivesSolutions , em seguida, selecione PC Software Download
- **-** VLT® Drive do VLT HVACAplicações de Drive, MG.11.Tx.yy
- **-** Instruções OperacionaisDrive do VLT HVAC do Profibus, MG.33.Cx.yy.
- **-** Instruções OperacionaisDrive do VLT HVAC do Device Net, MG.33.Dx.yy
- **-** Instruções OperacionaisDrive do VLT HVAC do BACnet, MG.11.Dx.yy
- **-** Instruções OperacionaisDrive do VLT HVAC do LonWorks, MG.11.Ex.yy
- **-** Instruções OperacionaisDrive do VLT HVAC do Metasys, MG.11.Gx.yy
- **-** Instruções OperacionaisDrive do VLT HVAC do FLN, MG.11.Zx.yy
- **-** Guia de Design de Filtros de Saída MG.90.Nx.yy
- **-** Guia de Design de Resistores de Freio MG.90.Ox.yy

#### X = Número da revisão

yy = Código do idioma

A literatura técnica da Danfoss está disponível em papel no seu Danfoss Escritório de Vendas local ou on-line em: www.danfoss.com/BusinessAreas/DrivesSolutions/Documentations/Technical+Documentation.htm

Instruções Operacionais do Drive High Power do VLT HVAC 1 Como Ler estas Instruções Operacionais

# **1.1.4 Abreviações e Normas**

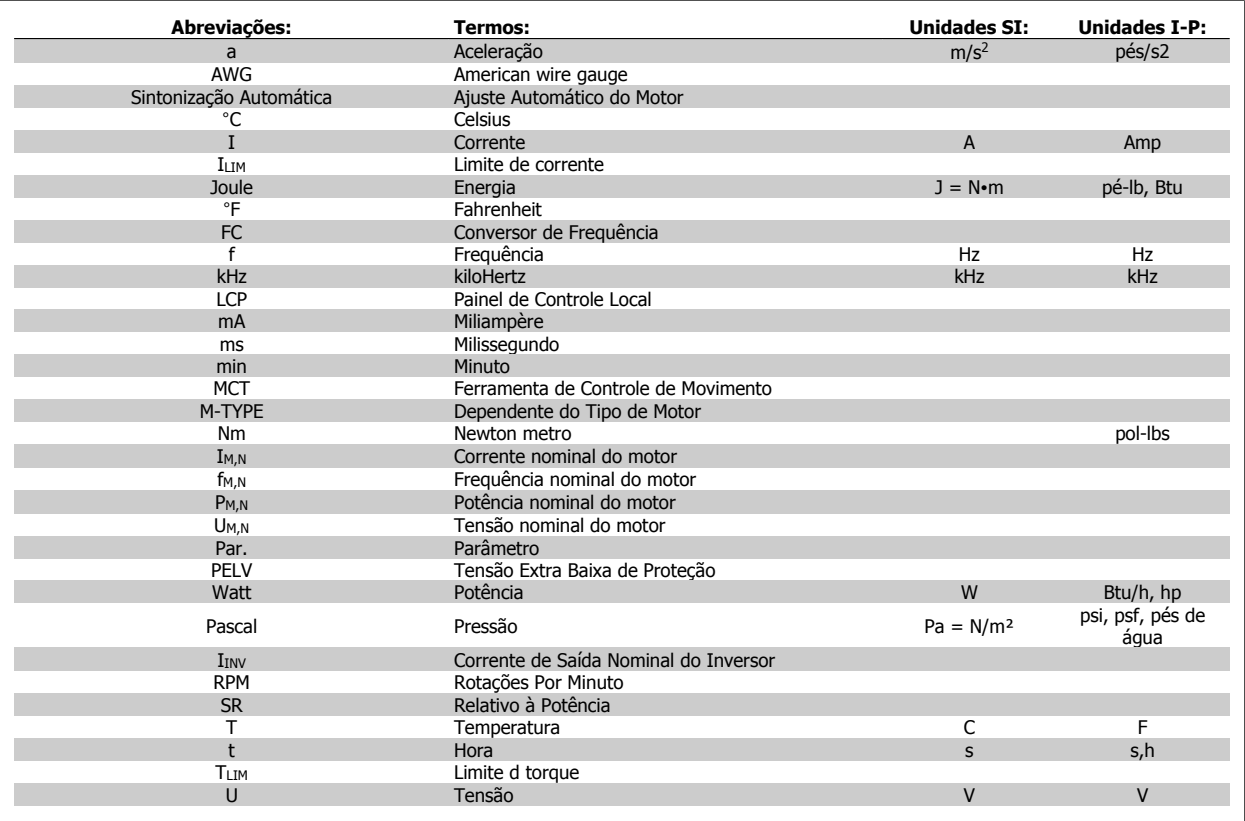

Tabela 1.1: Tabela de abreviações e normas.

2 Segurança

Instruções Operacionais do Drive High Power do VLT HVAC Instruções Operacionais do Drive High Power do VLT HVAC 2 Segurança

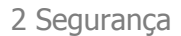

 **2**

# **2 Segurança**

### **2.1.1 Advertência de Alta Tensão**

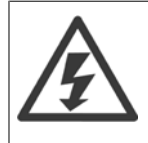

A tensão do conversor de frequência e do cartão do opcional MCO 101 é perigosa sempre que o conversor estiver conectado à rede elétrica. A instalação incorreta do motor ou do conversor de frequência pode causar morte, ferimentos graves ou danos ao equipamento. Portanto, é importante atender a conformidade às instruções de segurança deste manual bem como as normas e regulamentação de segurança, nacionais e locais.

### **2.1.2 Instruções de Segurança**

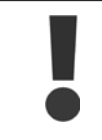

Antes de usar funções que afetem direta ou indiretamente a segurança pessoal (por ex., **Parada Segura**, **Fire Mode** ou outras funções que forçam o motor a parar, ou que tentam mantê-lo funcionando), uma **análise de riscos** e um **teste do sistema** abrangentes devem ser executados. Os testes de sistema precisam incluir testes de modos de falhas relacionados com a sinalização de controle (sinais analógicos e digitais e comunicação serial).

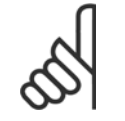

### **NOTA!**

**Antes de usar Fire Mode, entre em contato com a Danfoss**

- Garanta que o conversor de frequência esteja aterrado corretamente.
- Não remova conexões de rede elétrica do motor ou outras conexões energizadas enquanto o conversor de frequência estiver conectado à energia.
- Proteja os usuários contra os perigos da tensão de alimentação.
- Proteja o motor contra sobrecargas, em conformidade com os regulamentos locais e nacionais.
- A corrente de fuga para o terra excede 3,5 mA.
- A tecla [OFF] não é um interruptor de segurança. Ela não desconecta o conversor de frequência da rede elétrica.

## **2.1.3 Advertência Geral**

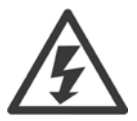

#### **Advertência:**

Tocar as partes elétricas pode até causar morte - mesmo depois que o equipamento tenha sido desconectado da rede elétrica. Certifique-se também de que as demais entradas de tensão tenham sido desconectadas, (conexão de circuito CC intermediário), bem como a conexão do motor do backup cinético.

Antes de tocar em qualquer peça elétrica do conversor de frequência, aguarde pelo menos os minutos discriminados abaixo: Cuidado, pois pode haver alta tensão no barramento CC mesmo se os LEDs dos cartões de controle estiverem apagados. Há um LED vermelho montado em uma placa de circuito dentro do drive para indicar a tensão do barramento CC. O LED vermelho ficará aceso até o barramento ficar 50 VCC ou menos.

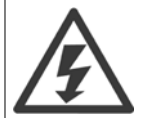

#### **Corrente de Fuga**

A corrente de fuga do terra do conversor de frequência excede 3,5 mA. Em conformidade com a IEC 61800-5-1, uma conexão do Ponto de Aterramento de proteção deve ser garantida por meio de: um fio de cobre de 10 mm² ou Al PE de 16 mm² mín. ou um fio PE adicional - com a mesma seção transversal que a da fiação da rede elétrica - deverá ter terminação separada.

#### **Dispositivo de Corrente Residual**

Este produto pode originar uma corrente CC no condutor de proteção. Onde for utilizado um dispositivo de corrente residual (RCD- -residual current device), apenas um RCD do Tipo B (c/retardo temporal) deve ser usado do lado da alimentação deste produto. Consulte também a Nota MN.90.GX.02 sobre a Aplicação do RCD.

O aterramento de proteção do conversor de frequência e o uso de RCD's devem sempre obedecer às normas nacional e local.

# **2.1.4 Antes de Começar o Trabalho de Reparo**

- 1. Desconecte o conversor de frequência da rede elétrica
- 2. Desconecte os terminais 88 e 89 do barramento CC
- 3. Espere pelo menos o tempo mencionado na seção Advertência Geral acima
- 4. Remova o cabo do motor

# **2.1.5 Condições Especiais**

### **Valores elétricos nominais:**

Os valores nominais especificados na plaqueta de identificação do conversor de frequência baseiam-se em uma alimentação de rede elétrica trifásica, dentro das faixas de tensão, corrente e temperatura especificadas que, espera-se, sejam utilizados na maioria das aplicações.

Os conversores de frequência também suportam outras aplicações especiais, que afetam os valores elétricos nominais do conversor. As condições especiais que afetam os valores elétricos nominais podem ser:

- Aplicações monofásicas
- Aplicações de alta temperatura que necessitam de derating dos valores elétricos nominais
- Aplicações marinhas com condições ambientais mais severas.

Outras aplicações também podem afetar os valores elétricos nominais.

Consulte as cláusulas pertinentes nestas instruções e no Guia de Design do Drive doDrive do VLT HVAC, MG.11.BX.YY para informações detalhadas sobre os valores elétricos nominais.

#### **Requisitos de instalação:**

A segurança elétrica geral do conversor de frequência requer considerações de instalação especiais com relação a:

- Fusíveis e disjuntores para proteção contra sobre corrente e curto-circuito
- Seleção dos cabos de energia (rede elétrica, motor, freio, divisão de carga e relé)
- Grade de configuração (perna do transformador da ligação em delta aterrada, IT,TN, etc.)
- Segurança das portas de baixa-tensão (condições da PELV).

Consulte as cláusulas pertinentes nestas instruções e no Drive do VLT HVAC Guia de Design do, para informações detalhadas sobre os requisitos de instalação.

## **2.1.6 Instalação em Altitudes Elevadas (PELV)**

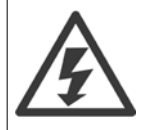

#### **Instalação em grande altitude:**

380 - 480 V: Em altitudes acima de 3 km, entre em contato com a Danfoss em relação a PELV. 525 - 690 V: Para altitudes acima de 2 km, entre em contacto com a Danfoss em relação à PELV.

# **2.1.7 Evite uma partida acidental** Enquanto o conversor de freqüência estiver conectado à rede elétrica é possível dar partida/parar o motor por meio de comandos digitais, comandos de barramento, referências, ou então, pelo Painel de Controle Local. • Desligue o conversor de freqüência da rede elétrica sempre que houver necessidade de precauções de segurança pessoal, com o objetivo de evitar partidas acidentais. • Para evitar partidas acidentais, acione sempre a tecla [OFF] antes de fazer alterações nos parâmetros. • A menos que o terminal 37 esteja desligado, um defeito eletrônico, uma sobrecarga temporária, um defeito na alimentação de rede elétrica ou a perda de conexão do motor, pode provocar a partida de um motor parado.

# **2.1.8 Parada Segura do conversor de frequência**

Para versões instaladas com o terminal de entrada 37 Parada Segura, , o conversor de frequência pode executar a função de segurança Torque Seguro Desligado (conforme definida no rascunho CD IEC 61800-5-2), ou Categoria de Parada 0 (como definida na EN 60204-1).

Foi projetado e aprovado como adequado para os requisitos da Categoria de Segurança 3, na EN 954-1. Esta funcionalidade é denominada Parada Segura. Antes da integração e uso da Parada Segura em uma instalação deve-se conduzir uma análise de risco completa na instalação, a fim de determinar se a funcionalidade da Parada Segura e a categoria de segurança são apropriadas e suficientes. Com a finalidade de instalar e utilizar a função Parada Segura em conformidade com os requisitos da Categoria de Segurança 3, constantes da EN 954-1, as respectivas informações e instruções do Drive do VLT HVAC Guia de Design devem ser seguidas à risca! As informações e instruções, contidas nas Instruções Operacionais, não são suficientes para um uso correto e seguro da funcionalidade da Parada Segura!

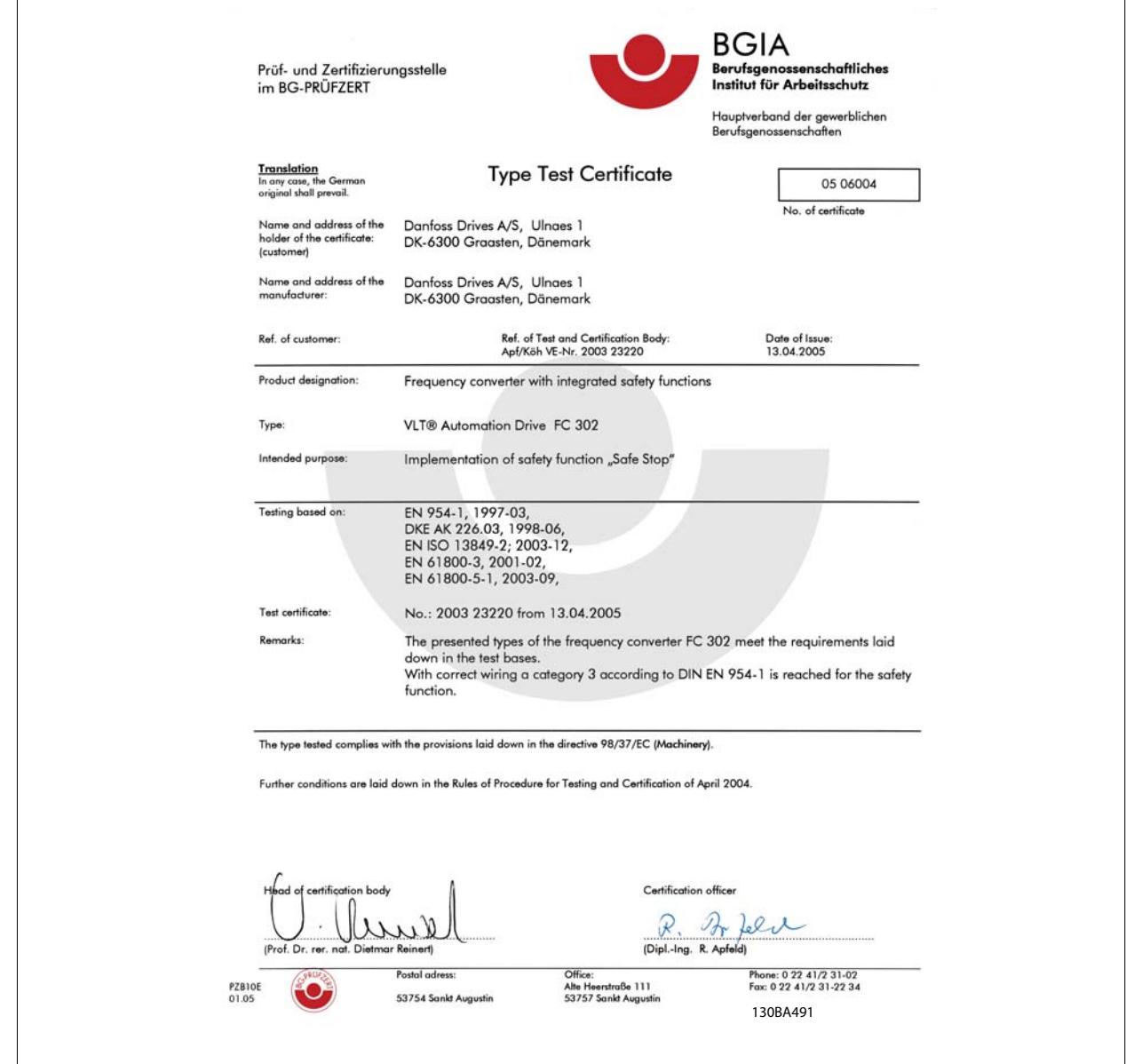

Este certificado também abrange o FC 102 e FC 202!

## **2.1.9 Rede Elétrica IT**

**Rede elétrica IT** Não conecte conversores de frequência com filtros RFI a rede elétrica com uma tensão superior a conversores de 440 V para 400 V entre fase e terra 760 V para conversores de 690 V. Em redes elétricas IT de 400 V com ligação em delta (perna aterrada), a tensão de rede entre a fase e o terra poderá ultrapassar 440 V. Em redes elétricas IT de 690 V com ligação em delta (perna aterrada), a tensão de rede entre a fase e o terra poderá ultrapassar 760 V.

Par. 14-50 Filtro de RFI pode ser utilizado para desconectar os capacitores de RFI internos, a partir do filtro de RFI para o terra.

Instruções Operacionais do Drive High Power do VLT HVAC 2 Segurança

# **2.1.10 Versão do software e Aprovações:Drive do VLT HVAC**

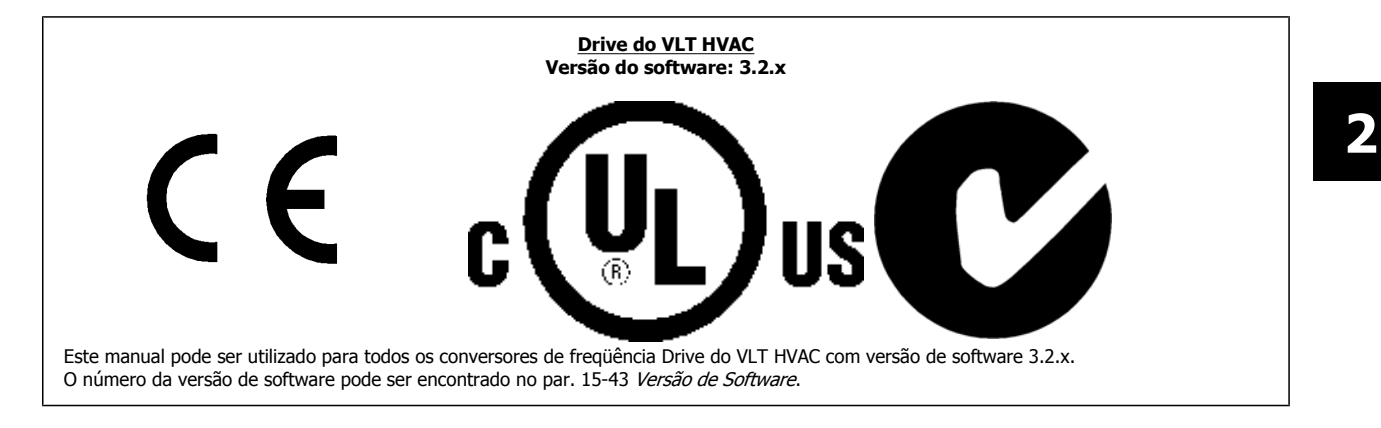

# **2.1.11 Instruções para Descarte**

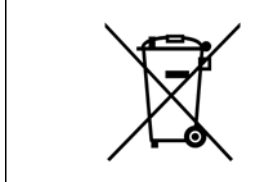

O equipamento que contiver componentes elétricos não pode ser descartado junto com o lixo doméstico. Deve ser coletado separadamente, junto com o lixo elétrico e lixo eletrônico, em conformidade com a legislação local e atual em vigor.

3 Instalação Mecânica

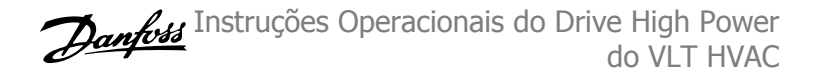

Instruções Operacionais do Drive High Power do VLT HVAC 3 Instalação Mecânica

# **3 Instalação Mecânica**

# **3.1 Como Iniciar**

## **3.1.1 Sobre Como Instalar**

Este capítulo abrange instalações mecânicas e as instalações elétricas de entrada e saída dos terminais de energia e terminais do cartão de controle. A instalação elétrica de *opcionais* está descrita nas Instruções Operacionais importantes e no Guia de Design.

## **3.1.2 Como Iniciar**

O conversor de frequência foi desenvolvido para propiciar uma instalação rápida e correta de EMC, seguindo as etapas descritas abaixo.

Leia as instruções de segurança, antes de começar a instalação da unidade. Deixar de cumprir essas recomendações poderá resultar em morte ou ferimentos graves.

#### **Instalação Mecânica**

• Montagem mecânica

#### **Instalação Elétrica**

- Conexão à Rede Elétrica e Ponto de Aterramento de Proteção
- Conexão do motor e cabos
- Fusíveis e disjuntores
- Terminais de controle cabos

#### **Setup Rápido**

- Painel de Controle Local, LCP
- Adaptação Automática de Motor, AMA
- Programação

O tamanho do Chassi depende do tipo de gabinete metálico da faixa de potência e da tensão de rede elétrica

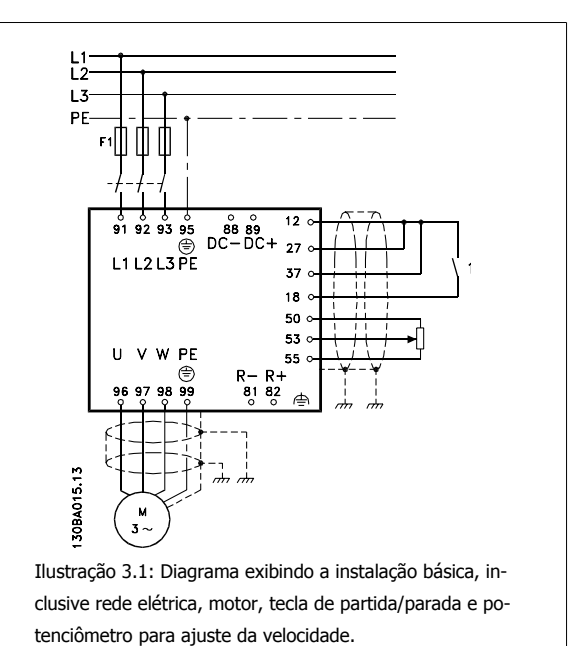

# **3.2 Pre-instalação**

### **3.2.1 Planejamento do Local da Instalação**

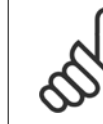

**3** 

#### **NOTA!**

Antes de executar a instalação é importante planejar como o conversor de frequência deverá ser instalado. Negligenciar este planejamento, poderá redundar em trabalho adicional desnecessário durante e após a instalação.

**Selecione o melhor local operacional possível levando em consideração os seguintes critérios (consulte os detalhes nas páginas seguintes e os respectivos Guias de Design):**

- Temperatura do ambiente operacional
- Método de instalação
- Como refrigerar a unidade
- Posição do conversor de frequência
- Roteamento de cabo
- Garanta que a fonte de alimentação forneça a tensão correta e a corrente necessária
- Garanta que a corrente nominal do motor esteja dentro do limite de corrente máxima do conversor de frequência.
- Se o conversor de frequência não tiver fusíveis internos, garanta que os fusíveis externos estejam dimensionados corretamente.

## **3.2.2 Recepção do Conversor de Freqüência**

Ao receber o conversor de freqüência, assegure que a embalagem está intacta e observe se ocorreu algum dano à unidade durante o transporte. Caso haja algum dano entre em contacto imediatamente com a empresa transportadora para registrar o dano.

### **3.2.3 Transporte e Desembalagem**

Antes de desembalar o conversor de freqüência, recomenda-se que o conversor esteja localizado tão próximo do local de instalação quanto possível. Remova a caixa de embalagem e manuseie o conversor de freqüência ainda sobre o palete, enquanto for possível.

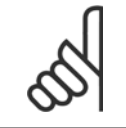

#### **NOTA!**

A tampa da caixa de contém uma máscara guia para perfuração dos furos de montagem, nos chassi D Para o E, consulte a seção Dimensões Mecânicas mais adiante, neste mesmo capítulo.

Instruções Operacionais do Drive High Power do VLT HVAC 3 Instalação Mecânica

 **3**

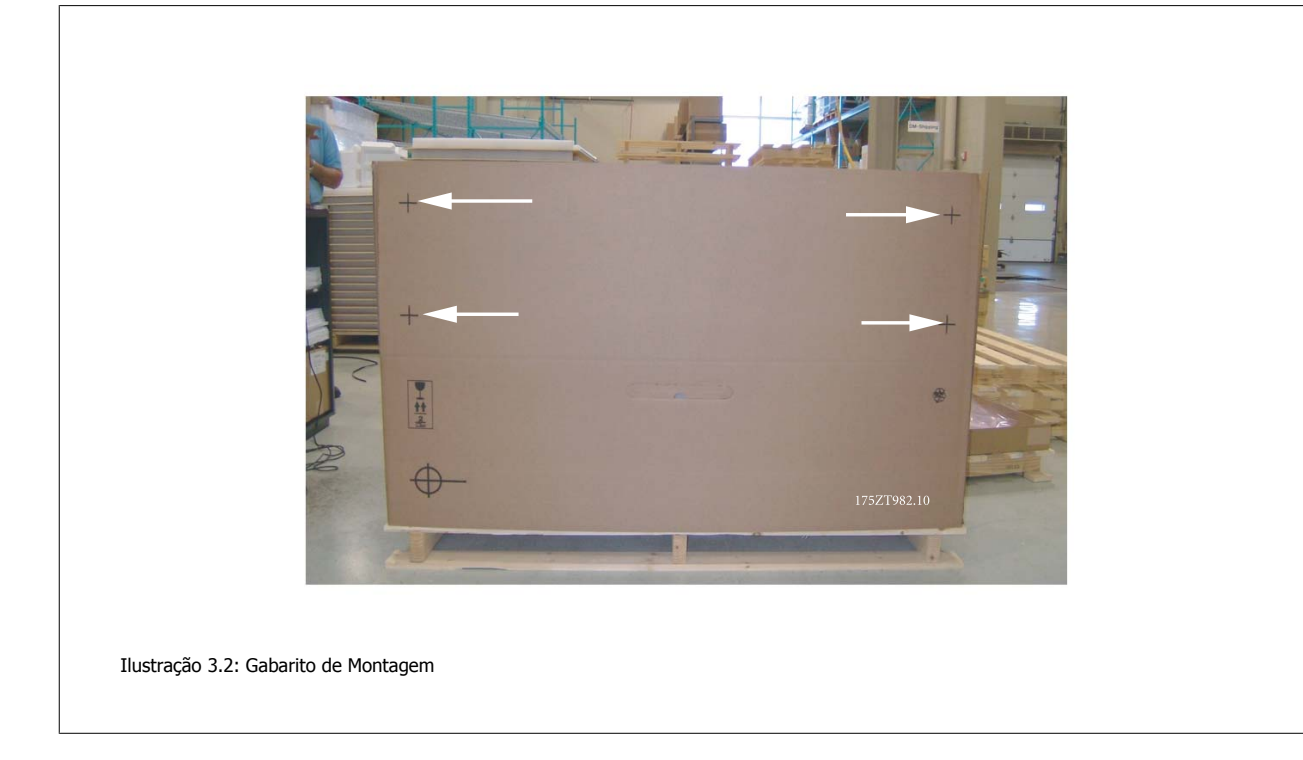

# **3.2.4 Içamento**

de içamento deve ser 60° C ou maior.

Sempre efetue o içamento do conversor de frequência utilizando os orifícios apropriados para esse fim. Para todos os gabinetes metálicosD e E2 (IP00), utilize uma barra para evitar que os orifícios para içamento do conversor de frequência sejam danificados.

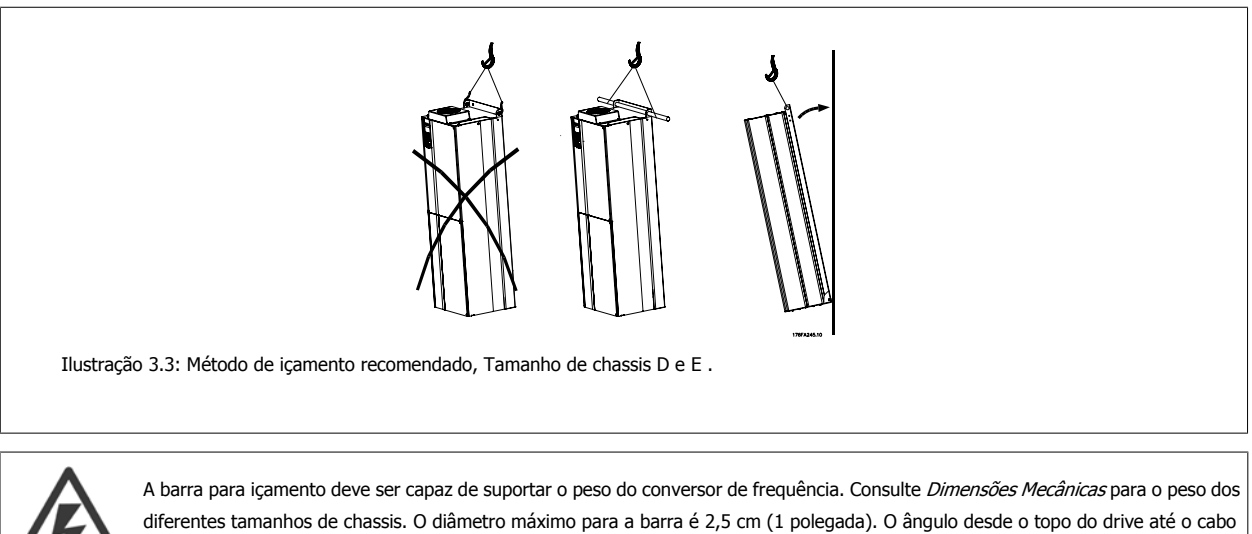

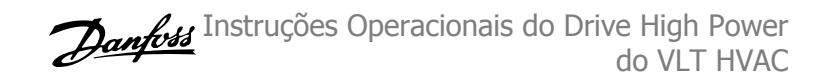

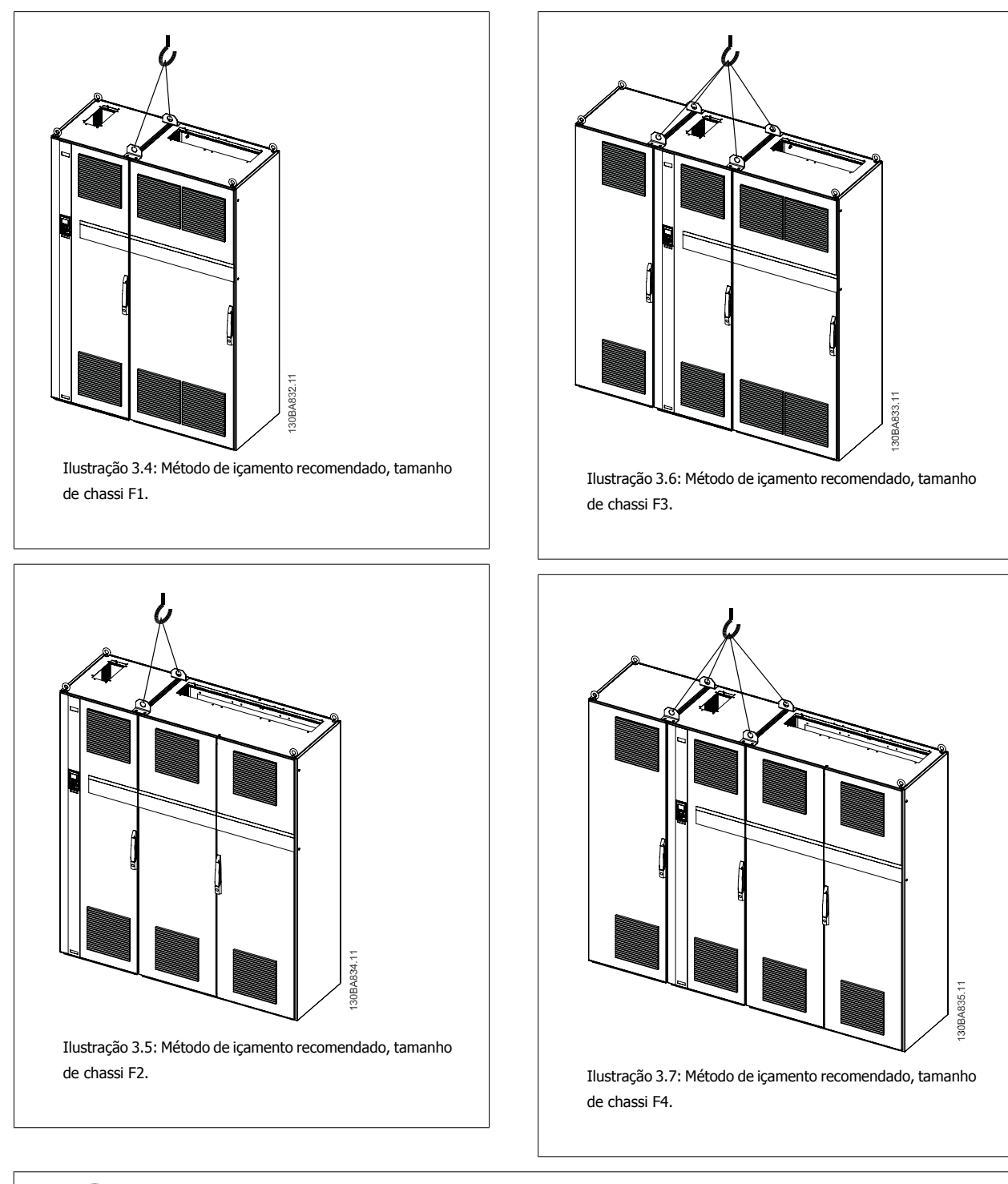

### **NOTA!**

Observe que o pedestal é fornecido na mesma embalagem do conversor de frequência, mas não está anexo aos tamanhos de chassis F1-F4 durante o embarque. O pedestal é necessário para permitir que o ar flua para o drive, a fim de prover resfriamento adequado. As F chassi devem ser posicionadas no topo do pedestal, no local da instalação final. O ângulo desde o topo do drive até o cabo de içamento deve ser 60° ou maior.

Além dos desenhos acima, uma barra de separação é uma maneira aceitável de levantar o Chassi F.

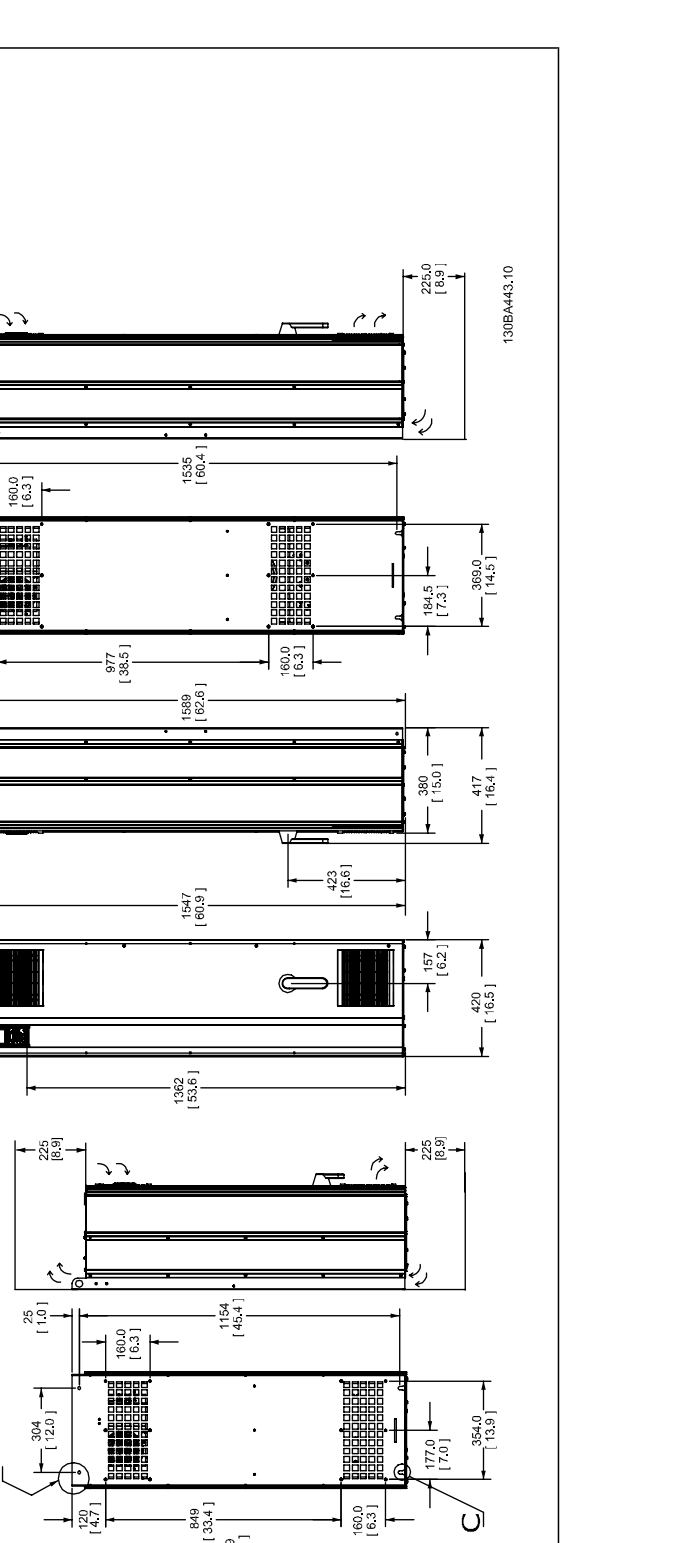

 $-250$ <br> $189$ 

 $25 - 1$ 

丽

 $\left| \begin{matrix} 304 \\ 120 \end{matrix} \right|$ 

 $\frac{72}{128}$ 

 $\overline{1}$ 

FП

 $\mathbf{a}$ 

 $\lhd$ 

 $\begin{array}{c}\n\overline{\phantom{0}} \\
\overline{\phantom{0}} \\
\overline{\phantom{0}} \\
\overline{\phantom{0}} \\
\overline{\phantom{0}} \\
\overline{\phantom{0}} \\
\overline{\phantom{0}} \\
\overline{\phantom{0}} \\
\overline{\phantom{0}} \\
\overline{\phantom{0}} \\
\overline{\phantom{0}} \\
\overline{\phantom{0}} \\
\overline{\phantom{0}} \\
\overline{\phantom{0}} \\
\overline{\phantom{0}} \\
\overline{\phantom{0}} \\
\overline{\phantom{0}} \\
\overline{\phantom{0}} \\
\overline{\phantom{0}} \\
\overline{\phantom{0}} \\
\overline{\phantom{0}} \\
\over$ 

 $\mathsf{T}$ 

łп

 $1209$ <br>45.4

 $\frac{1166}{45.9}$ 

987<br>[38.6]

IP21 E IP54 / UL E NEMA TIPO 1 E 12

 $\bar{\mathsf{D}}$ 

 **3**

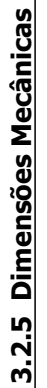

 $\overline{\mathsf{d}}$ 

 $380$  $\frac{417}{1164}$ 

 $\frac{63}{64}$  $420 - 165$ 

 $\frac{10}{22}$ 

\* Observe com atenção os sentidos do fluxo de ar

\* Observe com atenção os sentidos do fluxo de ar

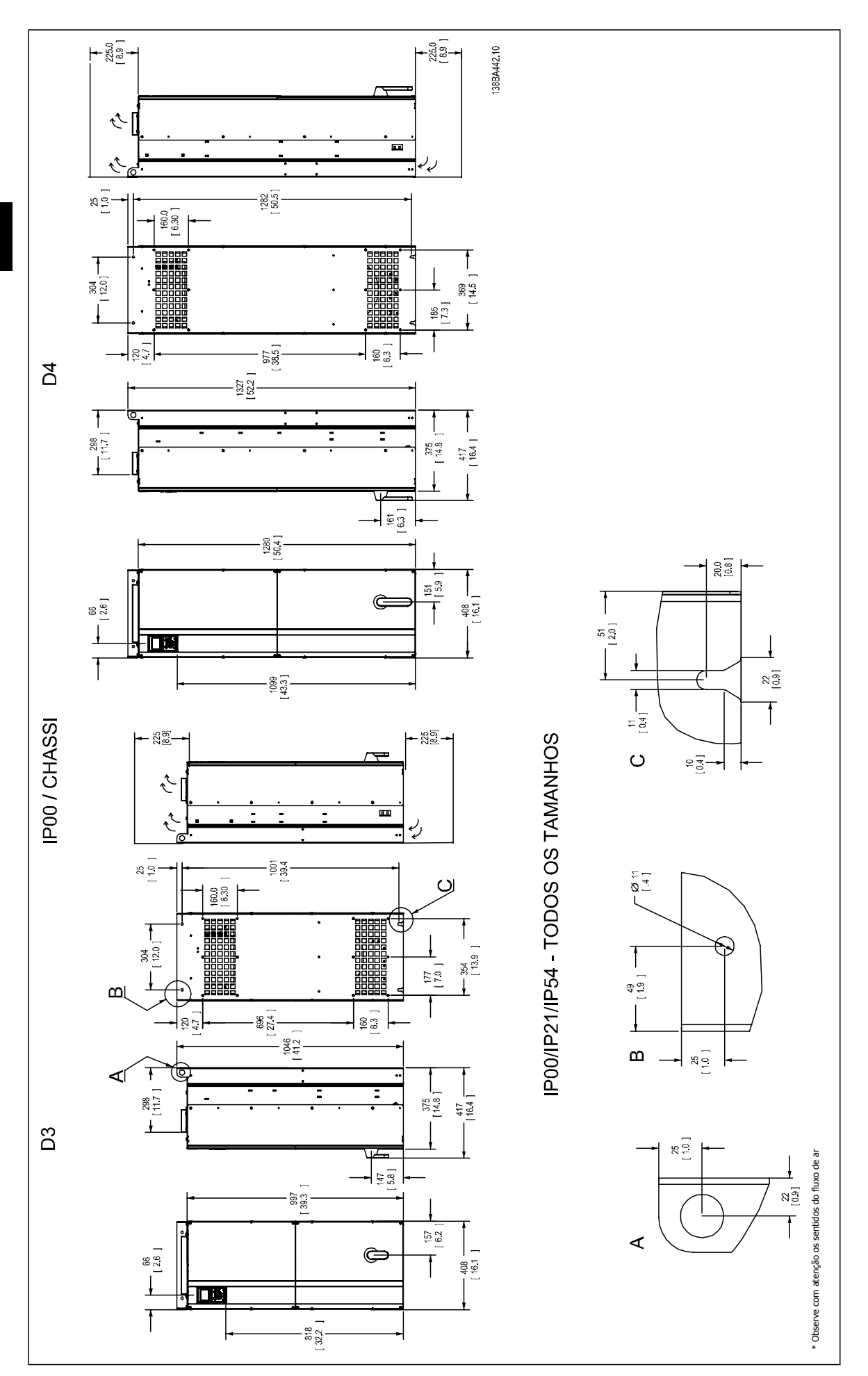

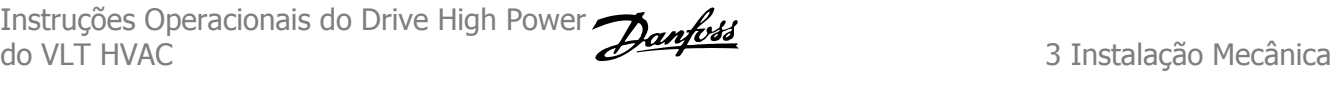

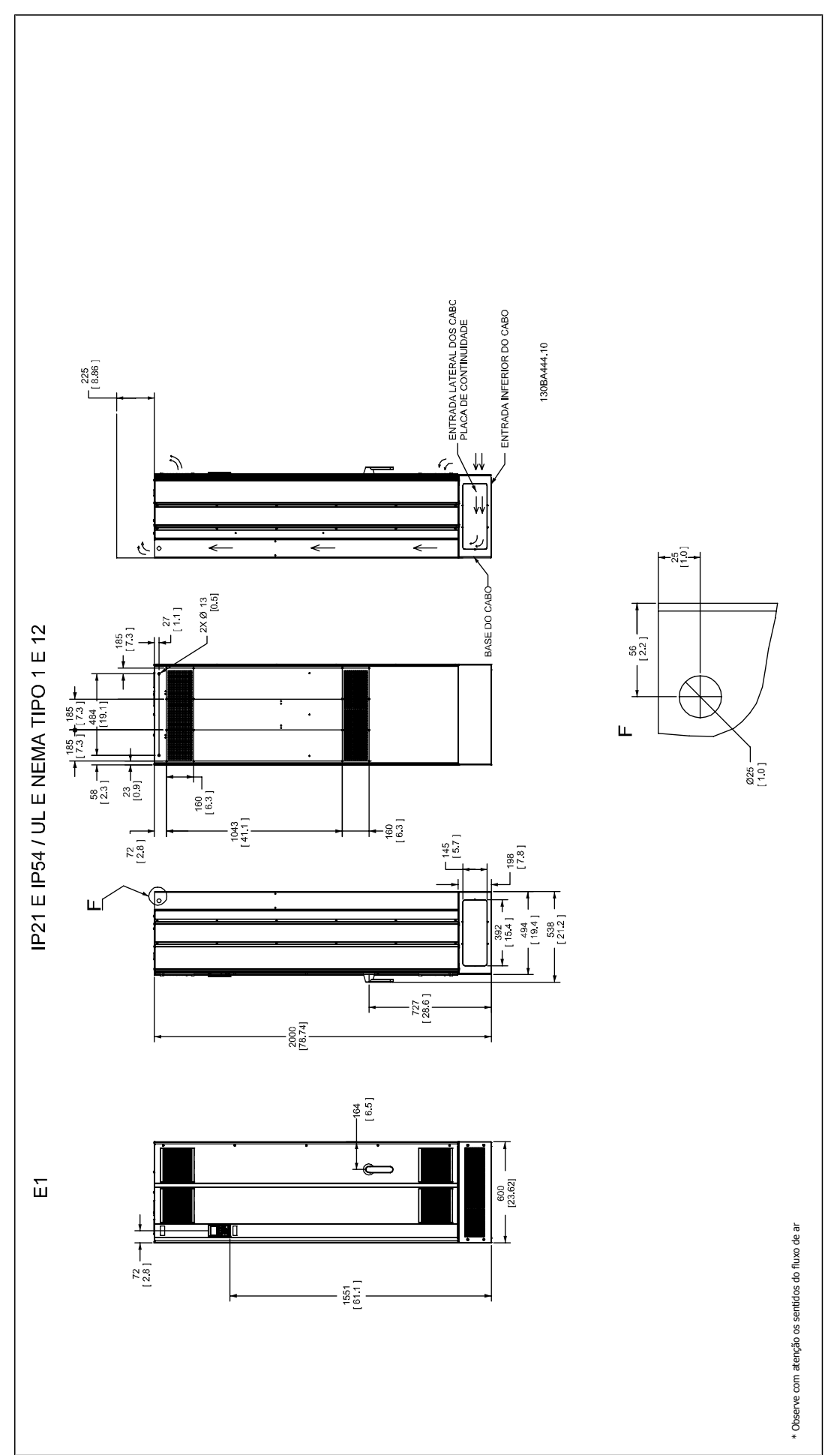

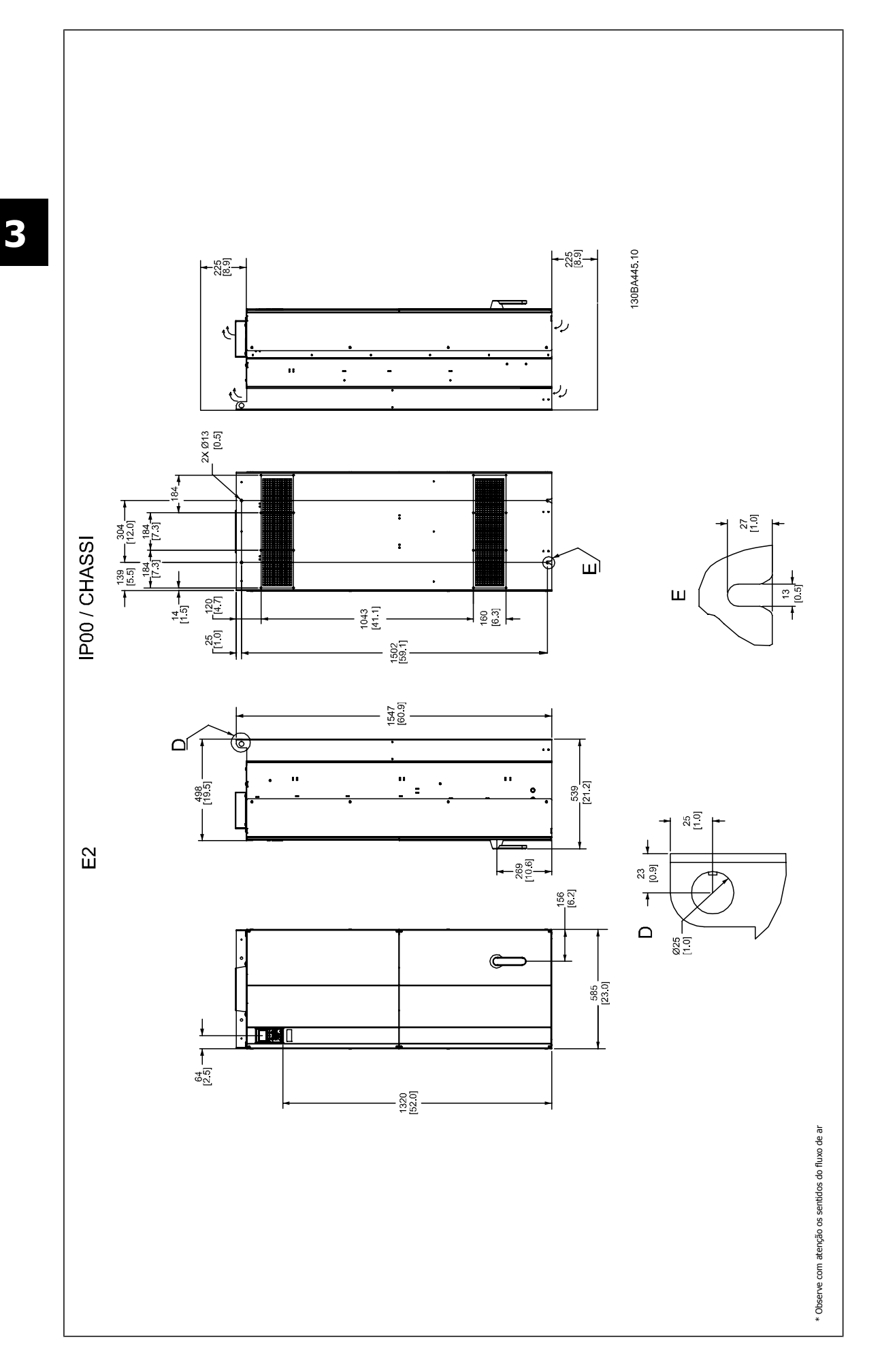

Instruções Operacionais do Drive High Power do VLT HVAC 3 Instalação Mecânica

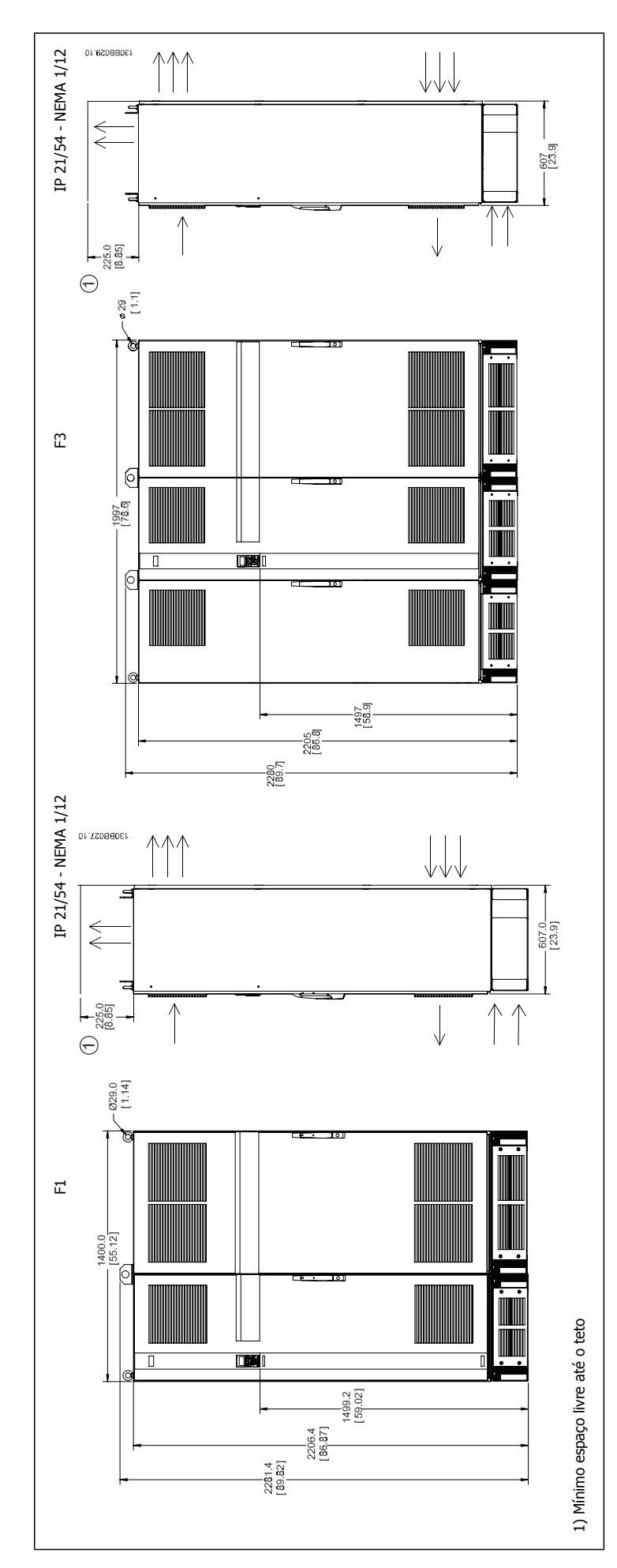

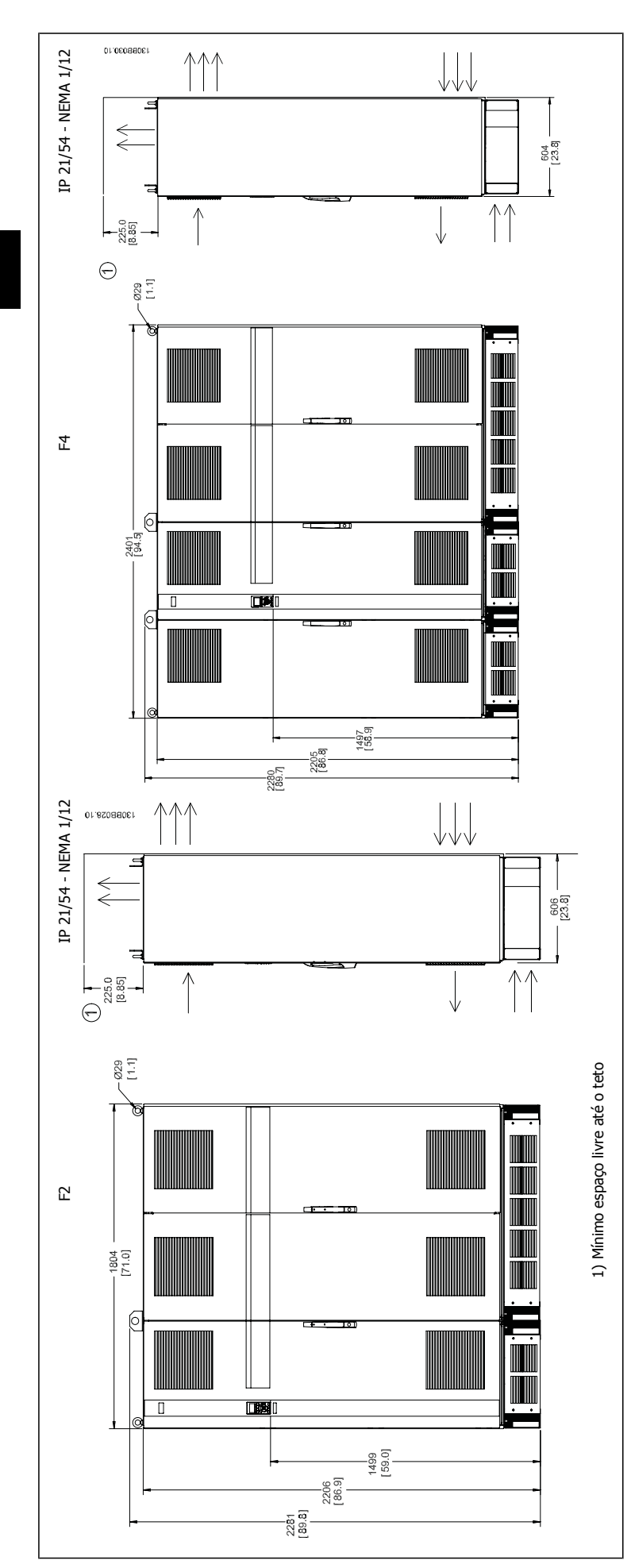

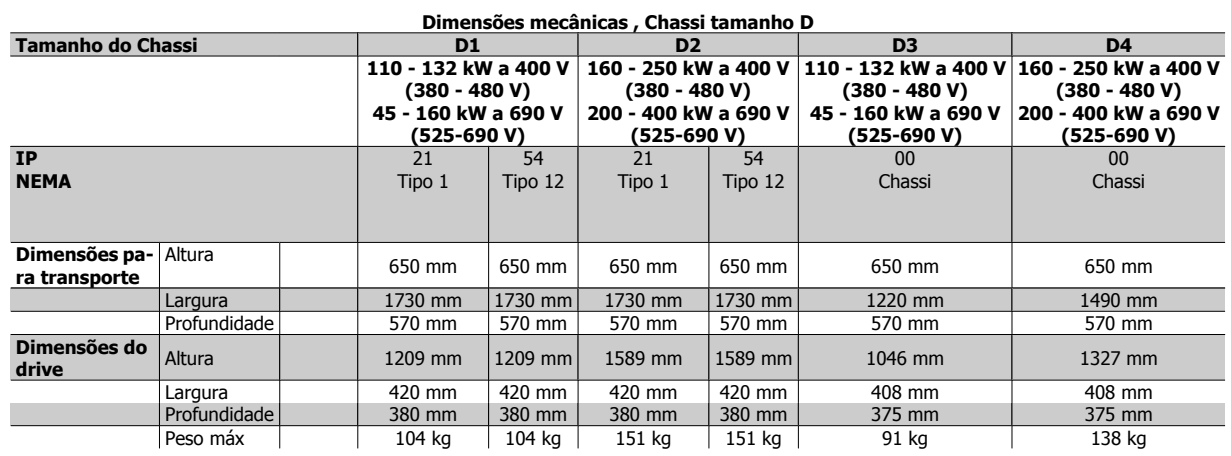

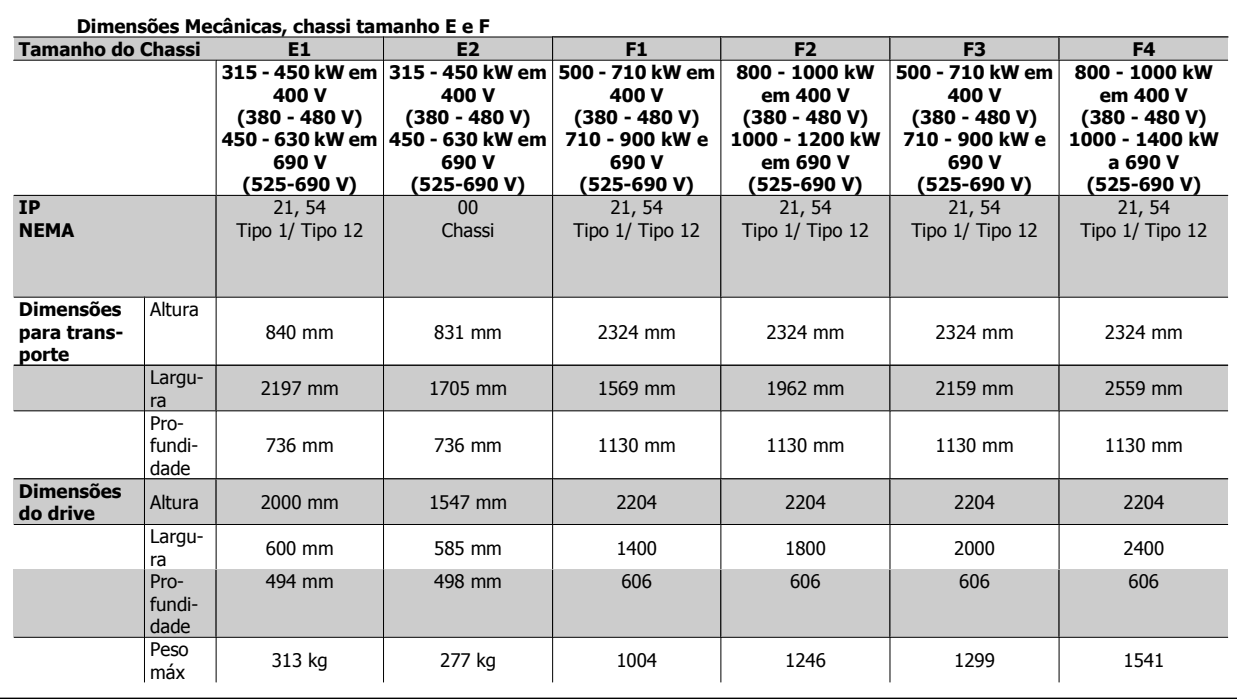

# **3.2.6 Potência Nominal**

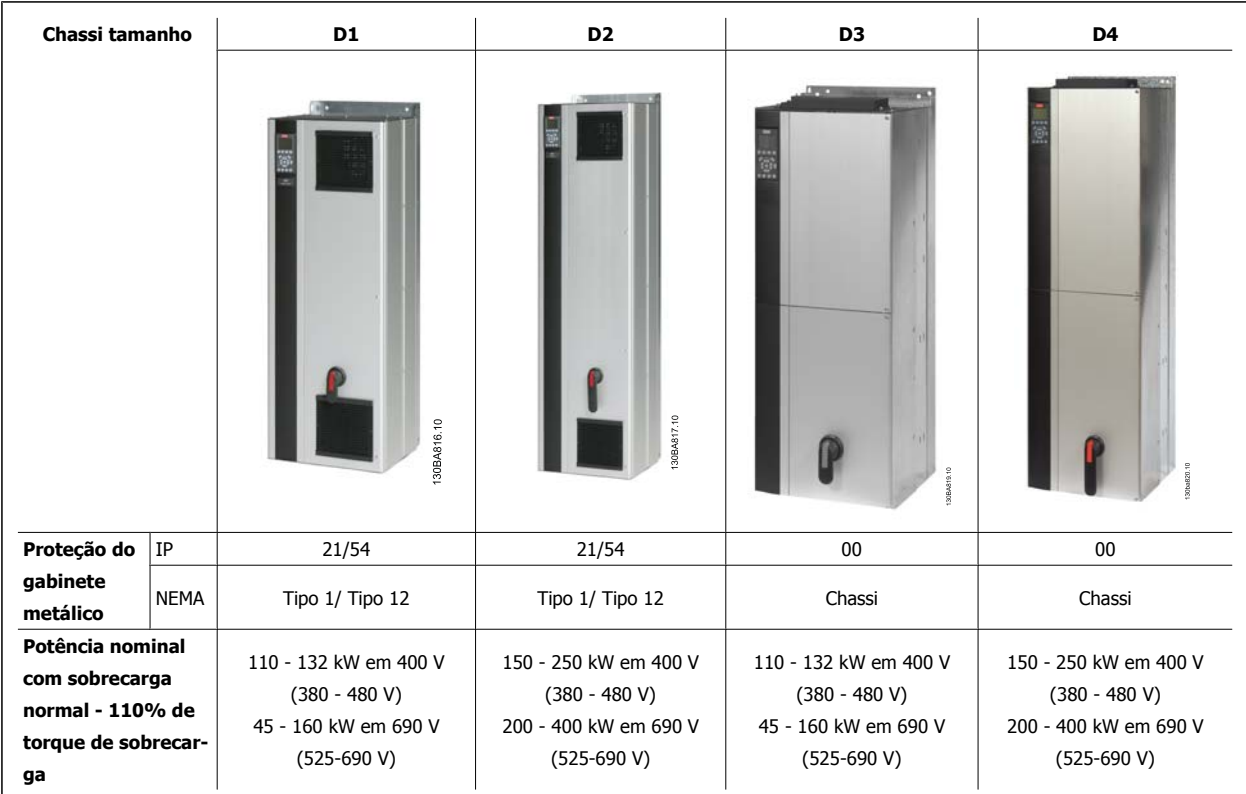

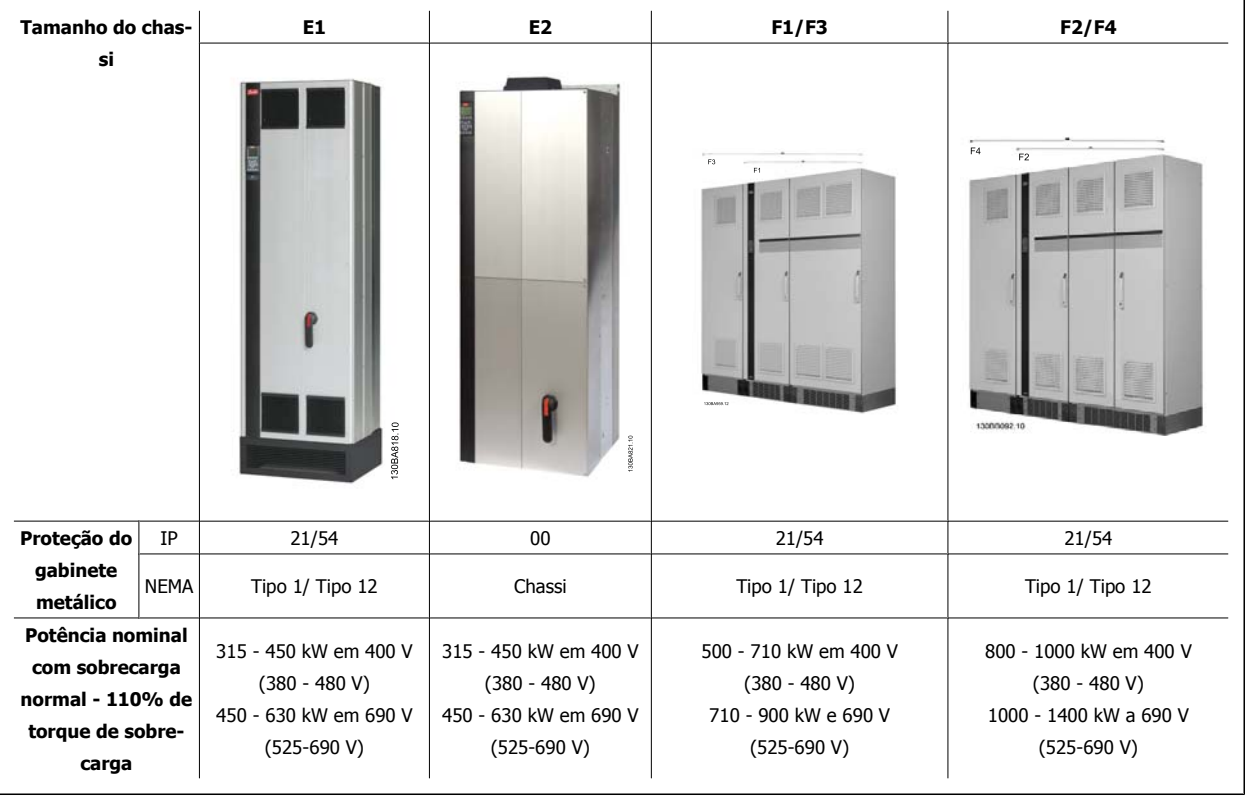

Instruções Operacionais do Drive High Power do VLT HVAC 3 Instalação Mecânica

 **3**

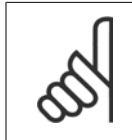

Os chassis F têm quatro tamanhos diferentes, F1, F2, F3 e F4 O F1 e F2 consistem de uma cabine para o inversor, do lado direito, e uma cabine para o retificador, do lado esquerdo. O F3 e o F4 têm uma cabine adicional para opcionais, à esquerda da cabine do retificador. O F3 é um F1 com uma cabine adicional para opcionais. O F4 é um F2 com uma cabine adicional para opcionais.

# **3.3 Instalação Mecânica**

**NOTA!**

A preparação da instalação mecânica do conversor de freqüência deve ser feita cuidadosamente para assegurar um resultado positivo e para evitar trabalho perdido durante a instalação mecânica. Comece por examinar os desenhos mecânicos no final desta instrução para familiarizar-se com as necessidades de espaço.

## **3.3.1 Ferramentas Necessárias**

**Para executar a instalação mecânica são necessárias as seguintes ferramentas:**

- Furadeira com broca de 10 ou 12 mm
- Fita métrica
- Chave de porca com soquetes métricos adequados (7-17 mm)
- Extensões para chave de porca
- Furador de chapa metálica para conduítes ou buchas para cabo nas unidades IP 21/Nema 1 e IP 54
- Barra de içamento para erguer a unidade (bastão ou tubo de Ø 25 mm (1 polegada),capaz de erguer 400 kg (880 libras), no mínimo).
- Guindaste ou outro dispositivo de içamento para colocar o conversor de freqüência no lugar
- É necessária uma ferramenta Torx T50 para instalar o gabinete metálico E1, em tipos de gabinetes metálicos IP21 e IP54..

# **3.3.2 Considerações Gerais**

#### **Espaço**

Assegure que haja espaço adequado, acima e debaixo do conversor de frequência para a circulação de ar e acesso aos cabos. Além disso, deve-se considerar um espaço em frente da unidade para permitir a abertura da porta do painel.

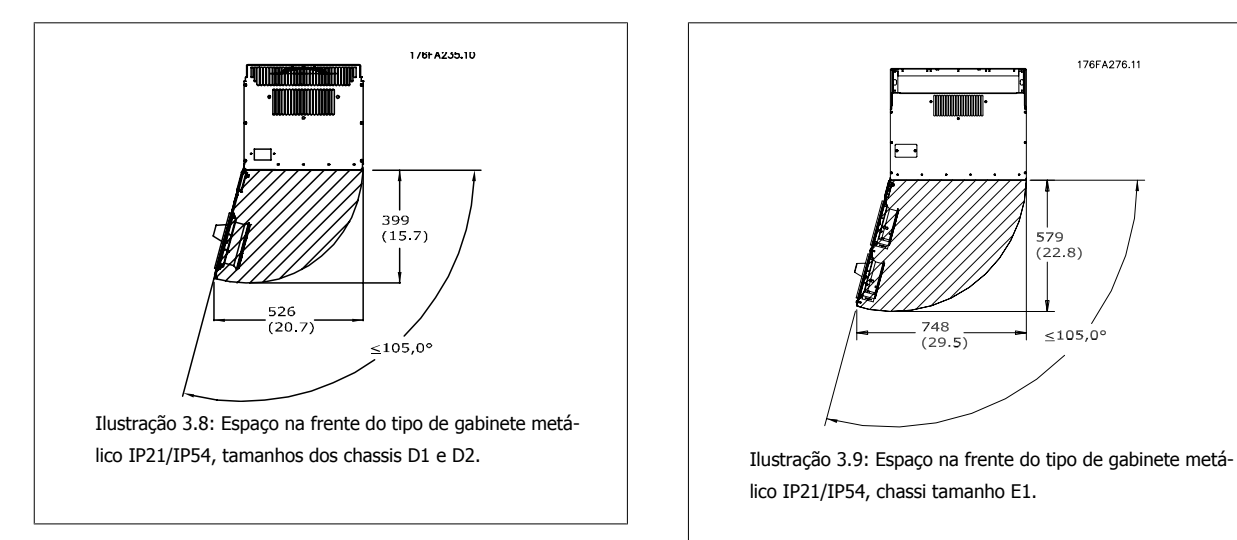

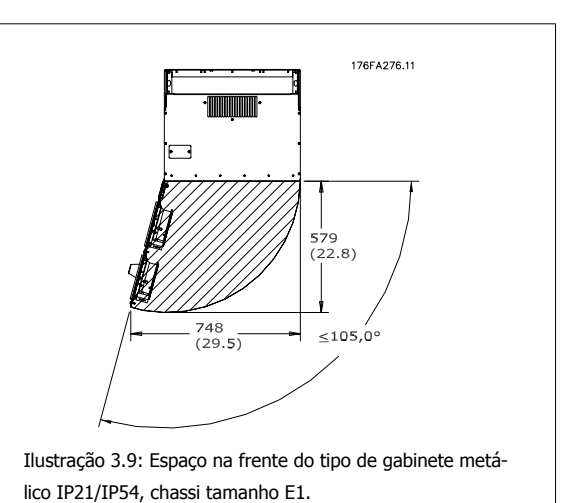

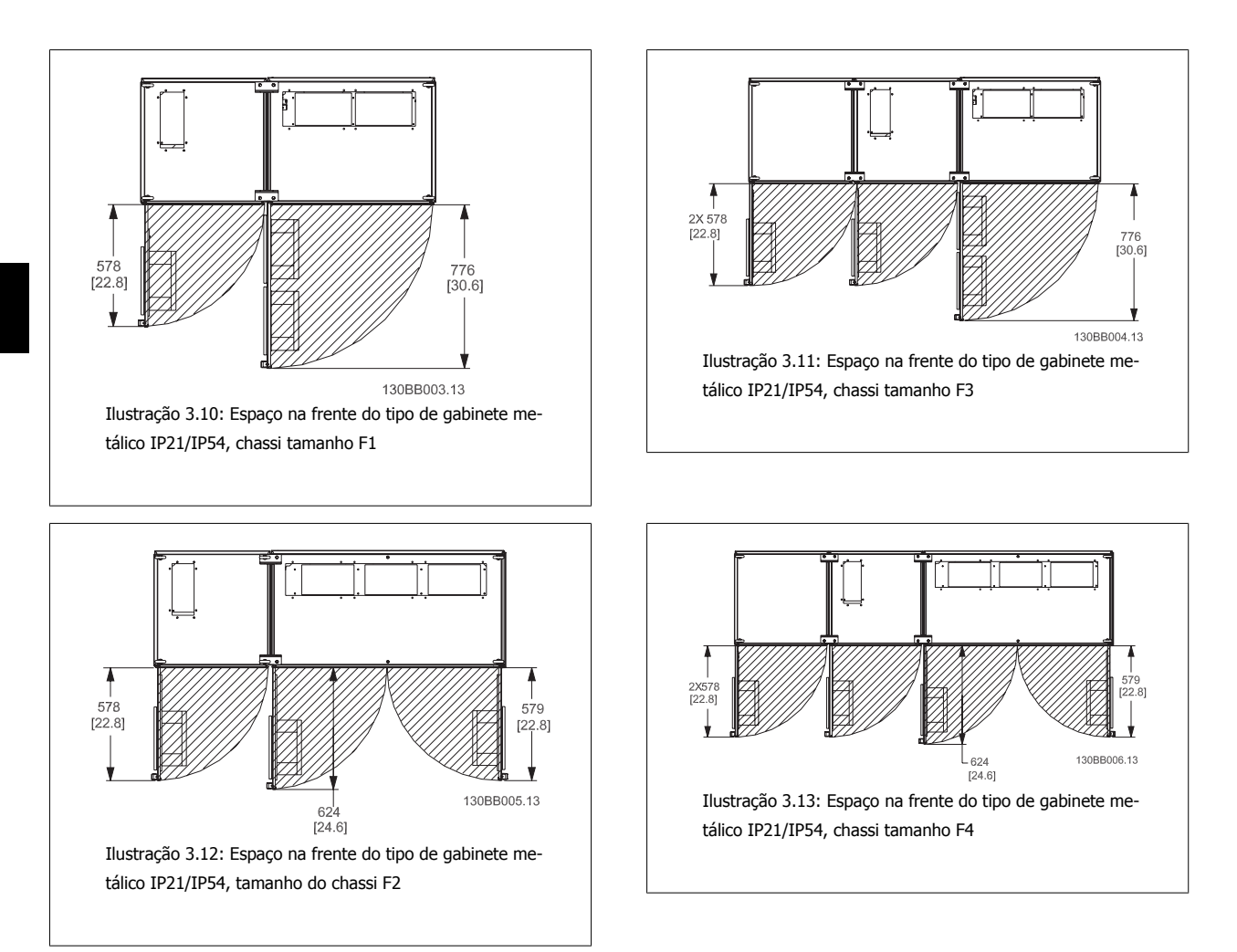

#### **Acesso ao cabo**

Assegure que exista espaço adequado para acesso ao cabo, inclusive para as suas dobras. Como a parte debaixo do gabinete metálico IP00 é aberta para baixo, deve-se fixar os cabos no painel traseiro do gabinete metálico, onde o conversor de frequência está montado, utilizando braçadeiras para cabos.

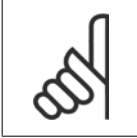

#### **NOTA!**

Todos os fixadores/encaixes de cabo devem ser acomodados dentro da largura da barra de barramento dos terminais

Instruções Operacionais do Drive High Power do VLT HVAC 3 Instalação Mecânica

 **3**

## **3.3.3 Posições dos blocos de terminais - Tamanho de chassi D**

Leve em consideração a seguinte posição dos terminais ao estabelecer o acesso aos cabos.

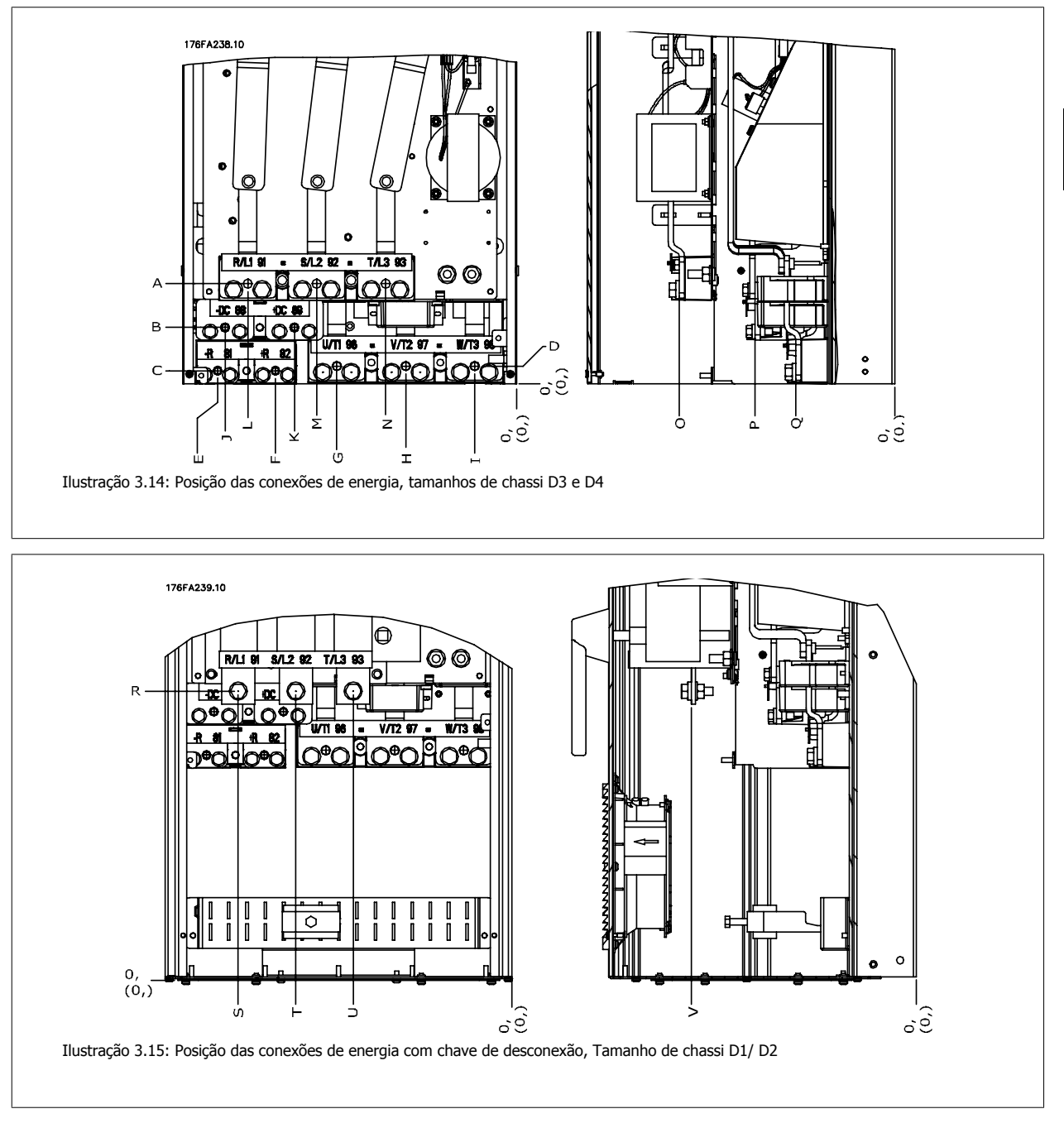

Tenha em mente que os cabos de energia são pesados e difíceis de serem dobrados. Procure colocar o conversor de freqüência na melhor posição, visando facilitar a instalação dos cabos.

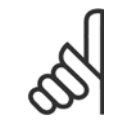

#### **NOTA!**

Todos os chassi D estão disponíveis com bloco de terminais de entrada padrão ou chave de desconexão. Todas as dimensões de terminal podem ser encontradas na tabela seguinte.

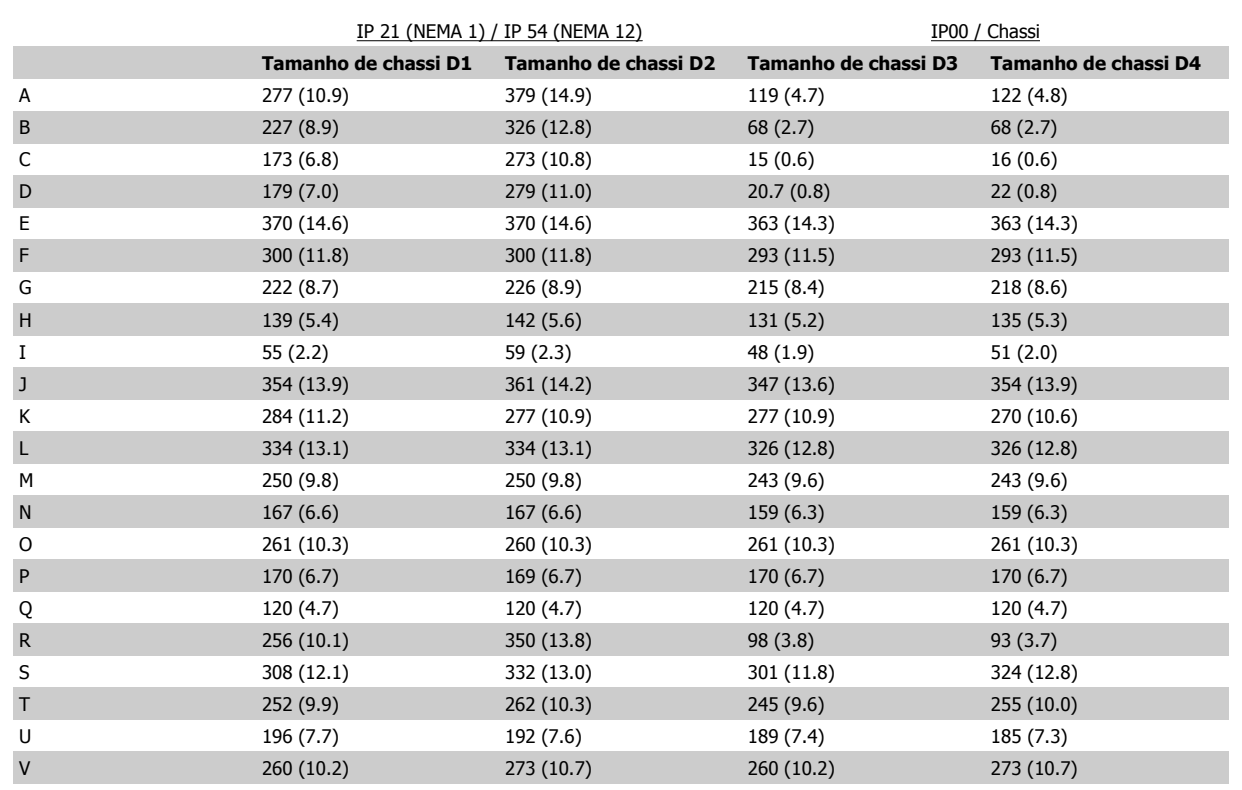

Tabela 3.1: Posições do cabo, como mostrado nos desenhos acima. Dimensões em mm (polegada).

Instruções Operacionais do Drive High Power do VLT HVAC 3 Instalação Mecânica

# **3.3.4 Posição dos Bloco de Terminais - Chassi tamanho E**

#### **Posição do Bloco de Terminais - E1**

Leve em consideração as seguintes posições dos terminais, ao estabelecer o acesso aos cabos.

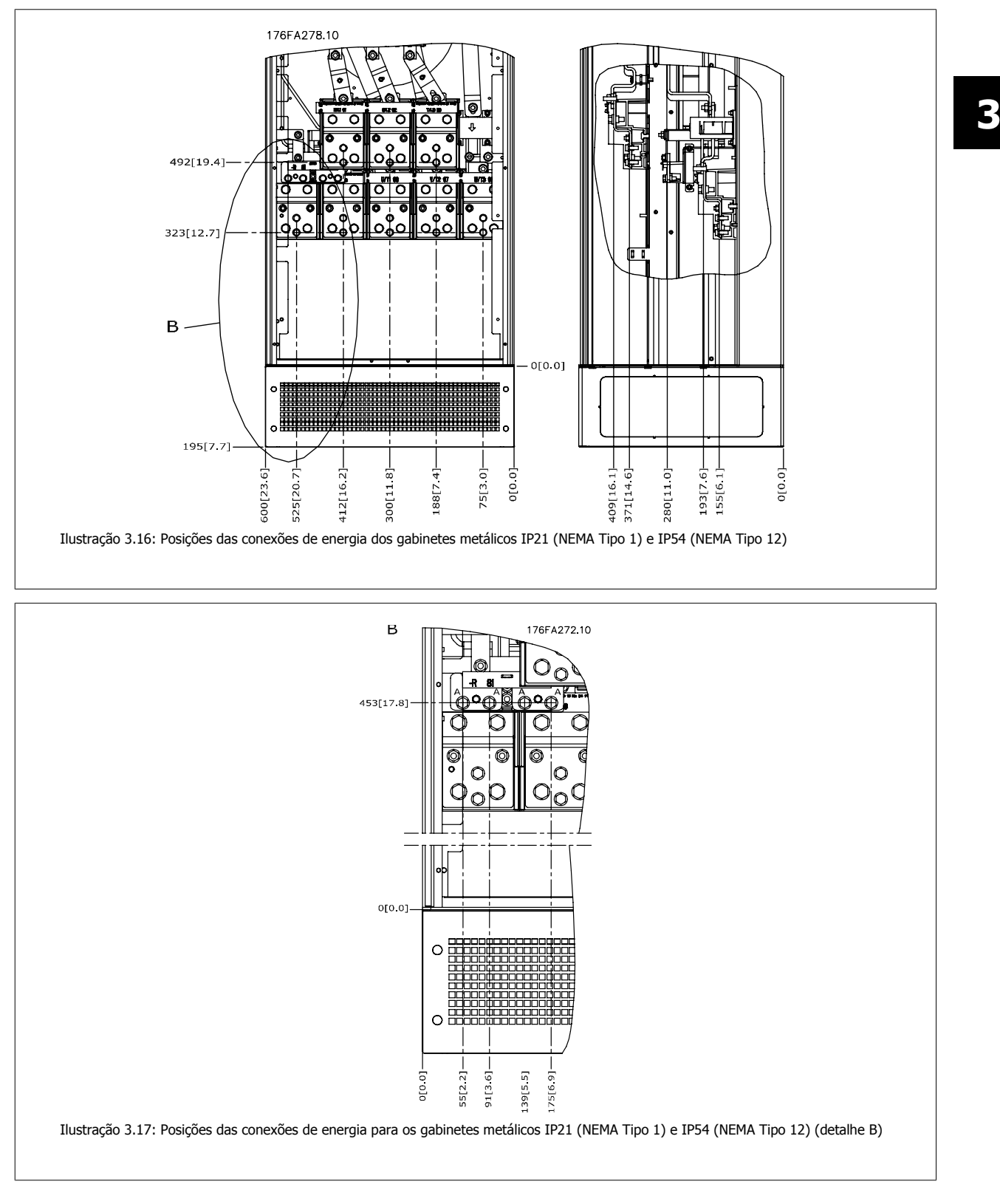

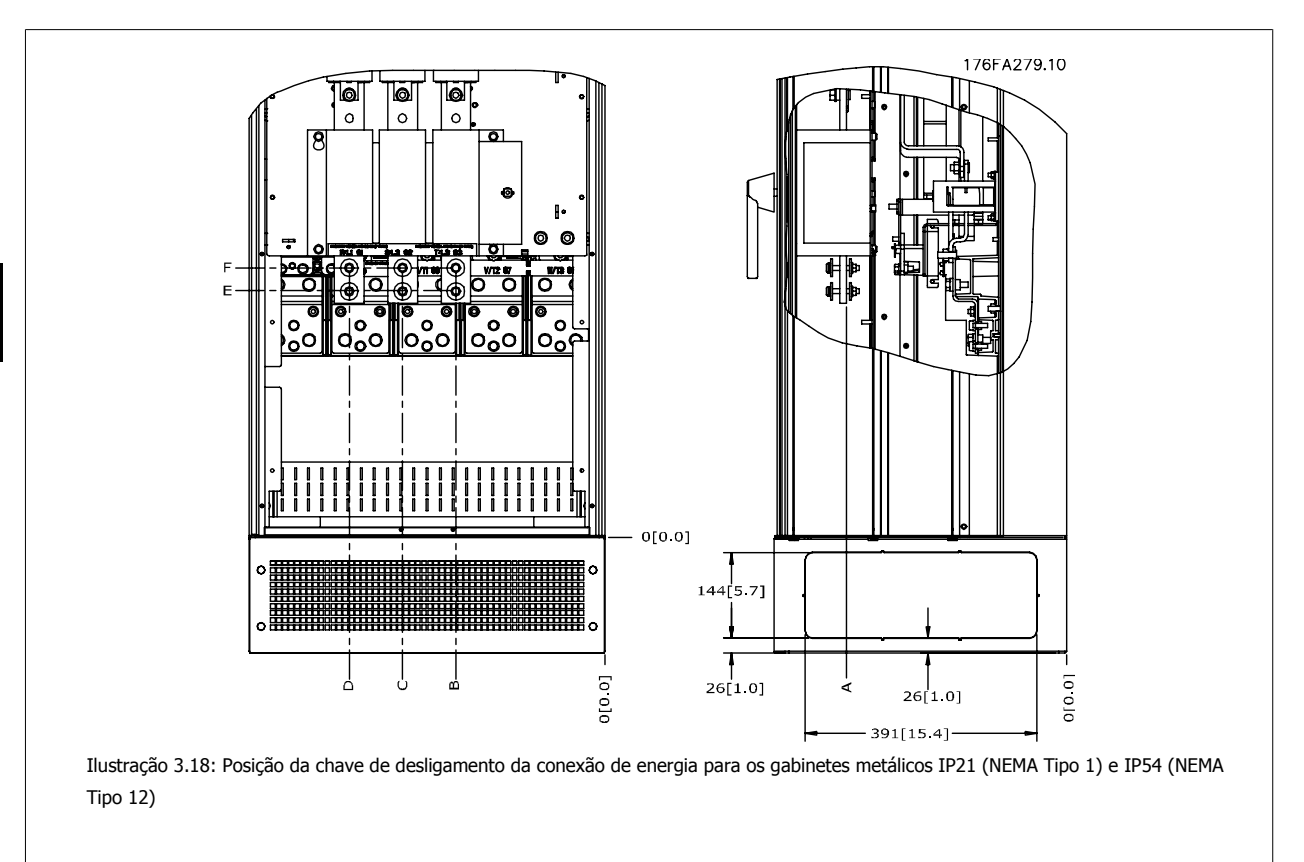

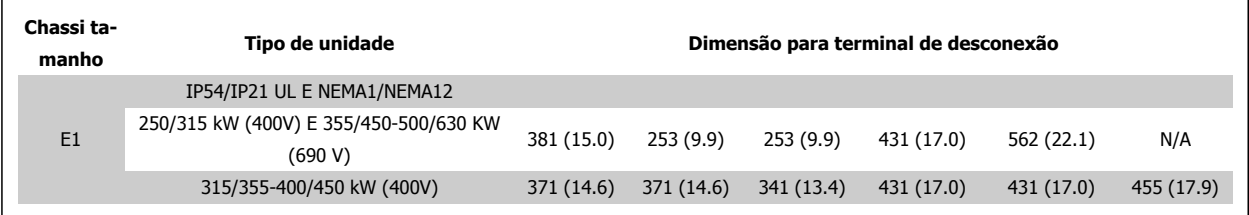

### **Posição do bloco de terminais - Chassi tamanho E2**

Leve em consideração as seguintes posições dos terminais, ao estabelecer o acesso aos cabos.

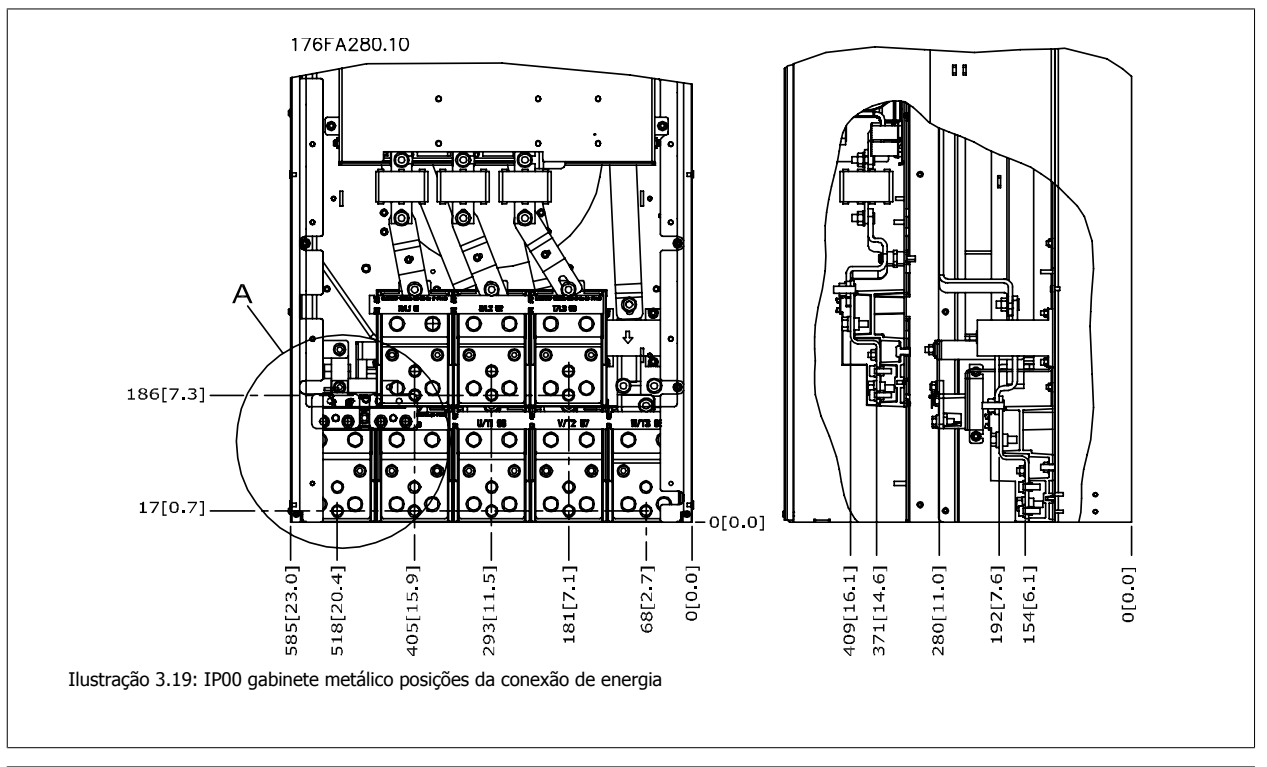

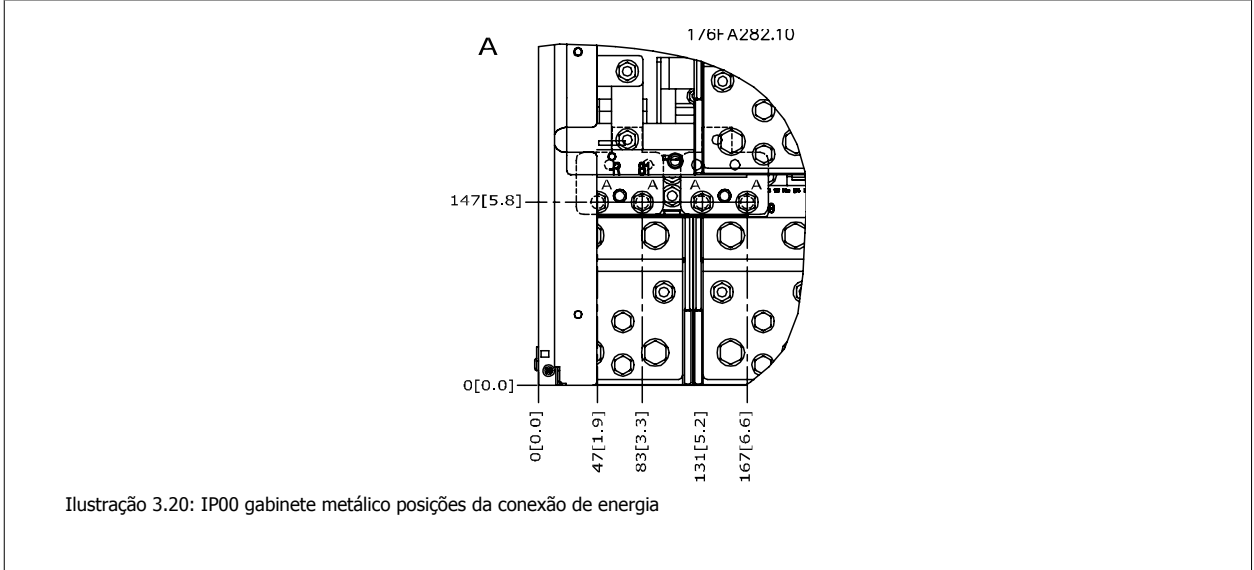

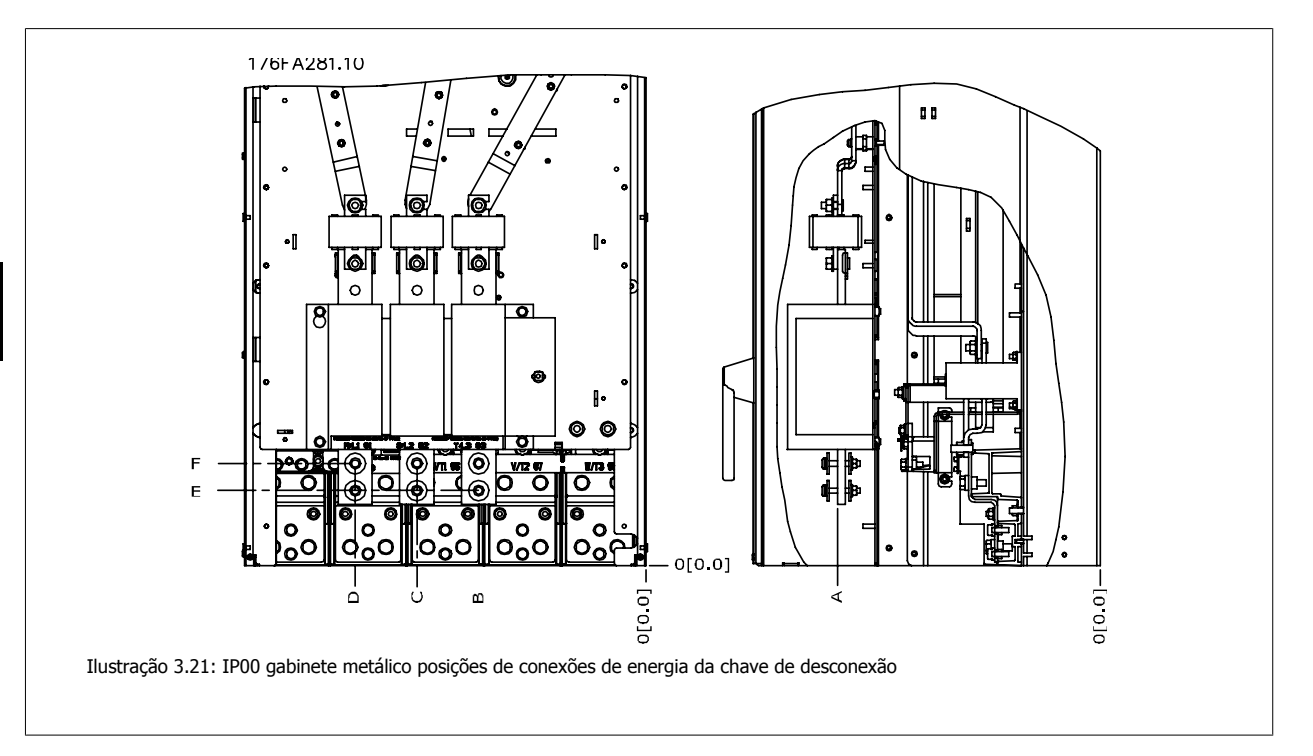

Observe que os cabos de energia são pesados e difíceis de dobrar. Procure colocar o conversor de freqüência na melhor posição, visando facilitar a instalação dos cabos.

Cada terminal comporta até 4 cabos com encaixes de cabo ou encaixe de cabo padrão. O aterramento é conectado ao ponto de terminação relevante no drive.

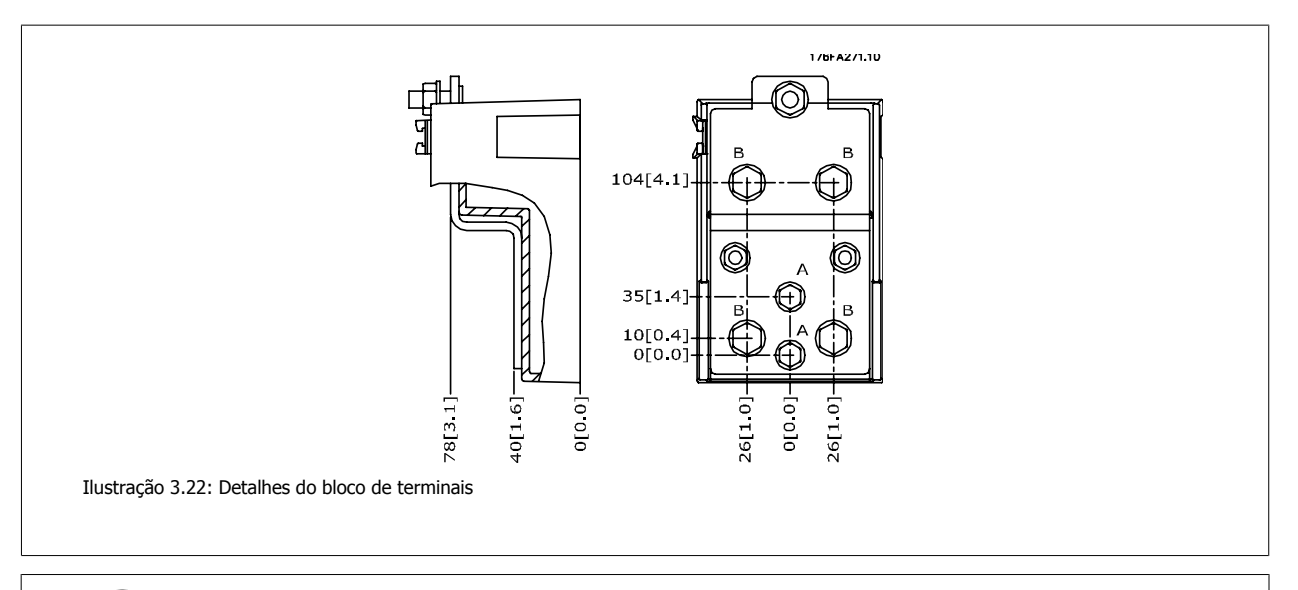

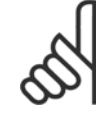

### **NOTA!**

As conexões de energia podem ser feitas nas posições A ou B

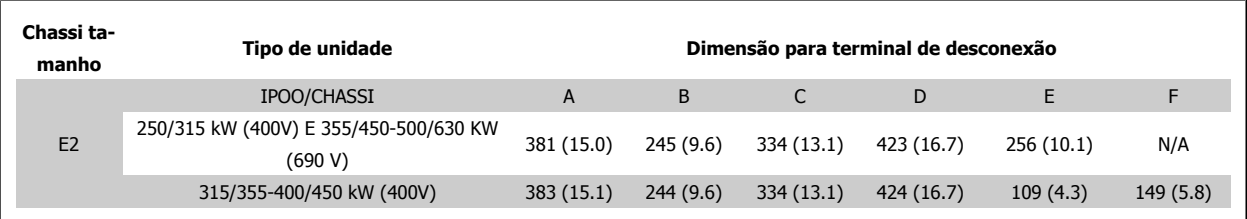

Instruções Operacionais do Drive High Power do VLT HVAC 3 Instalação Mecânica

### **3.3.5 Posição do Bloco de Terminais - Chassi tamanho F**

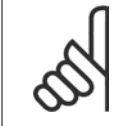

Os chassi F têm quatro tamanhos, F1, F2, F3 e F4. O F1 e F2 consistem de uma cabine para o inversor, à direita, e uma cabina para o retificador, à esquerda. O F3 e F4 têm uma cabine adicional para opcionais, à esquerda da cabine do retificador. O F3 é um F1 com uma cabine adicional para opcionais. O F4 é um F2 com uma cabine adicional para opcionais.

### **Posição do bloco de terminais - Chassi tamanho F1 e F3**

**NOTA!**

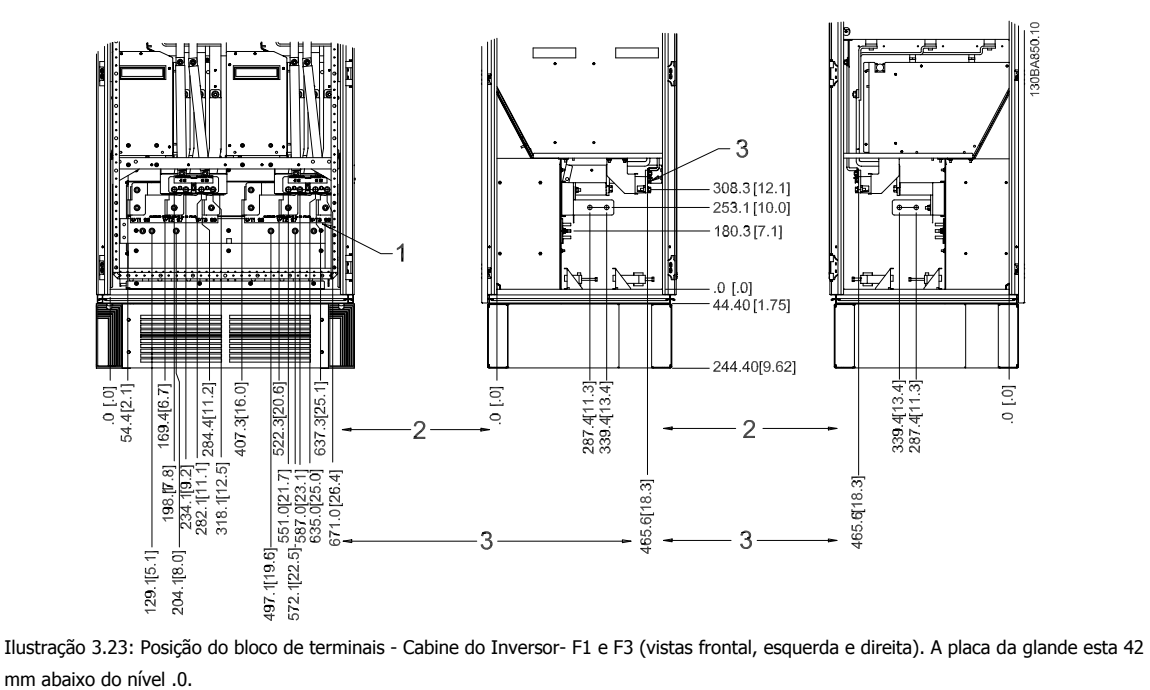

1) Aterramento do terra terra

2) Terminais do motor

3) Terminais para o freio

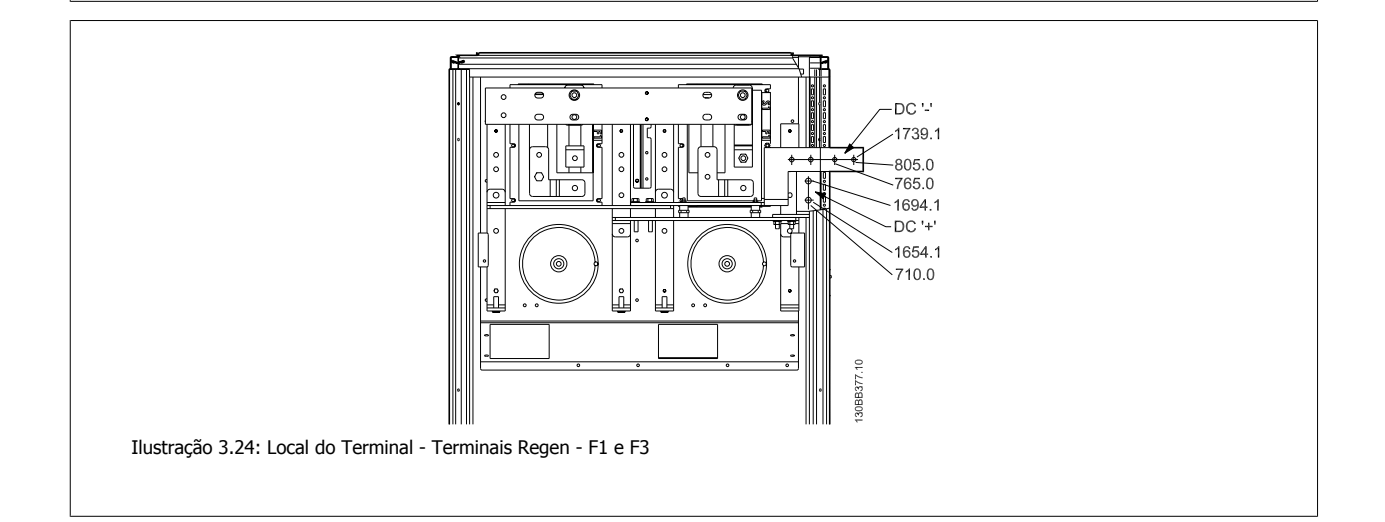

### **Posição do bloco de terminais - Chassi tamanho F2 e F4**

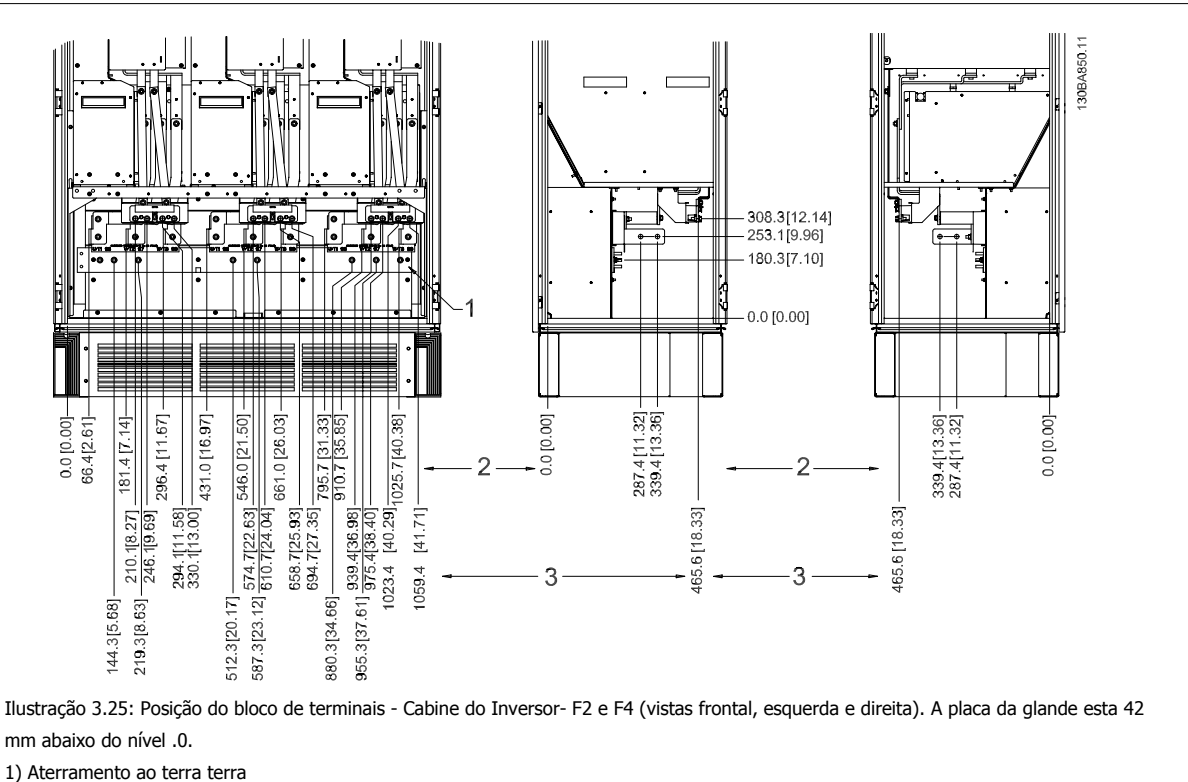

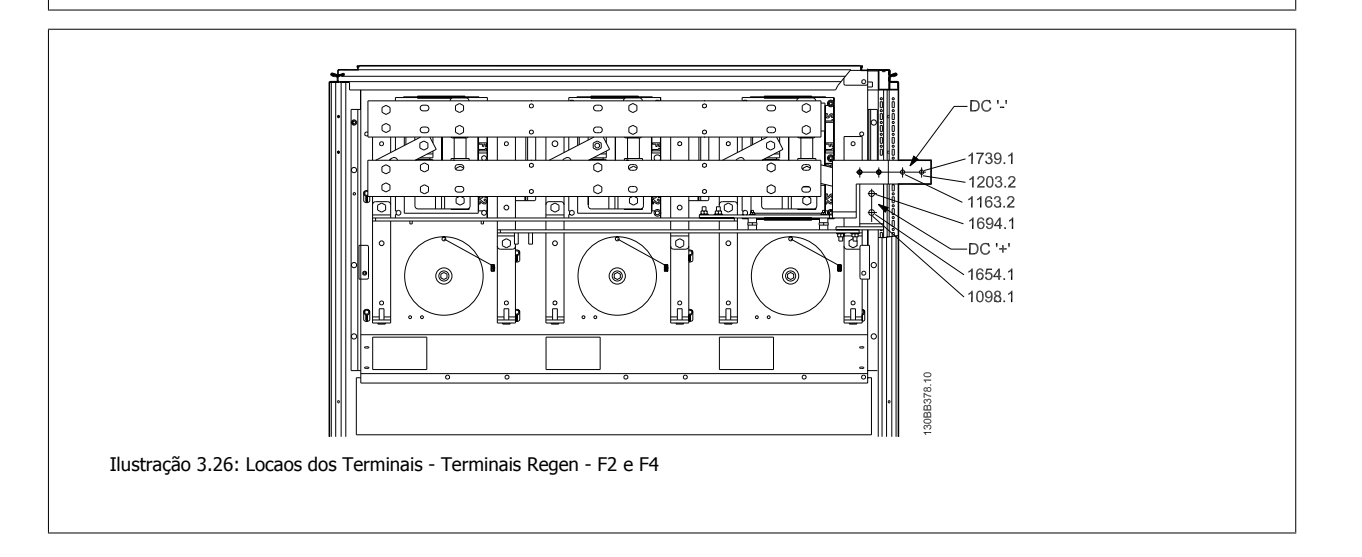
Instruções Operacionais do Drive High Power do VLT HVAC 3 Instalação Mecânica

## **Posições do bloco de terminais - Retificador (F1, F2, F3 e F4)**

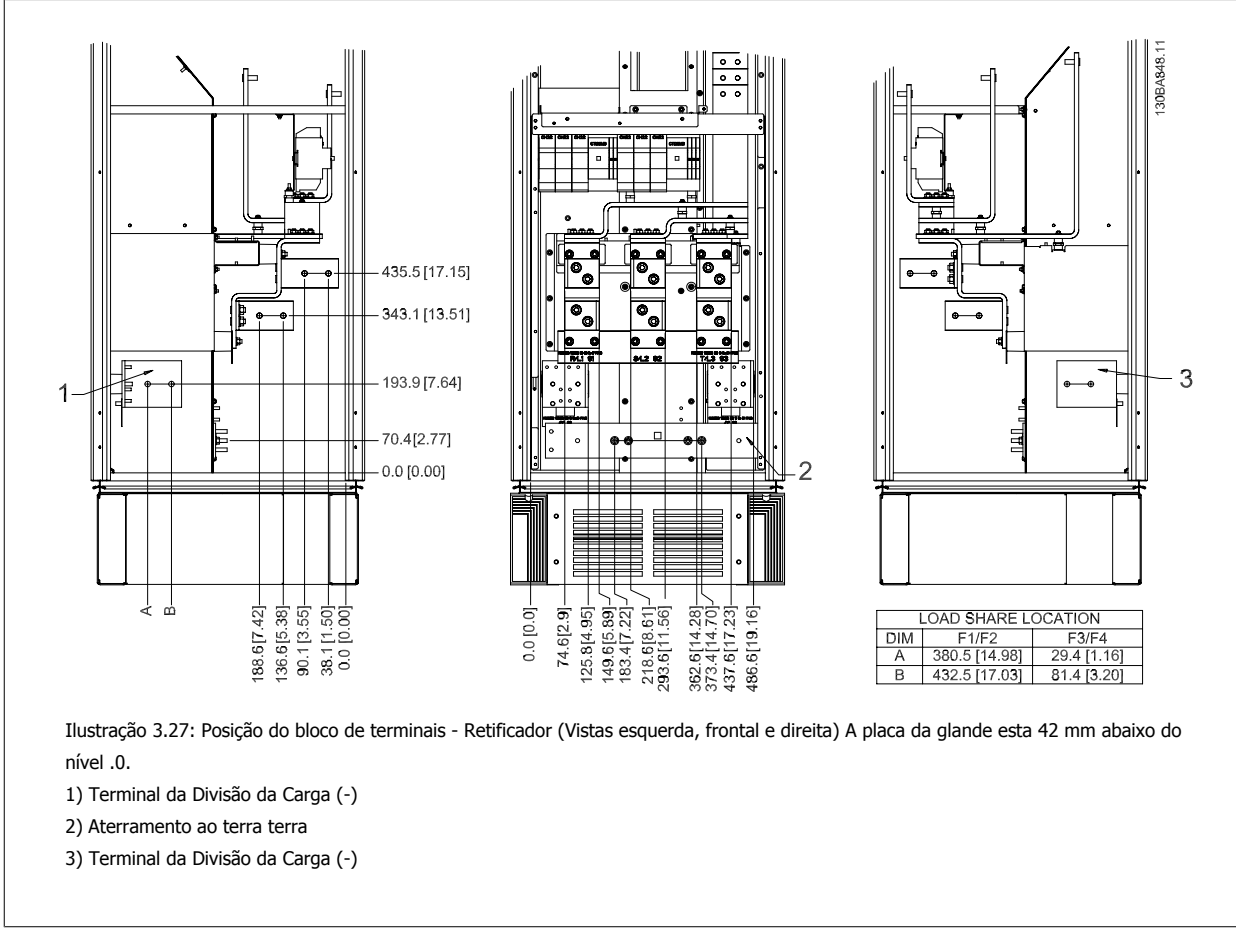

**Posições do bloco de terminais - Cabine de Opcionais (F3 e F4)**

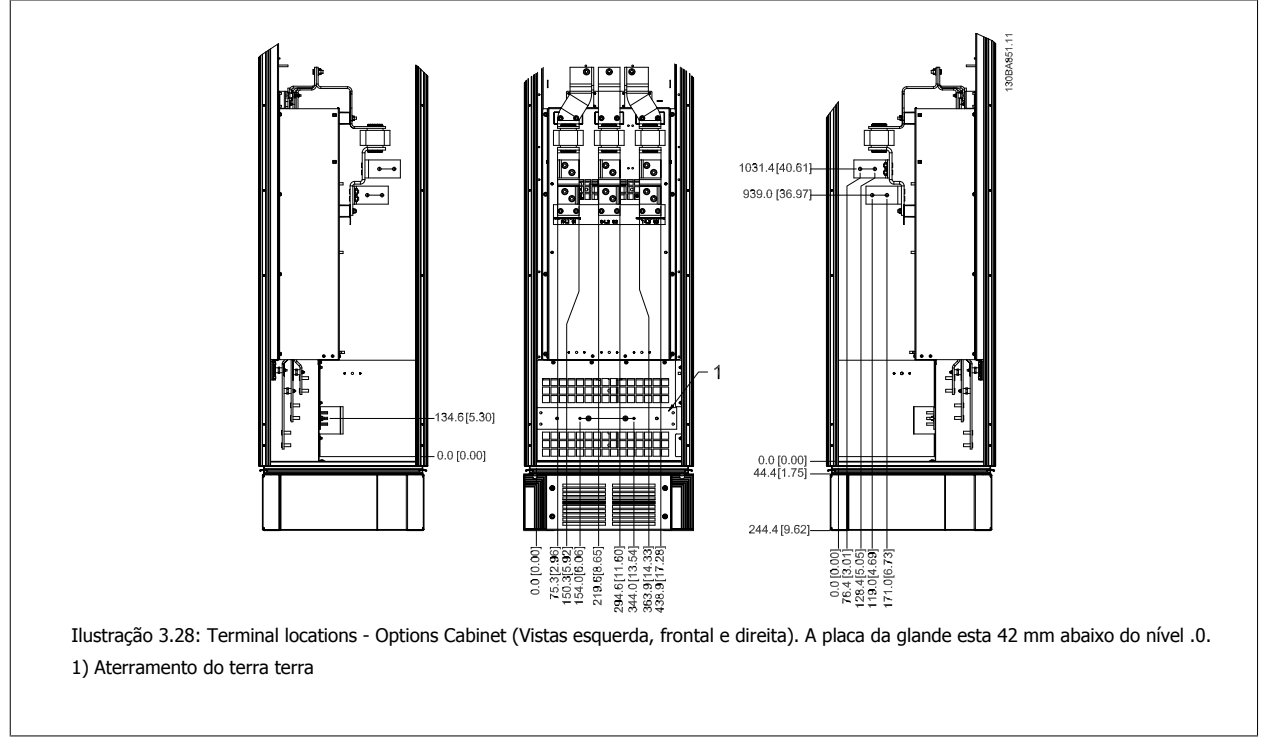

# 3 Instalação Mecânica

## **Posição do bloco de terminais - Cabine de Opcionais com disjuntor/ chave com cápsula moldada (F3 e F4)**

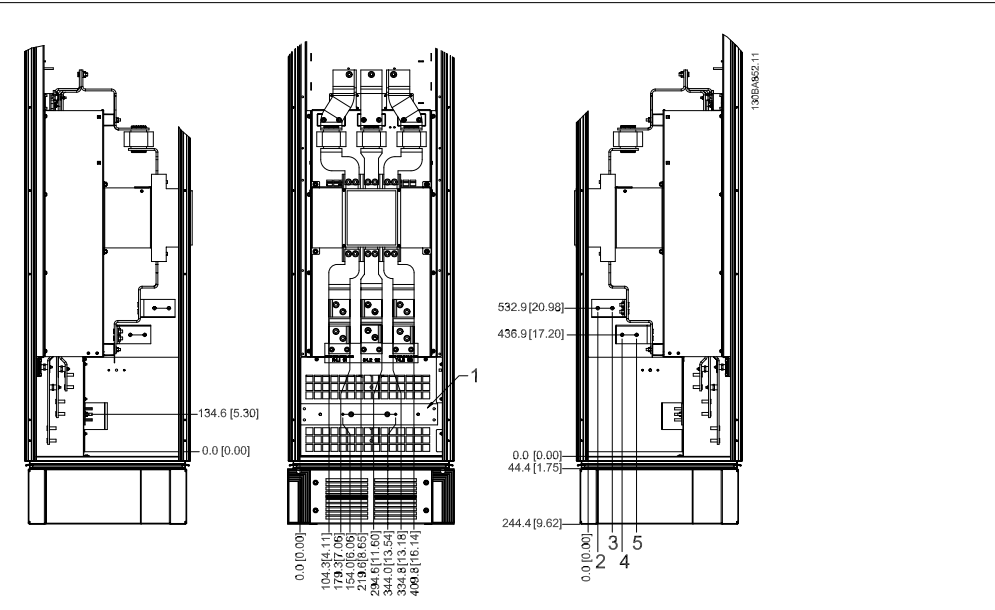

Ilustração 3.29: Posição do bloco de terminais - Cabine de Opcionais com disjuntor/ chave com cápsula moldada (Vistas esquerda, frontal e direita) A placa da glande esta 42 mm abaixo do nível .0.

1) Aterramento do terra terra

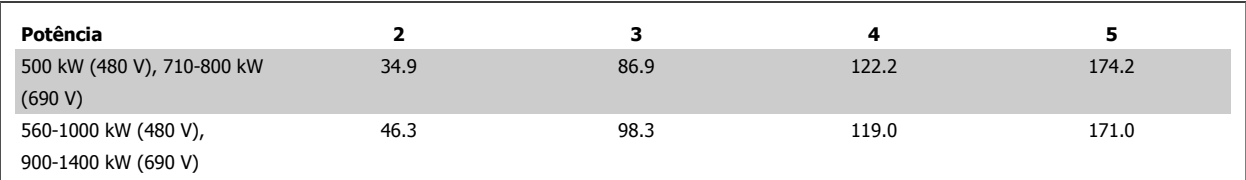

Tabela 3.2: Dimensão do terminal

# **3.3.6 Resfriando e Fluxo de Ar**

#### **Resfriamento**

O resfriamento pode ser conseguido por diferentes meios, utilizando os dutos de resfriamento na parte inferior e no topo da unidade, aspirando e exaurindo o ar pela parte de trás da unidade ou fazendo as combinações possíveis de resfriamento.

#### **Resfriamento do duto**

Uma alternativa dedicada foi desenvolvida para otimizar a instalação dos conversores de frequência IP00/chassi em gabinetes metálicos TS8 da Rittal, utilizando o ventilador do conversor de frequência para o resfriamento com ar forçado do canal traseiro. A saída de ar, no topo do gabinete metálico, podia ser direcionada para fora do gabinete metálico de modo que as perdas de calor do canal traseiro não fossem dissipadas no interior da sala, diminuindo assim as necessidades de ar condicionado da instalação.

Consulte Instalação do Kit do Duto de Resfriamento em gabinetes metálicos da Rittal, para informações detalhadas.

#### **Resfriamento da parte traseira**

O ar do canal traseiro pode também ser ventilado para dentro e para fora da traseira do gabinete metálico do TS8 da Rittal. Esta alternativa oferece uma solução onde o canal traseiro poderia aspirar o ar exterior da instalação e devolver as perdas de calor para fora da instalação, desse modo diminuindo as necessidades de ar condicionado.

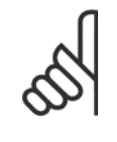

## **NOTA!**

Um ou mais ventiladores de porta são necessários no gabinete metálico para remover as perdas de calor não contidas no canal traseiro do drive e quaisquer perdas adicionais geradas por outros componentes instalados no interior do gabinete metálico. O fluxo de ar total requerido deve ser calculado no sentido de possibilitar a seleção de ventiladores adequados. Alguns fabricantes de gabinetes metálicos oferecem software que permite efetuar os cálculos (ou seja, o software Rittal Therm). Se o VLT for o único componente que gera calor no gabinete metálico, o fluxo de ar mínimo requerido, na temperatura ambiente de 45 °C para os drives D3 e D4 é 391 m<sup>3</sup>/h (230 cfm). O fluxo de ar mínimo, em uma temperatura ambiente de 45 °C, requerido para o drive E2 é de 782 m<sup>3</sup>/h (460 cfm).

#### **Fluxo de ar**

Deve ser garantido o fluxo de ar necessário sobre o dissipador de calor. A velocidade do fluxo é mostrada abaixo.

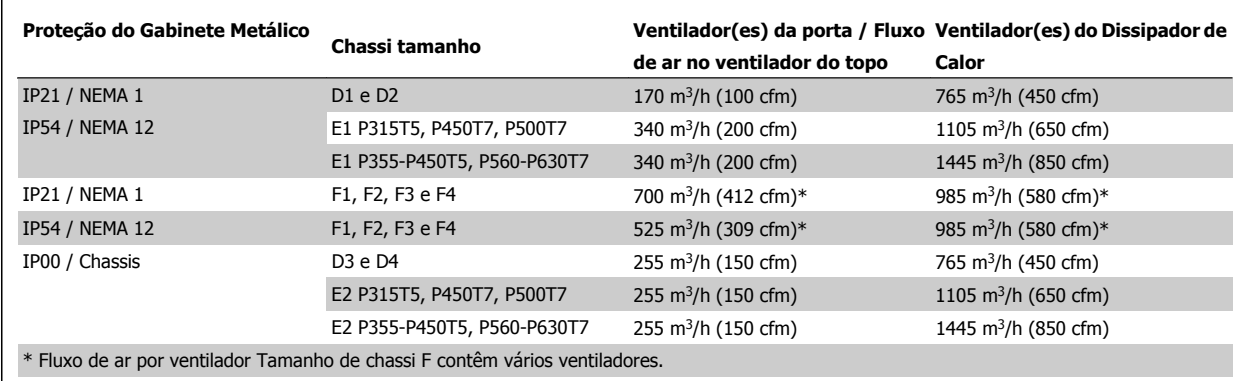

Tabela 3.3: Fluxo de Ar no Dissipador de Calor

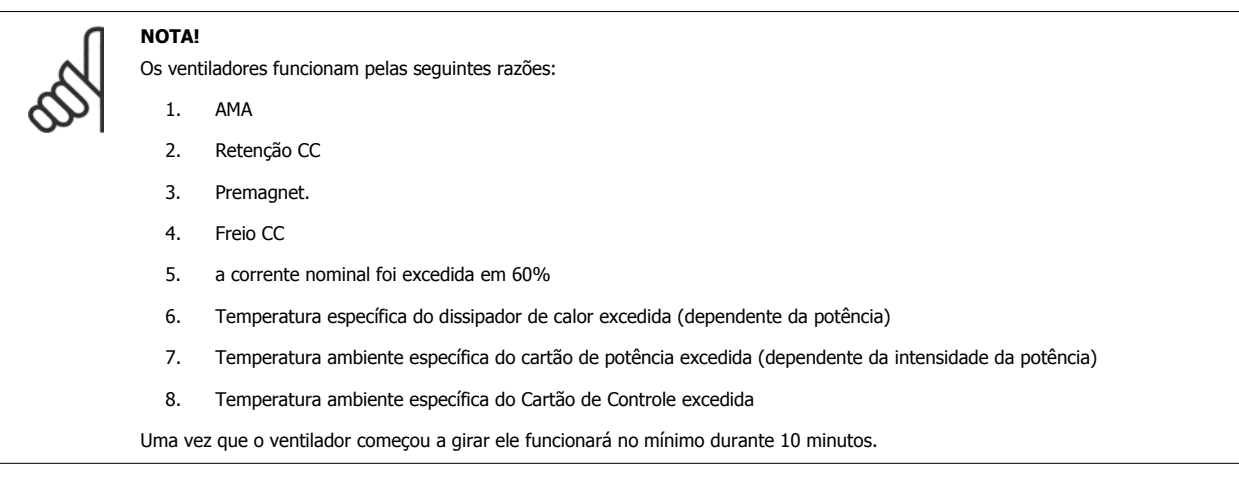

# 3 Instalação Mecânica

## **Dutos externos**

**3** 

Se for realizado algum trabalho adicional externamente em duto da cabine da Rittal, deve-se calcular a queda de pressão no encanamento. Utilize as cartas abaixo para efetuar o derate do conversor de frequência, de acordo com a queda da pressão.

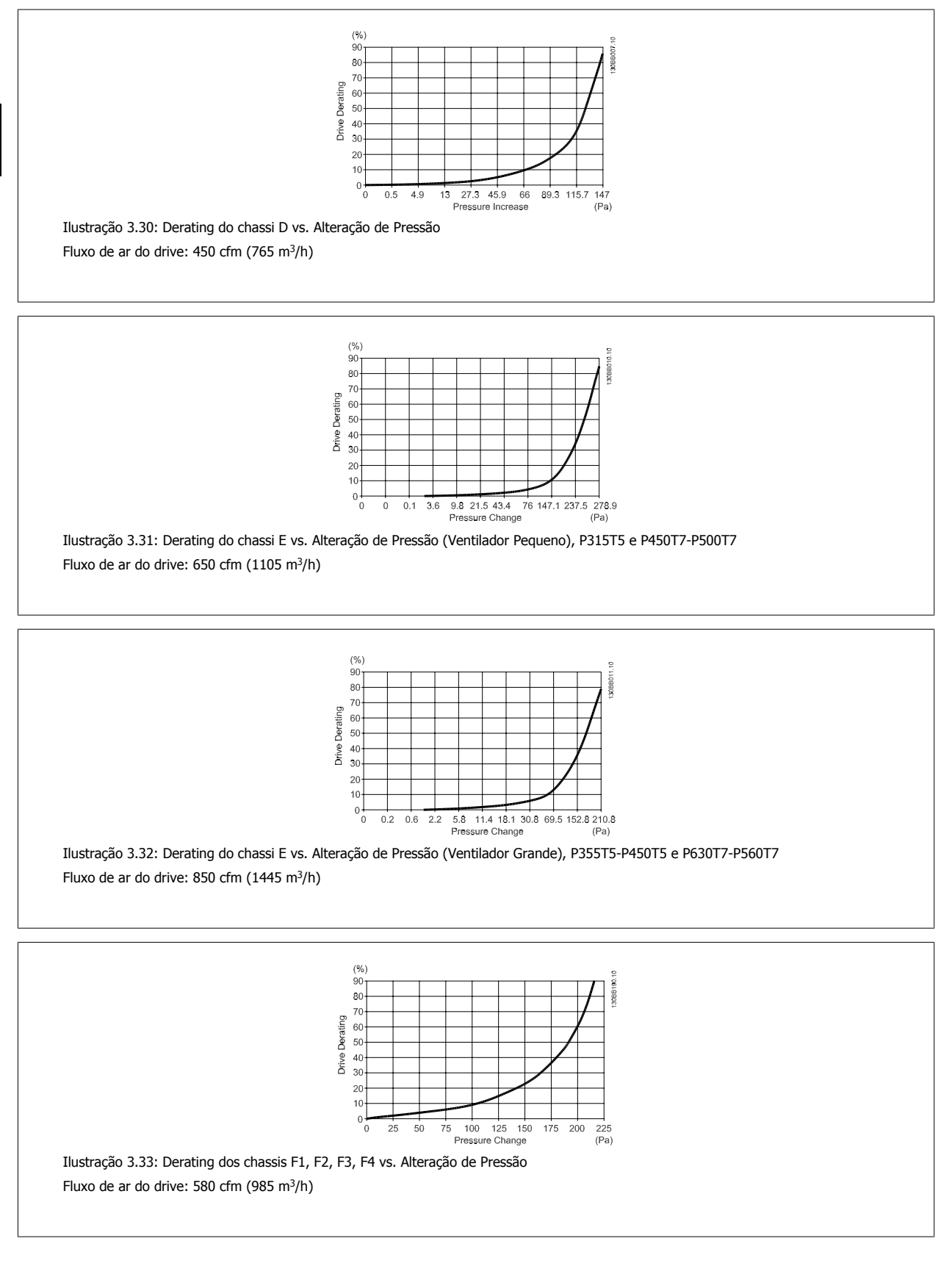

Instruções Operacionais do Drive High Power do VLT HVAC 3 Instalação Mecânica

# **3.3.7 Instalação na Parede - Unidades IP21 (NEMA 1) e IP54 (NEMA 12)**

Esta recomendação se aplica somente aos chassis de tamanhos D1 e D2 . Deve-se levar em consideração onde a unidade será instalada.

#### **Considere os pontos importantes, antes de escolher o local de instalação definitivo:**

- Espaço livre para resfriamento
- Acesso para abertura da porta
- Entrada de cabo pela parte debaixo

Marque a posição dos furos de montagem cuidadosamente, utilizando o gabarito de montagem em parede e faça os furos, conforme está indicado. Garanta uma distância adequada do piso e do teto para resfriamento. É necessário um mínimo de 225 mm (8,9 polegadas) abaixo do conversor de freqüência. Monte os parafusos na parte de baixo e erga o conversor de freqüência sobre os parafusos. Incline o conversor de freqüência contra a parede e monte os parafusos superiores. Aperte os quatro parafusos para fixar o conversor de freqüência na parede.

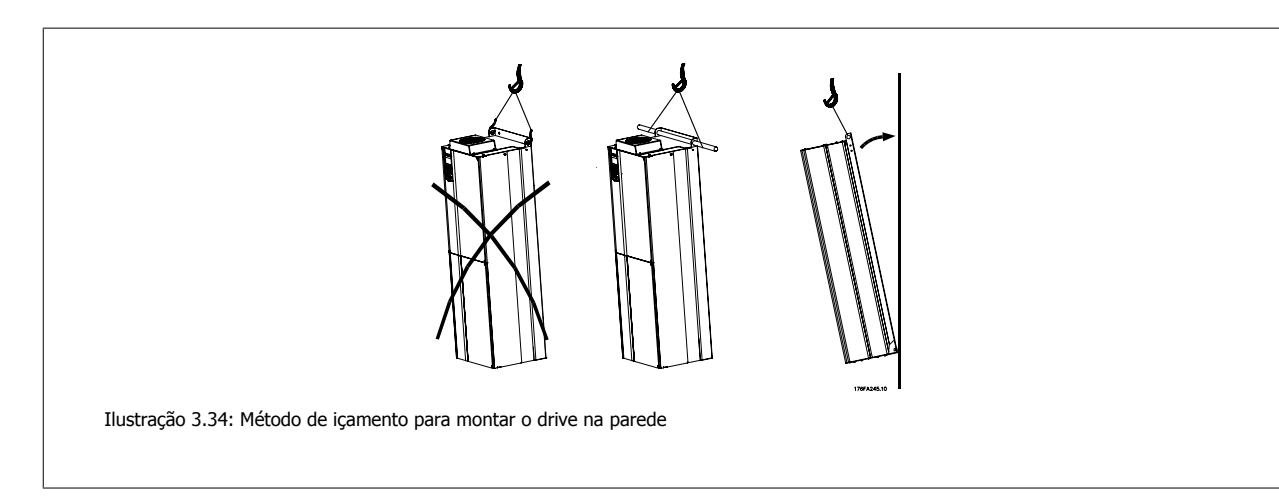

# **3.3.8 Entrada de Bucha/Conduíte - IP21 (NEMA 1) e IP54 (NEMA12)**

Os cabos são conectados através da placa da bucha, pela parte inferior. Remova a placa e selecione a posição do orifício para passagem das buchas ou conduítes. Prepare os orifícios na área marcada no desenho.

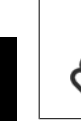

**3** 

## **NOTA!**

A placa da bucha deve ser instalada no conversor de frequência para garantir o nível de proteção especificado, bem como garantir resfriamento apropriado da unidade. Se a placa da bucha não estiver montada, o conversor de frequência pode desarmar no Alarme 69, Pwr. Cartão Temp

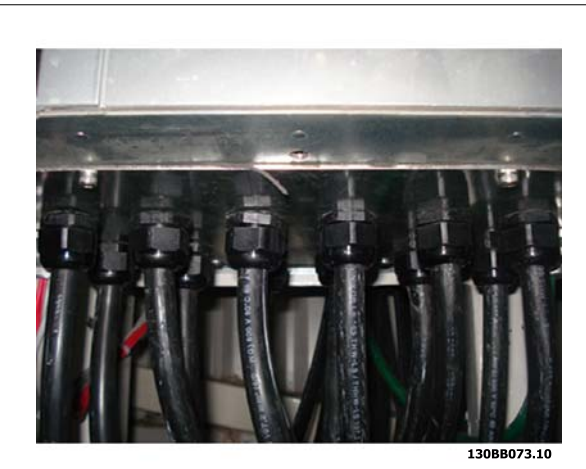

Ilustração 3.35: Exemplo de instalação correta da placa da bucha.

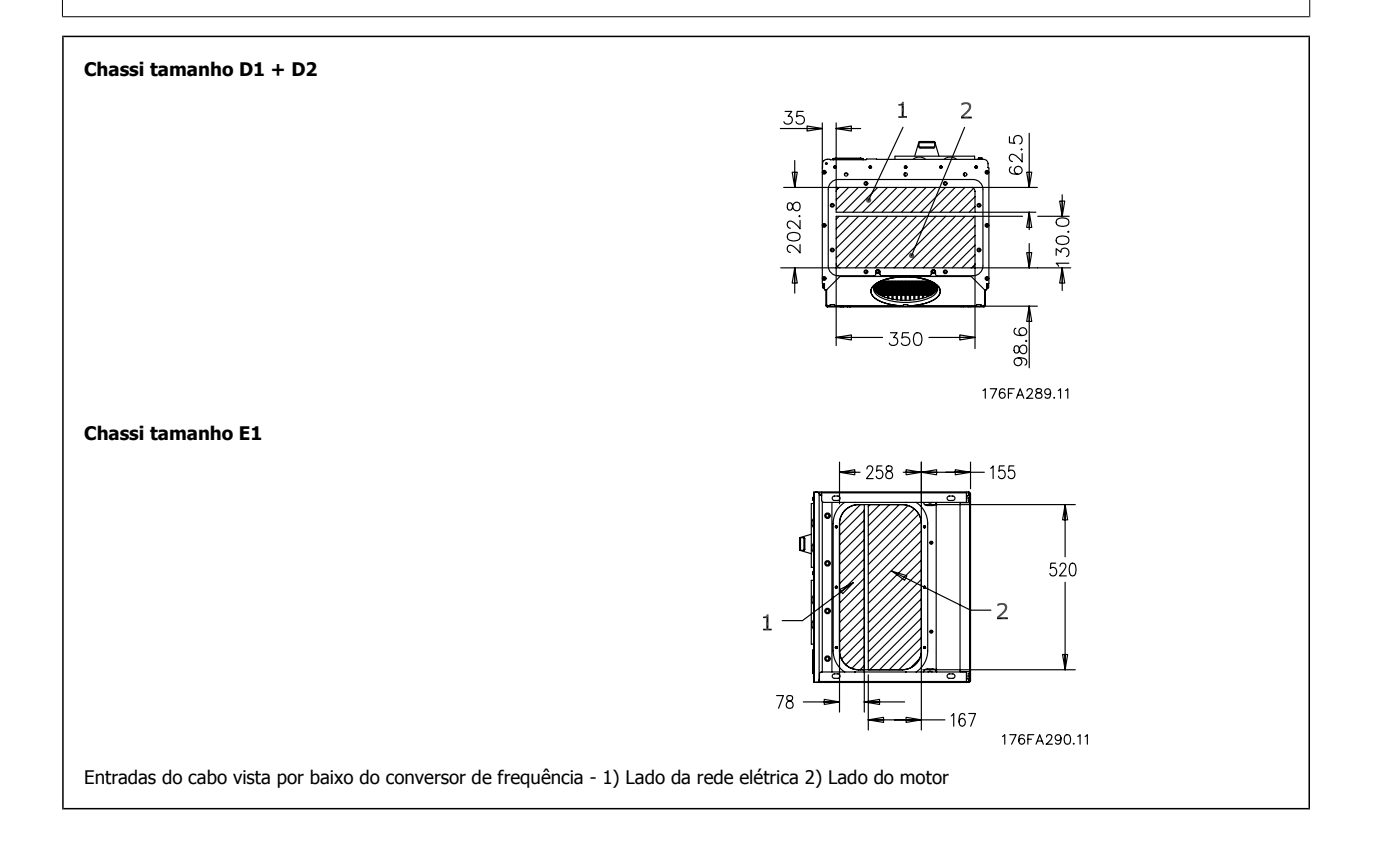

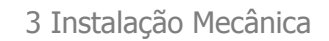

Instruções Operacionais do Drive High Power do VLT HVAC 3 Instalação Mecânica

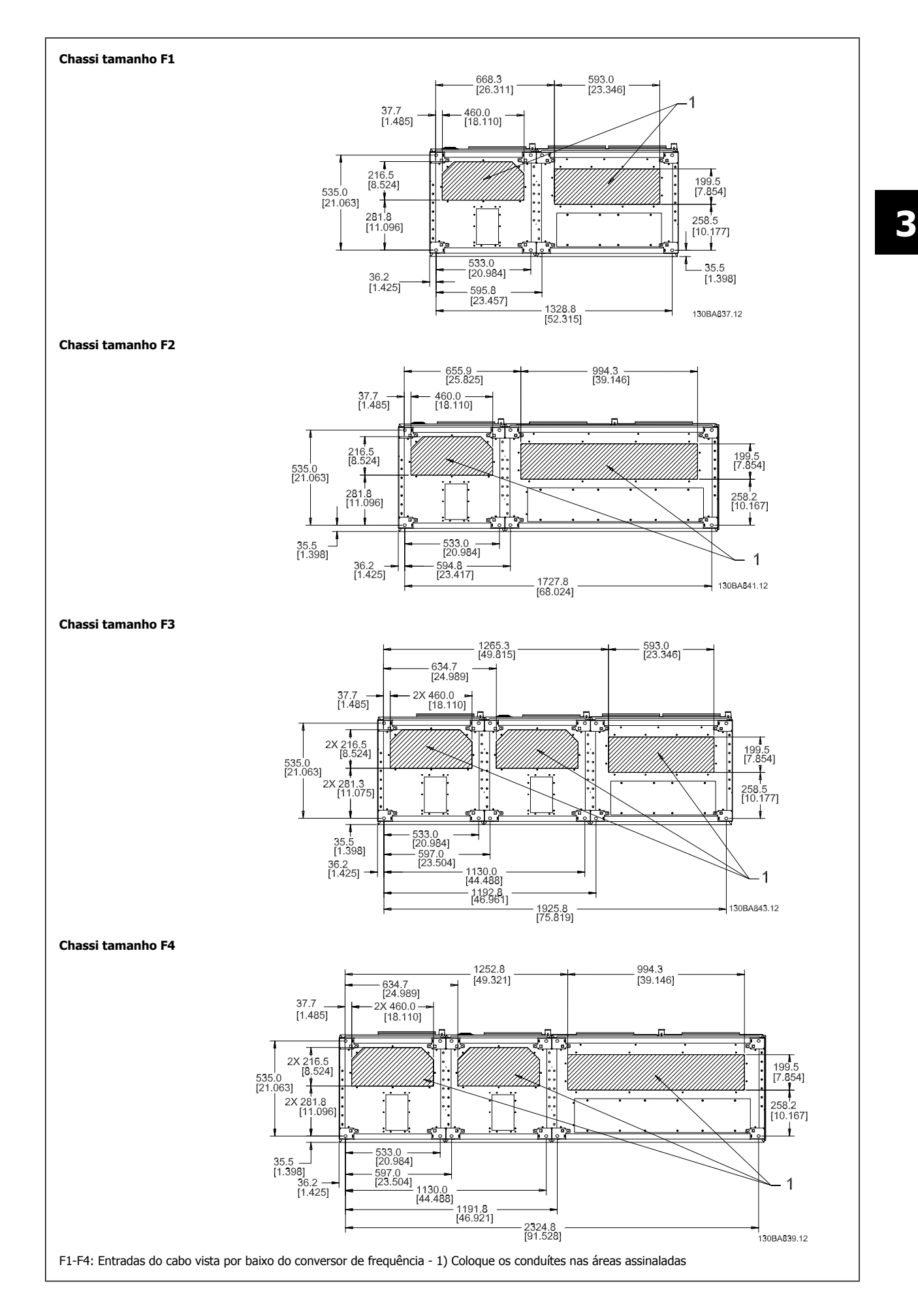

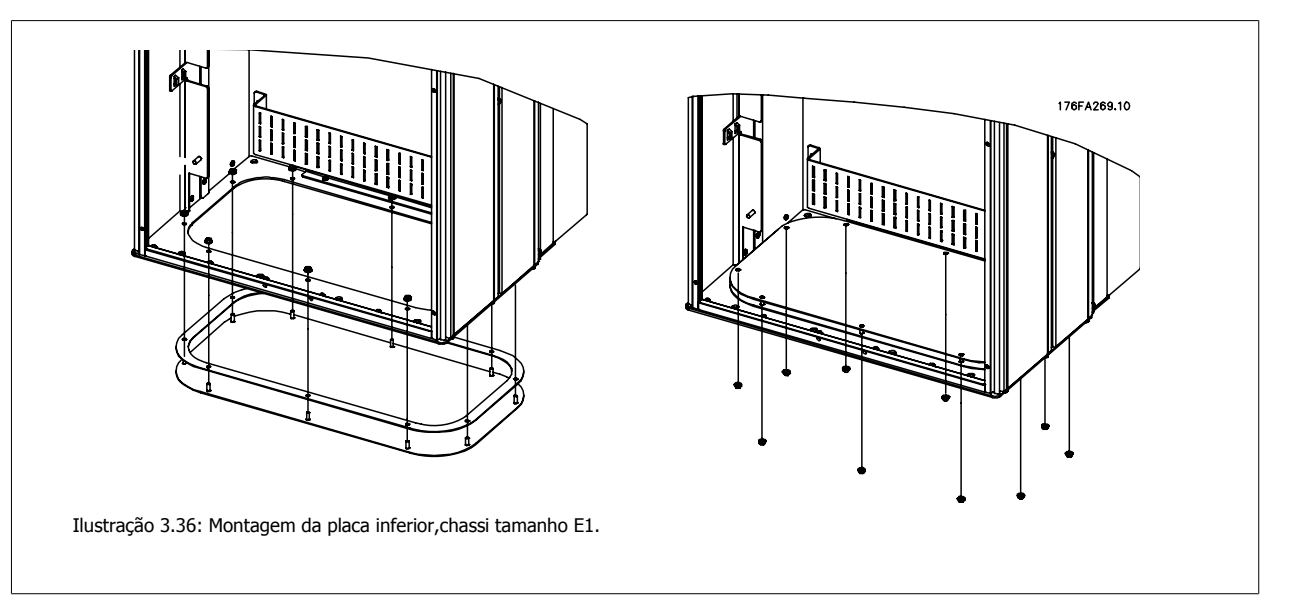

A placa inferior do E1 pode ser montada, tanto pelo lado de dentro como pelo lado de fora do gabinete metálico, permitindo flexibilidade no processo de instalação, ou seja, se for montado a partir da parte inferior, as buchas e os cabos podem ser montados antes do conversor de frequência ser colocado no pedestal.

# **3.3.9 IP21 Instalação da Proteção contra Gotejamento (Chassis de tamanhos D1 e D2 )**

**Para estar em conformidade com a classificação do IP21, uma proteção contra gotejamento separada deve ser instalada, como explicado a seguir:**

- Remova os dois parafusos frontais
- Insira a proteção contra gotejamento e substitua os parafusos.
- Aperte os parafusos com torque de 5,6 NM (50 pol-lbs)

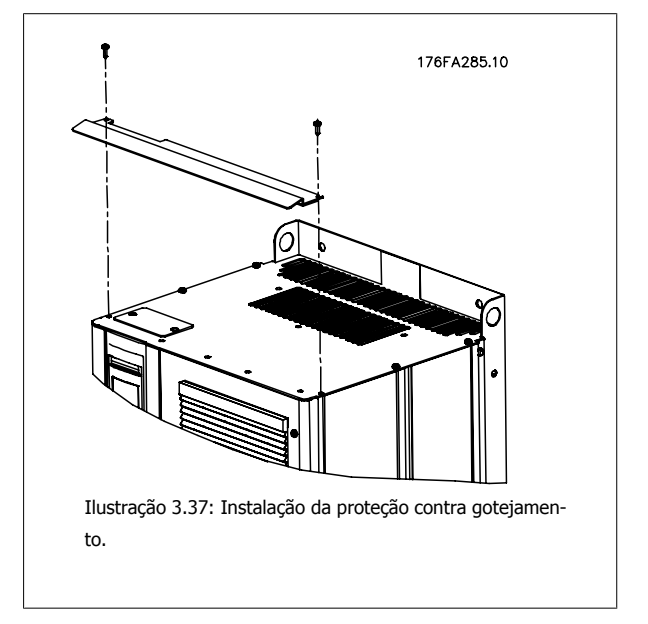

Instruções Operacionais do Drive High Power do VLT HVAC 3 Instalação Mecânica

# **3.4 Instalação de Opcionais no Campo**

## **3.4.1 Instalação do Kit do Duto de Resfriamento em Gabinetes Metálicos.**

Esta seção trata da instalação de conversores de frequência embutidos no chassi IP00, com kits de tubulações de resfriamentogabinetes metálicos da Rittal. Além do gabinete metálico, é necessário uma base/pedestal de 200 mm.

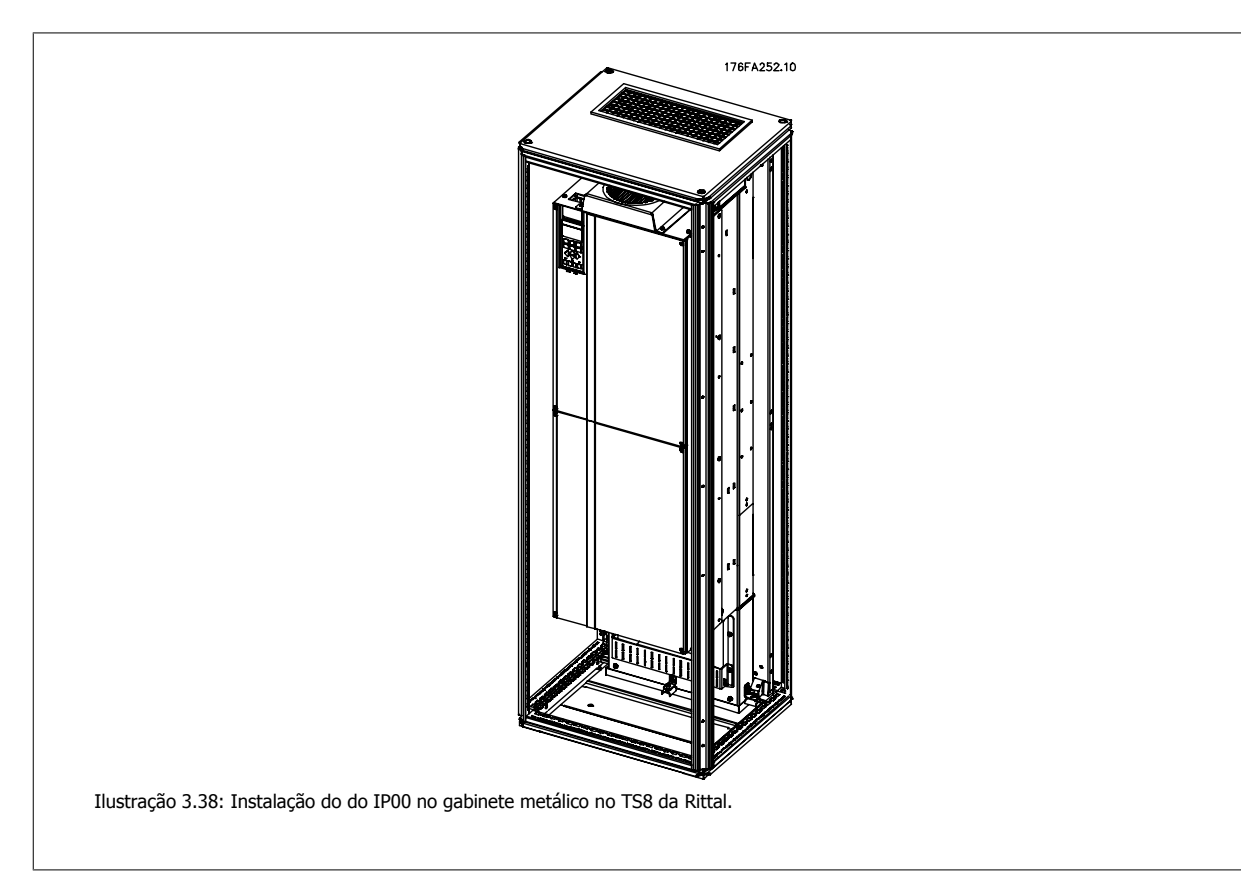

#### **A dimensão mínima do gabinete metálico é:**

**NOTA!**

- Chassi D3 e D4: Profundidade de 500 mm e largura de 600 mm.
- Chassi E2: Profundidade de 600 mm e largura de 800 mm.

A profundidade e largura máximas dependem da necessidade da instalação. Ao utilizar vários conversores de frequência em um gabinete metálico, recomenda-se que cada drive seja montado em seu próprio painel traseiro e apoiado ao longo da seção central do painel. Esses kits de tubulação não suportam a montagem do painel "em chassi" (consulte o catálogo TS8 da Rittal, para maiores detalhes). Os kits de duto de resfriamento listados na tabela abaixo, são apropriados para uso somente em conversores de frequência com IP00 / Chassi em gabinetes metálicos TS8 da Rittal, IP20 e UL e NEMA 1, e IP54 e UL e NEMA 12.

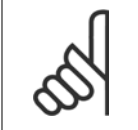

Para os chassi E2, é importante montar a chapa na traseira do gabinete metálico da Rittal, devido ao peso do conversor de frequência.

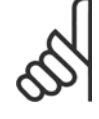

## **NOTA!**

Um ou mais ventiladores de porta são requeridos no gabinete metálico, para exaurir as perdas de calor não contidos no canal traseiro do drive e quaisquer perdas adicionais, geradas a partir de outros componentes instalados no interior do gabinete. O fluxo de ar total requerido deve ser calculado no sentido de possibilitar a seleção de ventiladores adequados. Alguns fabricantes de gabinetes metálicos oferecem software que permite efetuar os cálculos (ou seja, o software Rittal Therm). Se o drive VLTfor o único componente que gera calor no gabinete metálico, o fluxo de ar mínimo necessário na temperatura ambiente de 45 °C para os drives D3 e D4 é 391 m3/h (230 cfm). O fluxo de ar mínimo necessário em uma temperatura ambiente de 45 °C para o drive E2 é 782 m3/h (460 cfm).

#### **Informação sobre o Pedido de Compra**

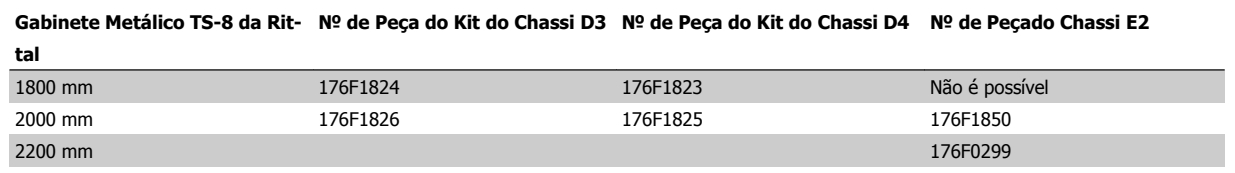

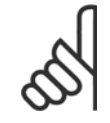

## **NOTA!**

Consulte o Manual de Instrução do Kit do Duto, 175R5640, para obter mais informações.

#### **Dutos externos**

Se for realizado algum trabalho adicional externamente em duto da cabine da Rittal, deve-se calcular a queda de pressão no encanamento. Consulte a seção Resfriamento e Fluxo de Ar para maiores detalhes.

## **3.4.2 Instalação do Kit de Resfriamento somente da Parte superior do Duto**

Esta descrição aplica-se somente para a instalação da seção superior dos kits de resfriamento do canal traseiro, disponíveis para os chassis tamanhos D3, D4 e E2. Além do gabinete metálico, é necessário um pedestal de 200 mm.

A profundidade mínima do gabinete metálico é de 500 mm (600 mm para o chassi E2) e a profundidade mínima do gabinete metálico é de 600 mm (800 mm para o chassi E2). A profundidade e largura máximas dependem da necessidade da instalação. Ao utilizar vários conversores de frequência em um gabinete metálico, recomenda-se que cada drive seja montado em seu próprio painel traseiro e apoiado ao longo da seção central do painel. Os kits para resfriamento do canal traseiro são muito semelhantes em construção, para todos os chassis. Os kits para o D3 e D4 não suportam a montagem "no chassi" dos conversores de frequência. O kit para o E2 é montado "no chassi", para suporte adicional do conversor de frequência.

Ao utilizar estes kits, conforme descrito, são removidas 85% das perdas via canal traseiro, usando o ventilador do dissipador de calor principal do drive. Os 15% restantes devem ser removidos por meio da porta do gabinete metálico.

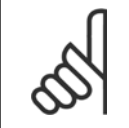

## **NOTA!**

Consulte a Instrução do Kit de Resfriamento do Canal Traseiro Somente da Parte Superior, 175R1107, para obter mais informações.

**Informação sobre o Pedido de Compra** Chassi tamanho D3 e D4: 176F1775 Tamanho de chassi E2: 176F1776

## **3.4.3 Instalação das Tampas Superior e Inferior dos Gabinetes Metálicos da Rittal**

As tampas superior e inferior, instaladas nos conversores de frequência IP00, direcionam o ar para resfriamento do dissipador de calor para dentro e para fora do conversor de frequência. Os kits são aplicáveis aos chassis D3, D4 e E2 do drive IP00. Estes kits são projetados e testados para serem utilizados com drives IP00/Chassi em gabinetes metálicos TS8 da Rittal.

#### **Notas:**

- 1. Se uma estrutura de duto externo for adicionada no curso de exaustão do drive, será criada uma pressão com efeito retroativo adicional que diminuirá o resfriamento do drive. O drive deve ser derated para compensar o resfriamento reduzido. Primeiro deve-se calcular a queda de pressão e, em seguida, consultar as tabelas de derating, localizadas no início desta seção.
- 2. Um ou mais ventiladores de porta são requeridos no gabinete metálico, para exaurir as perdas de calor não contidos no canal traseiro do drive e quaisquer perdas adicionais, geradas a partir de outros componentes instalados no interior do gabinete. O fluxo de ar total requerido deve ser calculado no sentido de possibilitar a seleção de ventiladores adequados. Alguns fabricantes de gabinetes metálicos oferecem software que permite efetuar os cálculos (ou seja, o software Rittal Therm).

Se o conversor de frequência for o único componente que gera calor no gabinete metálico, o fluxo de ar mínimo necessário em uma temperatura ambiente de 45°C para os drives com chassi D3 e D4 é 391 m3/h (230 cfm). O fluxo de ar mínimo necessário em uma temperatura ambiente de 45°C para drive com chassi E2 é 782 m3/h (460 cfm).

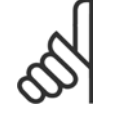

**NOTA!**

Consulte a instrução para Tampas Superior e Inferior - Gabinete Metálico Rittal, 177R0076, para obter informações adicionais.

#### **Informação sobre o Pedido de Compra**

Tamanho de chassi D3: 176F1781 Tamanho de chassi D4: 176F1782 Tamanho de chassi E2: 176F1783

## **3.4.4 Instalação das Tampas Superior e Inferior**

As tampas superior e inferior podem ser instaladas nos chassis tamanhos D3, D4 e E2. Estes kits são projetados para direcionar o fluxo de ar do canal traseiro para dentro e para fora da traseira do drive, em oposição ao fluxo para dentro da parte inferior e para fora da parte superior do drive (quando os drives forem montados diretamente na parede ou no interior de um gabinete metálico soldado).

#### **Notas:**

- 1. Se uma estrutura de duto externo for adicionada no curso de exaustão do drive, será criada uma pressão com efeito retroativo adicional que diminuirá o resfriamento do drive. O drive deve ser derated para compensar o resfriamento reduzido. Primeiro deve-se calcular a queda de pressão e, em seguida, consultar as tabelas de derating, localizadas no início desta seção.
- 2. Um ou mais ventiladores de porta são requeridos no gabinete metálico, para exaurir as perdas de calor não contidos no canal traseiro do drive e quaisquer perdas adicionais, geradas a partir de outros componentes instalados no interior do gabinete. O fluxo de ar total requerido deve ser calculado no sentido de possibilitar a seleção de ventiladores adequados. Alguns fabricantes de gabinetes metálicos oferecem software que permite efetuar os cálculos (ou seja, o software Rittal Therm).

Se o conversor de frequência for o único componente que gera calor no gabinete metálico, o fluxo de ar mínimo necessário em uma temperatura ambiente de 45°C para os drives com chassi D3 e D4 é 391 m3/h (230 cfm). O fluxo de ar mínimo necessário em uma temperatura ambiente de 45°C para drive com chassi E2 é 782 m3/h (460 cfm).

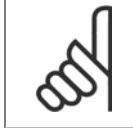

## **NOTA!**

Consulte *Instrução Somente Tampas Superior e Inferior, 175R1106*, para obter mais informações.

**Informação sobre o Pedido de Compra** Chassi tamanho D3 e D4: 176F1862 Tamanho de chassi E2: 176F1861

## 3 Instalação Mecânica

# **3.4.5 Instalação externa/ kit NEMA 3R para Gabinetes Metálicos da Rittal**

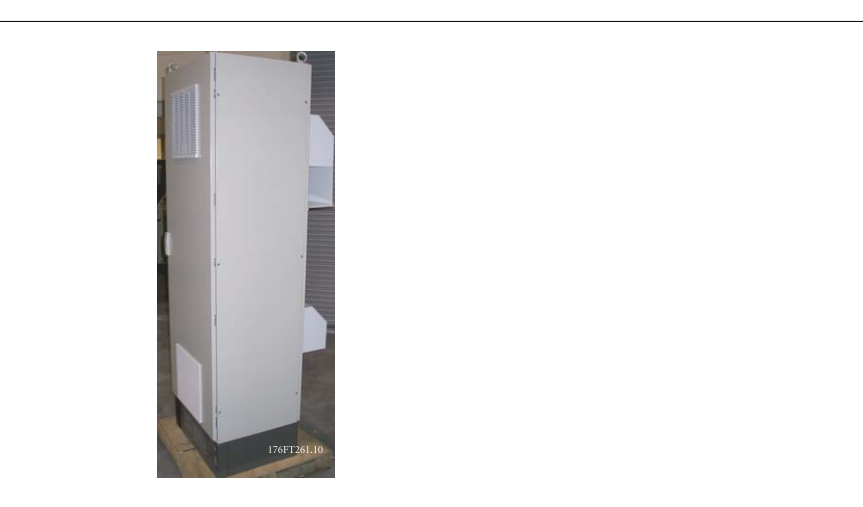

Esta seção descreve a instalação de kits NEMA 3R, disponíveis para os chassis D3, D4 e E2 do conversor de frequência. Estes kits são projetados e testados para serem utilizados com as versões IP00/ Chassi destes chassi em gabinetes metálicos TS8 da Rittal, NEMA 3R ou NEMA 4. O gabinete metálico NEMA-3R é um gabinete metálico para ambiente externo que propicia um grau de proteção à chuva e gelo. O gabinete metálico NEMA-4 é um gabinete metálico para ambiente externo que propicia um grau maior de proteção à intempérie e água espirrada.

A profundidade mínima do gabinete metálico 'e500 mm (600 mm para o chassi E2) e o kit é projetado para 600 mm (800 mm para o chassi E2) de larguragabinete metálico. Outras larguras de gabinete metálico são possíveis, no entanto, é necessário hardware adicional da Rittal. A profundidade e largura máximas dependem da necessidade da instalação.

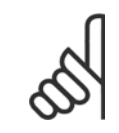

#### **NOTA!**

O valor nominal da corrente dos drives nos chassi D3 e D4 são derated de 3%, ao adicionar o kit NEMA 3R. Os drives no chassi E2não precisam de derating

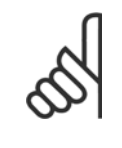

#### **NOTA!**

Um ou mais ventiladores de porta são requeridos no gabinete metálico, para exaurir as perdas de calor não contidos no canal traseiro do drive e quaisquer perdas adicionais, geradas a partir de outros componentes instalados no interior do gabinete. O fluxo de ar total requerido deve ser calculado no sentido de possibilitar a seleção de ventiladores adequados. Alguns fabricantes de gabinetes metálicos oferecem software que permite efetuar os cálculos (ou seja, o software Rittal Therm). Se o drive VLT for o único componente que gera calor no gabinete metálico, o fluxo de ar mínimo necessário na temperatura ambiente de 45ºC para os drives D3 e D4 é 391 m3/h (230 cfm). O fluxo de ar mínimo necessário para o drive E2 em uma temperatura ambiente de 45 ºC é 782 m3/h (460 cfm).

### **Informação sobre o Pedido de Compra**

Tamanho de chassi D3: 176F4600 Tamanho de chassi D4: 176F4601 Tamanho de chassi E2: 176F1852

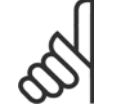

# **NOTA!**

Consulte as instruções 175R5922 para obter mais informações.

Instruções Operacionais do Drive High Power do VLT HVAC 3 Instalação Mecânica

 **3**

## **3.4.6 Instalação Externa/ Kit NEMA 3R para Gabinetes Metálicos Industriais**

Os kits estão disponíveis para os tamanhos de chassis D3, D4 e E2. Estes kits são projetados e testados para serem utilizados com drives com IP00/ Chassi, em gabinetes metálicos construídos em caixa soldada, com uma classificação ambiental NEMA-3R ou NEMA-4. O gabinete metálico NEMA-3R é um gabinete para ambiente externo, resistente a poeira, chuva, gelo. O gabinete metálico NEMA-4 é um gabinete para ambiente externo, resistente a poeira e água.

Este kit foi testado e atende a conformidade com a classificação ambiental Tipo 3R do UL.

Observação: A classificação atual dos drives com chassi D3 e D4 é diminuída em 3% quando instalados em um gabinete metálico NEMA-3R. Os drives com chassi E2 não necessitam de derating, quando instalados em gabinete metálico NEMA-3R.

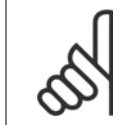

Consulte a instrução para *Instalação Externa /NEMA 3R kit de gabinetes metálicos, 175R1068* para obter mais informações.

#### **Informação sobre o Pedido de Compra**

**NOTA!**

Tamanho de chassi D3: 176F0296 Tamanho de chassi D4: 176F0295 Tamanho de chassi E2: 176F0298

## **3.4.7 Instalação de Kits IP00 a IP20**

Os kits podem ser instalados em chassi tamanhos D3, D4 e E2 (IP00).

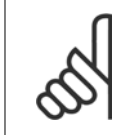

Consulte a instrução para Instalação de kits IP20, 175R1108, para obter mais informações.

**Informação sobre o Pedido de Compra** Chassi tamanho D3/D4: 176F1779 Tamanho de chassi E2: 176FXXXX

**NOTA!**

## **3.4.8 Instalação da Tampa do Suporte da Braçadeira de Cabo dos IP00s D3, D4 e E2**

Os suportes da braçadeira de cabo do motor podem ser instaladas nos chassis tamanhos D3 e D4 (IP00).

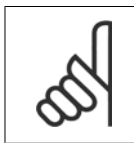

Consulte a instrução para Kit do Suporte da Braçadeira do Cabo, 175R1109 para obter mais informações.

**Informação sobre o Pedido de Compra** Tamanho de chassi D3: 176F1774 Tamanho de chassi D4: 176F1746 Tamanho de chassi E2: 176F1745

**NOTA!**

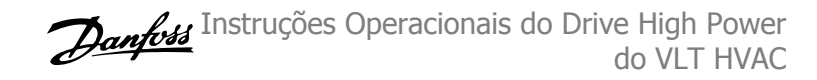

# **3.4.9 Instalação sobre Pedestal**

Esta seção descreve a instalação de um pedestal, disponível para os seguintes conversores de frequênciachassis D1 e D2. É um pedestal com 200 mm de altura, que permite que esses chassi sejam montados no piso. A frente do pedestal tem aberturas para a entrada de ar para resfriamento dos componentes de energia.

**3** 

A chapa da bucha do conversor de frequência deve ser instalada de modo a fornecer ar de resfriamento adequado para os componentes de controle do conversor de frequência, por meio do ventilador de porta e para manter os graus de proteção do gabinete metálico IP21/NEMA 1 ou IP54/ NEMA 12.

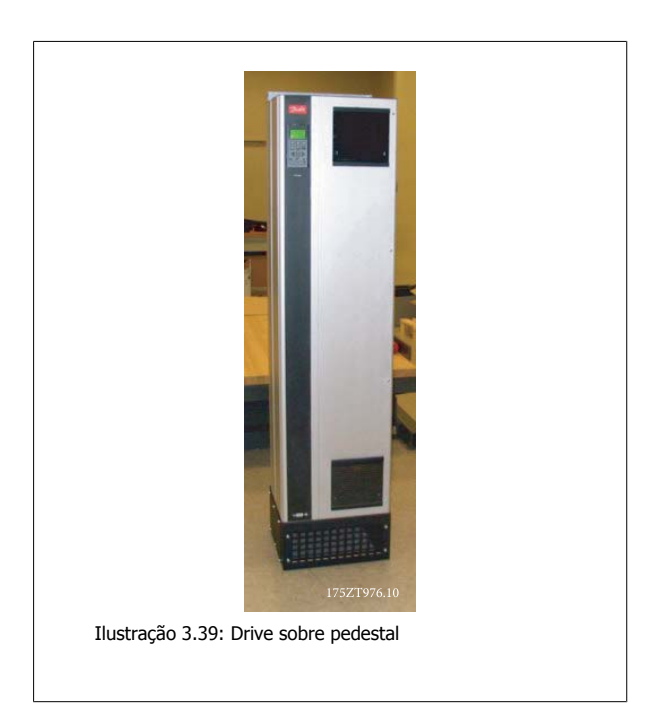

Há um pedestal que atende a ambos os chassi D1 e D2. O código de compra é 176F1827. O pedestal é padrão para o chassi E1.

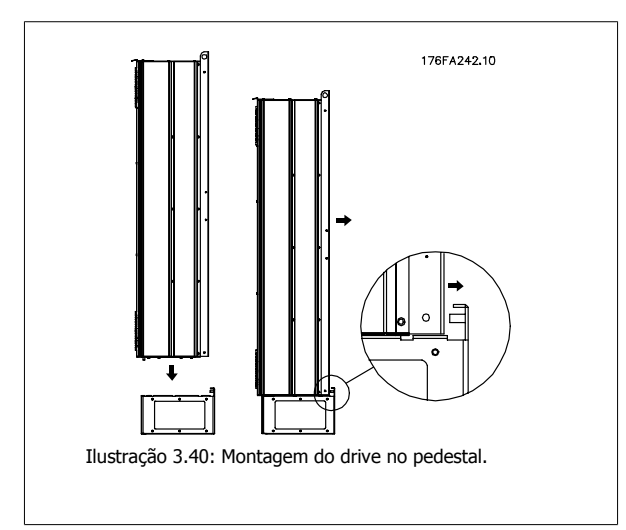

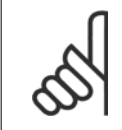

## **NOTA!**

Consulte o Manual de Instruções do Kit do Pedestal, 175R5642, para obter mais informações.

Instruções Operacionais do Drive High Power do VLT HVAC 3 Instalação Mecânica

# **3.4.10 Instalação da Proteção de Rede Elétrica para Conversores de Frequência**

Esta seção descreve a instalação de uma proteção dos chassi D1, D2 e E1 para conversores de frequência. Não é possível instalar nos tipos de drives nas IP00/ Chassi, uma vez que estes já têm uma tampa metálica como padrão. Estes protetores atendem os requisitos da VBG-4.

#### **Códigos de compra:**

Chassi D1 e D2: 176F0799 Chassi E1: 176F1851

**NOTA!**

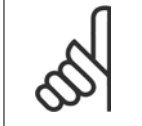

Para mais informações, consulte a Folha de Instrução, 175R5923

## **3.4.11 Kit de Extensão USB do Chassi F**

Um cabo de extensão USB pode ser instalado na porta dos conversores de frequência VLT com chassi F.

#### **Código de pedido:**

176F1784

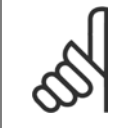

**NOTA!**

Para obter mais informações, consulte a Folha de Instruções, 177R0091

# **3.4.12 Instalação dos Opcionais de Placa de Entrada**

Esta seção é para a instalação em campo de kits de opcionais de entrada, para os conversores de frequência, em todos os chassis D e E. Não tente remover os filtros de RFI das placas de entrada. Podem ocorrer danos aos filtros de RFI se eles forem removidos da placa de entrada.

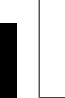

## **NOTA!**

Onde os filtros de RFI estiverem disponíveis, há dois tipos diferentes de filtros, dependendo combinação da placa de entrada e da intercambiabilidade dos filtros de RFI. Os kits instaláveis em campo, em determinados casos, são os mesmos para todas as tensões.

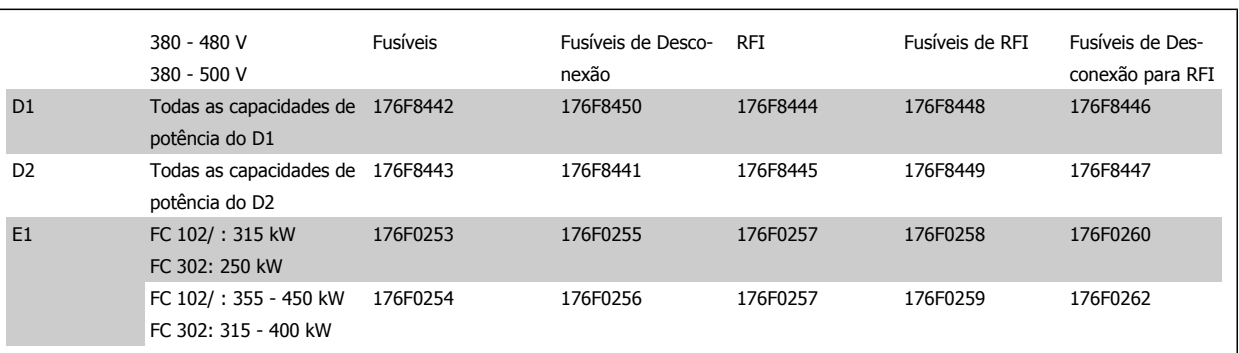

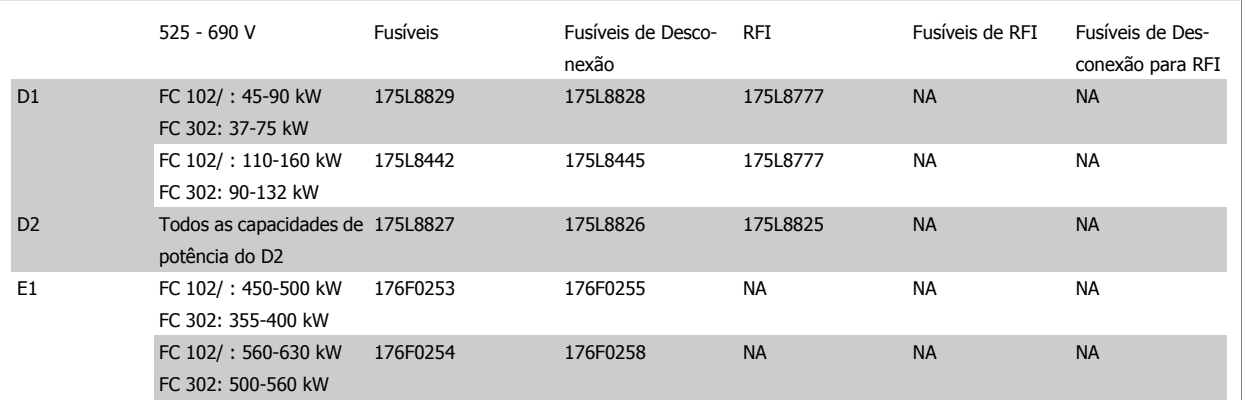

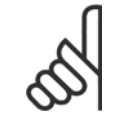

## **NOTA!**

Para maiores informações, consulte a Folha de Instrução, 175R5795

# **3.4.13 Instalação do Opcional de Compartilhamento de Carga D ou E**

O opcional de compartilhamento de carga pode ser instalado em chassi tamanhos D1, D2, D3, D4, E1 e E2.

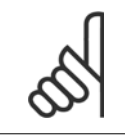

### **NOTA!**

Consulte as Instruções do Kit do Terminal de Compartilhamento de Carga, 175R5637 (chassis D) ou 177R1114 (chassis E), para obter mais informações.

## **Informação sobre o Pedido de Compra**

Chassi tamanho D1/D3: 176F8456 Chassi tamanho D2/D4: 176F8455 Chassi tamanho E1/E2: 176F1843

# **3.5 Opções de Painel do Tamanho do chassi F**

#### **Aquecedores de Espaço e Termostato**

Montado no interior da cabine de conversores de frequência com tamanho de chassi F, os aquecedores de espaço, controlados por meio de termostato automático, ajudam a controlar a umidade dentro do gabinete metálico, prolongando a vida útil dos componentes do drive em ambientes úmidos. As configurações padrão do termostato ligam os aquecedores em 10° C (50° F) e os desligam em 15,6° C (60° F).

#### **Lâmpada da Cabine com Ponto de Saída de Energia**

Uma lâmpada instalada no interior da cabine dos conversores de frequência com tamanho de chassi F aumenta a visibilidade, durante alguma assistência técnica ou manutenção. O compartimento da lâmpada inclui um ponto de saída de energia para ferramentas temporárias energizadas ou outros dispositivos, disponível em duas tensões:

- 230V, 50Hz, 2,5A, CE/ENEC
- 120V, 60Hz, 5A, UL/cUL

#### **Setup do Tap do Transformador**

Se a Luz da Cabine e Ponto de Saída e/ou os Aquecedores de Espaço e Termostato estiverem instalados, o Transformador T1 necessitará que o seu tap seja posicionado para a tensão de entrada apropriada. Um drive de 380-480/ 500 V380-480 V inicialmente será programado para o tap de 525 V e um drive de 525-690 V será programado para o tap de 690 V, para garantir que não ocorrerá nenhuma sobretensão do equipamento secundário, se o tap não for mudado previamente para a energia que estiver sendo aplicada. Consulte a tabela abaixo para programar o tap apropriadamente no terminal T1 na cabine do retificador. Para a localização no drive, veja a ilustração do retificador na seção Conexões de Energia.

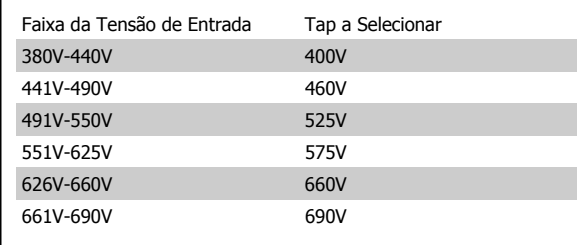

#### **Terminais da NAMUR**

NAMUR é uma associação internacional de usuários da tecnologia da informação em indústrias de processo, principalmente indústrias química e farmacêutica na Alemanha. A seleção desta opção fornece terminais organizados e rotulados com as especificações da norma NAMUR para terminais de entrada e saída do drive. Isto requer o Cartão do Termistor do MCB 112 PTC e o Cartão de Relé Estendido do MCB 113.

#### **RCD (Dispositivo de Corrente Residual)**

Utiliza o método da estabilidade do núcleo para monitorar as correntes de fuga para o terra e os sistemas de alta resistência aterrada (sistemas TN e TT na terminologia de IEC). Há uma pré-advertência (50% do setpoint do alarme principal) e um setpoint de alarme principal. Associado a cada setpoint há um relé de alarme SPDT para uso externo. Requer um transformador de corrente do "tipo janela" (fornecido e instalado pelo cliente)

- Integrado no circuito de parada segura do drive
- O dispositivo IEC 60755 do Tipo B monitora correntes CA, CC pulsadas e correntes CC puras de defeito do terra.
- Indicador gráfico de barra de LED do nível da corrente de fuga do terra desde 10-100% do setpoint
- Memória falha
- Botão de TEST / RESET

#### **Monitor de Resistência de Isolação (IRM)**

Monitora a resistência de isolação em sistemas sem aterramento (sistemas IT na terminologia IEC) entre os condutores de fase do sistema e o terra. Há uma pré-advertência ôhmica e um setpoint de alarme principal do nível de isolação. Associado a cada setpoint há um relé de alarme SPDT para uso externo. Observação: somente um único monitor de resistência de isolamento pode ser conectado a cada sistema sem aterramento (IT).

- Integrado no circuito de parada segura do drive
- Display LCD d valor ôhmico da resistência de isolação
- Memória falha
- Botões INFO, TEST e RESET

## **Parada de Emergência IEC com Relé de Segurança da Pilz**

Inclui um botão de parada de emergência redundante de 4 fios, montado na frente do gabinete metálico e um relé da Pilz que o monitora, em conjunto com o circuito de parada segura do drive e o contactor de rede elétrica, localizado na cabine de opcionais.

Instruções Operacionais do Drive High Power do VLT HVAC

#### **Starters de Motor Manuais**

Fornecem energia trifásica para ventiladores elétricos frequentemente requeridos para motores maiores. A energia para os starters é fornecida pelo lado da carga de qualquer contactor, disjuntor ou chave de desconexão. A energia passa por um fusível antes do starter de cada motor, e está desligada quando a energia de entrada para o drive estiver desligada. São permitidos até dois starters (apenas um se for encomendado um circuito protegido com fusível de 30 A). Integrado no circuito de parada segura do drive

Os recursos da unidade incluem:

- Chave operacional (liga/desliga)
- Proteção contra curto-circuito e sobrecarga com a função teste
- Função reset manual

**3** 

#### **30 Ampère, Terminais Protegidos com Fusível**

- Tensão de rede elétrica de entrada de energia trifásica para equipamento de cliente para energização auxiliar
- Não disponível se forem selecionados dois starters para motor manuais
- Os terminais estão desligados quando a energia de entrada para o drive estiver desligada
- A energia para os terminais protegidos com fusível será fornecida pelo lado da carga de qualquer por meio de qualquer contactor, disjuntor ou chave de desconexão.

#### **Fonte de Alimentação de 24 VCC**

- 5 A, 120 W, 24 VCC
- Protegido contra sobrecorrente de saída, sobrecarga, curtos-circuitos e superaquecimento
- Para energizar dispositivos acessórios fornecidos pelo cliente, como sensores, E/S de PLC, contactores, pontas de prova para temperatura, luzes indicadoras e/ou outros hardware eletrônicos
- Os diagnósticos incluem um contacto seco CC-ok, um LED verde para CC-ok e um LED vermelho para sobrecarga

#### **Desativa o monitoramento da temperatura.**

Projetado para monitorar temperaturas de componente de sistema externo, como enrolamentos e/ou rolamentos de motor. Inclui oito módulos de entrada universal mais dois módulos de entrada do termistor dedicados. Todos os módulos estão integrados no circuito de parada segura do drive e podem ser monitorados por meio de uma rede de fieldbus (requer a aquisição de um acoplador de módulo/barramento).

#### **Entradas universais (8)**

Tipos de sinal:

- Entradas RTD (inclusive Pt100), 3 ou 4 fios
- Acoplador térmico
- Corrente analógica ou tensão analógica

Recursos adicionais:

- Uma saída universal, configurável para tensão analógica ou corrente analógica
- Dois relés de saída (N.A.)
- Display LC de duas linhas e diagnósticos de LED
- Detecção de fio de sensor interrompido, curto-circuito e polaridade incorreta
- Software de setup de interface

#### **Entradas de termistor dedicadas (2)**

Recursos:

- Cada módulo é capaz de monitorar até seis termistores em série
- Diagnóstico de falha para fio interrompido ou curto circuito de terminais do sensor
- Certificação ATEX/UL/CSA
- Uma terceira entrada de termistor pode ser providenciada pelo Cartão do Opcional MCB 112 para o Termistor PTC, se necessário

# **4 Instalação Elétrica**

# **4.1 Instalação Elétrica**

## **4.1.1 Conexões de Energia**

**NOTA!**

#### **Itens sobre Cabos e Fusíveis**

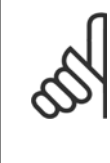

#### **Geral sobre Cabos**

Todo o cabeamento deve estar em conformidade com os regulamentos nacionais e locais sobre seções transversais dos cabos e temperatura ambiente. As aplicações UL exigem condutores de cobre de 75 C. Os condutores de cobre de 75 e 90 C são termicamente aceitáveis para o conversor de frequência usar em aplicações não UL.

As conexões dos cabos de energia estão posicionadas como mostrado a seguir. O dimensionamento da seção transversal do cabo deve ser feita de acordo com os valores nominais de corrente e de acordo com a legislação local. Consulte a seção Especificações, para obter mais detalhes.

Para proteção do conversor de frequência deve-se utilizar os fusíveis recomendados ou a unidade deve estar provida com fusíveis internos. Os fusíveis recomendados podem ser encontrados nas tabelas da seção sobre fusíveis. Garanta sempre que o item sobre fusíveis seja efetuado de acordo com a legislação local.

A conexão de rede é encaixada na chave de rede elétrica, se esta estiver incluída.

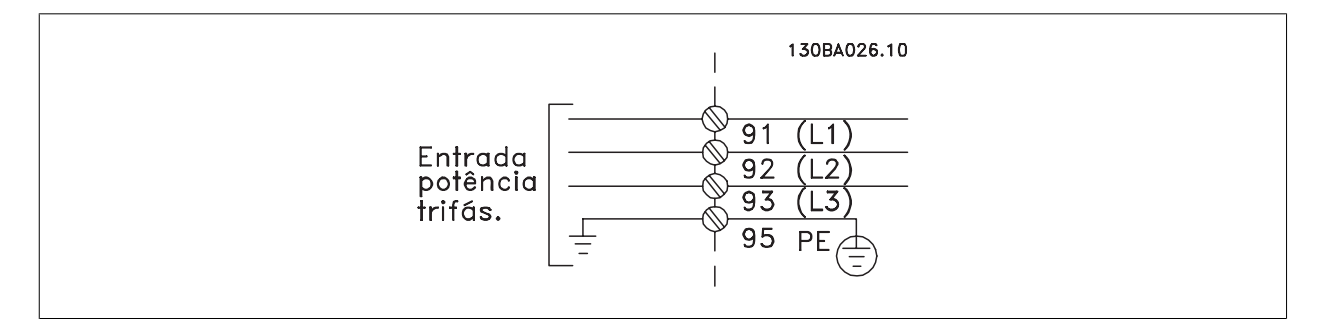

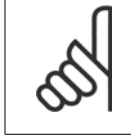

### **NOTA!**

O cabo do motor deve ser blindado/encapado metalicamente. Se um cabo não blindado/não encapado metalicamente for utilizado, alguns dos requisitos de EMC não serão atendidos. Utilize um cabo de motor blindado/encapado metalicamente, para atender as especificações de emissão EMC. Para maiores detalhes, consulte as Especificações de EMC no Guia de Design.

Consulte a seção Especificações Gerais para o dimensionamento correto da seção transversal e comprimento do cabo do motor.

#### **Blindagem de cabos:**

Evite a instalação com as extremidades da malha metálica torcidas (rabichos). Elas diminuem o efeito da blindagem nas frequências altas. Se for necessário interromper a blindagem para instalar um isolador de motor ou relé de motor, a blindagem deve ter continuidade com a impedância de HF mais baixa possível.

Conecte a malha da blindagem do cabo do motor à placa de desacoplamento do conversor de frequência e ao compartimento metálico do motor.

Faça as conexões da malha de blindagem com a maior área superficial possível (braçadeira do cabo). Isto pode ser conseguido utilizando os dispositivos de instalação, fornecidos com o conversor de frequência.

#### **Comprimento do cabo e seção transversal:**

O conversor de frequência foi testado para fins de EMC com um determinado comprimento de cabo. Mantenha o cabo do motor o mais curto possível, a fim de reduzir o nível de ruído e correntes de fuga.

#### **Frequência de chaveamento:**

Quando conversores de frequência são utilizados junto com filtros de Onda senoidal, para reduzir o ruído acústico de um motor, a frequência de chaveamento deverá ser programada de acordo com as instruções no par. 14-01 Frequência de Chaveamento.

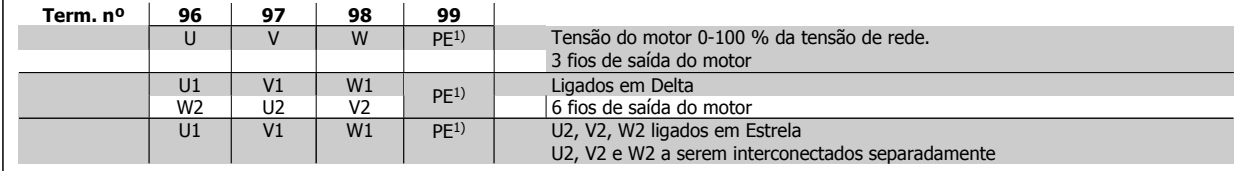

1)Conexão de Aterramento Protegido

## **NOTA!**

Em motores sem o papel de isolação de fases ou outro reforço de isolação adequado para operação com fonte de tensão (como um conversor de frequência), instale um filtro de Onda senoidal, na saída do conversor de frequência.

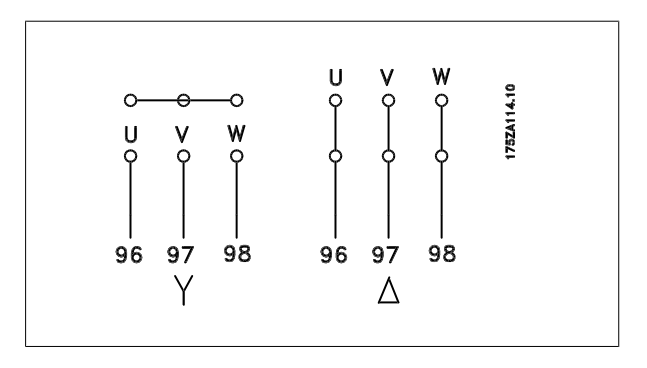

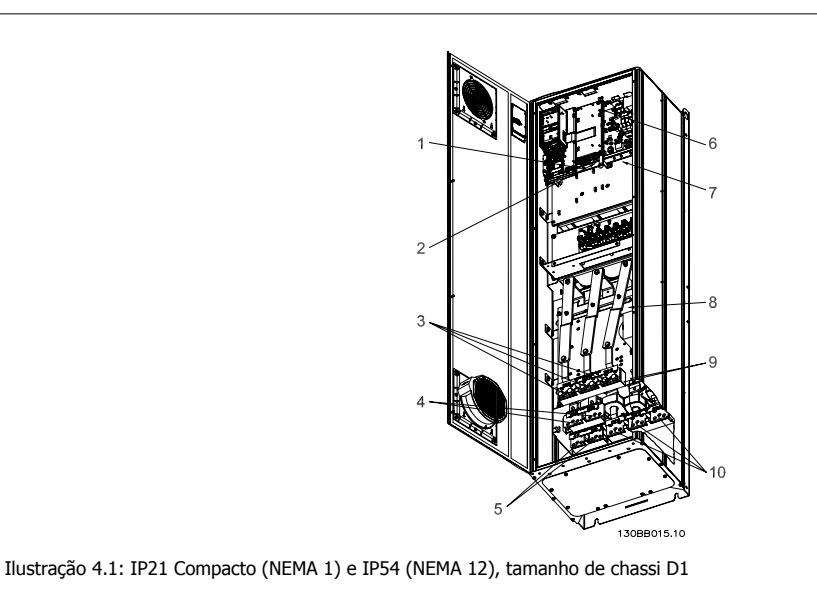

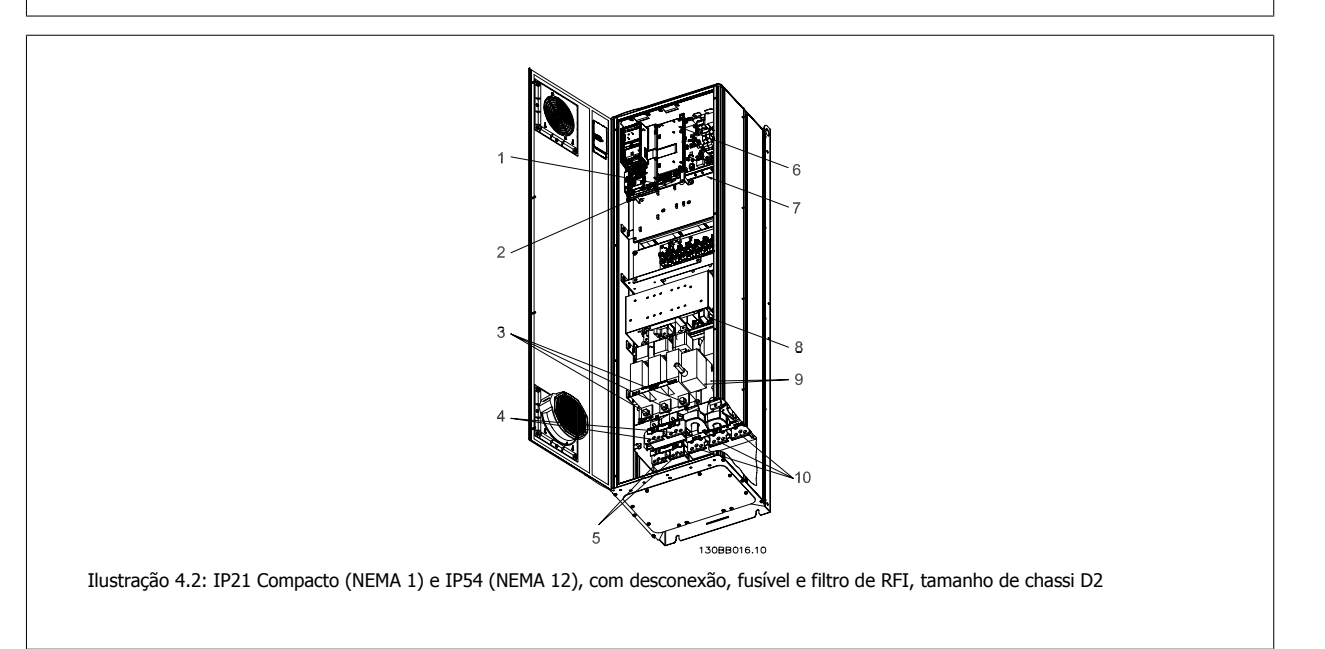

Instruções Operacionais do Drive High Power

 **4**

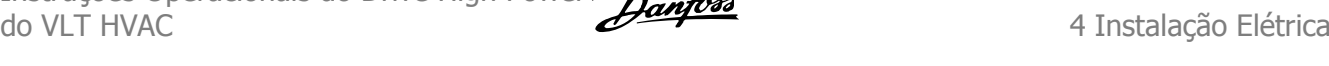

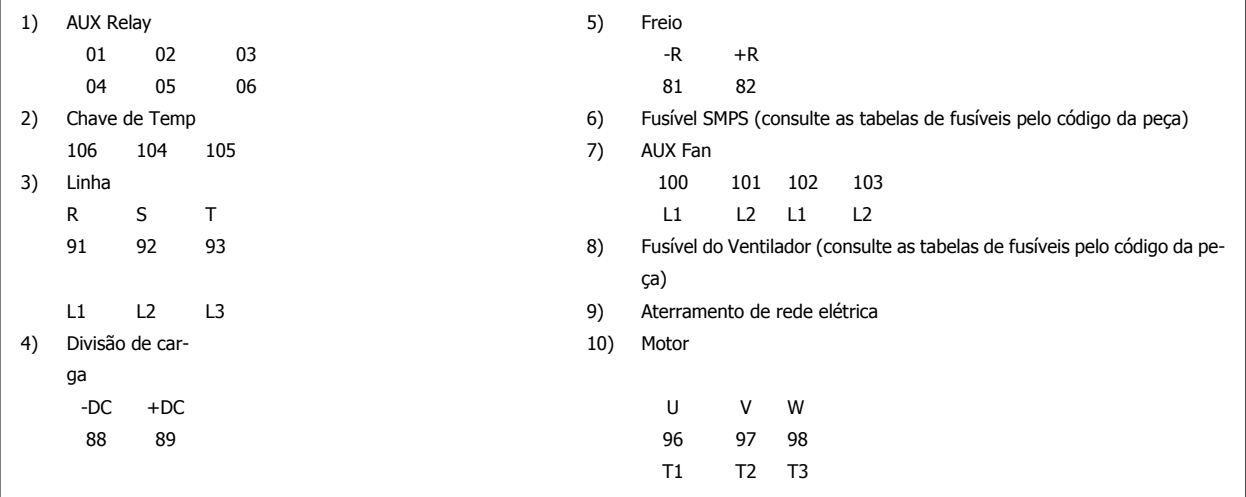

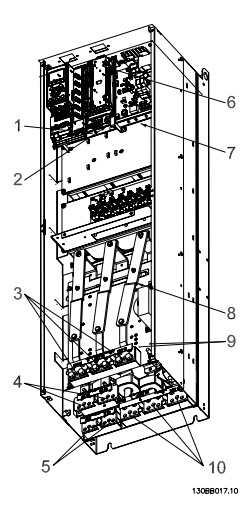

Ilustração 4.3: IP 00 Compacto (Chassi), tamanho de chassi D3

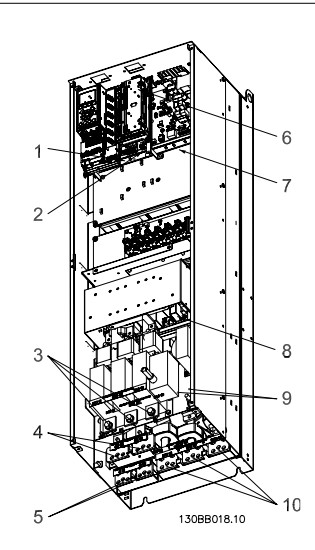

Ilustração 4.4: IP00 Compacto (Chassi) com desconexão, fusível e filtro de RFI, tamanho de chassi D4

# 4 Instalação Elétrica

- 2) Chave de Temp
	-

1) AUX Relay

- 4) Divisão de carga
	-
	-

Instruções Operacionais do Drive High Power do VLT HVAC

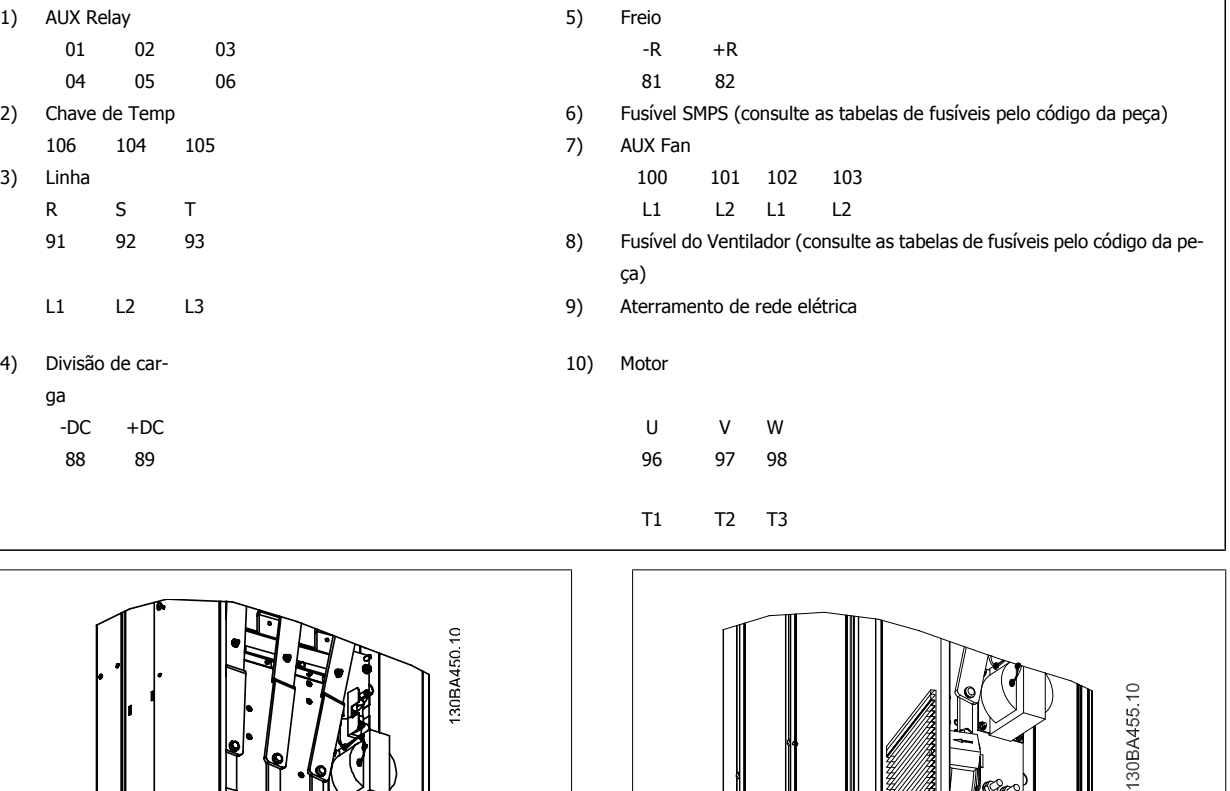

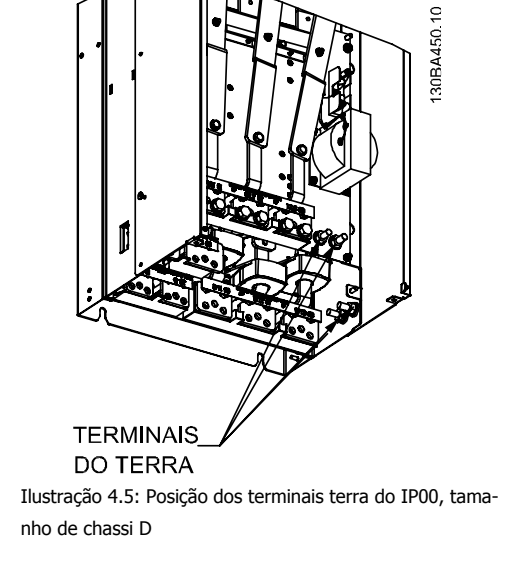

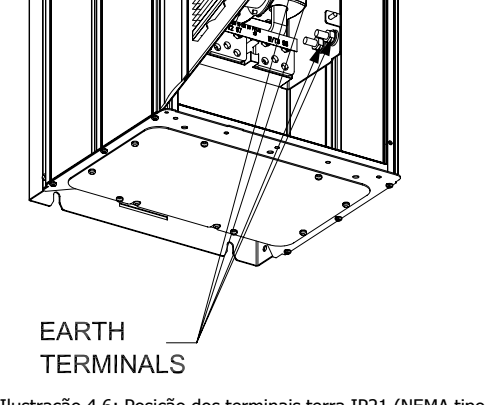

Ilustração 4.6: Posição dos terminais terra IP21 (NEMA tipo 1) e IP54 (NEMA tipo 12)

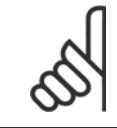

# **NOTA!**

D2 e D4 mostrados como exemplos. D1 e D3 são equivalentes.

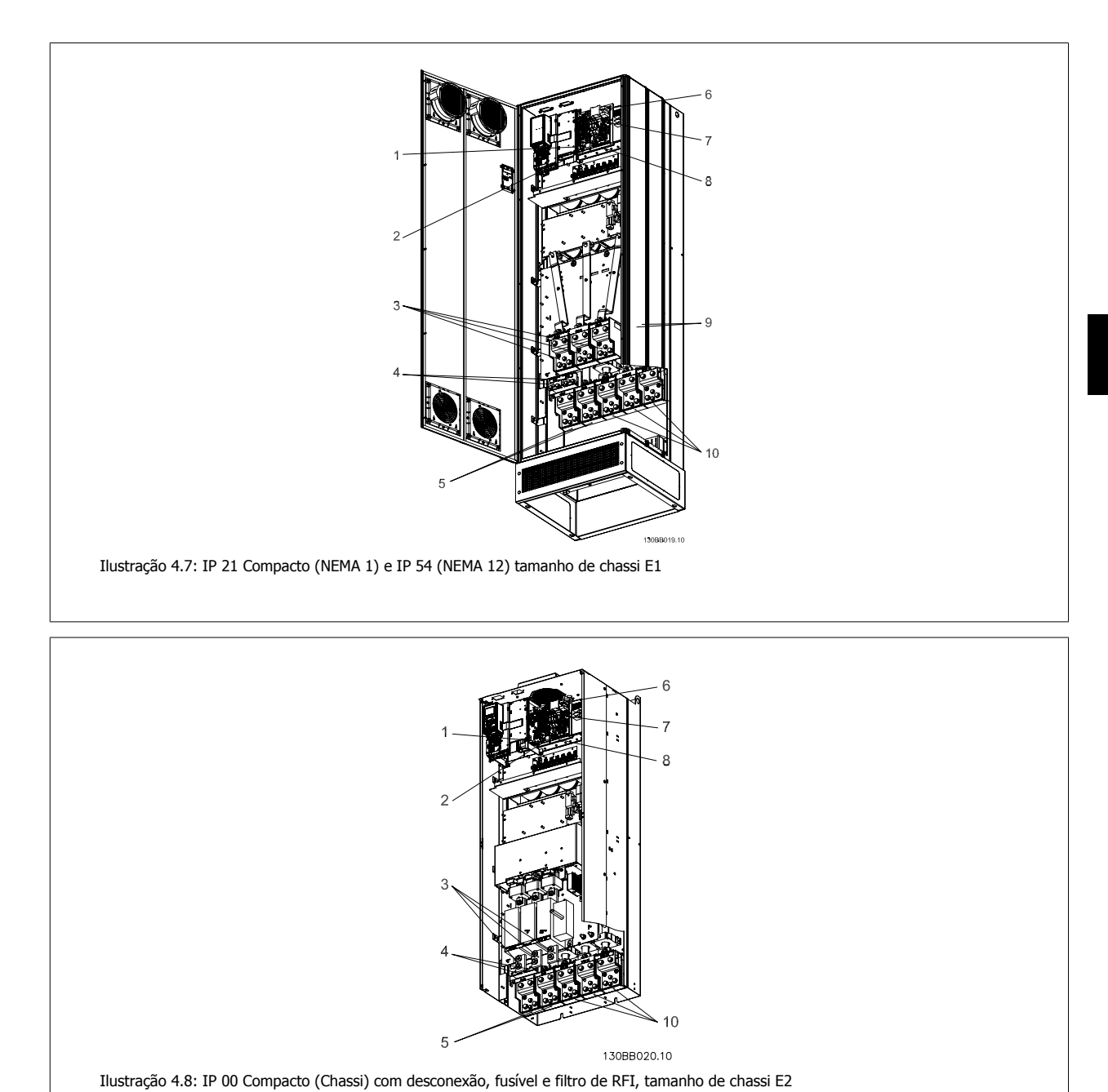

1) AUX Relay 5) Divisão de carga 01 02 03 -DC +DC 04 05 06 88 89 2) Chave de Temp 6) Fusível SMPS (consulte as tabelas de fusíveis pelo código da peça) 106 104 105 7) Fusível do Ventilador (consulte as tabelas de fusíveis pelo código da peça) 3) Linha 8) AUX Fan R S T 100 101 102 103 91 92 93 L1 L2 L1 L2 L1 L2 L3 9) Aterramento de rede elétrica 4) Freio 10) Motor -R +R U V W 81 82 96 97 98 T1 T2 T3

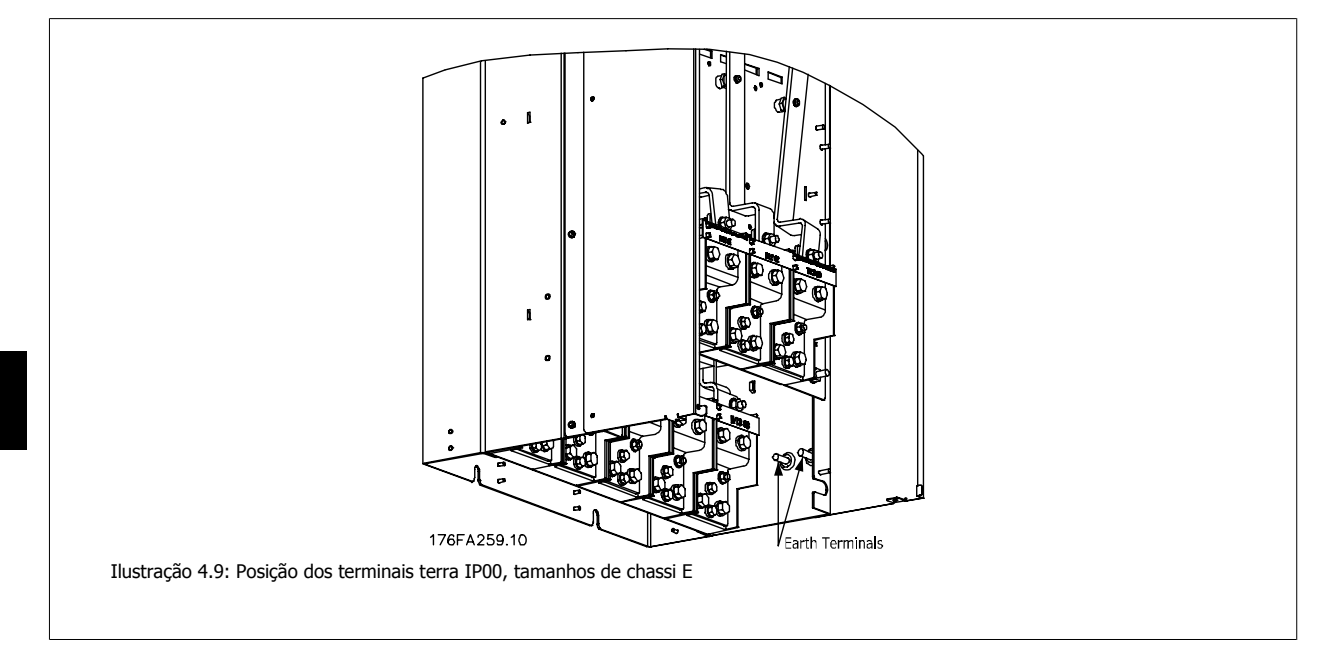

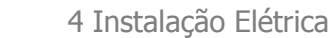

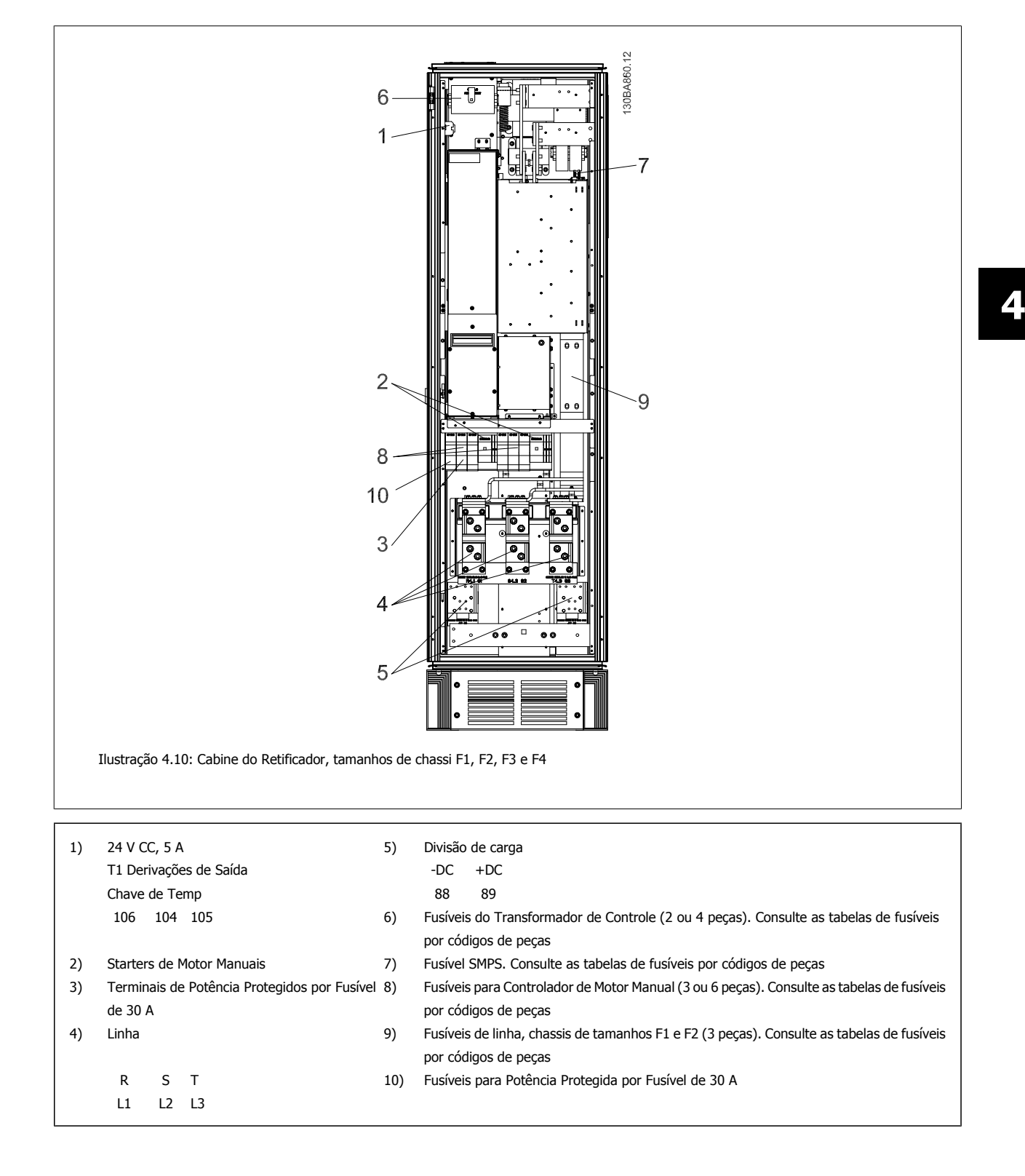

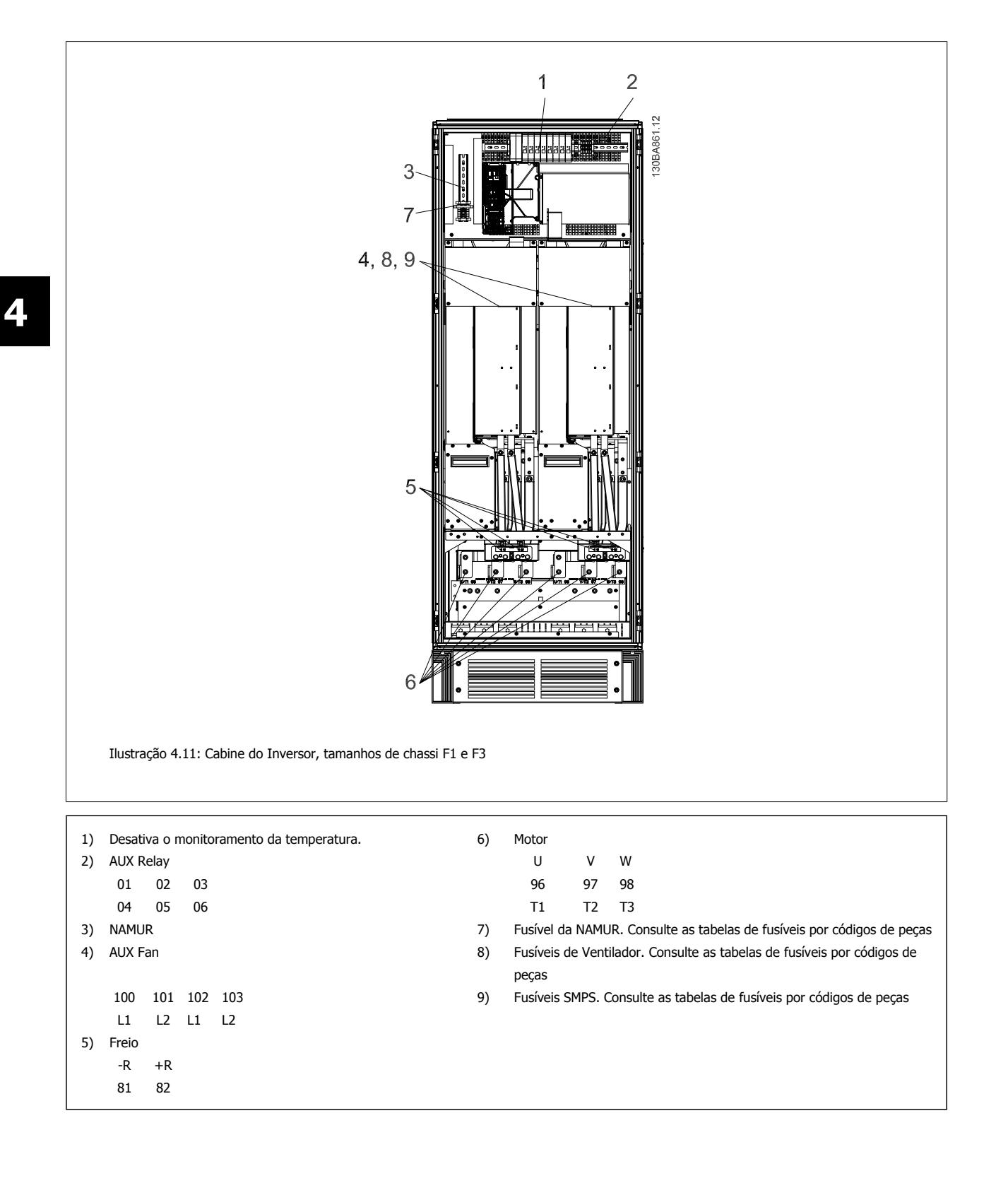

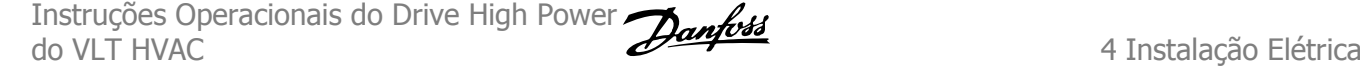

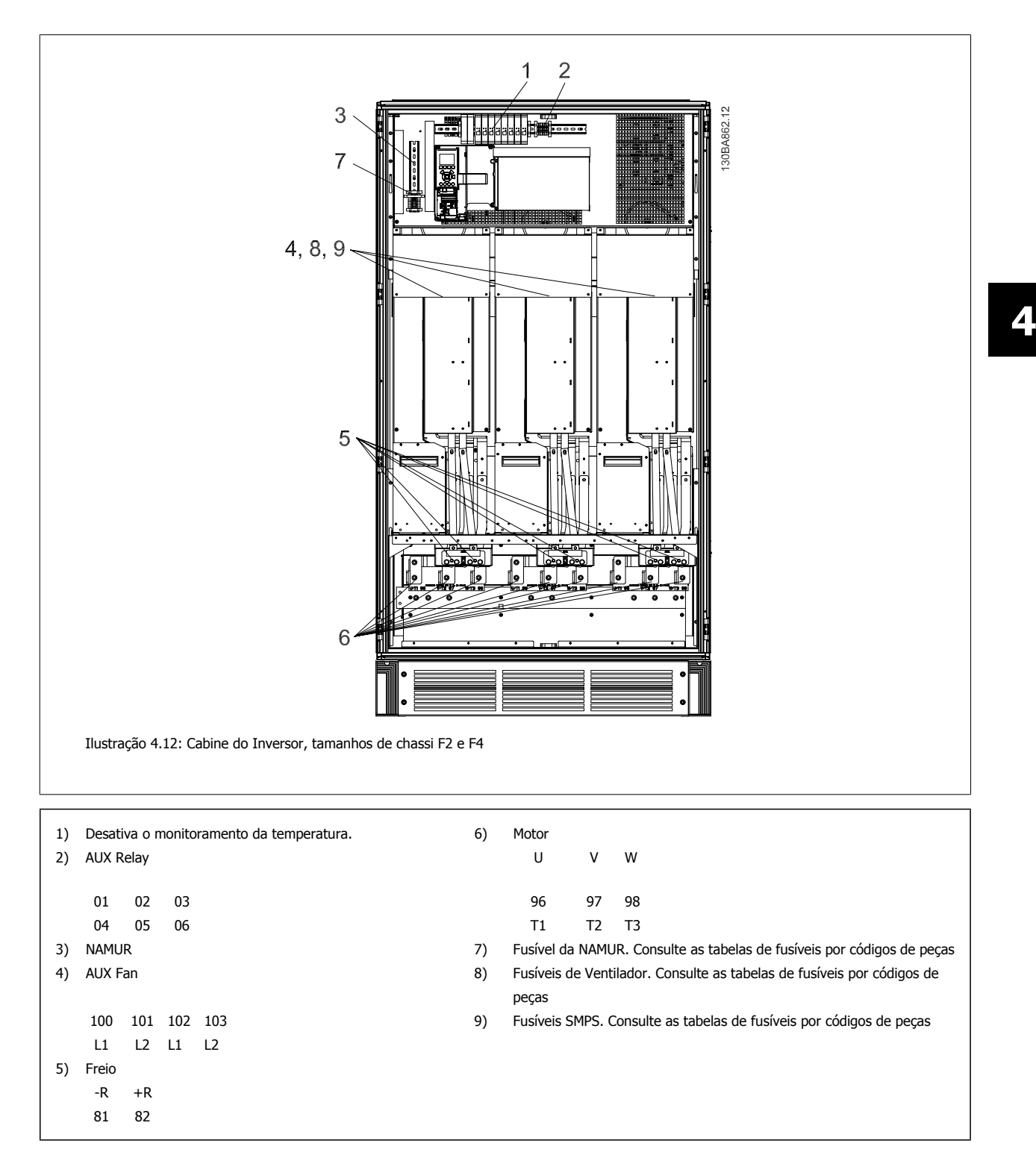

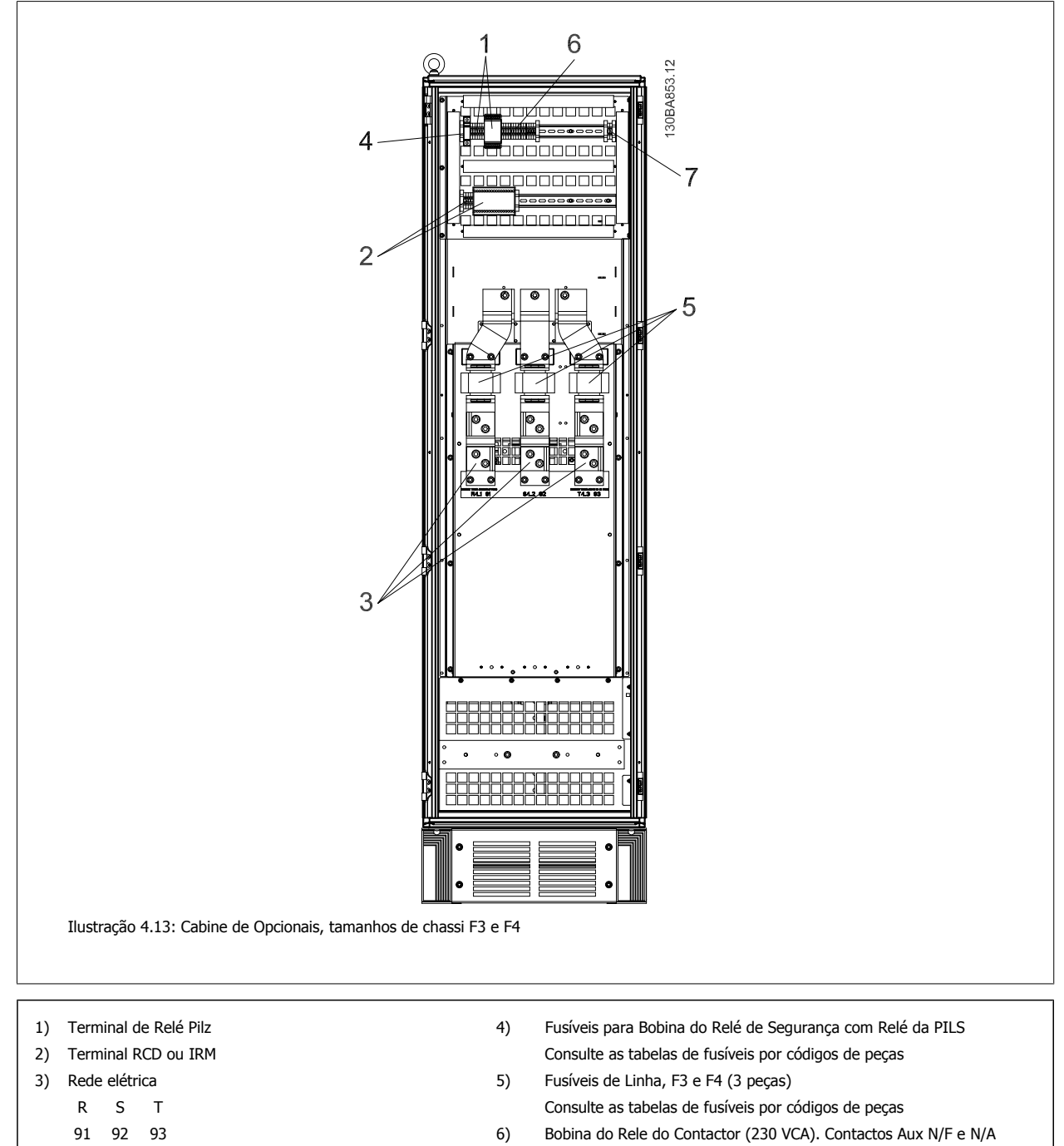

 L1 L2 L3 7) Terminais para Controle de Desarme do Shunt do Disjuntor (230 VCA ou 230 VCC)

## **4.1.2 Aterramento**

**Para obter compatibilidade eletromagnética (EMC), durante a instalação de um conversor de freqüência, deve-se levar em consideração as regras básicas a seguir.**

- Aterramento de segurança: Observe que o conversor de freqüência tem uma corrente de fuga elevada, devendo portanto ser apropriadamente aterrado por razões de segurança. Aplique as normas de segurança locais.
- Aterramento das altas freqüências: Mantenha as conexões de terra tão curtas quanto possível.

Ligue os diferentes sistemas de terra mantendo a mais baixa impedância de condutor possível. A mais baixa impedância de condutor possível é obtida mantendo o cabo condutor tão curto quanto possível e utilizando a maior área de contato possível.

Os armários metálicos dos vários dispositivos são montados na placa traseira do armário, usando a impedância de HF mais baixa possível. Esta prática evita ter diferentes tensões HF para os dispositivos individuais e evita o risco de correntes de interferência de rádio fluindo nos cabos de conexão que podem ser usados entre os dispositivos. A interferência de rádio será reduzida.

Para obter uma baixa impedância de HF, utilize os parafusos de fixação do dispositivo na conexão de HF na placa traseira. É necessário remover a pintura ou o revestimento similar dos pontos de fixação.

# **4.1.3 Proteção Adicional (RCD)**

Relés ELCB, aterramento de proteção múltiplo ou aterramento pode ser utilizado como proteção extra, desde que esteja em conformidade com a legislação de segurança local.

No caso de uma falha de aterramento, uma componente CC pode surgir na corrente em falha.

Se relés de falha de aterramento forem utilizados, as normas locais devem ser obedecidas. Os relés devem ser apropriados para a proteção de equipamento trifásico com uma ponte retificadora e uma pequena descarga na energização.

Consulte também a seção Condições Especiais, no Guia de Design.

## **4.1.4 Drives com Chave de RFI**

#### **Alimentação de rede isolada do ponto de aterramento**

Se o conversor de freqüência for alimentado a partir de uma rede elétrica isolada (rede elétrica IT ,delta flutuante ou delta aterrado) ou rede elétrica TT/ TN-S com uma perna aterrada, recomenda-se que a chave de RFI esteja desligada (OFF) 1), <sup>1)</sup> por meio do par. 14-50 Filtro de RFI. Para detalhes adicionais, consulte a IEC 364-3. Caso seja exigido que o desempenho de EMC seja ótimo, ou que os motores sejam conectados em paralelo ou o cabo de motor tenha comprimento acima de 25 m, recomenda-se programar o para par. 14-50 Filtro de RFI [ON] (Ligado)

<sup>1)</sup>. Não está disponível para conversores de freqüência de 525-600/690 V nos chassis tamanhos D, E e F.

Na posição OFF, as capacitâncias de RFI internas (capacitores de filtro), entre o chassi e o circuito intermediário, são interrompidas para evitar danos ao circuito intermediário e para reduzir as correntes de fuga de terra (de acordo com a norma IEC 61800-3).

Consulte também a nota de aplicação VLT em redes elétricas IT, MN.90.CX.02. É importante utilizar monitores de isolação que possam ser usados em conjunto com os circuitos de potência (IEC 61557-8).

Instruções Operacionais do Drive High Power do VLT HVAC

# **4.1.5 Torque**

Ao apertar todas as conexões elétricas, é importante fazê-lo com o torque correto. Um torque muito fraco ou muito forte redunda em uma conexão elétrica ruim. Utilize uma chave de torque para garantir o torque correto.

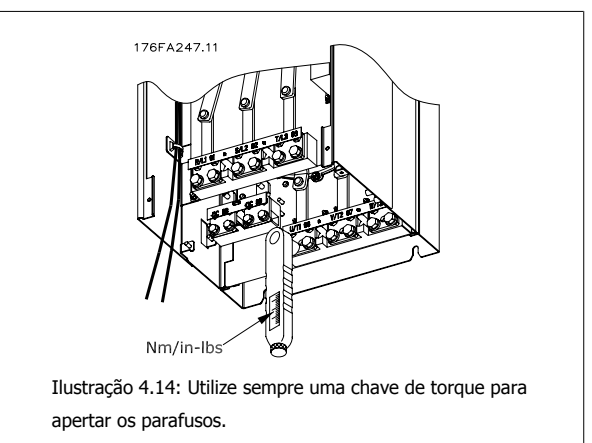

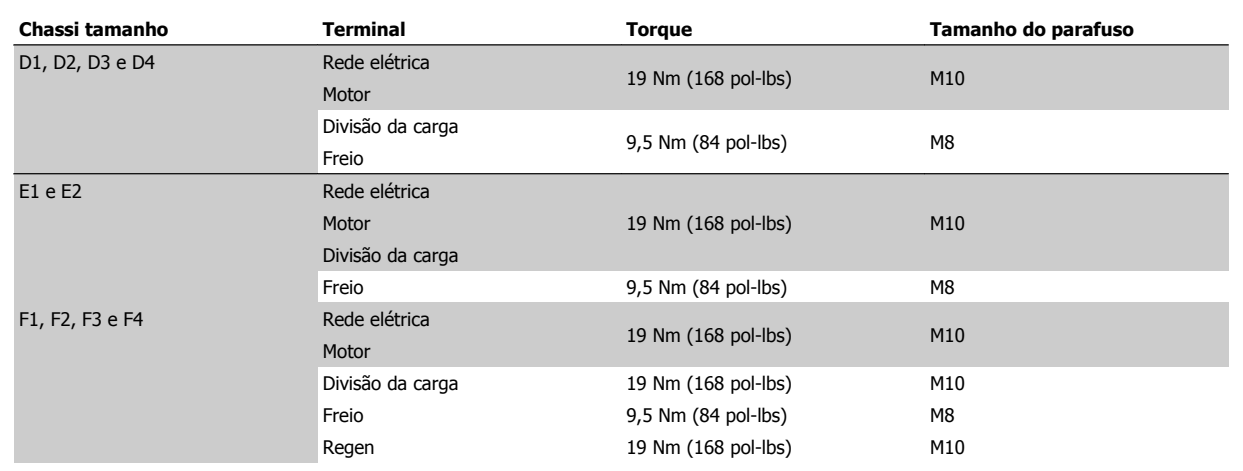

Tabela 4.1: Torque para os terminais

# **4.1.6 Cabos blindados**

É importante que os cabos blindados e encapados metalicamente estejam conectados apropriadamente, para garantir alta imunidade de EMC e emissões baixas.

#### **A conexão pode ser feita ou com buchas para cabo ou braçadeiras:**

- Buchas para cabo de EMC: Em geral, pode-se utilizar buchas para cabo para assegurar uma conexão de EMC ótima.
- Braçadeira de cabo de EMC: Braçadeiras que permitem conexão fácil são fornecidas junto com o conversor de freqüência.

Instruções Operacionais do Drive High Power do VLT HVAC 41 Instalação Elétrica

## **4.1.7 Cabo do Motor**

O motor deve estar conectado aos terminais U/T1/96, V/T2/97, W/T3/98, Conecte o terra ao terminal 99. Todos os tipos de motores trifásicos assíncronos podem ser utilizados com uma unidade de conversor de freqüência. A configuração de fábrica é para a rotação no sentido horário, com a saída do conversor de freqüência conectado da seguinte maneira:

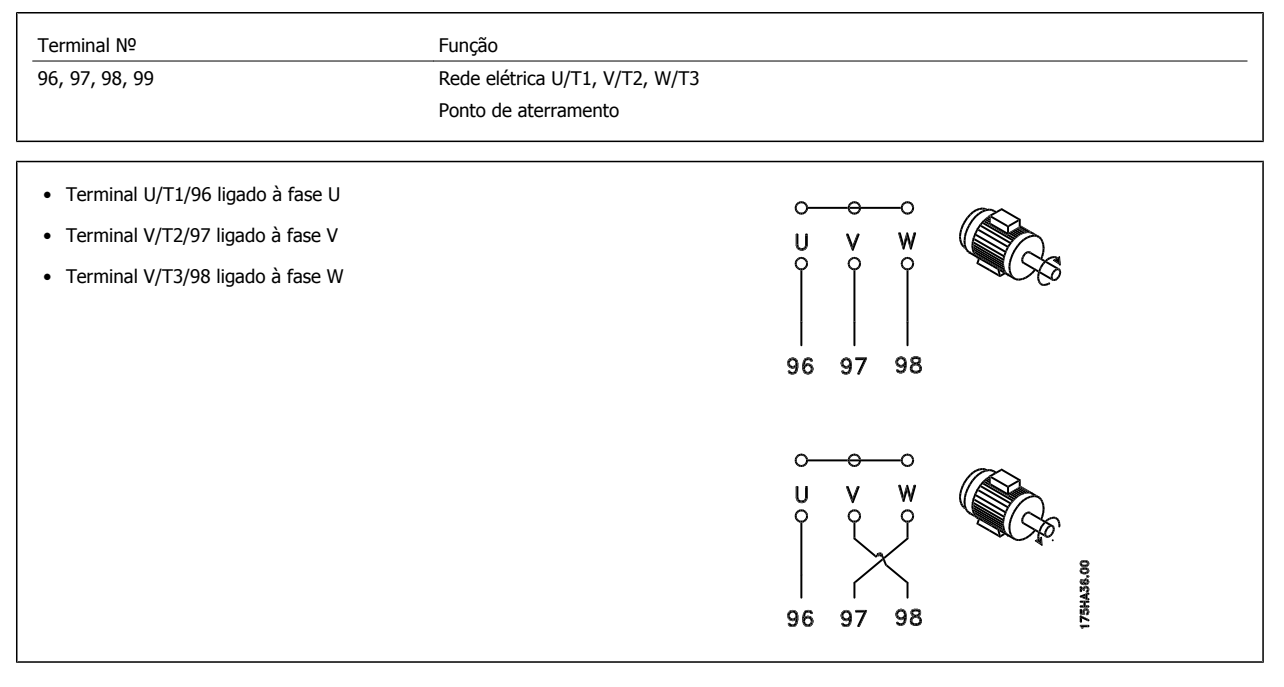

O sentido de rotação pode ser mudado, invertendo duas fases do cabo do motor ou alterando a configuração do par. 4-10 Sentido de Rotação do Motor

Verificação da rotação do motor pode ser executada utilizando o par. 1-28 [Verificação da Rotação do motor](#page-106-0) e seguindo a sequência indicada no display.

#### **Requisitos do chassi F**

**Requisitos do F1/F3:** As quantidades de cabos das fases do motor devem ser 2, 4, 6 ou 8 (múltiplos de 2, 1 cabo apenas não é permitido) para obter igual número de cabos ligados a ambos os terminais do módulo do inversor. Recomenda-se que os cabos tenham o mesmo comprimento, dentro de 10%, entre os terminais do módulo do inversor e o primeiro ponto comum de uma fase. O ponto comum recomendado é o dos terminais do motor.

**Requisitos: F2/F4** As quantidades de cabos das fases do motor devem ser múltiplos de 3, resultando em 3, 6, 9 ou 12 (1 ou 2 cabos não são permitidos) para obter igual número de cabos ligados em cada terminal do módulo do inversor. Os cabos devem ter o mesmo comprimento com tolerância de 10%, entre os terminais do módulo do inversor e o primeiro ponto comum de uma fase. O ponto comum recomendado é o dos terminais do motor.

**Requisitos da caixa de junção dos cabos:** Requisitos da caixa de junção dos cabos: O comprimento, no mínimo de 2,5 metros e a quantidade de cabos deve ser igual, desde o módulo do inversor até o terminal comum na caixa de junção.

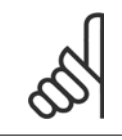

#### **NOTA!**

Se uma aplicação de reinstalação necessitar uma quantidade desigual de cabos por fase, consulte a fábrica em relação aos requisitos e documentação ou uso do opcional de cabine para entrada pelo topo/pela parte inferior.

## **4.1.8 Drives com Cabo de Freio com Opcionais de Chopper de Freio Instalados de Fábrica**

(Somente padrão com a letra B na posição 18 do código do tipo).

O cabo de conexão para o resistor de freio deve ser blindado e o comprimento máximo deve ser de 25 metros (82 pés), desde o conversor de frequência até o barramento CC.

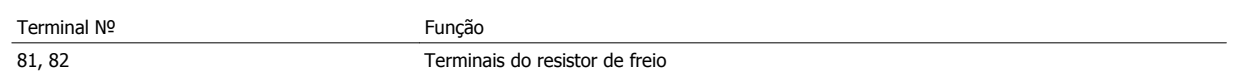

O cabo de conexão do resistor de freio deve ser blindado. Conecte a blindagem, por meio de braçadeiras, à placa condutora traseira, no conversor de frequência, e ao gabinete metálico do resistor de freio.

Dimensione a seção transversal do cabo de freio de forma a corresponder ao torque do freio. Consulte também as Instruções do Freio, MI.90.FX.YY e MI.50.SX.YY para obter informações adicionais sobre uma instalação segura.

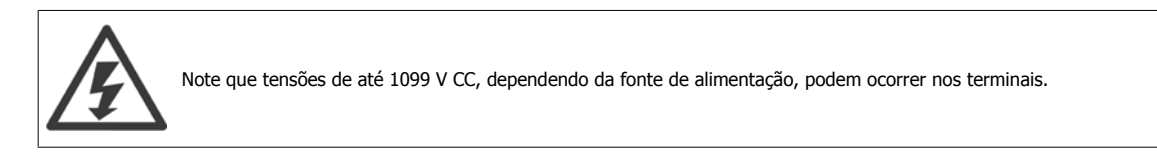

## **Requisitos do Chassi F**

O(s) resistor(es) de freio deve(m) ser conectado(s) aos terminais do freio em cada módulo do inversor.

## **4.1.9 Chave de Temperatura do Resistor do Freio**

#### **Chassi tamanho D-E-F**

Torque: 0,5-0,6 Nm (5 pol-lbs) Tamanho do parafuso: M3

Esta entrada pode ser utilizada para monitorar a temperatura de um resistor de freio conectado externamente. Se for estabelecida a entrada entre 104 e 106, o conversor de freqüência desarmará com a ocorrência de advertência/alarme 27, "IGBT do Freio". Se a conexão entre 104 e 105 for fechada, o conversor de freqüência desarmará na ocorrência da advertência/alarme 27, "IGBT do Freio".

Deve-se instalar uma chave KLIXON que é 'normalmente fechada'. Se esta função não for utilizada, 106 e 104 deverão estar em curto-circuito. Normalmente fechado: 104-106 (jumper instalado de fábrica)

Normalmente aberto: 104-105

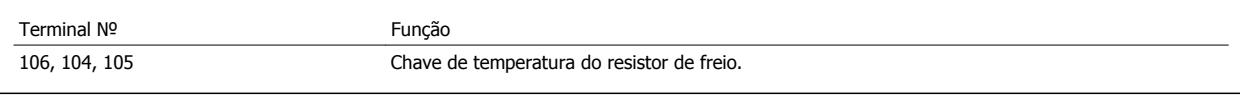

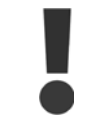

Se a temperatura do resistor do freio estiver muito alta e a chave térmica desligar, o conversor de freqüência não acionará mais o freio. O motor iniciará a parada por inércia.

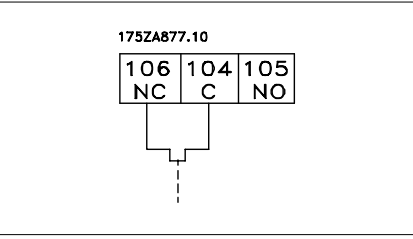

# **4.1.10 Load Sharing**

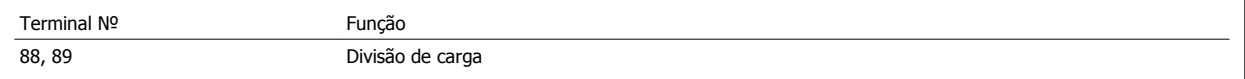

O cabo de conexão deve ser blindado e o comprimento máximo deve ser de 25 metros (82 pés), desde o conversor de frequência até o barramento CC. A divisão da carga permite ligar os circuitos intermediários CC de vários conversores de frequência.

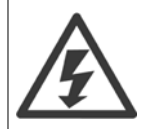

Observe que podem ocorrer tensões de até 1099 VCC nos terminais.

A Divisão da Carga requer equipamento extra e considerações de segurança. Para obter informações adicionais, consulte as Instruções MI.50.NX.YY sobre load sharing.

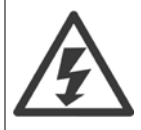

Observe que o fato de desconectar da rede elétrica pode não isolar o conversor de frequência devido à conexão do barramento CC.

# **4.1.11 Proteção contra Ruído Elétrico**

Antes de montar o cabo da rede elétrica, monte a tampa metálica de EMC para garantir o melhor desempenho de EMC.

NOTA: A tampa metálica para EMC está incluída somente nas unidades com filtro de RFI.

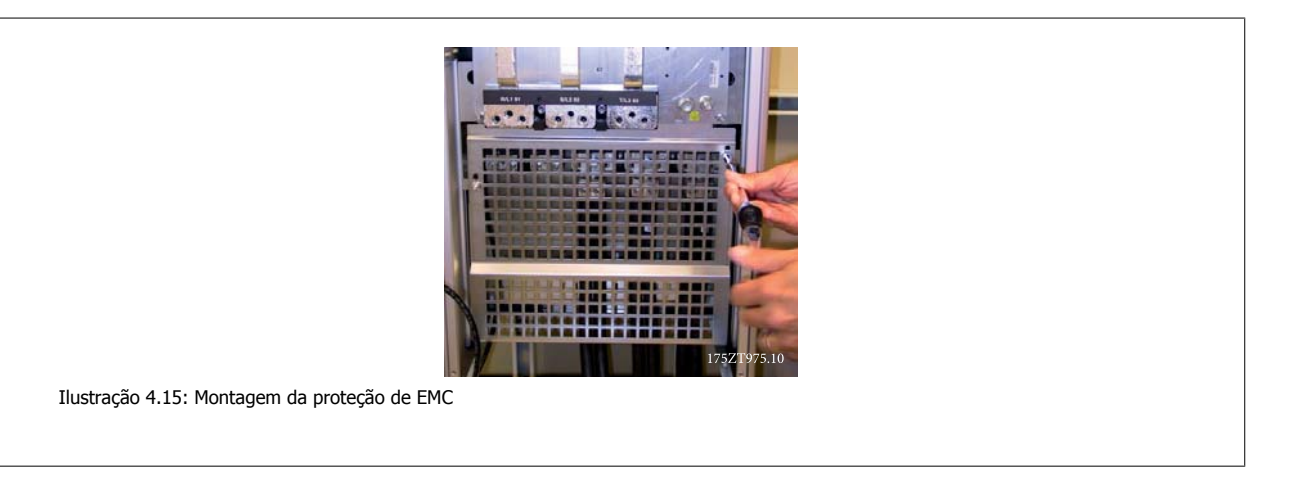

# **4.1.12 Conexão de Rede Elétrica**

A rede elétrica deve ser conectada aos terminais 91, 92 e 93. O ponto de aterramento está conectado ao terminal à direita do terminal 93.

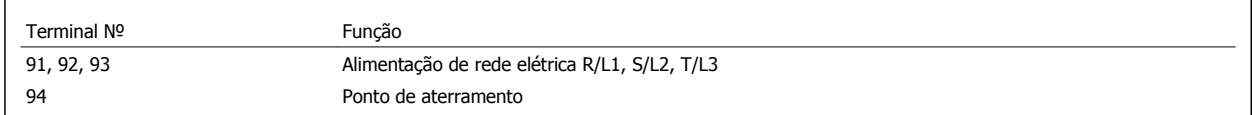

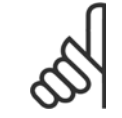

## **NOTA!**

Verifique a plaqueta de identificação, para assegurar que a tensão de rede do conversor de frequência do VLT corresponde à da alimentação da sua instalação.

Garanta que a fonte de alimentação pode suprir a corrente necessária para o conversor de frequência.

Se a unidade não tiver fusíveis internos, garanta que os fusíveis utilizados tenham a amperagem correta.

## **4.1.13 Alimentação de Ventilador Externo**

#### **Chassis tamanhos D-E-F**

No caso do conversor de frequência ser alimentado por uma fonte CC ou do ventilador necessitar funcionar independentemente da fonte de alimentação, uma fonte de alimentação externa pode ser aplicada. A conexão é feita no cartão de potência.

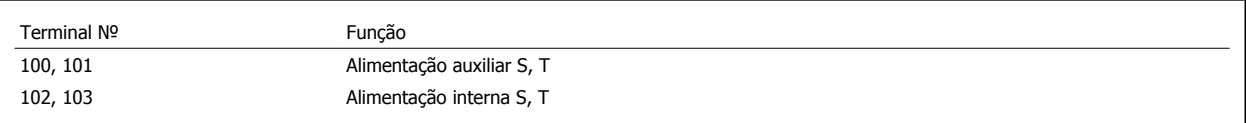

O conector localizado no cartão de potência fornece a conexão da tensão da rede para os ventiladores de resfriamento. Os ventiladores vêm conectados de fábrica para serem alimentados a partir de uma linha CA comum (jumpers entre 100-102 e 101-103). Se for necessária alimentação externa, os jumpers deverão ser removidos e a alimentação conectada aos terminais 100 e 101. Um fusível de 5 A deve ser utilizado como proteção. Em aplicações UL, o fusível deve ser o KLK-5 da LittelFuse ou equivalente.

## **4.1.14 Fusíveis**

#### **Proteção do circuito de ramificação:**

A fim de proteger a instalação contra perigos de choques elétricos e de incêndio, todos os circuitos de derivação em uma instalação, engrenagens de chaveamento, máquinas, etc., devem estar protegidas contra curtos-circuitos e sobre correntes, de acordo com as normas nacional/internacional.

#### **Proteção contra curto-circuito:**

O conversor de freqüência deve ser protegido contra curto-circuito para evitar perigos elétricos ou de incêndio. A Danfoss recomenda utilizar os fusíveis mencionados abaixo, para proteger o pessoal de manutenção e o equipamento, no caso de uma falha interna do drive. O conversor de freqüência fornece proteção total contra curto-circuito, no caso de um curto-circuito na saída do motor.

#### **Proteção contra sobrecorrente**

Fornece proteção a sobrecarga para evitar risco de incêndio, devido a superaquecimento dos cabos na instalação. O conversor de freqüência esta equipado com uma proteção de sobre corrente interna que pode ser utilizada para proteção de sobrecarga, na entrada de corrente (excluídas as aplicações UL). Consulte par. 4-18 Limite de Corrente. Além disso, os ou disjuntores podem ser utilizados para fornecer a proteção de sobrecorrente na instalação. A proteção de sobre corrente deve sempre ser executada de acordo com as normas nacionais.

## **Não-conformidade com o UL**

Se não houver conformidade com o UL/cUL, recomendamos utilizar os seguintes fusíveis, que asseguram a conformidade com a EN50178:

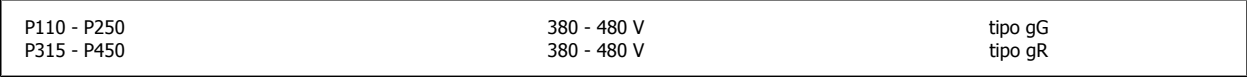

## **Em conformidade com o UL**

## **380-480 V, chassis tamanhos D, E e F**

Os fusíveis abaixo são apropriados para uso em um circuito capaz de fornecer 100.000 Arms (simétrico), 240V, ou 480V, ou 500V, ou 600V dependendo do valor da tensão do drive. Com o fusível apropriado, o Valor de Corrente de Curto-Circuito (SCCR-Short Circuit Current Rating) é 100.000 Arms.

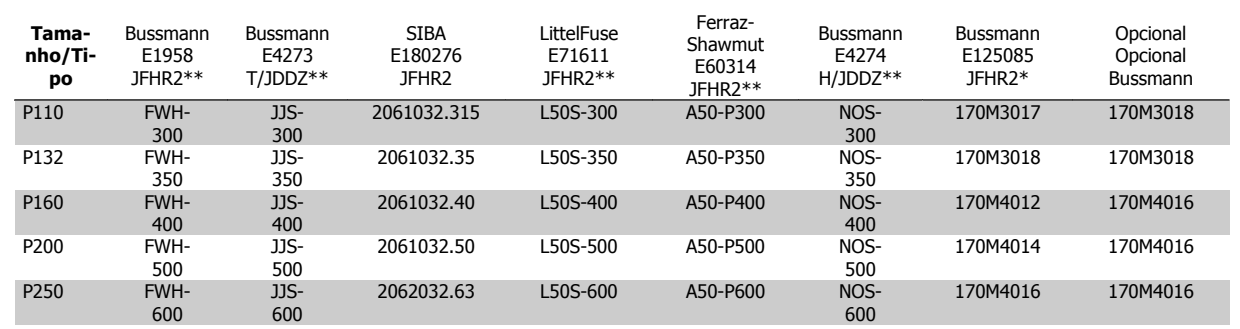

Tabela 4.2: Chassi de tamanho D, Fusíveis de linha, 380-480 V

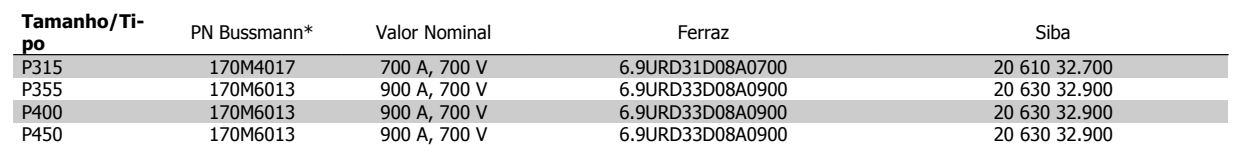

Tabela 4.3: Chassi de tamanho E, Fusíveis de linha, 380-480 V

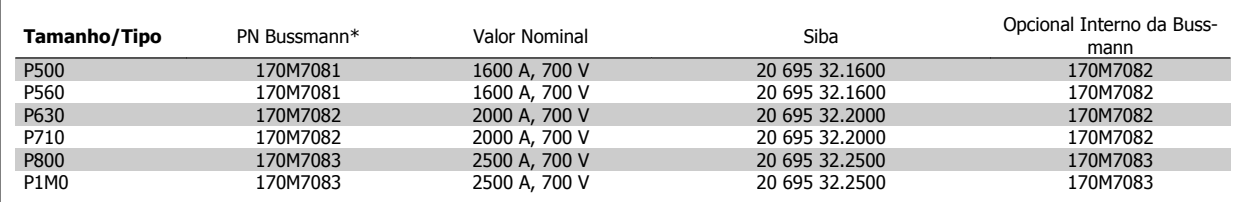

Tabela 4.4: Tamanho do chassi F, Fusíveis de linha, 380-480 V

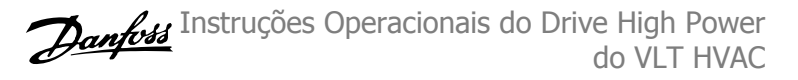

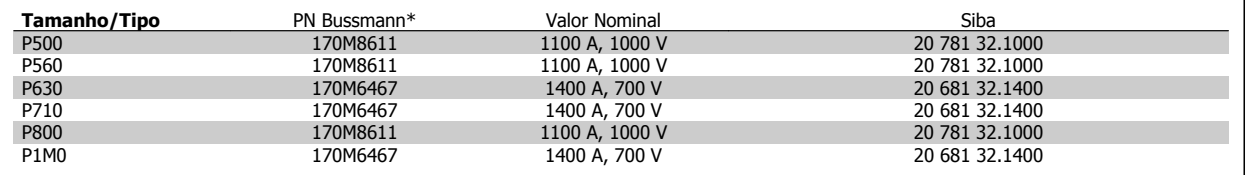

Tabela 4.5: Chassi tamanho F, Fusíveis do Barramento CC do módulo do Inversor, 380-480 V

\*Os fusíveis 170M da Bussmann exibidos utilizam o indicador visual -/80, -TN/80 Tipo T, indicador -/110 ou TN/110 Tipo T, fusíveis do mesmo tamanho e amperagem podem ser substituídos para uso externo

\*\*Qualquer fusível listado pelo UL, de 500 V mínimo, com valor nominal de corrente associado, pode ser utilizado para estar conforme os requisitos do UL.

#### **525-690 V, chassi de tamanhos D, E e F**

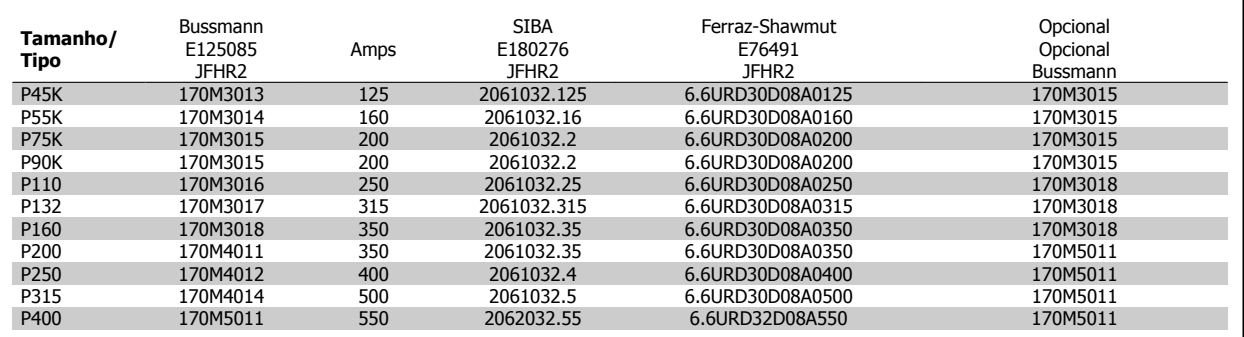

Tabela 4.6: Chassi tamanho D, E e F 525-690 V

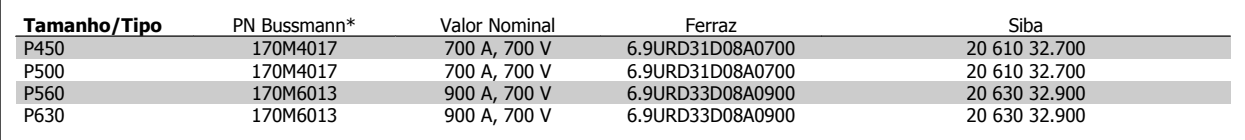

Tabela 4.7: Tamanho de chassi E, 525-690 V

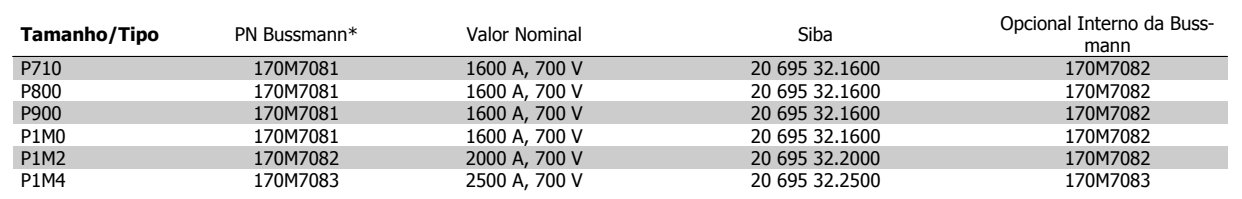

Tabela 4.8: Tamanho de chassi F, Fusíveis de linha, 525-690 V

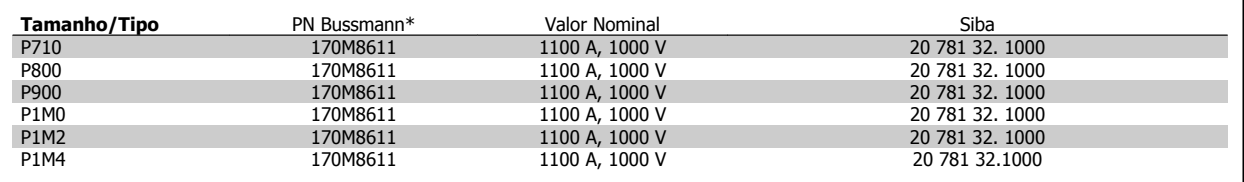

Tabela 4.9: Chassi tamanho F, Fusíveis do barramento CC do módulo inversor, 525-690 V

Os fusíveis \*170M da Bussmann exibidos utilizam o indicador visual -/80, -TN/80 Tipo T, indicador -/110 ou TN/110 Tipo T, fusíveis do mesmo tamanho e amperagem podem ser substituídos para uso externo.

Apropriada para uso em um circuito capaz de fornecer não mais que 100.000 Ampère RMS simétrico, máximo de 500/600/690 Volts máximo, quando protegido pelos fusíveis acima mencionados.
**4**

### **Fusíveis suplementares**

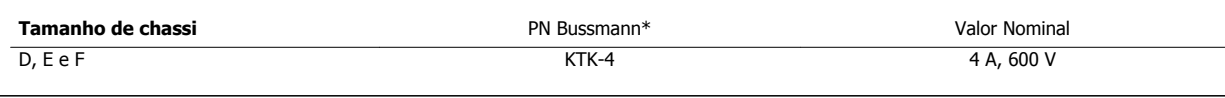

Tabela 4.10: Fusível SMPS

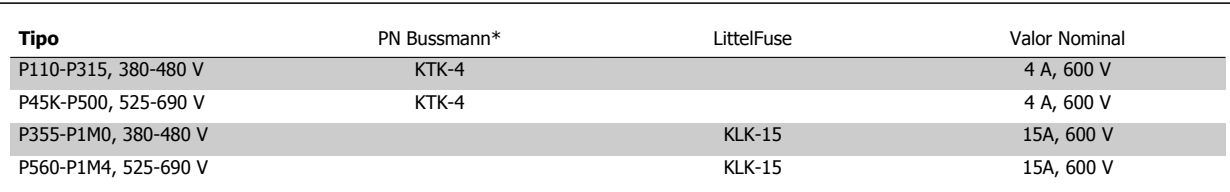

Tabela 4.11: Fusíveis de Ventilador

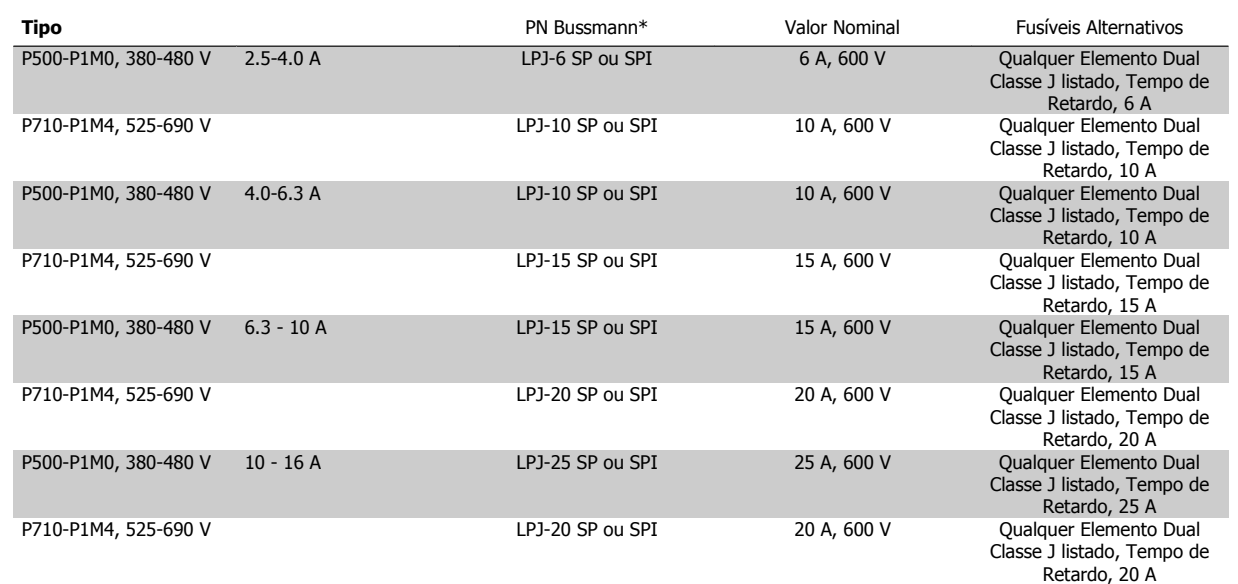

Tabela 4.12: Fusíveis para o Controlador de Motor Manual

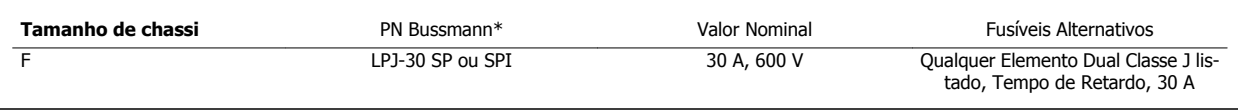

Tabela 4.13: Terminais Protegidos por Fusível de 30 A

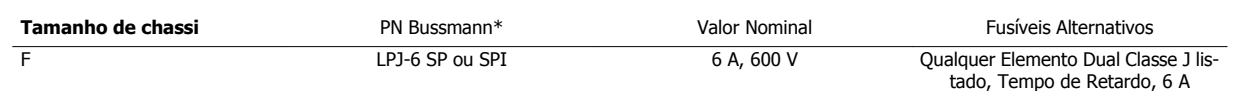

Tabela 4.14: Fusível do Transformador de Controle

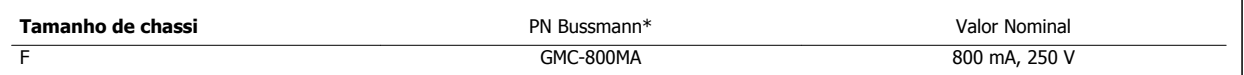

Tabela 4.15: Fusível da NAMUR

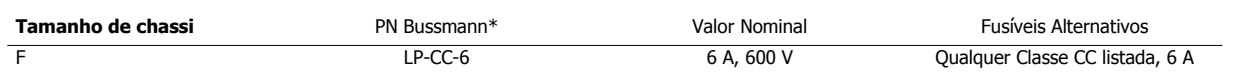

Tabela 4.16: Fusíveis para Bobina do Relé de Segurança com Relé da PILS

## **4.1.15 Disjuntores de Rede Elétrica - Chassi Tamanho D, E e F**

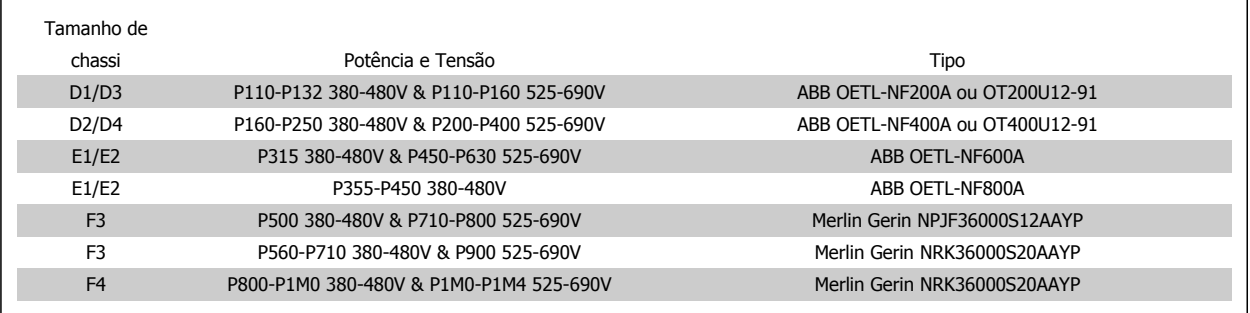

## **4.1.16 Disjuntores do Chassi F**

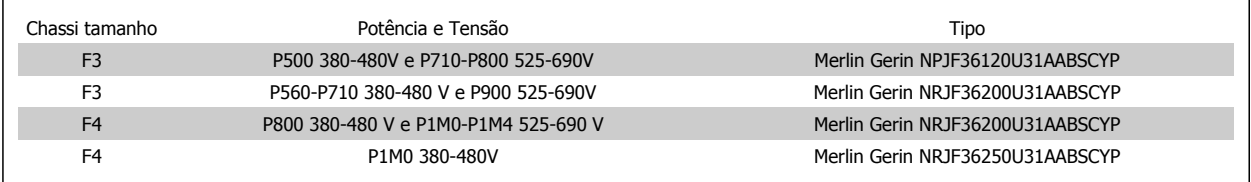

## **4.1.17 Contactores de Rede Elétrica do Chassi F**

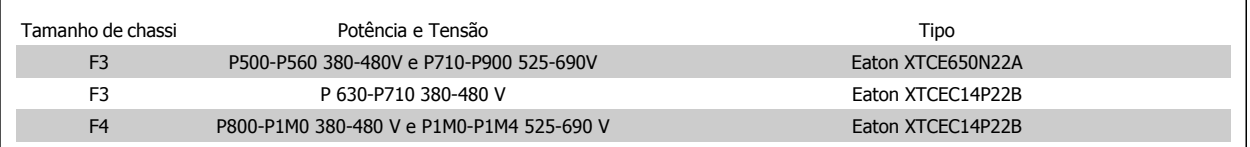

## **4.1.18 Isolação do Motor**

Para comprimentos de cabo do motor ≤ comprimento máximo do cabo, listado nas tabelas de Especificações Gerais, os valores nominais de isolação do motor a seguir são recomendados porque a tensão de pico pode chegar até o dobro da tensão do Barramento CC, 2,8 vezes a tensão da rede elétrica, devido aos efeitos da linha de transmissão no cabo do motor. Se um motor tiver um valor nominal de isolação inferior, recomenda- -se utilizar um filtro du/dt ou um filtro de onda senoidal.

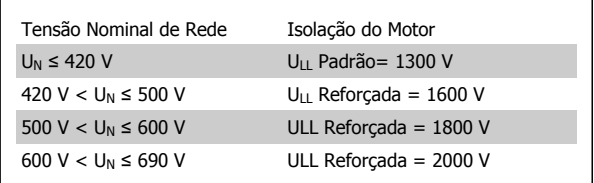

**4** 

Instruções Operacionais do Drive High Power do VLT HVAC 41 Instalação Elétrica

## **4.1.19 Correntes de Rolamento do Motor**

Geralmente, recomenda-se que motores com potências de operação nominais de 110 kW ou maiores, por meio de Drives de Frequência Variável, devam ter rolamentos com isolação NDE (Non-Drive End, Não da Extremidade do Drive) instalados, para eliminar a circulação de correntes no rolamento, devido ao tamanho físico do motor. Para minimizar as correntes de rolamento DE (Drive End, de Extremidade do Drive) e de eixo, é necessário aterrar adequadamente o drive, motor, máquina sob controle e o motor desta máquina. Embora falha devida às correntes de rolamento seja baixa e muito dependente de itens muito diferentes, para a segurança da operação as estratégias a seguir são atenuantes que podem ser implementadas.

#### **Estratégias Atenuantes Padrão:**

- 1. Utilize um rolamento com isolação
- 2. Aplique procedimentos de instalação rigorosos

Garanta que o motor e o motor de carga estão alinhados

Siga estritamente a orientação de instalação do EMC

Reforce o PE de modo que a impedância de alta frequência seja inferior no PE do que nos condutores de energia de entrada

Garanta uma boa conexão de alta frequência entre o motor e o conversor de frequência, por exemplo, com um cabo blindado que tenha conexão de 360° no motor e no conversor de frequência

Assegure-se de que a impedância do conversor de frequência para o terra do prédio é menor que a impedância de aterramento da máquina. Isto pode ser difícil no caso de bombas- Faça uma conexão de aterramento direta entre o motor e a sua carga.

- 3. Aplique graxa lubrificante que seja condutiva
- 4. Tente assegurar que a tensão de linha esteja balanceada em relação ao terra. Isto pode ser difícil para o IT, TT, TN-CS ou para sistemas com um Ramo aterrado.
- 5. Utilize um rolamento com isolação, conforme recomendado pelo fabricante do motor (nota: Motores de fabricantes famosos já vêm com esses rolamentos instalados como padrão, em motores desse tamanho)

Se for considerado necessário e após consultar a Danfoss:

- 6. Diminua a frequência de chaveamento do IGBT
- 7. Modifique a forma de onda do inversor, 60° AVM vs. SFAVM
- 8. Instale um sistema de aterramento do eixo ou utilize um acoplamento de isolação entre o motor e a carga
- 9. Se possível, utilize as configurações de velocidade mínima
- 10. Use um filtro dU/dt ou senoidal

Instruções Operacionais do Drive High Power do VLT HVAC

## **4.1.20 Roteamento do Cabo de Controle**

Fixe todos os fios de controle no roteamento do cabo de controle designado, como mostrado na figura. Lembre-se de conectar as blindagens apropriadamente para garantir imunidade elétrica ótima.

### **Conexão do Fieldbus**

**4** 

As conexões são feitas para os opcionais de rede no cartão de controle. Para maiores detalhes, consulte as instruções de fieldbus. O cabo deve ser colocado no caminho fornecido dentro do conversor de frequência e amarrado junto com os demais fios de controle (ver ilustração).

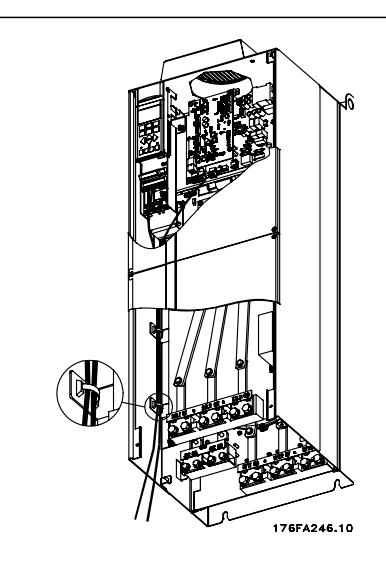

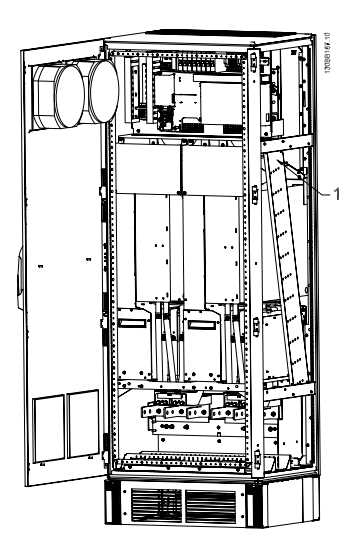

Trajeto da fiação do cartão de controle para o D3. A fiação do cartão de Trajeto da fiação do cartão de controle para o F1/F3. A fiação do cartão controle para o D1, D2, D4, E1 and E2 utiliza o mesmo trajeto.

Nas unidades com Chassi (IP00) e NEMA 1 também é possível conectar a de fieldbus na parte superior da unidade, como mostrado nas ilustrações a seguir. Na unidade NEMA 1 deve-se remover uma tampa. Número do kit da conexão superior do fieldbus: 176F1742

de controle para o F2/F4 utiliza o mesmo trajeto.

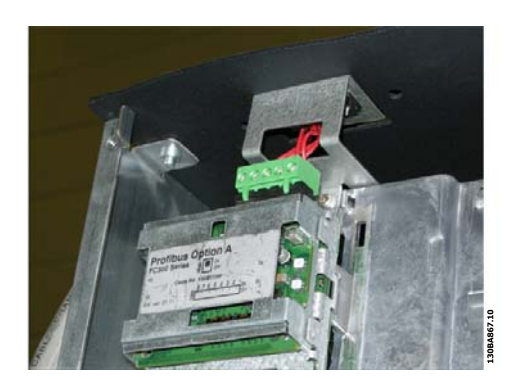

Ilustração 4.16: Conexão superior do fieldbus.

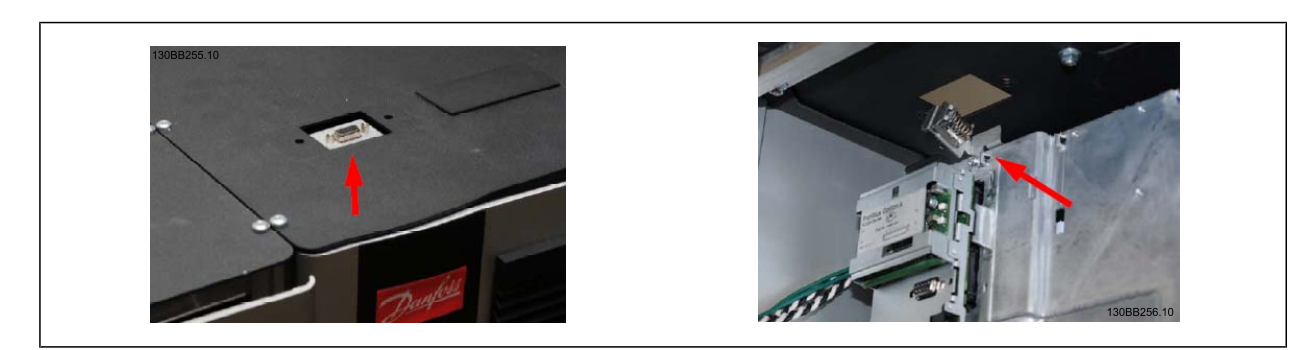

**Instalação da Alimentação CC externa de 24 Volt** Torque: 0,5 - 0,6 Nm (5 pol-lbs) Tamanho de parafuso: M3

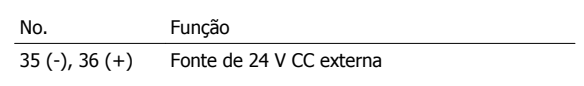

A fonte de 24 VCC externa pode ser usada como alimentação de baixa tensão, para o cartão de controle e quaisquer cartões opcionais instalados. Isto habilita a operação completa do LCP (inclusive a configuração de parâmetros), sem que este esteja ligado à rede elétrica. Observe que será emitida uma advertência de baixa tensão quando a fonte de 24 V CC tiver sido conectada; no entanto, não ocorrerá desarme.

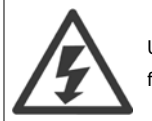

Use fonte de 24 V CC do tipo PELV para assegurar a isolação galvânica correta (tipo PELV), nos terminais de controle do conversor de frequência.

Instruções Operacionais do Drive High Power do VLT HVAC

## **4.1.21 Acesso aos Terminais de Controle**

Todos os terminais para os cabos de controle estão localizados sob o LLCP. Para ter acesso aos terminais, abra a porta do IP21/ 54 versão ou remova as tampas do IP00 versão.

## **4.1.22 Instalação Elétrica, Terminais de Controle**

### **Para conectar o cabo aos terminais:**

- 1. Descasque a isolação do fio aproximadamente 9-10 mm
- 2. Insira uma chave de fenda <sup>1)</sup> no orifício quadrado.
- 3. Insira o cabo no orifício circular adjacente.
- 4. Remova a chave de fenda. O cabo estará então montado no terminal.

## **Para removê-lo do bloco de terminais:**

- 1. Insira uma chave de fenda $1$  no orifício quadrado.
- 2. Puxe o cabo.

1) Máx. 0,4 x 2,5 mm

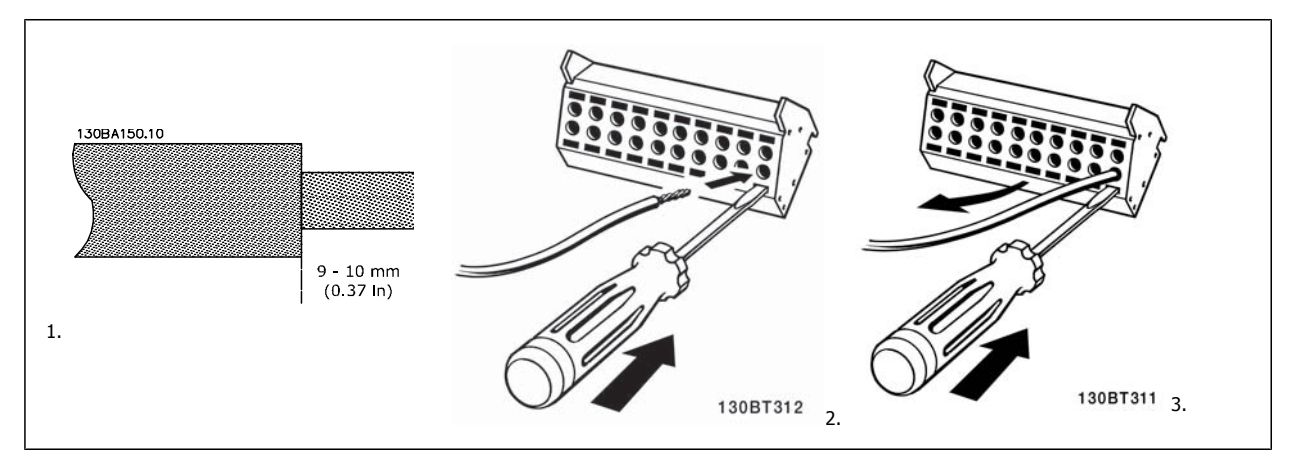

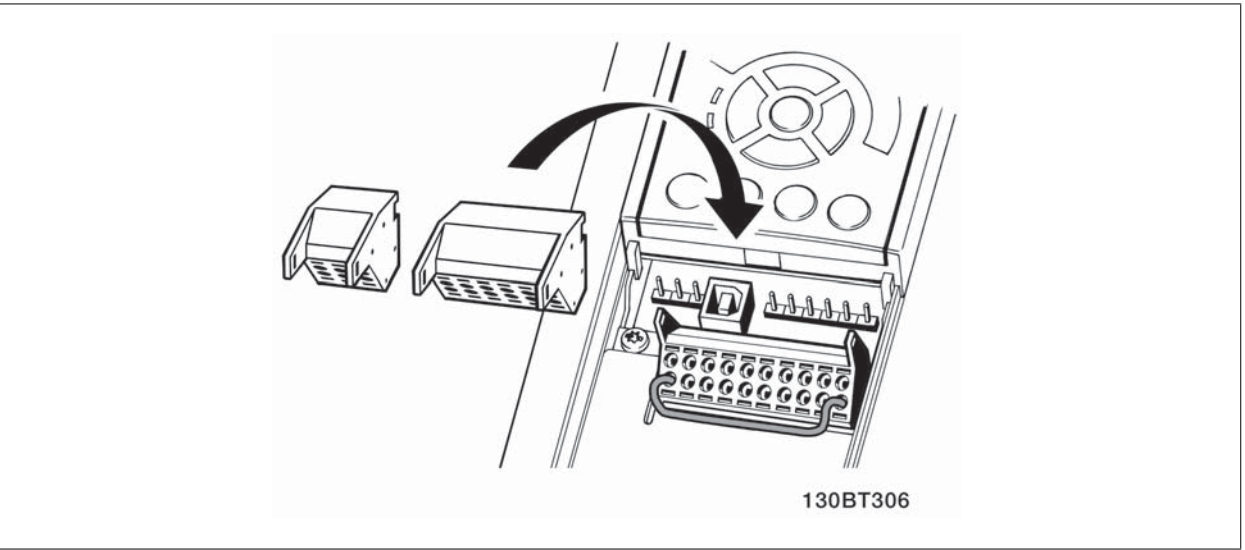

Instruções Operacionais do Drive High Power do VLT HVAC 41 Instalação Elétrica

 **4**

# **4.2 Exemplos de Conexão**

## **4.2.1 Partida/Parada**

Terminal 18 = par. 5-10 Terminal 18 Entrada Digital [8] Partida Terminal 27 = par. 5-12 Terminal 27, Entrada Digital [0] Sem operação (Paradp/inérc,reverso padrão)

Terminal 37 = Parada segura

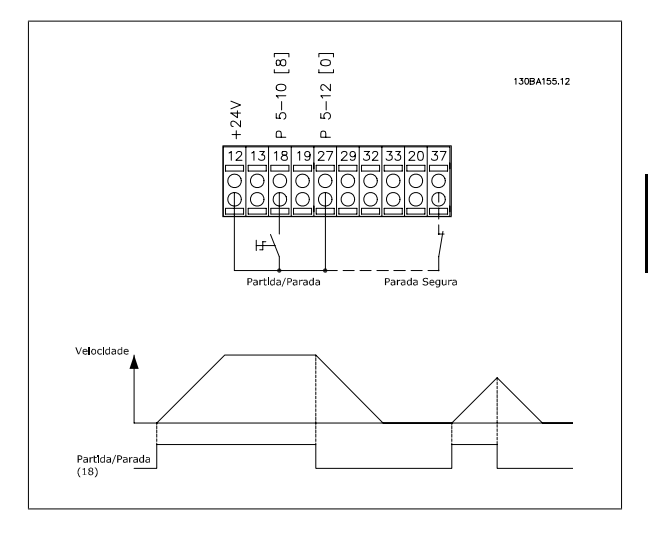

### **4.2.2 Partida/Parada por Pulso**

Terminal 18 = par. 5-10 Terminal 18 Entrada Digital [9] Partida por pulso Terminal 27= par. 5-12 Terminal 27, Entrada Digital [6] Parada inversa

Terminal 37 = Parada segura

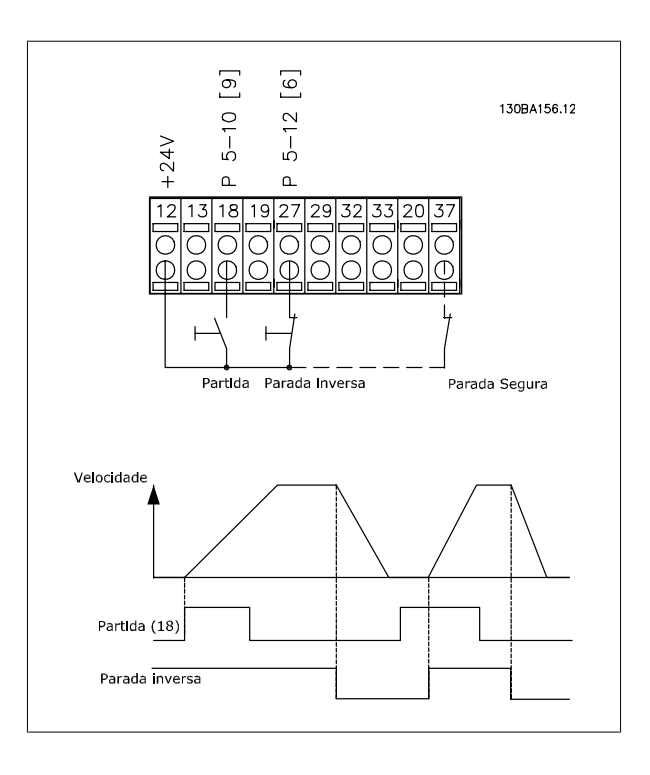

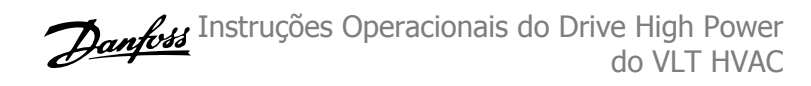

## **4.2.3 Aceleração/Desaceleração**

### **Terminais 29/32 = Aceleração/desaceleração:**

Terminal 18 = par. 5-10 Terminal 18 Entrada Digital Partida,[9] (padrão)

Terminal 27 = par. 5-12 Terminal 27, Entrada Digital Congelar referência [19]

Terminal 29 = par. 5-13 Terminal 29, Entrada Digital Acelerar [21]

Terminal 32 = par. 5-14 Terminal 32, Entrada Digital Desacelerar [22]

OBSERVAÇÃO: Terminal 29 somente no FC x02 (x=tipo da série).

## **4.2.4 Referência do Potenciômetro**

## **Tensão de referência através de um potenciômetro:**

Recurso de Referência 1 = [1] *Entrada analógica 53* (padrão)

Terminal 53, Tensão Baixa = 0 Volt

Terminal 53, Tensão Alta = 10 Volt

Terminal 53 Ref./Feedb. Baixo = 0 RPM

Terminal 53, Ref./Feedb. Alto= 1.500 RPM

Chave  $S201 =$  OFF (U)

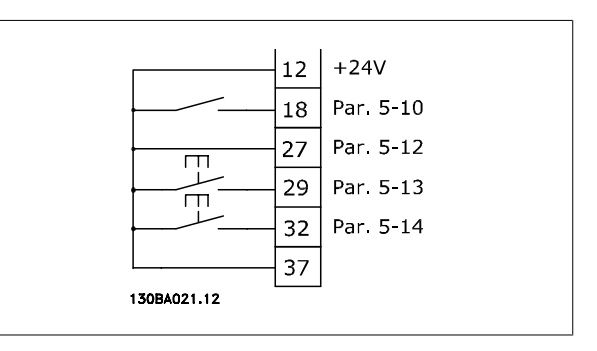

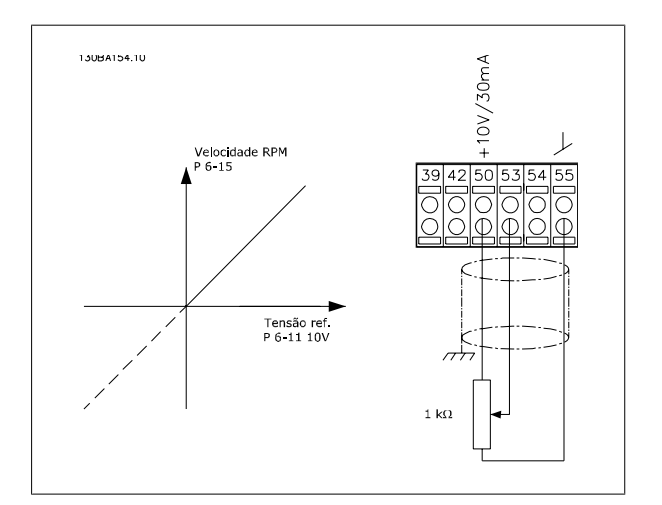

Instruções Operacionais do Drive High Power do VLT HVAC 41 Instalação Elétrica

 **4**

## **4.3 Instalação Elétrica - adicional**

## **4.3.1 Instalação Elétrica, Cabos de Controle**

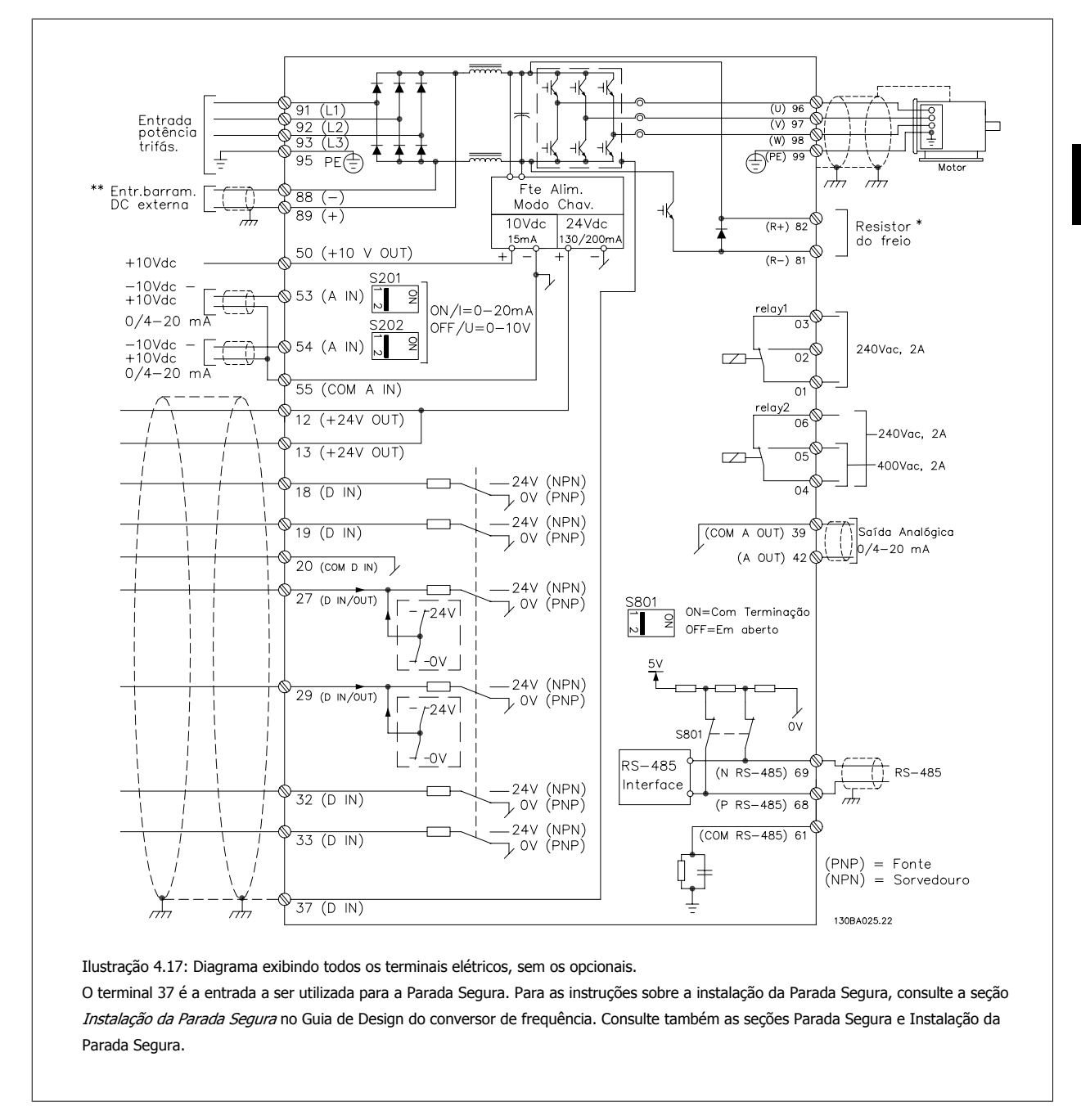

Cabos de controle muito longos e sinais analógicos podem, em casos raros e dependendo da instalação, resultar em loops de aterramento de 50/60 Hz, devido ao ruído ocasionado pelos cabos de rede elétrica.

Se isto acontecer, é possível que haja a necessidade de cortar a malha da blindagem ou inserir um capacitor de 100 nF entre a malha e o chassi.

As entradas e saídas digitais e analógicas devem ser conectadas, separadamente, às entradas comuns do conversor de frequência (terminais 20, 55 e 39), para evitar que correntes de fuga dos dois grupos de sinais afetem outros grupos. Por exemplo, o chaveamento na entrada digital pode interferir no sinal de entrada analógico.

### **Polaridade da entrada dos terminais de controle**

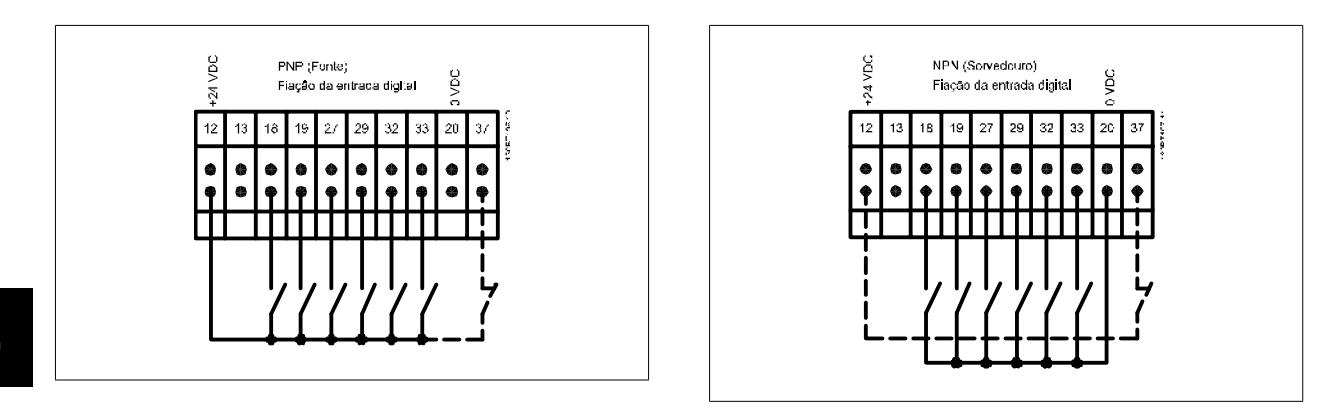

## **NOTA!**

Cabos de Controle devem ser blindados/encapados metalicamente.

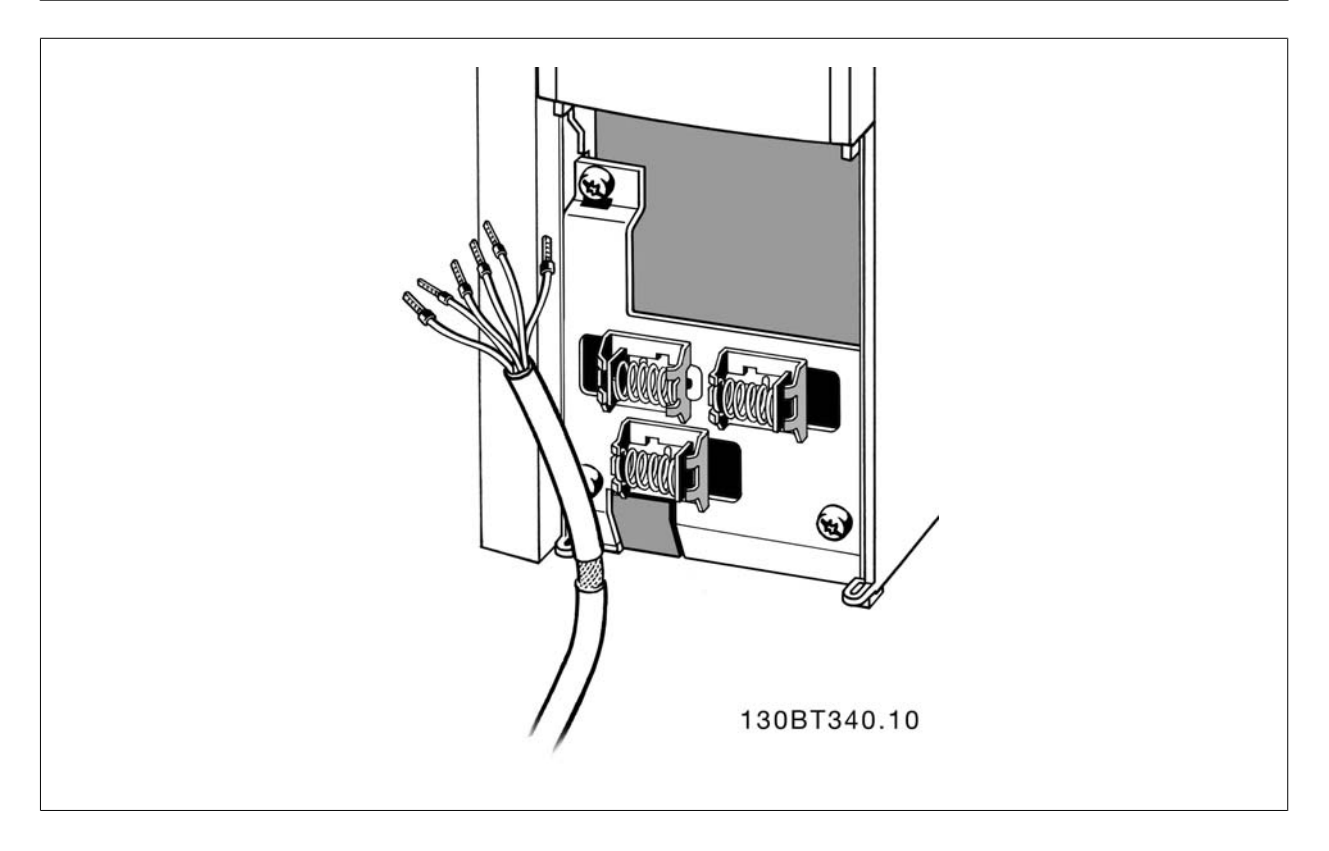

Conecte os cabos, conforme descrito na Instrução Operacional do conversor de frequência. Lembre-se de conectar as blindagens apropriadamente para garantir imunidade elétrica ótima.

Instruções Operacionais do Drive High Power do VLT HVAC 41 Instalação Elétrica

 **4**

## **4.3.2 Chaves S201, S202 e S801**

As chaves S201(A53) e S202 (A54) são usadas para selecionar uma configuração de corrente (0-20 mA) ou de tensão (-10 a 10 V), nos terminais de entrada analógica 53 e 54, respectivamente.

A chave S801 (BUS TER.) pode ser utilizada para ativar a terminação na porta RS-485 (terminais 68 e 69).

Consulte o desenho Diagrama mostrando todos os terminais elétricos na seção Instalação Elétrica.

#### **Configuração padrão:**

S201 (A53) = OFF (entrada de tensão)

S202 (A54) = OFF (entrada de tensão)

S801 (Terminação de barramento) = OFF

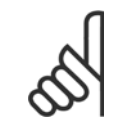

#### **NOTA!**

Ao alterar a função da S201, S202 ou S801, tome cuidado para não usar força para chaveá-la. É recomendável remover a sustentação (suporte) do LCP ao acionar as chaves. As chaves não devem ser acionadas com o conversor de frequência energizado.

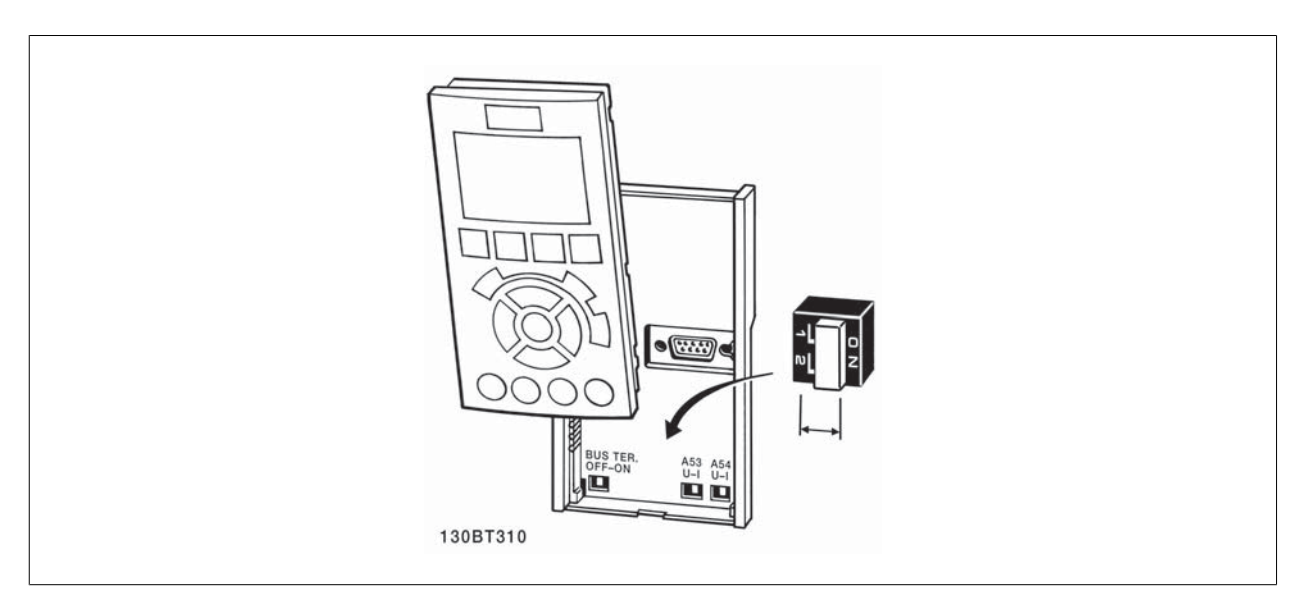

# **4.4 Setup Final e Teste**

Para testar o setup e assegurar que o conversor de frequência está funcionando, siga os seguintes passos.

#### **Passo 1. Localize a plaqueta de identificação do motor**

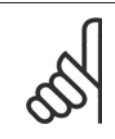

### **NOTA!**

O motor está ligado em estrela - (Y) ou em delta (Δ). Esta informação está localizada nos dados da plaqueta de identificação do motor.

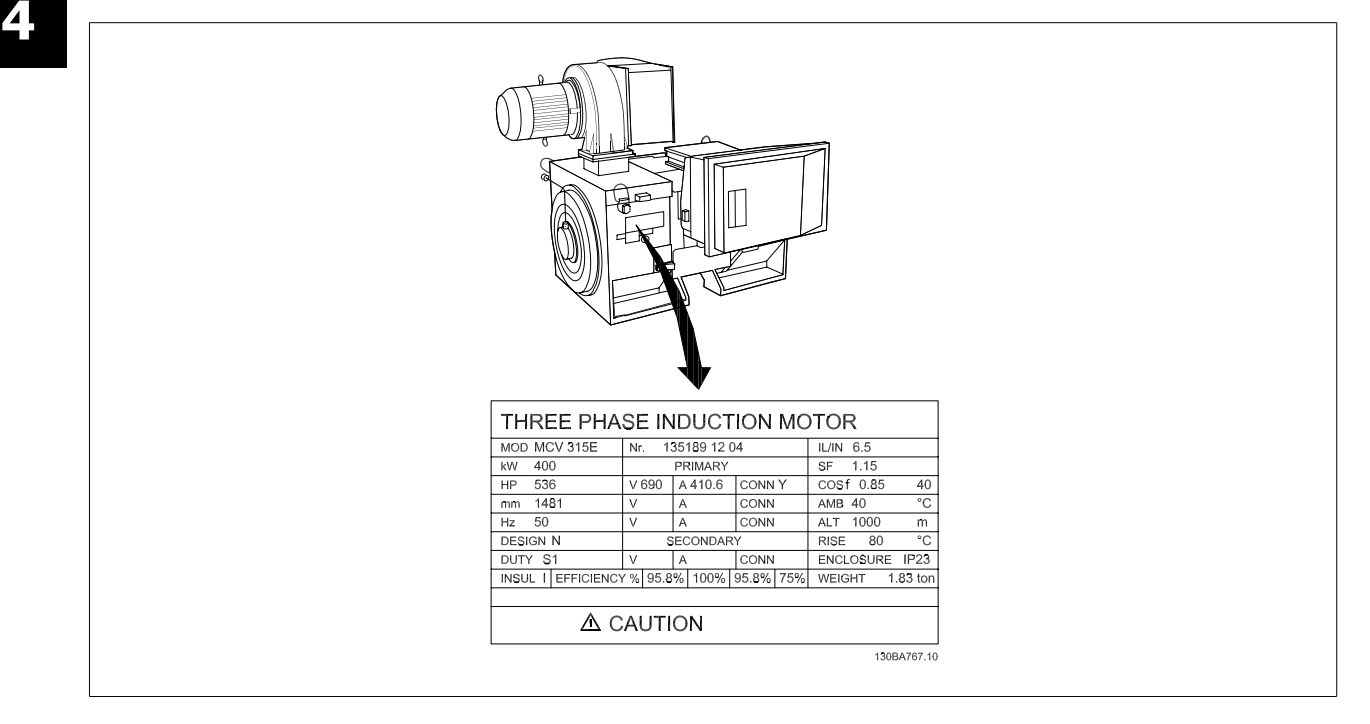

### **Passo 2. Digite os dados da plaqueta de identificação do motor nesta lista de parâmetros.**

Para acessar esta lista pressione a tecla [QUICK MENU] (Menu Rápido) e, em seguida, selecione "Configuração Rápida" Q2 .

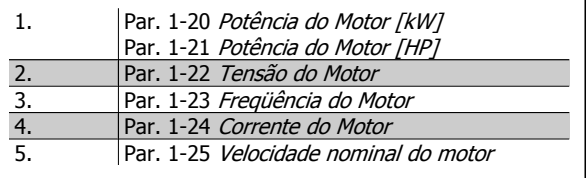

### **Passo 3. Ative a Adaptação Automática do Motor (AMA)**

**A execução da AMA assegurará um desempenho ótimo. A AMA mede os valores a partir do diagrama equivalente do modelo do motor.**

- 1. Conecte o terminal 37 ao terminal 12 (se o terminal 37 estiver disponível).
- 2. Conecte o terminal 27 ao 12 ou programe o par. 5-12 Terminal 27, Entrada Digital para 'Sem operação' (par. 5-12 Terminal 27, Entrada Digi $ta/[0])$
- 3. Ative a AMA par. 1-29 Adaptação Automática do Motor (AMA).
- 4. Escolha entre AMA completa ou reduzida. Se um filtro de Onda senoidal estiver instalado conectado, execute somente a AMA reduzida, ou remova o filtro de Onda senoidal durante o procedimento da AMA .
- 5. Aperte a tecla [OK]. O display exibe "Pressione [Hand on] (Manual ligado) para iniciar".
- 6. Pressione a tecla [Hand on]. Uma barra de progressão mostrará se a AMA está em execução.

#### **Pare a AMA durante a operação**

1. Pressione a tecla [OFF] (Desligar) - o conversor de frequência entra no modo alarme e o display mostra que a AMA foi encerrada pelo usuário.

#### **AMA bem sucedida**

- 1. O display exibirá: "Pressione [OK] para encerrar a AMA".
- 2. Pressione a tecla [OK] para sair do estado da AMA.

Instruções Operacionais do Drive High Power do VLT HVAC 41 Instalação Elétrica

### **AMA sem êxito**

- 1. O conversor de frequência entra no modo alarme. Pode-se encontrar uma descrição do alarme no capítulo Advertências e Alarmes.
- 2. O "Valor de Relatório" em [Alarm Log] (Registro de alarme) mostra a última sequência de medição executada pela AMA, antes do conversor de frequência entrar no modo alarme. Este número, junto com a descrição do alarme, auxiliará na solução do problema. Se necessitar entrar em contato com Danfoss para assistência técnica, certifique-se de mencionar o número e a descrição do alarme.

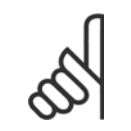

**NOTA!**

Uma AMA sem êxito, frequentemente, é causada pelo registro incorreto dos dados da plaqueta de identificação do motor ou pela diferença muito grande entre potência do motor e a potência do conversor de frequência.

#### **Passo 4. Programe o limite de velocidade e o tempo de rampa**

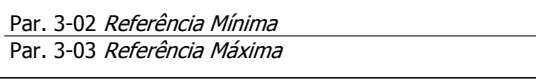

Tabela 4.17: Programe os limites desejados para a velocidade e o tempo de rampa.

Par. 4-11 Lim. Inferior da Veloc. do Motor [RPM] oupar. 4-12 Lim. Inferior da Veloc. do Motor [Hz] Par. 4-13 Lim. Superior da Veloc. do Motor [RPM] oupar. 4-14 Lim. Superior da Veloc do Motor [Hz]

Par. 3-41 Tempo de Aceleração da Rampa 1 Par. 3-42 Tempo de Desaceleração da Rampa 1

# **4.5 Conexões Adicionais**

## **4.5.1 Controle do Freio Mecânico**

#### **Nas aplicações de içamento/abaixamento, é necessário ter-se a capacidade de controlar um freio eletromecânico:**

- Controle o freio utilizando uma saída do relé ou saída digital (terminais 27 ou 29).
- A saída deve ser mantida fechada (sem tensão) durante o período em que o conversor de freqüência não puder assistir o motor devido, por exemplo, ao fato de a carga ser excessivamente pesada.
- Selecione Ctrlfreio mecân [32], no par. 5-4\*, para aplicações com um freio eletromecânico.
- O freio é liberado quando a corrente do motor exceder o valor predefinido no par. 2-20 Corrente de Liberação do Freio.
- O freio é acionado quando a freqüência de saída for menor que a freqüência programada no par. 2-21 Velocidade de Ativação do Freio [RPM]ou par. 2-22 Velocidade de Ativação do Freio [Hz], e somente se o conversor de freqüência estiver executando um comando de parada.

Se o conversor de freqüência estiver no modo alarme ou em uma situação de sobretensão, o freio mecânico é imediatamente acionado.

## **4.5.2 Conexão de Motores em Paralelo**

O conversor de frequência pode controlar diversos motores ligados em paralelo. O consumo total de corrente dos motores não deve ultrapassar a corrente de saída nominal  $I_{M,N}$  do conversor de frequência.

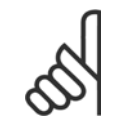

## **NOTA!**

As instalações com cabos conectados em um ponto comum, como na ilustração abaixo, somente é recomendado para comprimentos de cabo curtos.

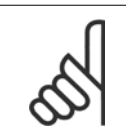

## **NOTA!**

Quando motores são conectados em paralelo, o par. 1-29 Adaptação Automática do Motor (AMA) não pode ser utilizado.

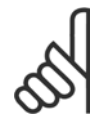

#### **NOTA!**

O relé térmico (ETR) eletrônico do conversor de frequência não pode ser utilizado como proteção do motor para cada motor, nos sistemas de motores conectados em paralelo. Deve-se providenciar proteção adicional para os motores, p. ex., instalando termistores em cada motor ou relés térmicos individuais (disjuntores de circuito não são apropriados como proteção).

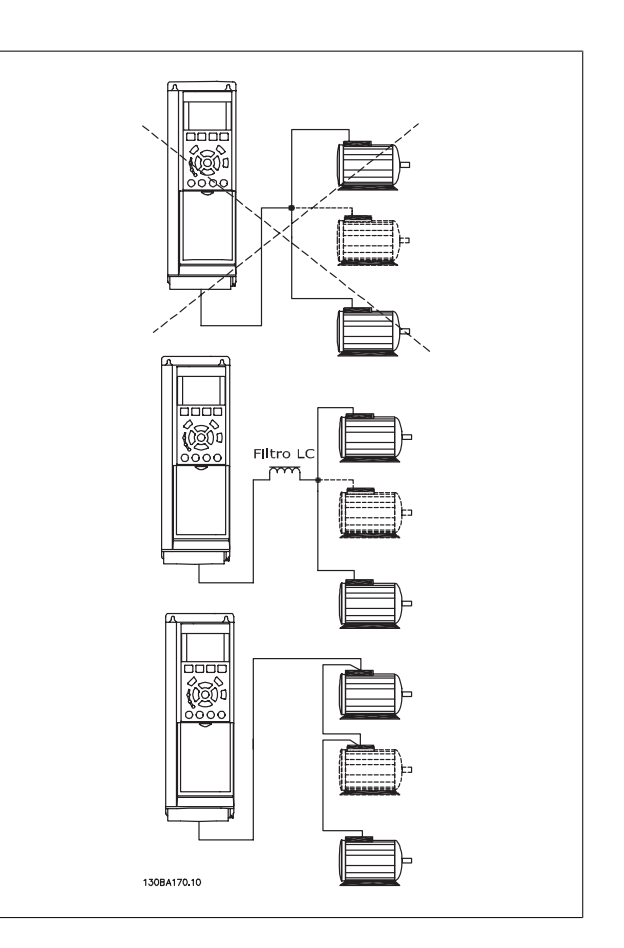

Podem surgir problemas na partida e em valores de RPM baixos, se os tamanhos dos motores forem muito diferentes, porque a resistência ôhmica relativamente alta do estator dos motores menores requer uma tensão maior na partida e nas baixas rotações.

Instruções Operacionais do Drive High Power do VLT HVAC 41 Instalação Elétrica

## **4.5.3 Proteção Térmica do Motor**

térmica eletrônica do relé do conversor de freqüência recebeu a aprovação do UL para a proteção de um único motor,quando o par. 1-90 Proteção Térmica do Motorfor programado para Desarme por ETR e par. 1-24 Corrente do Motor for programada para corrente nominal do motor (conferir a plaqueta de identificação do motor).

Para a proteção térmica do motor também é possível utilizar o Cartão de Termistor PTC do opcional do MCB 112 Este cartão fornece certificado ATEX para proteger motores em áreas com perigo de explosões, Zona 1/21 e Zona 2/22. Consulte o Guia de Design para obter mais informações.

5 Como operar o Conversor de Frequência

88 MG.11.F3.28 - VLT® é uma marca registrada da Danfoss

Instruções Operacionais do Drive High Power do VLT HVAC 6 September 2008 1 September 2009 5 Como operar o Conversor de Frequência

# **5 Como operar o Conversor de Frequência**

### **5.1.1 Três maneiras de funcionamento**

#### **O conversor de frequência pode ser operado de três maneiras:**

- 1. Painel de Controle Local Gráfico(GLCP), consulte 5.1.2LCP
- 2. Painel de Controle Local Numérico (NLCP), consulte 5.1.3
- 3. Comunicação serial RS-485 ou USB, ambos para conexão com PC, , consulte 5.1.4

Se o conversor de frequência estiver instalado com o opcional de fieldbus, refira-se à documentação apropriada.

## **5.1.2 Como operar o LCP (GLCP) gráfico**

As instruções a seguir são válidas para o GLCP (LCP 102).

O GLCP está dividido em quatro grupos funcionais:

- 1. Display gráfico com linhas de Status.
- 2. Teclas de menu e luzes indicadoras (LEDs) para selecionar modo, alterar parâmetros e alternar entre funções de display.
- 3. Teclas de navegação e luzes indicadoras(LEDs).
- 4. Teclas de operação e luzes indicadoras (LEDs).

#### **Display gráfico:**

O display de LCD tem um fundo luminoso, com um total de 6 linhas alfa-numéricas. Todos os dados, exibidos no LCP, podem mostrar até cinco itens de dados operacionais, durante o modo [Status].

#### **Linhas do display:**

- a. **Linha de Status:** Mensagens de status exibindo ícones e gráficos.
- b. **Linhas 1-2:** Linhas de dados do operador que exibem dados definidos ou selecionados pelo usuário. Ao pressionar a tecla [Status] pode-se acrescentar mais uma linha.
- c. **Linha de Status:** Mensagens de Status que exibem texto.

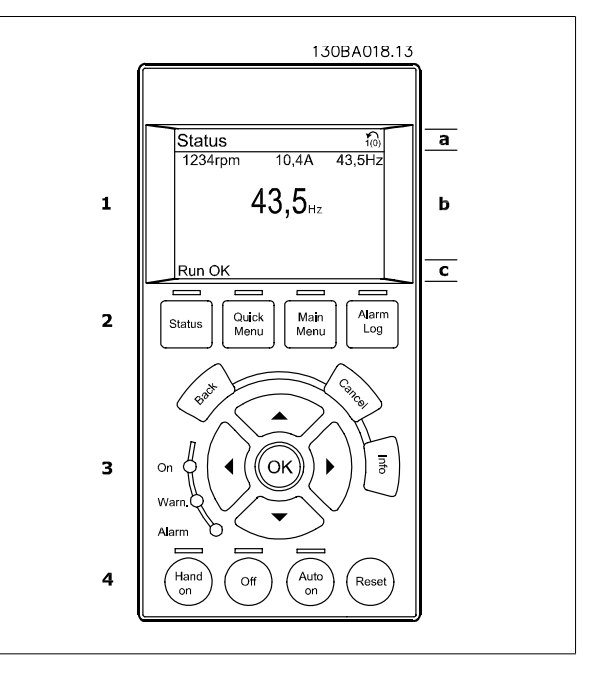

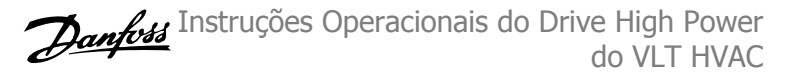

O display está dividido em 3 seções:

A **Seção superior** (a) exibe o status, quando no modo status, ou até 2 variáveis, quando não no modo status, e no caso de Alarme/Advertência.

O número identificador do Setup Ativo é exibido (selecionado como Setup Ativo no par. 0-10 Setup Ativo). Ao programar um Setup diferente do Setup Ativo, o número do Setup que está sendo programado aparece à direita, entre colchetes.

A Seção central (b) exibe até 5 variáveis com as respectivas unidades de medida, independentemente do status. No caso de alarme/advertência, é exibida a advertência ao invés das variáveis.

A **Seção inferior** (c) sempre indica o status do conversor de frequência, no modo Status.

Ao pressionar a tecla [Status] é possível alternar entre três displays de leitura de status diferentes. Variáveis operacionais, com formatações diferentes, são mostradas em cada tela de status - veja a seguir.

Diversos valores ou medições podem ser conectados a cada uma das variáveis operacionais exibidas. Os valores/medições a serem exibidos podem ser definidos por meio dos par. 0-20 Linha do Display 1.1 Pequeno, par. 0-21 Linha do Display 1.2 Pequeno, par. 0-22 Linha do Display 1.3 Pequeno, par. 0-23 Linha do Display 2 Grande e par. 0-24 Linha do Display 3 Grande, que podem ser acessados por intermédio de [QUICK MENU] (Menu Rápido), "Q3 Setups de Função", "Q3-1 Configurações Gerais", "Q3-13 Configurações do Display".

Cada parâmetro de leitura de valor / medição, selecionado no par. 0-20 Linha do Display 1.1 Pequeno ao par. 0-24 Linha do Display 3 Grande, tem a sua escala de medida própria bem como as respectivas casas decimais. Os valores numéricos grandes são exibidos com poucos dígitos após a vírgula decimal. Ex.: Leitura de corrente

5,25 A; 15,2 A 105 A.

#### **Display do status I:**

Este estado de leitura é padrão, após a energização ou inicialização. Utilize [INFO] para obter informações sobre o valor/medição vinculado às variáveis operacionais exibidas /1.1, 1.2, 1.3, 2 e 3). Consulte, nesta ilustração, as variáveis de operação mostradas na tela. 1.1, 1.2 e 1.3 são exibidas em tamanho pequeno. 2 e 3 são mostradas em tamanho médio.

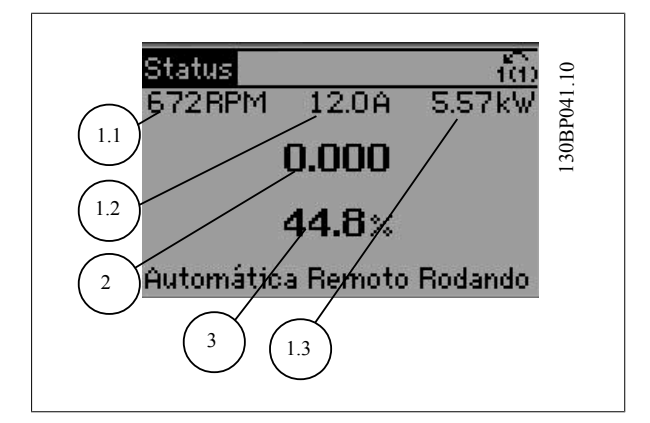

#### **Display de status II:**

Consulte, nesta ilustração, as variáveis de operação (1.1, 1.2, 1.3 e 2) mostradas na tela.

No exemplo, Velocidade, Corrente do motor, Potência do motor e Frequência são selecionadas como variáveis na primeira e segunda linhas. As linhas 1.1, 1.2 e 1.3 são exibidas em tamanho pequeno. A linha 2 é exibida em tamanho grande. (1.1)

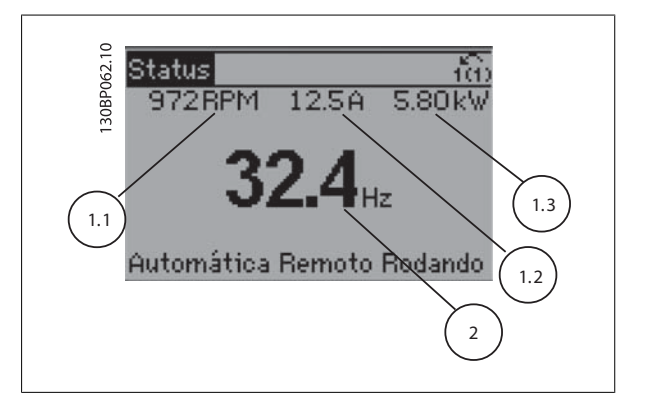

Instruções Operacionais do Drive High Power do VLT HVAC 6 September 2008 1 September 2009 5 Como operar o Conversor de Frequência

### **Display de status III:**

Este estado exibe o evento e a ação do Smart Logic Control.. Consulte a seção Smart Logic Control, para obter informações adicionais.

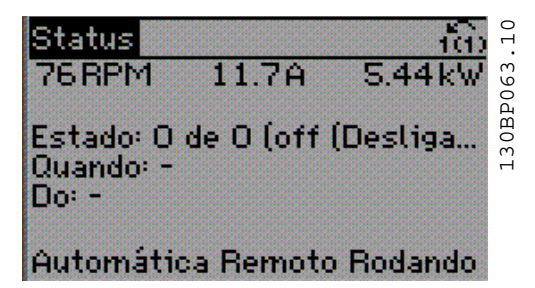

#### **Ajuste do Contraste do Display**

Pressione [status] e [▲] para display mais escuro Pressione [status] e [▼] para display mais claro

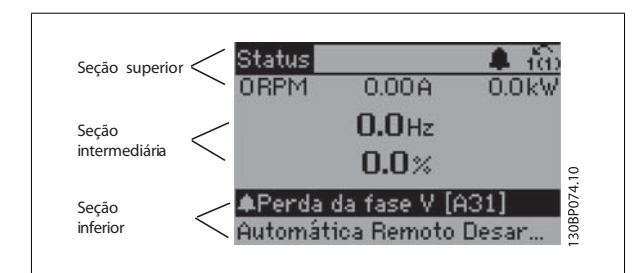

#### **Luzes Indicadoras (LEDs)**:

Se certos valores limites forem excedidos, o LED de alarme e/ou advertência acende. Um texto de status e de alarme aparece no painel de controle. O LED On (Ligado) acende quando o conversor de frequência recebe energia da rede elétrica ou por meio do terminal de barramento CC ou de uma alimentação de 24 V externa. Ao mesmo tempo, a luz de fundo acende.

- LED Verde/Aceso: Indica que a seção de controle está funcionando.
- LED Amarelo/Advert.: Indica que há uma advertência.
- LED Vermelho piscando/Alarme: Indica que há um alarme.

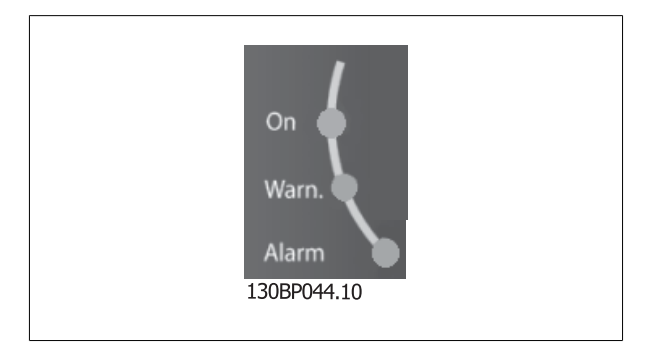

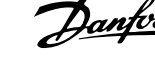

#### **Teclas do GLCP**

#### **Teclas de menu**

As teclas de menu estão divididas por funções: As teclas abaixo do display e das luzes indicadoras são utilizadas para o setup dos parâmetros, inclusive para a escolha das indicações de display, durante o funcionamento normal.

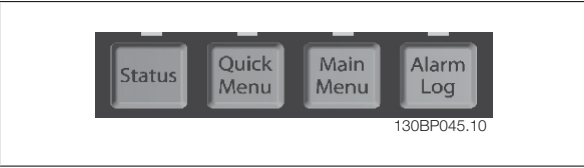

#### [**Status**]

indica o status do conversor de frequência e/ou do motor.Pode-se escolher entre 3 leituras diferentes, pressionando a tecla [Status]: 5 linhas de leitura, 4 linhas de leitura ou o Smart Logic Control.

Utilize **[Status]** para selecionar o modo de display ou para retornar ao modo Display, a partir do modo Quick Menu (Menu Rápido), ou do modo Main Menu (Menu Principal) ou do modo Alarme. Utilize também a tecla [Status] para alternar entre o modo de leitura simples ou dupla.

#### [**Quick Menu**]

permite uma configuração rápida do conversor de frequência. **As funções Drive do VLT HVAC mais comuns podem ser programadas aqui.**

#### **O [Quick Menu] (Menu Rápido) consiste de:**

- **Meu Menu Pessoal**
- **Setup Rápido**
- **Setup de função**
- **Alterações Efetuadas**
- **Loggings (Registros)**

O Setup de função fornece um acesso rápido e fácil a todos os parâmetros necessários à maioria das Drive do VLT HVAC aplicações, inclusive à maioria das fontes de alimentação de VAV e CAV e ventiladores de retorno, ventiladores de torre de resfriamento, Bombas Primárias, Secundárias e de Condensador d'Água e outras aplicações de bomba, ventilador e compressor. Entre outros recursos, inclui também parâmetros para a seleção das variáveis a serem exibidas no LCP, velocidades digitais predefinidas, escalonamento de referências analógicas, aplicações de zona única e multizonais em malha fechada e funções específicas relacionada a Ventiladores, Bombas e Compressores.

Os parâmetros do Quick Menu (Menu Rápido) podem ser acessados imediatamente, a menos que uma senha tenha sido criada por meio do par. 0-60 Senha do Menu Principal, par. 0-61 Acesso ao Menu Principal s/ Senha, par. 0-65 Senha de Menu Pessoal ou par. 0-66 Acesso ao Menu Pessoal s/ Senha.

É possível alternar diretamente entre o Quick Menu (Menu Rápido) e o Main Menu (Menu Principal).

#### **[Main Menu]** (Menu Principal)

é utilizado para programar todos os parâmetros. Os parâmetros do Main Menu podem ser acessados imediatamente, a menos que uma senha tenha sido criada por meio do par. 0-60 Senha do Menu Principal, par. 0-61 Acesso ao Menu Principal s/ Senha,par. 0-65 Senha de Menu Pessoal ou par. 0-66 Acesso ao Menu Pessoal s/ Senha. Para a maioria das aplicações de Drive do VLT HVAC não é necessário acessar os parâmetros do Main Menu (Menu Principal), mas, em lugar deste, o Quick Menu (Menu Rápido), Setup Rápido e o Setup de Função propiciam acesso mais simples e mais rápido aos parâmetros típicos necessários.

É possível alternar diretamente entre o modo Main Menu (Menu Principal) e o modo Quick Menu (Menu Rápido).

O atalho para parâmetro pode ser conseguido mantendo-se a tecla **[Main Menu]** pressionada durante 3 segundos. O atalho de parâmetro permite acesso direto a qualquer parâmetro.

#### [Alarm Log] (Registro de Alarmes)

exibe uma lista de Alarmes com os cinco últimos alarmes (numerados de A1-A5). Para detalhes adicionais sobre um determinado alarme, utilize as teclas de navegação para selecionar o número do alarme e pressione [OK]. As informações exibidas referem-se à condição do conversor de frequência, antes deste entrar no modo alarme.

O botão de registro de Alarmes no LCP permite acesso tanto ao registro de Alarmes como ao Registro de Manutenção.

#### **[Back]**

retorna à etapa ou camada anterior, na estrutura de navegação.

Instruções Operacionais do Drive High Power do VLT HVAC 6 September 2008 1 September 2009 5 Como operar o Conversor de Frequência

### **[Cancel]**

cancela a última alteração ou comando, desde que o display não tenha mudado.

### **[Info]**

fornece informações sobre um comando, parâmetro ou função em qualquer janela do display. [Info] fornece informações detalhadas sempre que necessário.

Para sair do modo info, pressione [Info], [Back] ou [Cancel].

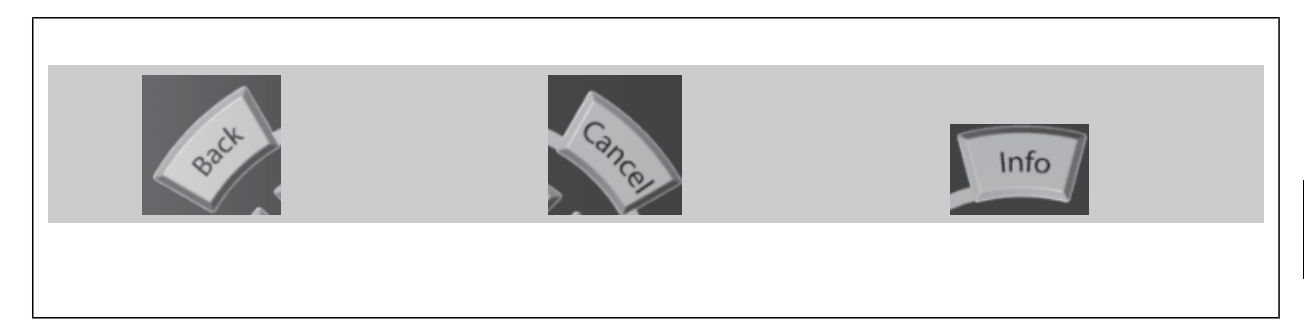

#### **Teclas de Navegação**

As quatro setas para navegação são utilizadas para navegar entre as diferentes opções disponíveis em **[Quick Menu]** (Menu Rápido), **[Main Menu]** (Menu Principal) e **[Alarm log]** (Log de Alarmes). Utilize as teclas para mover o cursor.

**[OK]** é utilizada para selecionar um parâmetro assinalado pelo cursor e para possibilitar a alteração de um parâmetro.

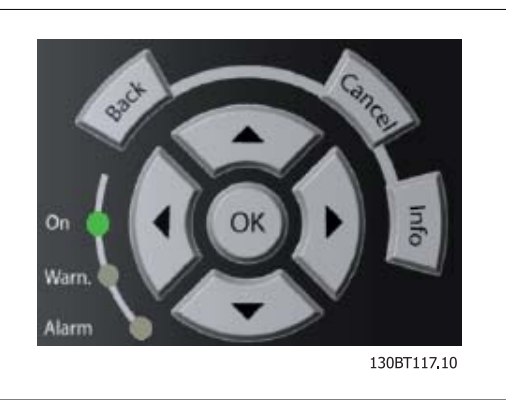

As **Teclas Operacionais** para o controle local encontram-se na parte inferior do painel de controle.

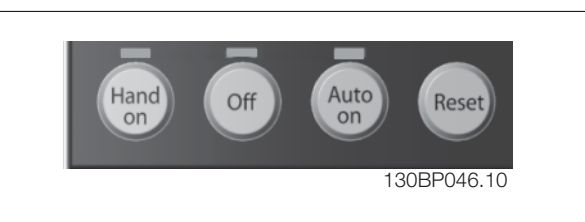

#### **[Hand On]** (Manual ligado)

permite controlar o conversor de frequência por intermédio do GLCP. [Hand On] também permite dar partida no motor e, agora, é possível digitar os dados de velocidade do motor por meio das teclas de navegação. A tecla pode ser selecionada como Ativado [1] ou Desativado [0], por meio do par. 0-40 Tecla [Hand on] (Manual ligado) do LCP.

Os sinais de controle a seguir ainda permanecerão ativos quando [Hand On] for ativada:

- [Hand On] (Manual Ligado) [Off] (Desligado) [Auto on] (Automático ligado)
- Reset
- Paradapor inércia inversa
- Reversão
- Seleção de setup lsb Seleção de setup msb
- Comando Parar a partir da comunicação serial
- Parada rápida
- Freio CC

 **5**

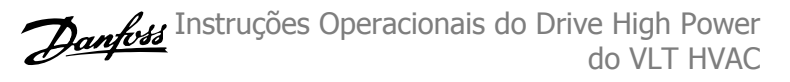

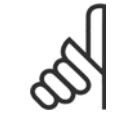

#### **NOTA!**

Sinais de parada externos, ativados por meio de sinais de controle ou de um barramento serial, ignoram um comando de 'partida' executado via LCP.

#### **[Off]** (Desligar)

pára o motor. A tecla pode ser selecionada como Ativado [1] ou Desativado [0], por meio do par. 0-41 Tecla [Off] do LCP. Se não for selecionada nenhuma função de parada externa e a tecla [Off] estiver inativa, o motor somente pode ser parado desligando-se a alimentação de rede elétrica.

#### **[Auto on]** (Automático ligado)

permite que o conversor de frequência seja controlado por meio dos terminais de controle e/ou da comunicação serial. Quando um sinal de partida for aplicado aos terminais de controle e/ou pelo barramento, o conversor de frequência dará partida. A tecla pode ser selecionada como Ativado [1] ou Desativado [0], por meio do par. 0-42 Tecla [Auto on] (Automát. ligado) do LCP.

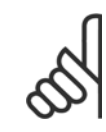

**5** 

#### **NOTA!**

Um sinal HAND-OFF-AUTO ativado através das entradas digitais, tem prioridade mais alta que as teclas de controle [Hand on] – [Auto on].

#### **[Reset]**

é usada para reinicializar o conversor de frequência, após um alarme (desarme). Pode ser selecionada como Ativado [1] ou Desativado [0] por meio do par. 0-43 Tecla [Reset] do LCP.

O atalho de parâmetro pode ser executado pressionando e mantendo, durante 3 segundos, a tecla [Main Menu] (Menu Principal). O atalho de parâmetro permite acesso direto a qualquer parâmetro.

## **5.1.3 Conexão do Barramento RS-485**

Um ou mais conversores de frequência podem ser conectados a um controlador (ou mestre), utilizando uma interface RS-485 padrão. O terminal 68 é conectado ao sinal P (TX+, RX+), enquanto o terminal 69 ao sinal N (TX-,RX-).

Se houver mais de um conversor de frequência conectado a um determinado mestre, use conexões paralelas.

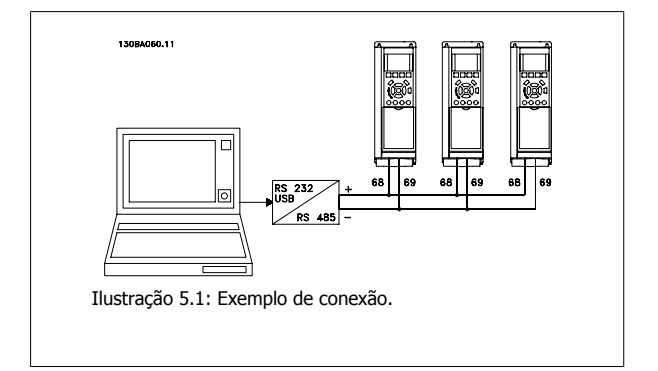

Para evitar correntes de equalização de potencial na malha de blindagem, aterre esta por meio do terminal 61, que está conectado ao chassi através de um circuito RC.

#### **Terminação do barramento**

O barramento do RS-485 deve ser terminado por meio de um banco de resistores, nas duas extremidades. Se o drive for o primeiro ou o último dispositivo, no loop do RS-485, posicione a chave S801 do cartão de controle em ON (Ligado). Para mais informações, consulte o parágrafo Chaves S201, S202 e S801.

Instruções Operacionais do Drive High Power Danfoss do VLT HVAC de Frequência

## **5.1.4 Como conectar um PC ao conversor de frequência**

Para controlar ou programar o conversor de frequência a partir de um PC, instale a Ferramenta de Configuração MCT 10, baseada em PC. O PC é conectado por meio de um cabo USB padrão (host/dispositivo) ou por intermédio de uma interface RS-485, conforme ilustrado no Guia de Design do Drive do VLT HVAC, capítulo Como Instalar > Instalação de conexões misc.

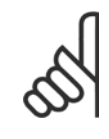

**NOTA!**

A conexão USB está isolada galvanicamente da tensão de alimentação (PELV) e de outros terminais de alta tensão. A conexão USB está conectada ao ponto de aterramento de proteção, no conversor de frequência. Utilize somente laptop isolado para ligar-se ao conector USB do conversor de frequência.

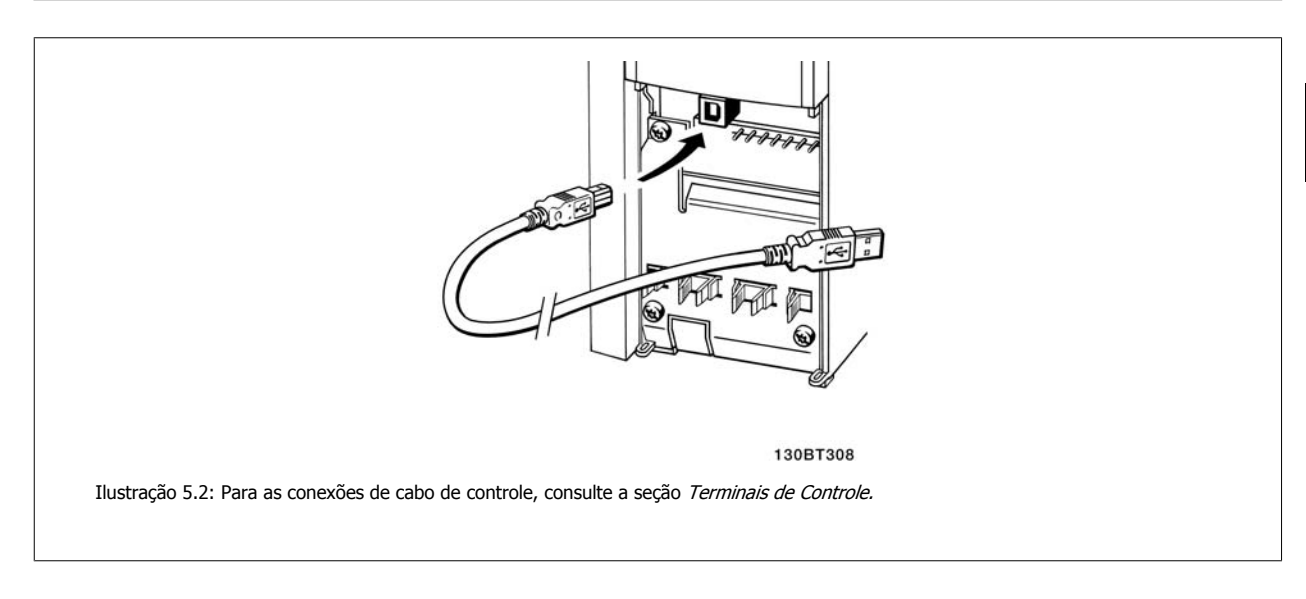

## **5.1.5 Ferramentas de software de PC**

#### **Ferramenta de Configuração MCT 10 baseada em PC**

Todos os conversores de frequência estão equipados com uma porta serial para comunicação. A Danfoss disponibiliza uma ferramenta de PC para a comunicação entre o PC e o conversor de frequência, baseada em PC a Ferramenta de Configuração MCT 10 Verifique a seção na Literatura Disponível para informações detalhadas sobre esta ferramenta.

#### **O Software de setup MCT 10**

MCT 10 foi desenvolvido como uma ferramenta interativa, fácil de usar, para configurar parâmetros em nossos conversores de frequência. O software pode ser baixado do Danfoss site da internet http://www.Danfoss.com/BusinessAreas/DrivesSolutions/Softwaredownload/DDPC+Software+Program.htm.

O software de configuração MCT 10 será útil para:

- Planejando uma rede de comunicação off-line. O MCT 10 contém um banco de dados completo do conversor de frequência
- Colocar em operação on-line os conversores de frequência
- Gravar configurações para todos os conversores de frequência
- Substituição de um conversor de frequência em uma rede
- Documentação simples e precisa sobre as configurações do conversor de frequência, após ser colocado em funcionamento.
- Expandir uma rede existente
- Conversores de frequência a serem desenvolvidos futuramente serão suportados

O software setup MCT 10 suporta o Profibus DP-V1 por intermédio da conexão Master classe 2. Isto torna possível ler/gravar parâmetros on-line em um conversor de frequência, através de rede Profibus. Isto eliminará a necessidade de uma rede extra para comunicação.

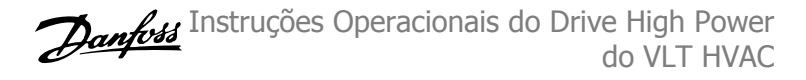

### **Salvar as configurações do conversor de frequência:**

- 1. Conecte um PC à unidade através da porta de comun. USB. (Nota: Utilize um PC, isolado da rede elétrica, em conjunto com a porta USB. Caso isto não seja feito, o equipamento poderá ser danificado.)
- 2. Abra o Software de Setup MCT 10 Software
- 3. Escolha "Ler a partir do drive"
- 4. Selecione "Salvar como"

Todos os parâmetros estão, agora, armazenados no PC.

#### **Carregar as configurações do conversor de frequência:**

- 1. Conecte um PC ao conversor de frequência, através de uma porta de comunicação USB
- 2. Abra o software de setup do MCT 10
- 3. Selecione "Abrir" os arquivos armazenados serão exibidos
- 4. Abra o arquivo apropriado
- 5. Escolha "Gravar no drive"

Todas as configurações de parâmetros são agora transferidas para o conversor de frequência.

Um manual separado para o software de Setup do MCT 10 está disponível: MG.10.Rx.yy.

### **Os módulos do software de Setup MCT 10**

Os seguintes módulos estão incluídos no pacote de software:

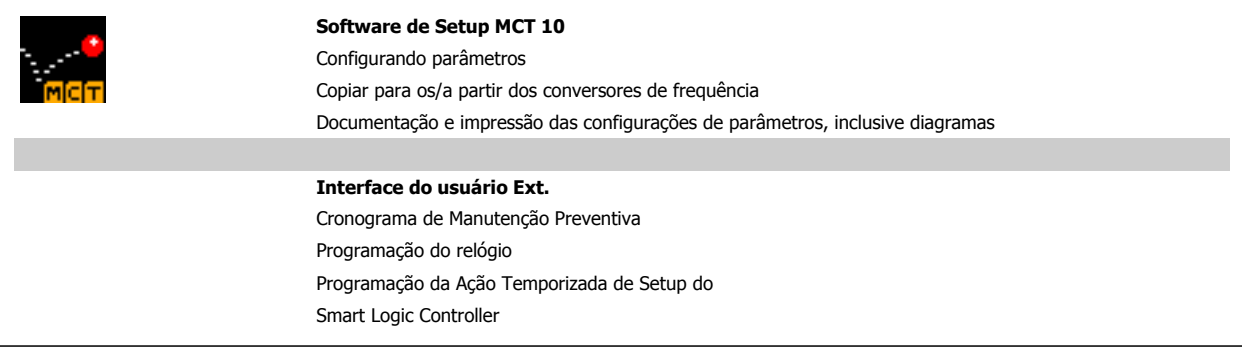

#### **Código de pedido:**

Encomende o CD que contém o Software de Setup MCT 10 usando o número de código 130B1000.

MCT 10 também pode ser baixado da Danfoss Internet: WWW.DANFOSS.COM, Business Area: Motion Controls.

Instruções Operacionais do Drive High Power do VLT HVAC 6 September 2008 1 September 2009 5 Como operar o Conversor de Frequência

## **5.1.6 Dicas e Truques**

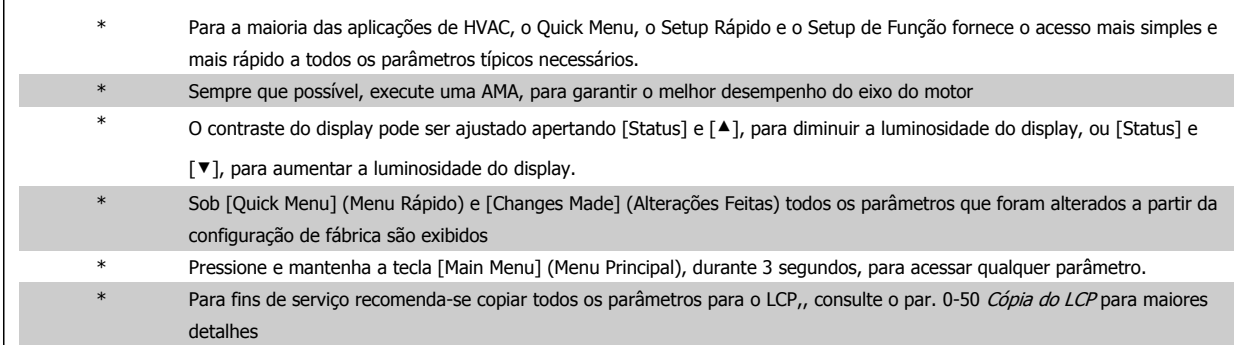

Tabela 5.1: Dicas e truques

## **5.1.7 Transferência Rápida das Configurações de Parâmetros ao utilizar GLCP**

Uma vez completado o setup de um conversor de frequência, recomenda-se que as configurações dos parâmetros sejam armazenadas (backup) no GLCP ou em um PC, por meio da Ferramenta de Software de Setup MCT 10.

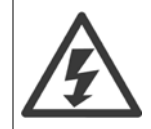

Pare o motor antes de executar qualquer uma destas operações,

#### **Armazenamento de dados no LCP:**

- 1. Ir para par. 0-50 Cópia do LCP
- 2. Pressione a tecla [OK]
- 3. Selecione "Todos para o LCP"
- 4. Pressione a tecla [OK]

Todas as configurações de parâmetros são então armazenadas no GLCP, conforme indicado na barra de progressão. Quando 100% forem atingidos, pressione [OK].

O GLCP, agora, pode ser conectado a outro conversor de frequência e as configurações de parâmetros copiadas para este conversor.

#### **Transferência de dados do LCP para o Conversor de frequência:**

- 1. Ir para par. 0-50 Cópia do LCP
- 2. Pressione a tecla [OK]
- 3. Selecione "Todos do LCP"
- 4. Pressione a tecla [OK]

As configurações de parâmetros armazenadas no GLPC são transferidas para o conversor de frequência, como indicado na barra de progressão. Quando 100% forem atingidos, pressione [OK].

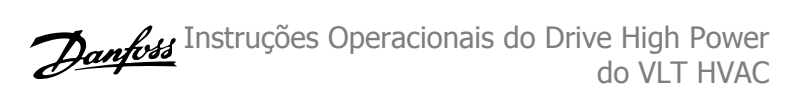

## **5.1.8 Inicialização com as Configurações Padrão**

Há duas maneiras de inicializar o conversor de frequência com os valores padrão: inicialização recomendada e inicialização manual. Esteja ciente de que essas duas maneiras causam impactos diferentes, conforme descrito abaixo.

### **Inicialização recomendada (via par. 14-22 Modo Operação)**

- 1. Selecionar par. 14-22 Modo Operação
- 2. Pressione a tecla [OK]
- 3. Selecione "Inicialização" (pelo NLCP selecione "2")
- 4. Pressione a tecla [OK]
- 5. Remova a energia da unidade e aguarde até o display desligar.
- 6. Conecte a energia novamente e o conversor de frequência estará reinicializado. Observe que a primeira inicialização demora alguns segundos a mais
- 7. Pressionar [Reset]

Par. 14-22 Modo Operação inicializa tudo, exceto: Par. 14-50 Filtro de RFI Par. 8-30 Protocolo Par. 8-31 Endereço Par. 8-32 Baud Rate Par. 8-35 Atraso Mínimo de Resposta Par. 8-36 Atraso Máx de Resposta Par. 8-37 Atraso Máx Inter-Caractere Par. 15-00 Horas de funcionamento parapar. 15-05 Sobretensões Par. 15-20 Registro do Histórico: Evento parapar. 15-22 Registro do Histórico: Tempo

Par. 15-30 Log Alarme: Cód Falha parapar. 15-32 LogAlarme: Tempo

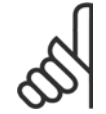

**5** 

#### **NOTA!**

Os parâmetros selecionados no par. 0-25 Meu Menu Pessoal permanecerão presentes, com a configuração padrão de fábrica.

#### **Inicialização manual**

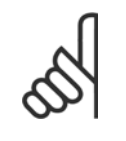

**NOTA!**

Ao executar a inicialização manual, a comunicação serial, as configurações do filtro de RFI e as configurações do registro de falhas são reinicializadas.

Remove parâmetros selecionados no par. par. 0-25 Meu Menu Pessoal.

1. Desconecte da rede elétrica e aguarde até que o display apague.

2a. Pressione as teclas [Status] - [Main Menu] - [OK] ao mesmo tempo, durante a energização do LCP Gráfico (GLCP)

2b. Aperte [Menu] enquanto o LCP 101, Display Numérico, é energizado

3. Solte as teclas, após 5 s

4. O conversor de frequência agora está programado, de acordo com as configurações padrão

Este parâmetro inicializa tudo, exceto:

Par. 15-00 Horas de funcionamento

Par. 15-03 Energizações

Par. 15-04 Superaquecimentos

Par. 15-05 Sobretensões

# **6 Como ProgramarProgramar**

## **6.1.1 Setup de Parâmetros**

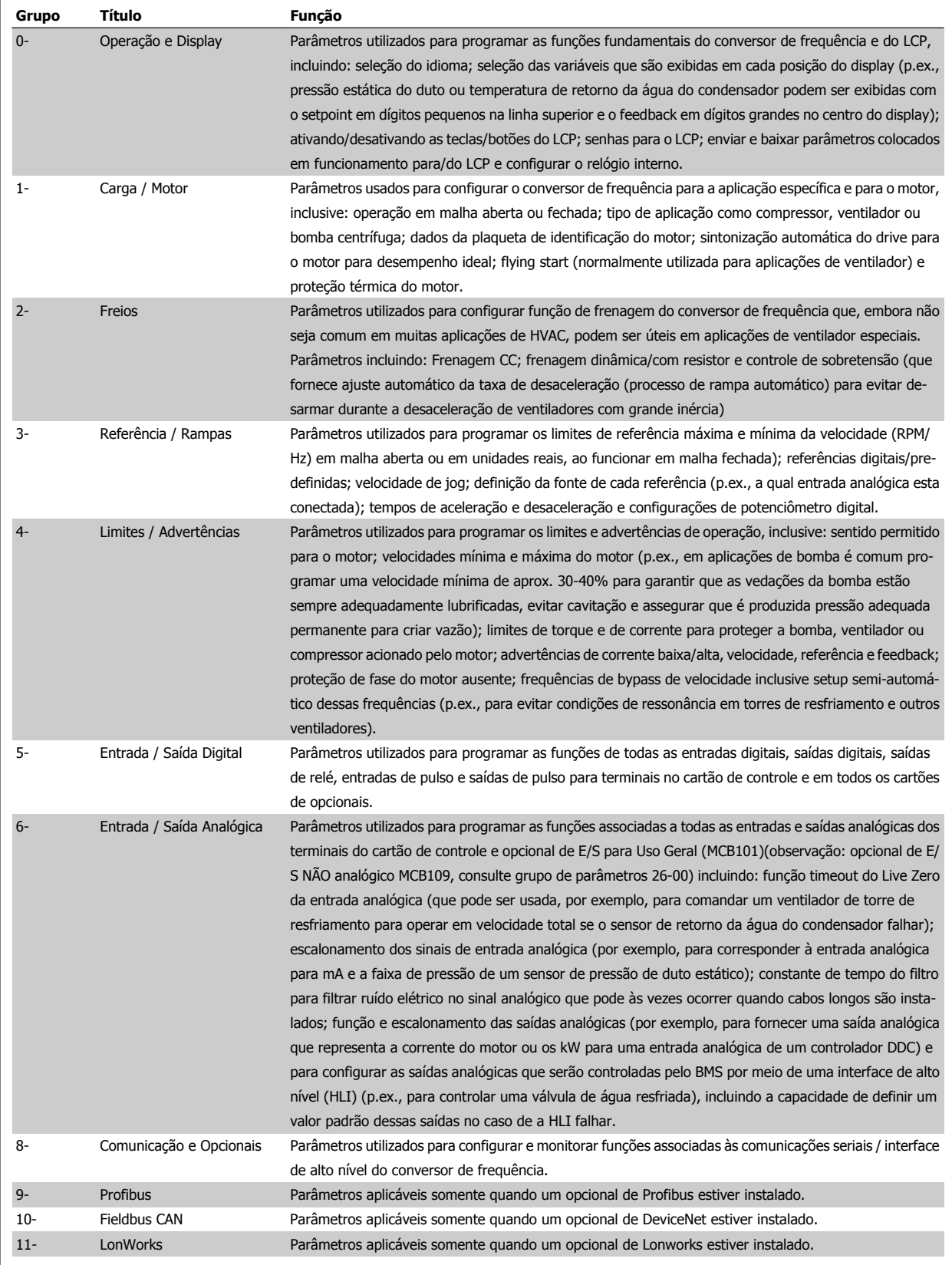

Tabela 6.1: Grupos de Parâmetros

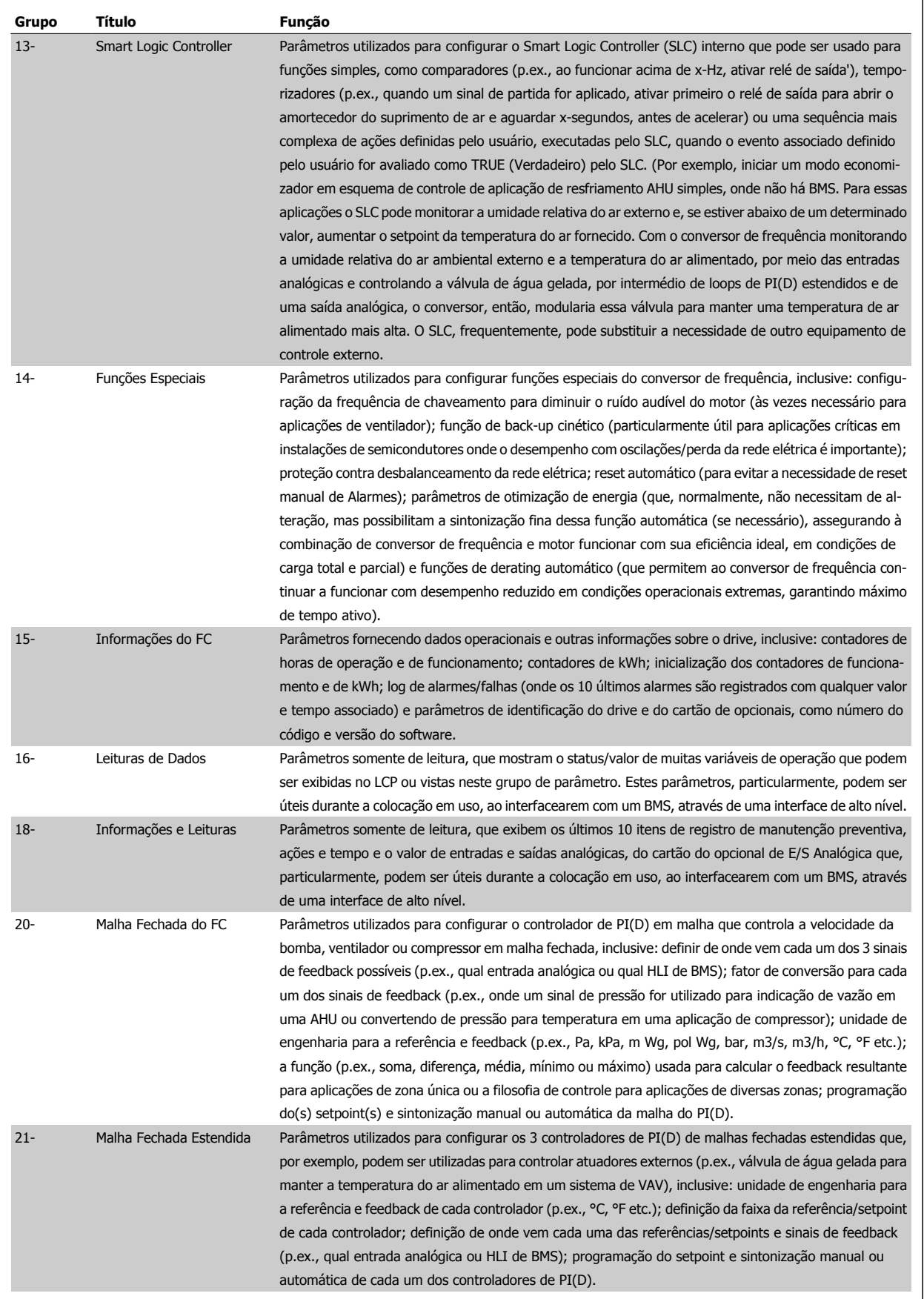

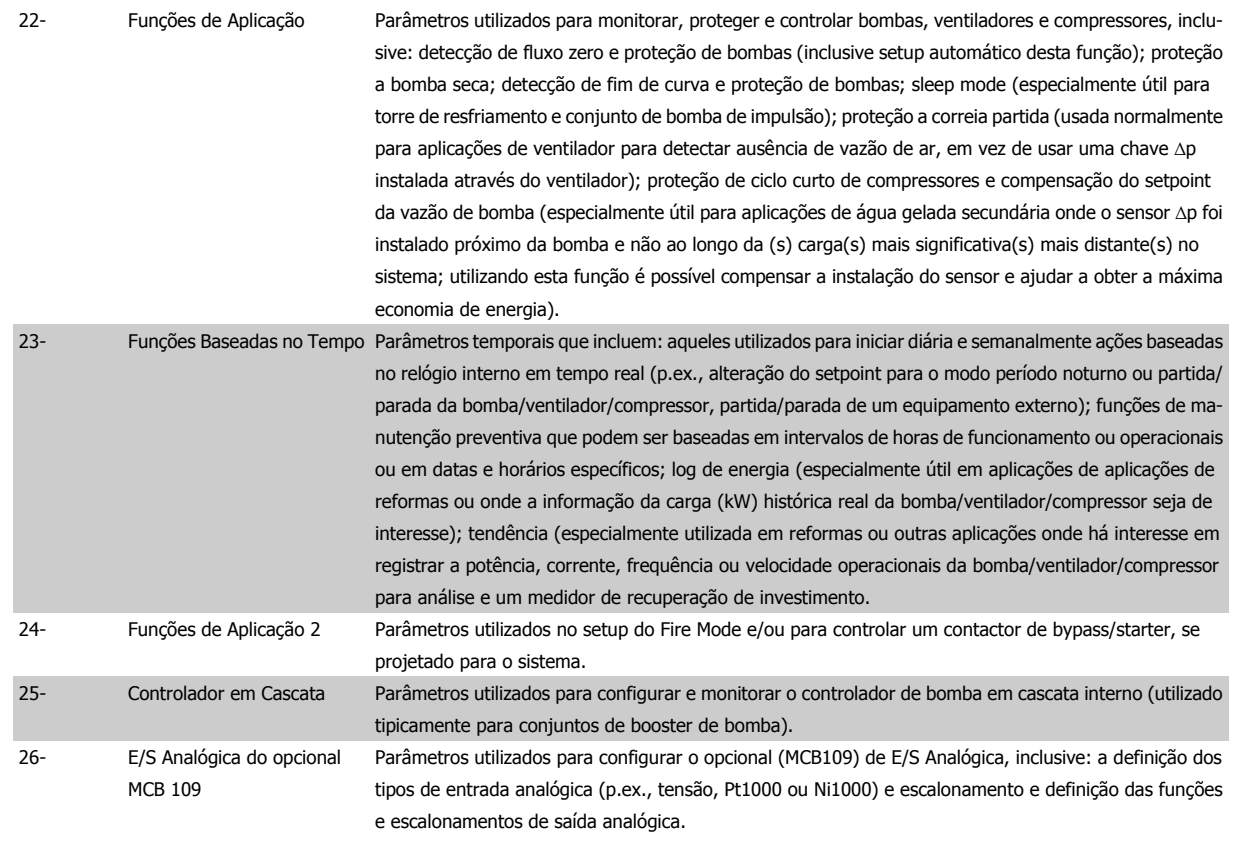

As descrições e seleções de parâmetros são exibidas no display gráfico (GLCP) ou numérico (NLCP). (Consulte a seção pertinente, para obter mais detalhes). Acesse os parâmetros pressionando o botão [Quick Menu] (Menu Rápido) ou [Main Menu] (Menu Principal) no painel de controle. O Quick Menu é utilizado fundamentalmente para colocar a unidade em operação, na inicialização, disponibilizando os parâmetros necessários à operação de partida. O Main Menu fornece o acesso a todos os parâmetros, para a programação detalhada da aplicação.

Todos os terminais de entrada/saída digital e entrada/saída analógica são multifuncionais. Todos os terminais têm funções padrões de fábrica, adequadas à maioria das aplicações de HVAC, porém, se outras funções forem necessárias, elas deverão ser programadas no grupo de parâmetros 5 ou 6.

Instruções Operacionais do Drive High Power do VLT HVAC

# **6.1.2 Modo Quick Menu (Menu Rápido)**

### **Dados dos parâmetros**

O display gráfico (GLCP) permite acesso a todos os parâmetros relacionados nos Menus Rápidos. O display numérico (NLCP) disponibiliza o acesso aos parâmetros do Quick Setup (Setup Rápido). Para programar parâmetros, utilizando o botão [Quick Menu] - digite ou altere os dados ou as configurações do parâmetro, de acordo com o seguinte procedimento.

- 1. Aperte o botão Quick Menu (Partida Rápida)
- 2. Use os botões [▲] e [▼] para encontrar o parâmetro que deseja alterar
- 3. Pressione a tecla [OK]
- 4. Utilize os botões [▲] e [▼] para selecionar a configuração correta doe parâmetro
- 5. Pressione a tecla [OK]
- 6. Para passar para um dígito diferente dentro de uma configuração de parâmetro, utilize os botões [◀] e [▶]
- 7. A área em destaque indica o dígito selecionado a ser alterado.
- 8. Pressione o botão [Cancel] para descartar a alteração ou pressione [OK] para aceitá-la e registrar a nova configuração.

### **Exemplo de alteração dos dados de parâmetro**

Assuma que o parâmetro 22-60 esteja programado para [Off]. No entanto, você deseja monitorar a condição da correia do ventilador - partida ou não partida - de acordo com o seguinte procedimento:

- 1. Pressione a tecla [Quick Menu] (Menu Rápido)
- 2. Selecione Setups de Função, com o botão [▼]
- 3. Pressione a tecla [OK]
- 4. Selecione Configurações da Aplicação, com o botão o botão[▼]
- 5. Pressione a tecla [OK]
- 6. Aperte [OK] novamente para as Funções de Ventilador
- 7. Escolha a Função Correia Partida pressionando [OK]
- 8. Com o botão [▼], selecione [2] Desarme

O conversor de frequência, então, desarmará ao detectar a correia do ventilador partida.

#### **Selecione [Meu Menu Pessoal] para exibir os parâmetros pessoais:**

Selecione [Meu Menu Pessoal] para exibir somente os parâmetros que foram pré-selecionados e programados como parâmetros pessoais. Por exemplo, uma AHU ou bomba OEMpode ter pré-programado os parâmetros pessoais para constar do Meu Menu Pessoal ao ser colocada em funcionamento na fábrica, com o objetivo de tornar mais simples a colocação em funcionamento/ajuste fino na empresa. Remove os parâmetros selecionados no par. 0-25 Meu Menu Pessoal. Pode-se adicionar até 20 parâmetros diferentes neste menu.

#### **Selecione [Alterações Feitas][] para obter informações sobre:**

- As últimas 10 alterações. Utilize as teclas de navegação para rolar entre os 10 últimos parâmetros alterados.
- As alterações feitas desde a configuração padrão.

#### **Selecione [Loggings]:**

para obter informações sobre as leituras das linhas do display. A informação é exibida na forma de gráfico. Somente os parâmetros de display, selecionados nos par. 0-20 Linha do Display 1.1 Pequeno e par. 0-24 Linha do Display 3 Grande, podem ser visualizados. Pode-se armazenar até 120 amostras na memória, para referência posterior.

### **Setup Rápido**

#### **Setup Eficiente de Parâmetros das Aplicações de Drive do VLT HVAC:**

Os parâmetros podem ser facilmente programados, para a grande maioria das aplicações de Drive do VLT HVAC, apenas utilizando a opção **[Quick Setup]** (Setup Rápido).

Pressionando [Quick Menu] as diferentes opções do Quick menu são listadas. Consulte também a ilustração 6.1, abaixo, e as tabelas Q3-1 a Q3-4, na seguinte seção Setups de Função.

#### **Exemplo de utilização da opção Quick Setup (Setup Rápido):**

Assuma que o Tempo de Desaceleração deve ser programado em 100 segundos!

Instruções Operacionais do Drive High Power do VLT HVAC 6 Como ProgramarProgramar

- 1. Selecione [Quick Setup]. O primeiro [par. 0-01](#page-104-0) Idioma Idioma do Quick Setup é exibido
- 2. Pressione [▼] repetidamente até que o par. 3-42 Tempo de Desaceleração da Rampa 1 surja com a programação padrão de 20 segundos
- 3. Pressione a tecla [OK]
- 4. Utilize o botão [◀] para realçar o 3º. dígito antes da vírgula
- 5. Altere o '0' para '1' utilizando o botão [▲]
- 6. Utilize o botão [▶] para realçar o dígito '2'
- 7. Altere o '2' para '0' com o botão [▼]
- 8. Pressione a tecla [OK]

O novo tempo de desaceleração está, agora, programado para 100 segundos. Recomenda-se fazer o setup na ordem listada.

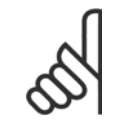

## **NOTA!**

Uma descrição completa da função é encontrada nas seções de parâmetros deste manual.

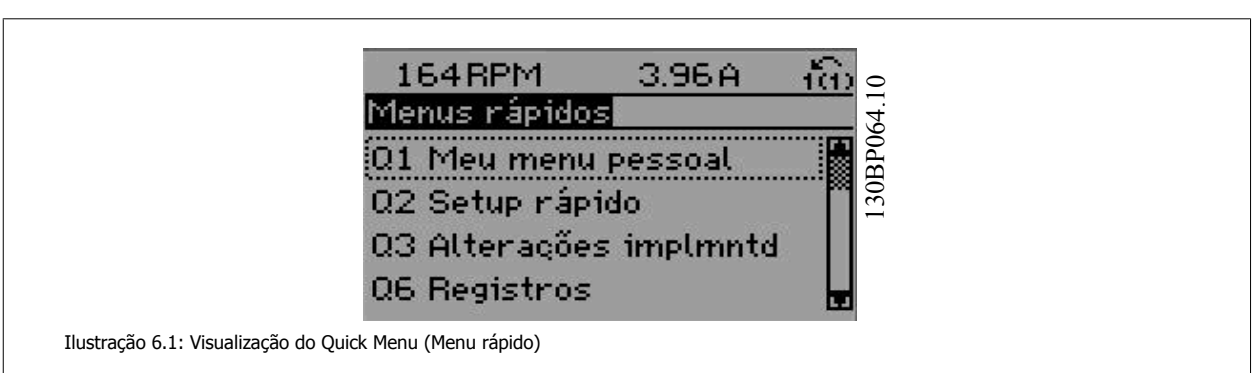

O menu do Quick Setup dá acesso a 18 dos mais importantes parâmetros de setup do conversor de frequência. Depois de programado, o conversor de frequência normalmente está pronto para funcionar. Os 18 parâmetros do Quick Setup (Setup Rápido) são mostrados na tabela abaixo. Uma descrição completa da função é dada nas seções de descrições dos parâmetros deste manual.

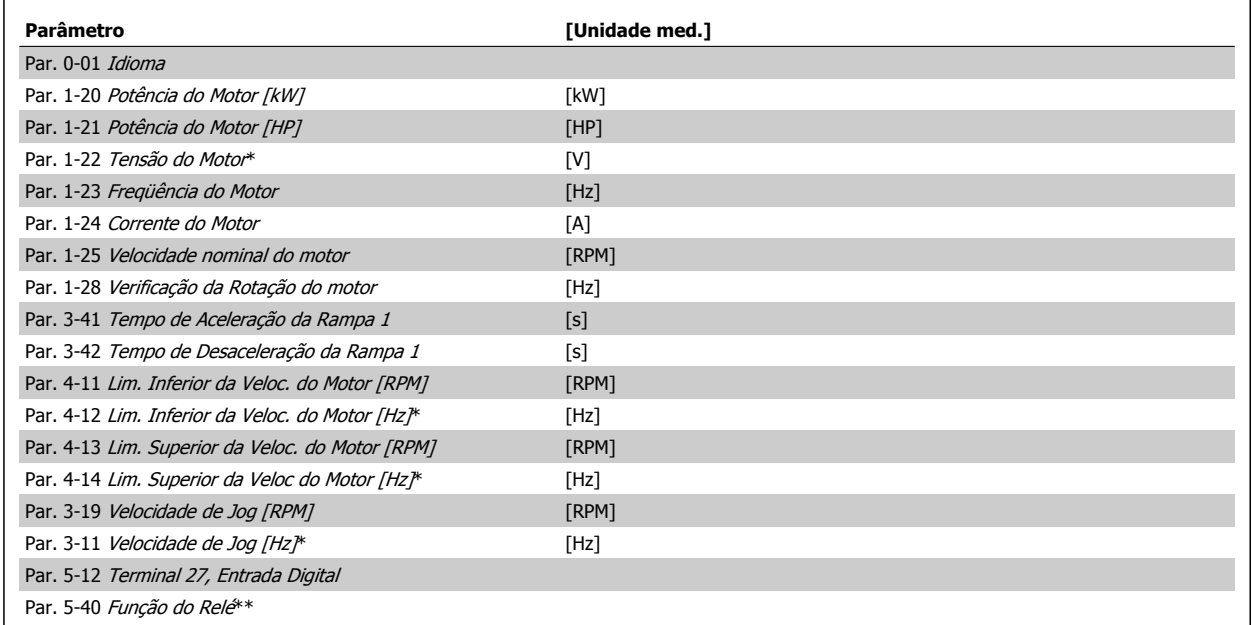

**6** 

Tabela 6.2: Parâmetros do Quick Setup

\*A exibição no display depende das escolhas feitas nos parâmetros par. 0-02 Unidade da Veloc. do Motor e par. 0-03 Definições Regionais. As configurações padrão de par. 0-02 Unidade da Veloc. do Motor e par. 0-03 Definições Regionais dependem da região geográfica do mundo onde o conversor de frequência é fornecido, porém, pode ser reprogramado conforme a necessidade. O

\*\* Par. 5-40 [Função do Relé](#page-121-0) é uma matriz na qual se pode escolher entre Relé1 [0] e Relé2 [1]. A configuração padrão é Relé1 [0] com a seleção padrão Alarme [9].

Para as descrições detalhadas do parâmetro, consulte a seção Parâmetros Comumente Utilizados.

Para obter informações detalhadas sobre configurações e programação, consulte o Guia de Programação do Drive do VLT HVAC, MG.11.CX.YY

x=número da versão year and a versão year and a versão year and a versão year and a versão year and a versão ye

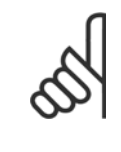

### **NOTA!**

Se [Sem Operação] for selecionada no par. 5-12 Terminal 27, Entrada Digital, não é necessária nenhuma conexão de + 24 V no terminal 27 para ativar a partida.

Se [Paradp/inérc,reverso] (valor padrão de fábrica) for selecionado, no par. 5-12 Terminal 27, Entrada Digital, será necessária uma conexão para +24 V para ativar a partida.

<span id="page-104-0"></span>Instruções Operacionais do Drive High Power do VLT HVAC 6 Como ProgramarProgramar

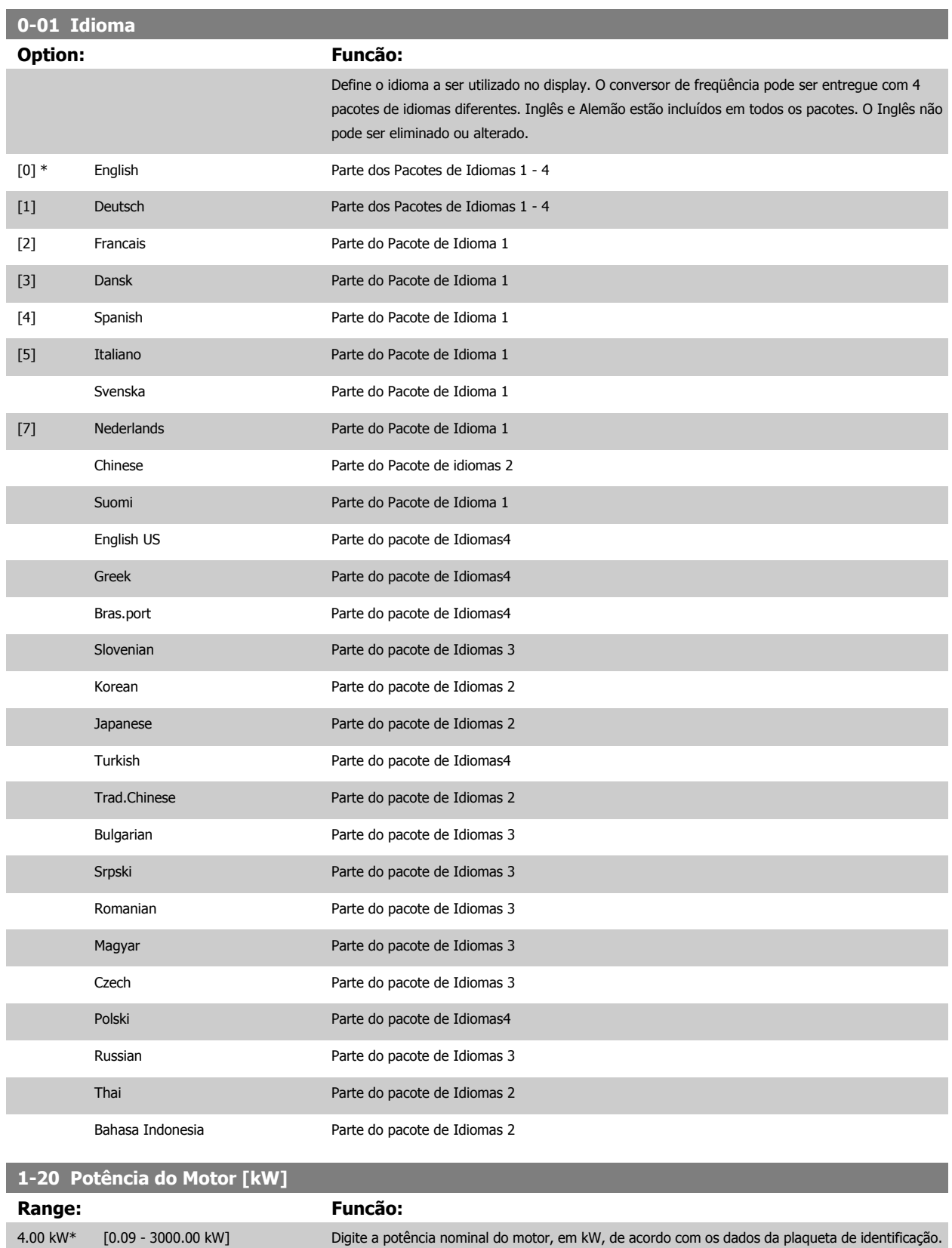

 **6**

par. 1-21 Potência do Motor [HP] ficam ocultos.

O valor padrão corresponde à saída nominal efetiva da unidade.

Não se pode ajustar este parâmetro enquanto o motor estiver em funcionamento Dependendo das escolhas feitas no par. 0-03 Definições Regionais, ou no par. 1-20 Potência do Motor [kW] ou

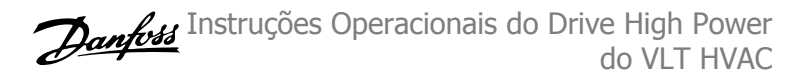

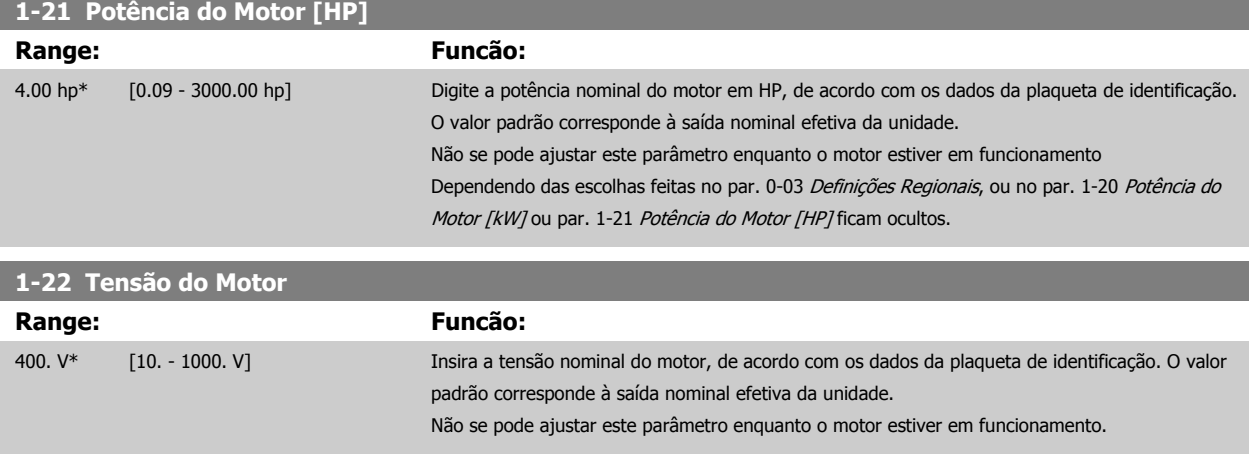

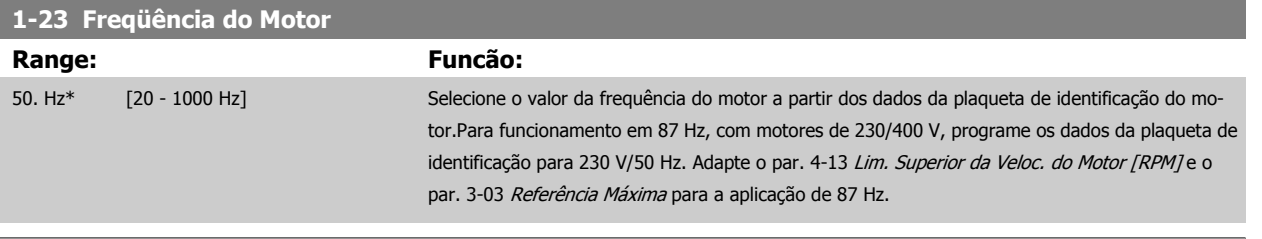

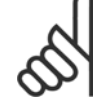

# **NOTA!**

Não se pode ajustar este parâmetro enquanto o motor estiver em funcionamento

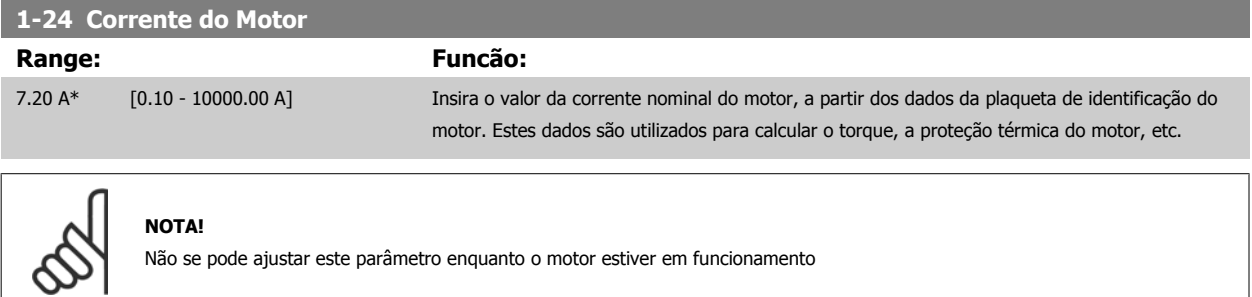

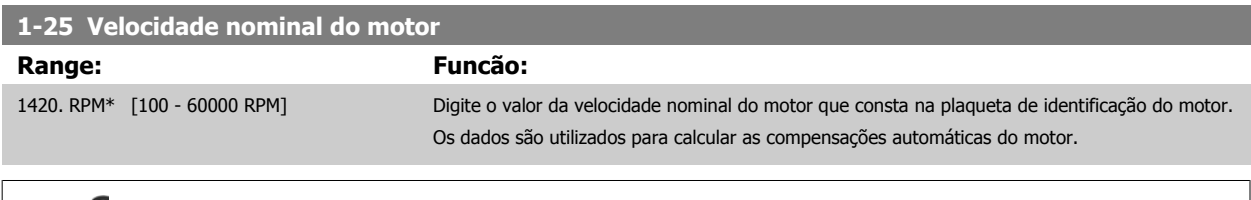

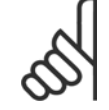

## **NOTA!**

Não se pode ajustar este parâmetro enquanto o motor estiver em funcionamento

<span id="page-106-0"></span>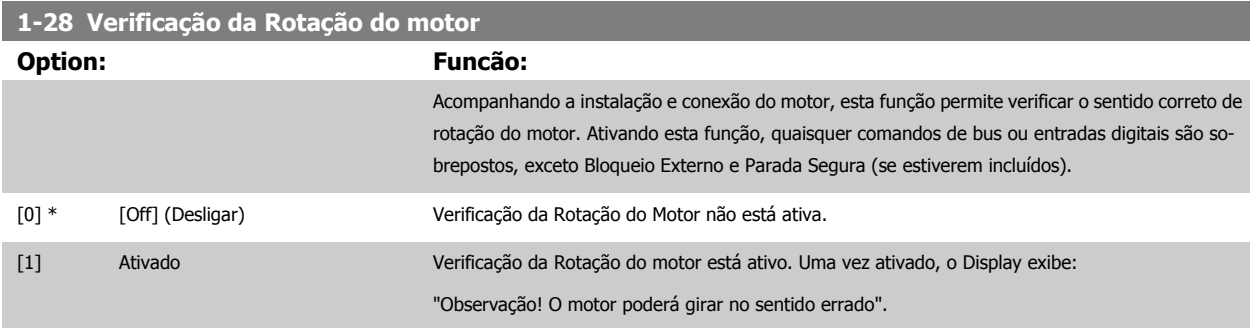

Pressionando [OK], [Back] ou [Cancel] a mensagem será descartada e uma nova mensagem será exibida. "Pressione [Hand on] para dar partida no motor. Pressione [Cancel] para abortar". Pressionar [Hand on] dá partida no motor a 5 Hz para a frente e o display mostra: "O motor está funcionando. Verifique se o sentido de rotação do motor está correto. Pressione [Off] para parar o motor". Pressionando [Off] o motor pára e reinicializa o par. 1-28 Verificação da Rotação do motor. Se o sentido de rotação do motor estiver incorreto, deve-se permutar os cabos de duas das fases de alimentação do motor. IMPORTANTE:

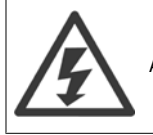

A energia da rede elétrica deve ser removida antes de desconectar os cabos das fases do motor.

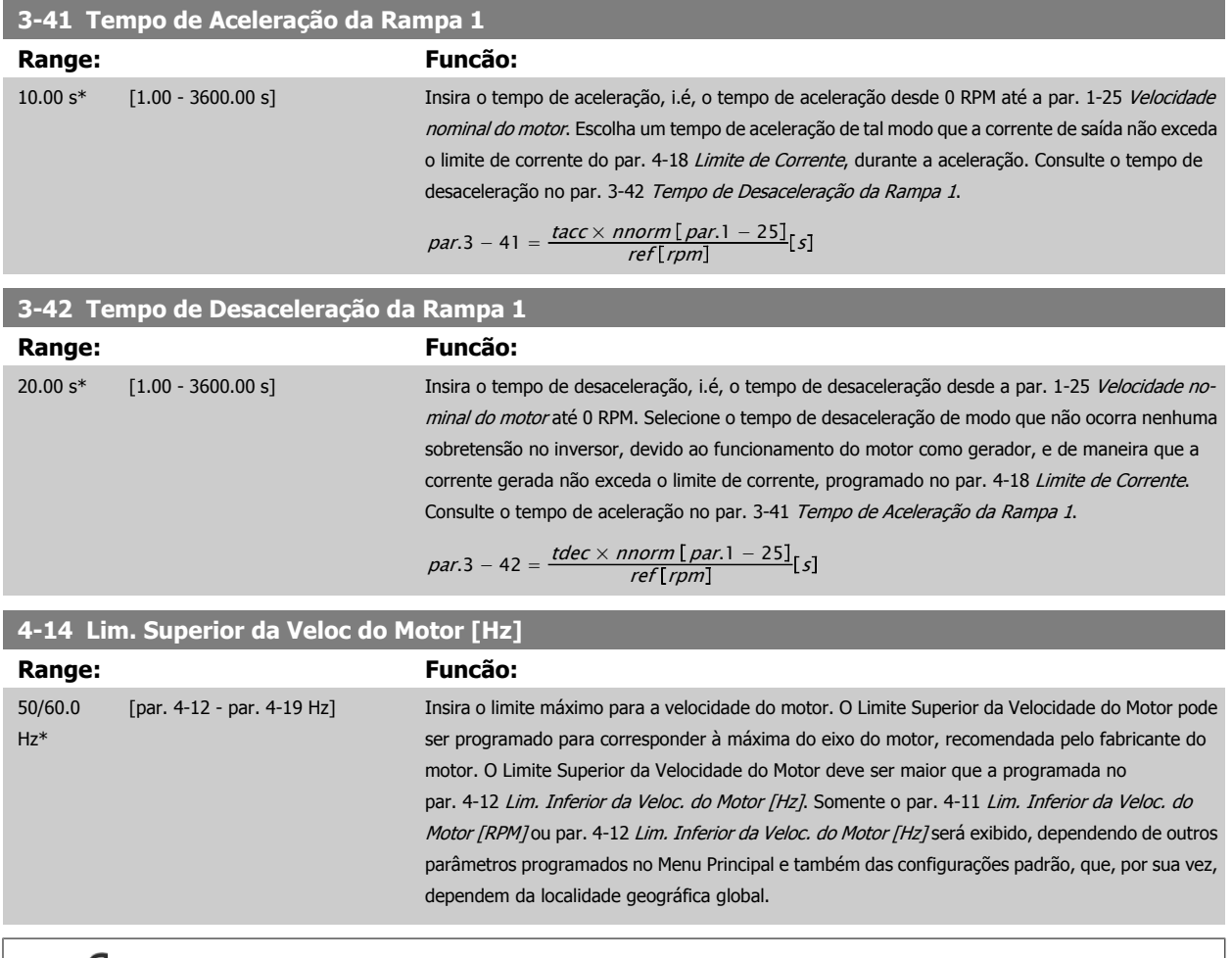

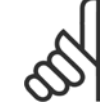

**NOTA!**

A frequência de saída máx. não pode ultrapassar 10% da frequência de chaveamento do inversor (par. 14-01 Freqüência de Chaveamento).

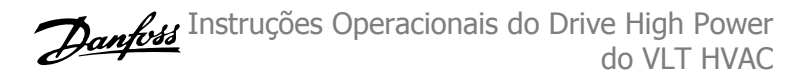

<span id="page-107-0"></span>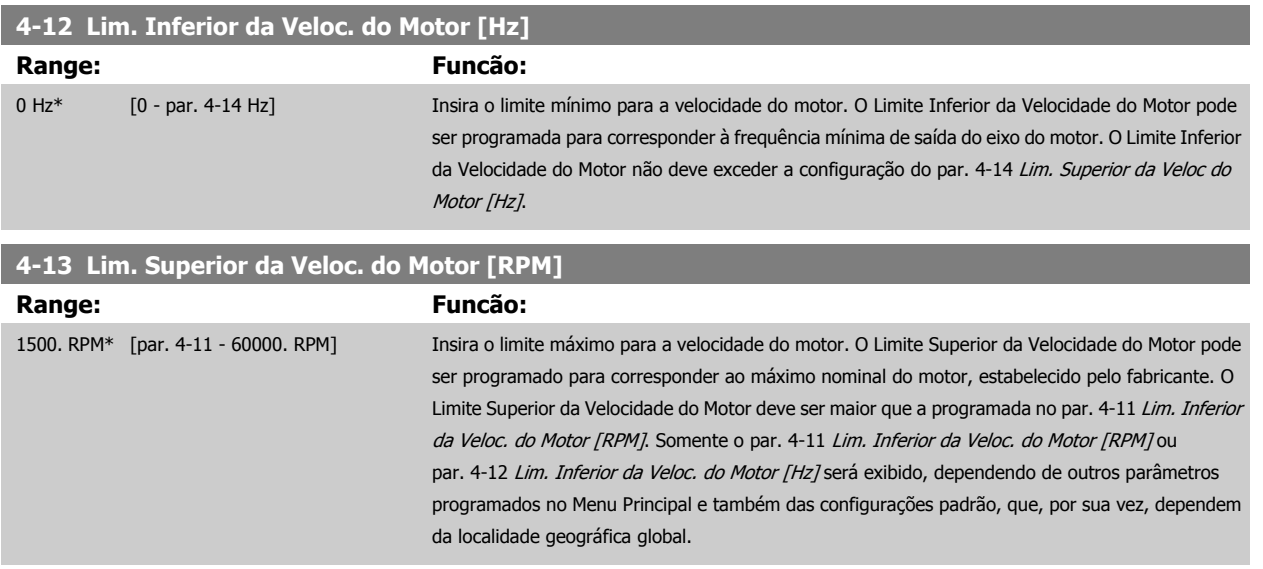

### **NOTA!**

A frequência de saída máx. não pode ultrapassar 10% da frequência de chaveamento do inversor (par. 14-01 Frequência de Chaveamento).

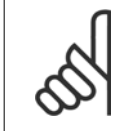

### **NOTA!**

Quaisquer alterações no par. 4-13 Lim. Superior da Veloc. do Motor [RPM] reinicializarão o valor do par. 4-53 [Advertência de Velocidade](#page-118-0) [Alta](#page-118-0), para o mesmo valor programado no par. 4-13 Lim. Superior da Veloc. do Motor [RPM].

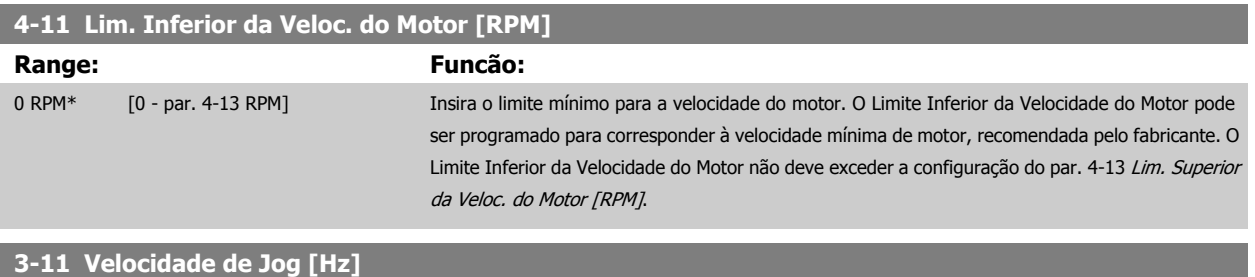

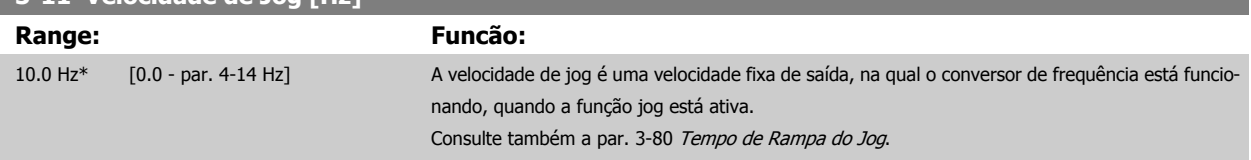
# **6.1.3 Setups da Função**

O Setup de função fornece um acesso rápido e fácil a todos os parâmetros necessários à maioria das aplicações Drive do VLT HVAC, inclusive à maioria das fontes de alimentação de VAV e CAV e ventiladores de retorno, ventiladores de torre de resfriamento, Bombas Primárias, Secundárias e de Condensador de Água e outras aplicações de bomba, ventilador e compressor.

#### **Como acessar o Setup de Função - exemplo**

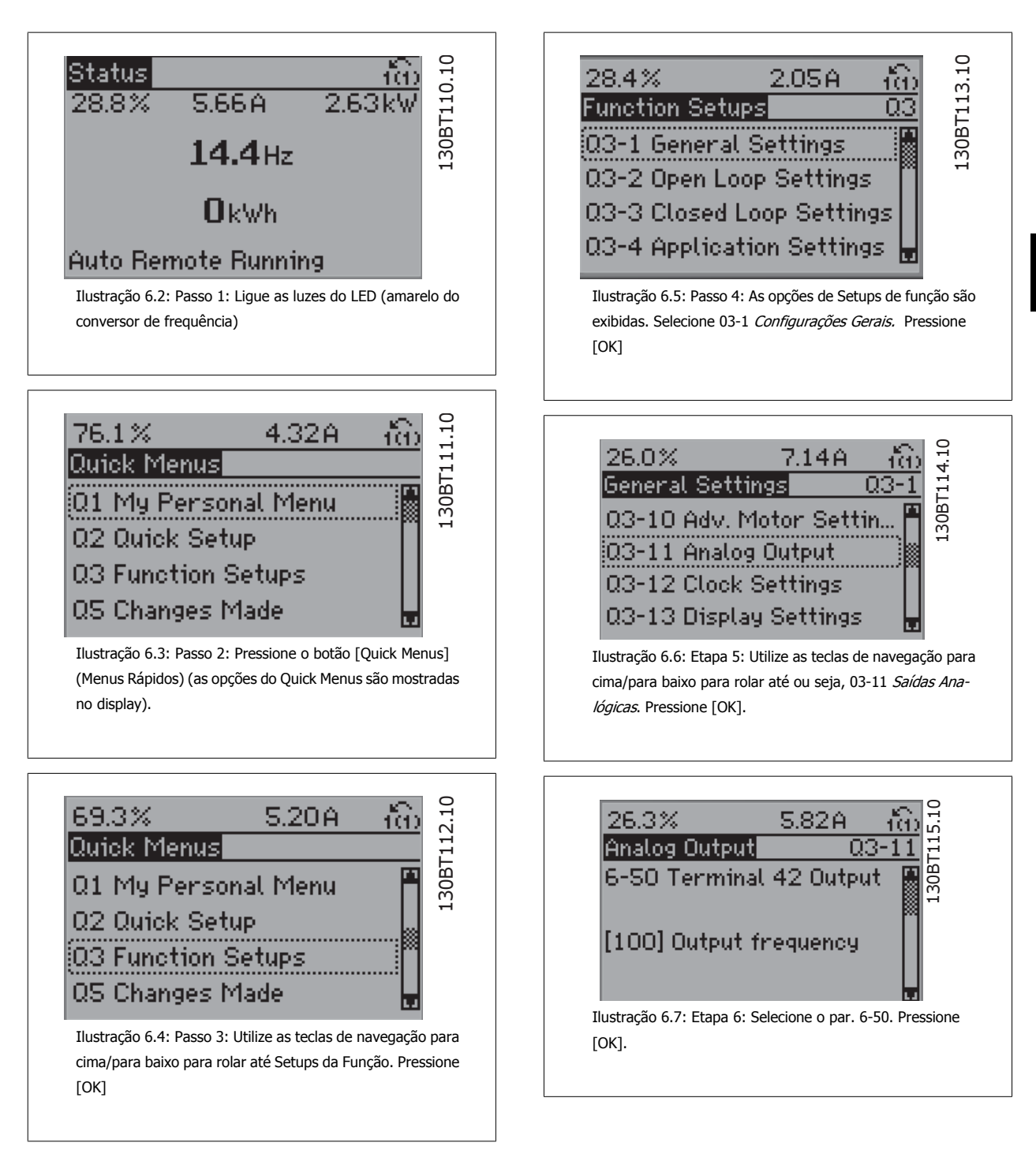

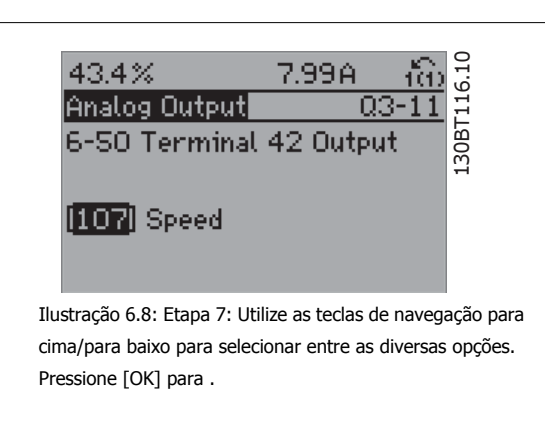

## **Parâmetros de Setups de Função**

Os parâmetros Setups de Funçãoestão agrupados da seguinte maneira:

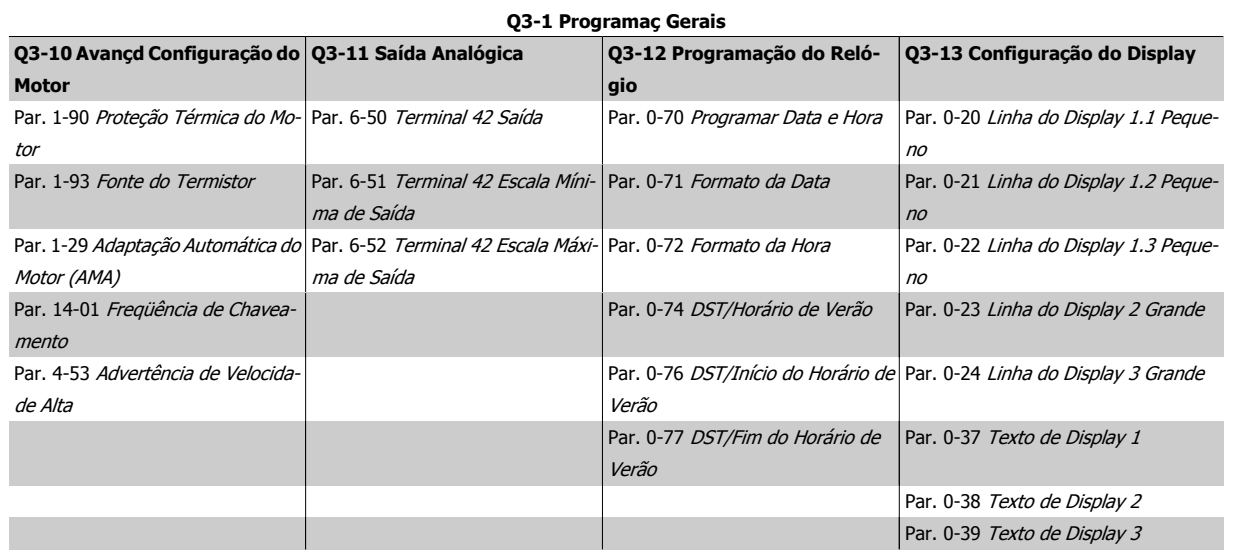

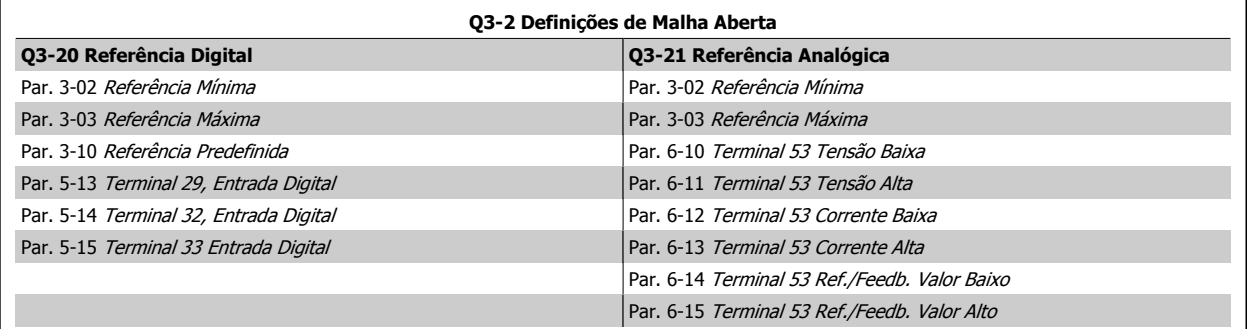

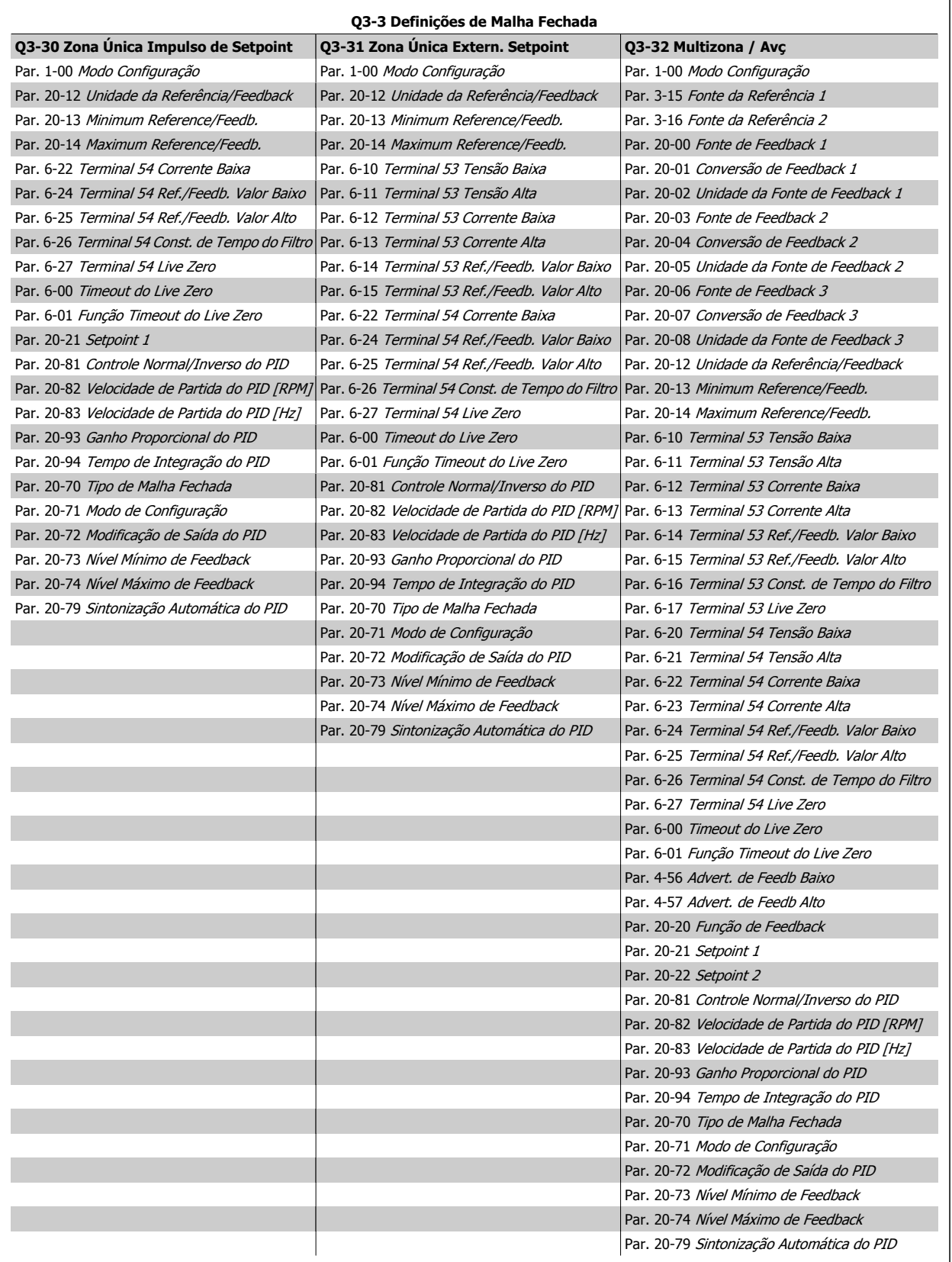

<span id="page-111-0"></span>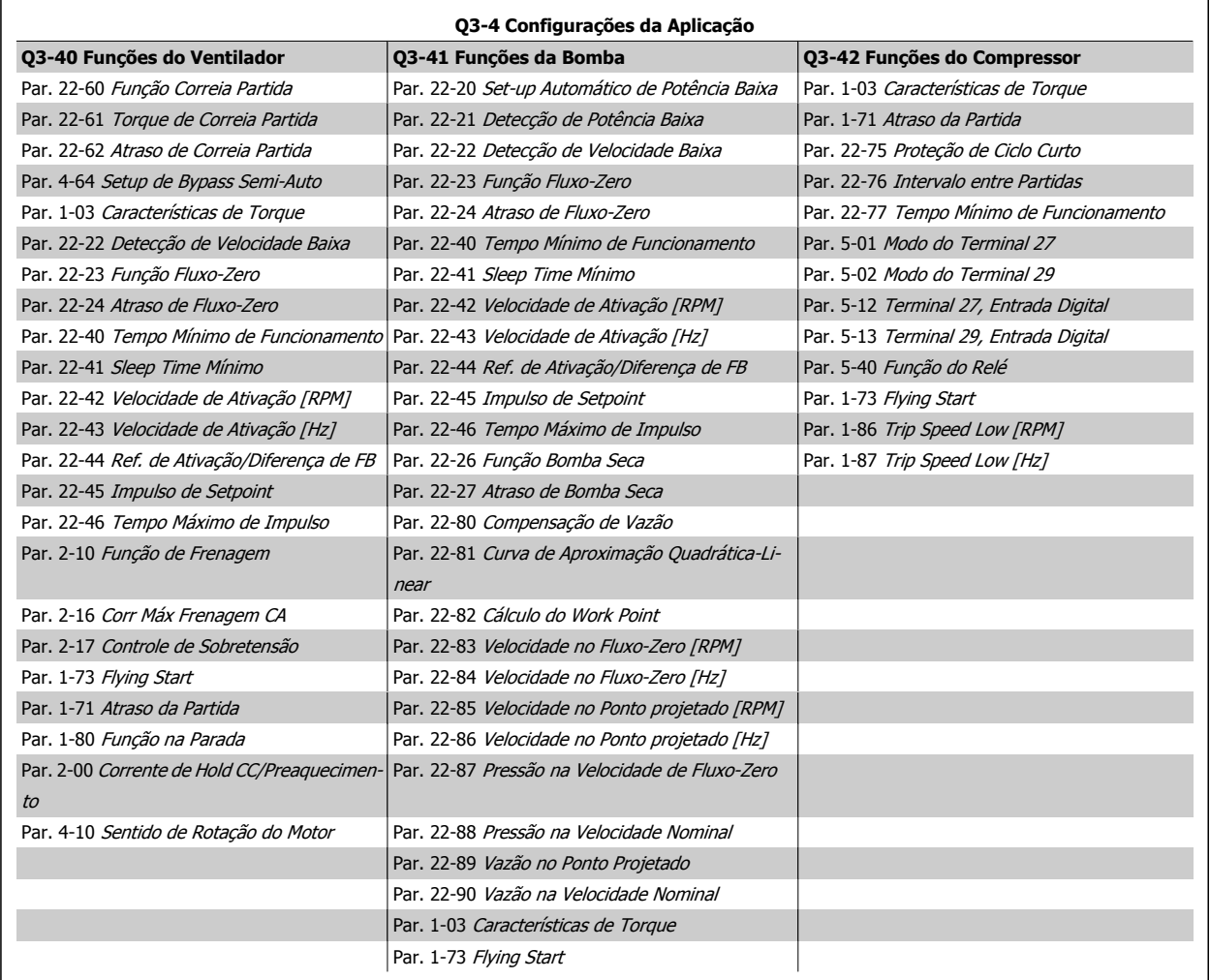

Consulte também o Drive do VLT HVAC Guia de Programação para obter detalhes dos grupos de parâmetros dos Setups de Função.

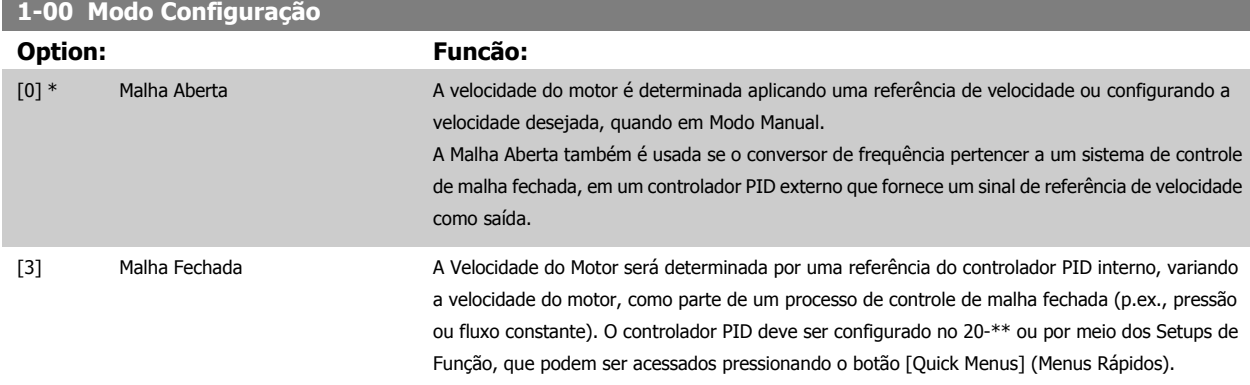

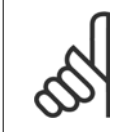

#### **NOTA!**

Este parâmetro não pode ser alterado enquanto o motor estiver em funcionamento.

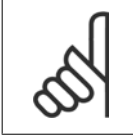

#### **NOTA!**

Quanto programado para Malha Fechada, os comandos Reversão e Começar a Reversão não reverterão o sentido de rotação do motor.

<span id="page-112-0"></span>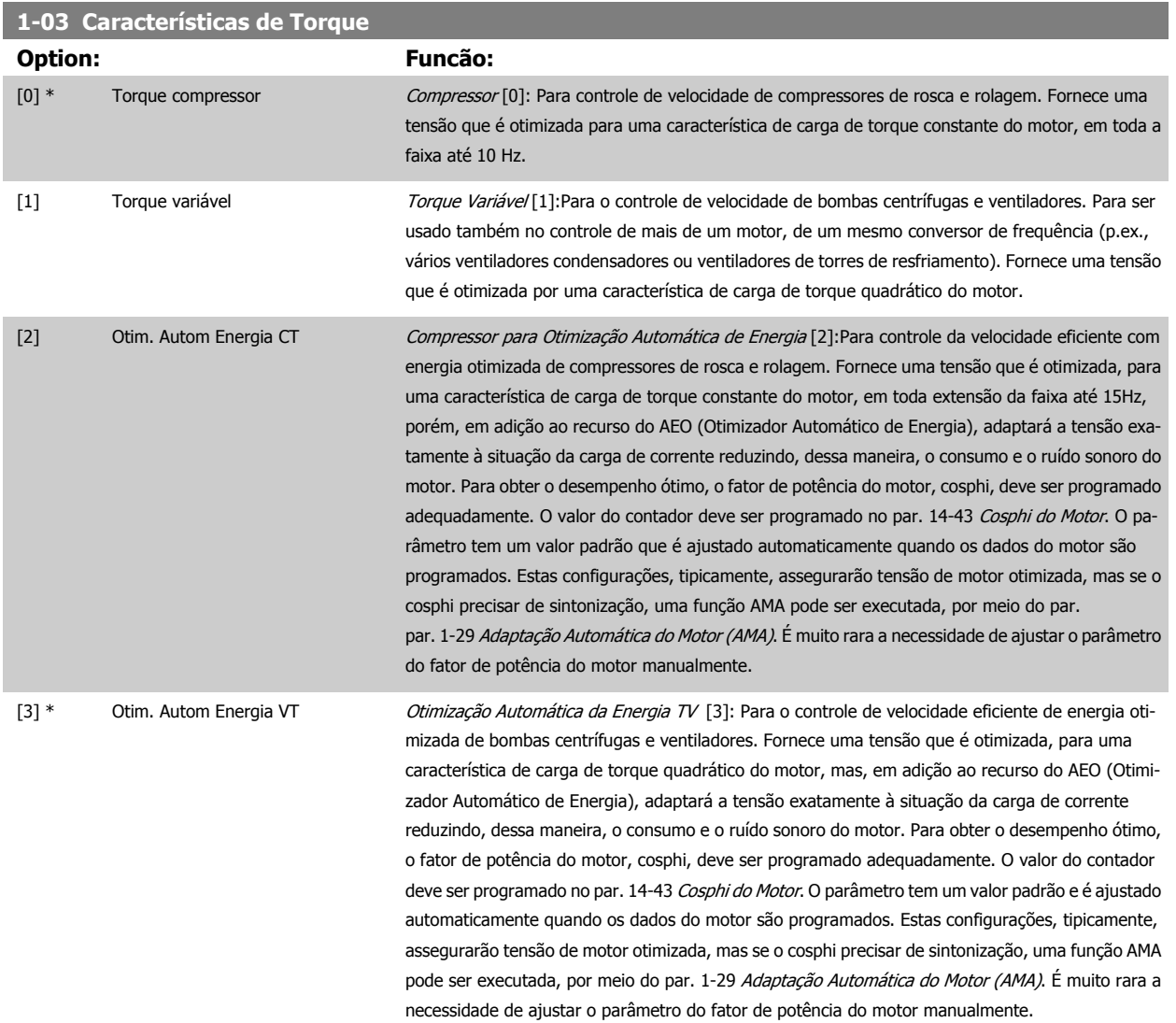

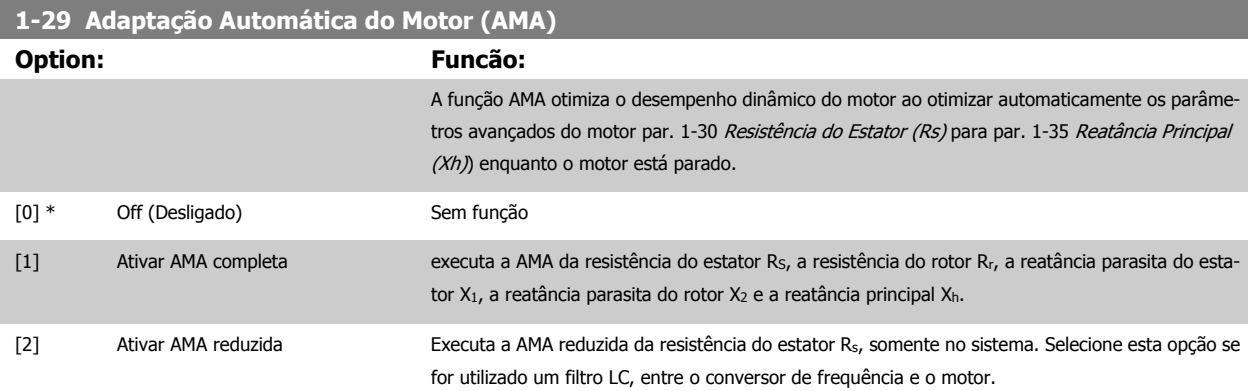

Ative a função de AMA, pressionando a tecla [Hand on] (Manual ligado), após selecionar [1] ou [2]. Consulte também a seção Adaptação Automática do Motor, no Guia de Design. Depois de uma sequência normal, o display exibirá: "Pressione [OK] para encerrar a AMA". Após pressionar [OK], o conversor de frequência está pronto para funcionar.

#### OBSERVAÇÃO:

- Para obter a melhor adaptação do conversor de frequência, recomenda-se executar a AMA em um motor frio
- A AMA não pode ser executada enquanto o motor estiver funcionando.

<span id="page-113-0"></span>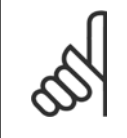

#### **NOTA!**

É importante programar corretamente o par. 1-2\* Dados do Motor, pois estes fazem parte do algoritmo da AMA. Uma AMA deve ser executada para obter um desempenho dinâmico ótimo do motor. Isto pode levar até 10 minutos, dependendo da potência nominal do motor.

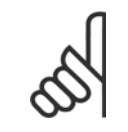

#### **NOTA!**

Evite gerar um torque externo durante a AMA.

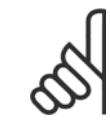

#### **NOTA!**

Se uma das configurações do par. 1-2\* Dados do Motor for alterada, par. 1-30 Resistência do Estator (Rs) a par. 1-39 Pólos do Motor, os parâmetros avançados do motor, retornarão às suas configurações de fábrica. Não se pode ajustar este parâmetro enquanto o motor estiver em funcionamento

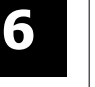

# **NOTA!**

A AMA deve ser executada sem o filtro somente, ao passo que quando a AMA reduzida deve ser executada com o filtro instalado.

Consulte a seção: Exemplos de Aplicação > Adaptação Automática do Motor, no Guia de Design.

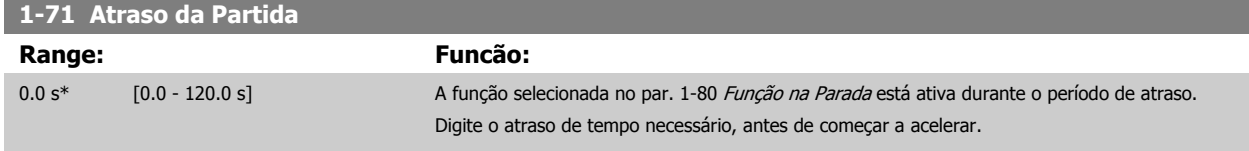

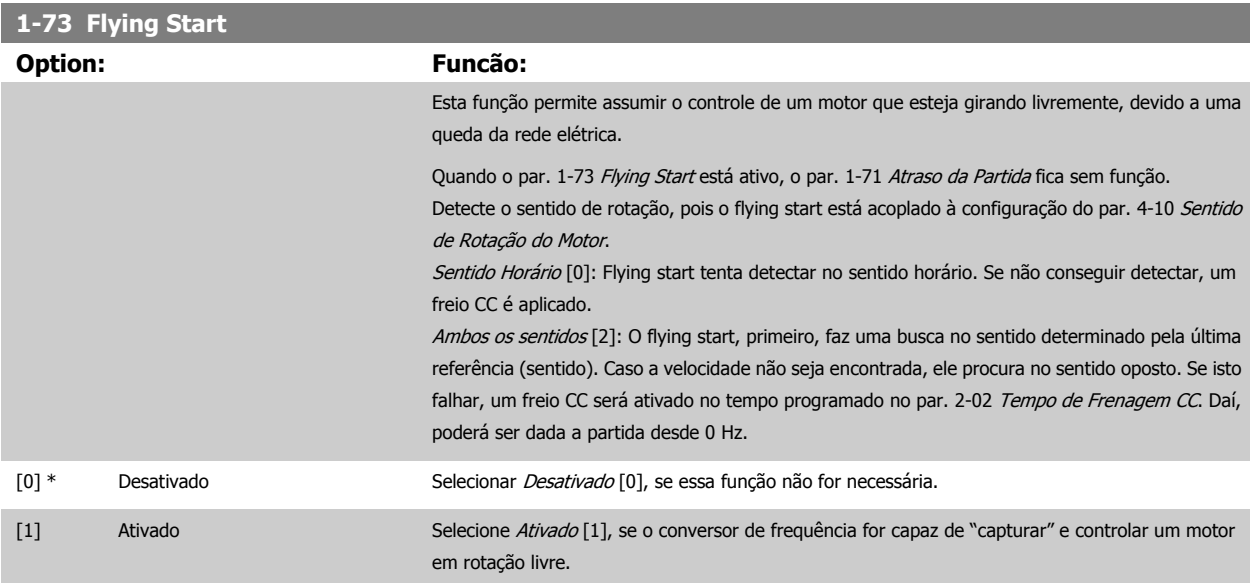

# **1-80 Função na Parada**

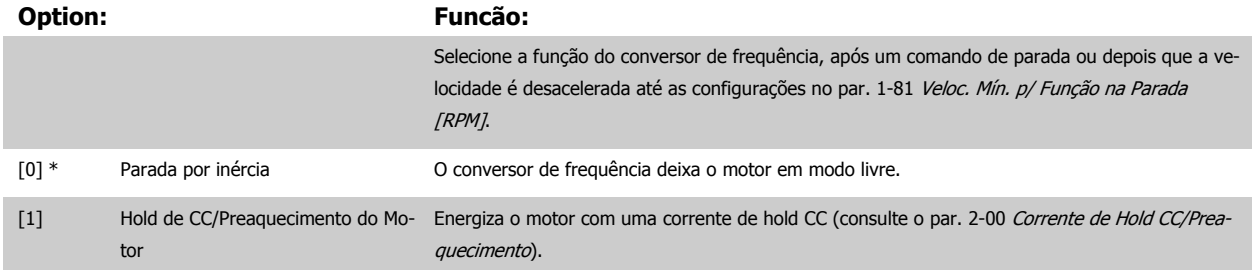

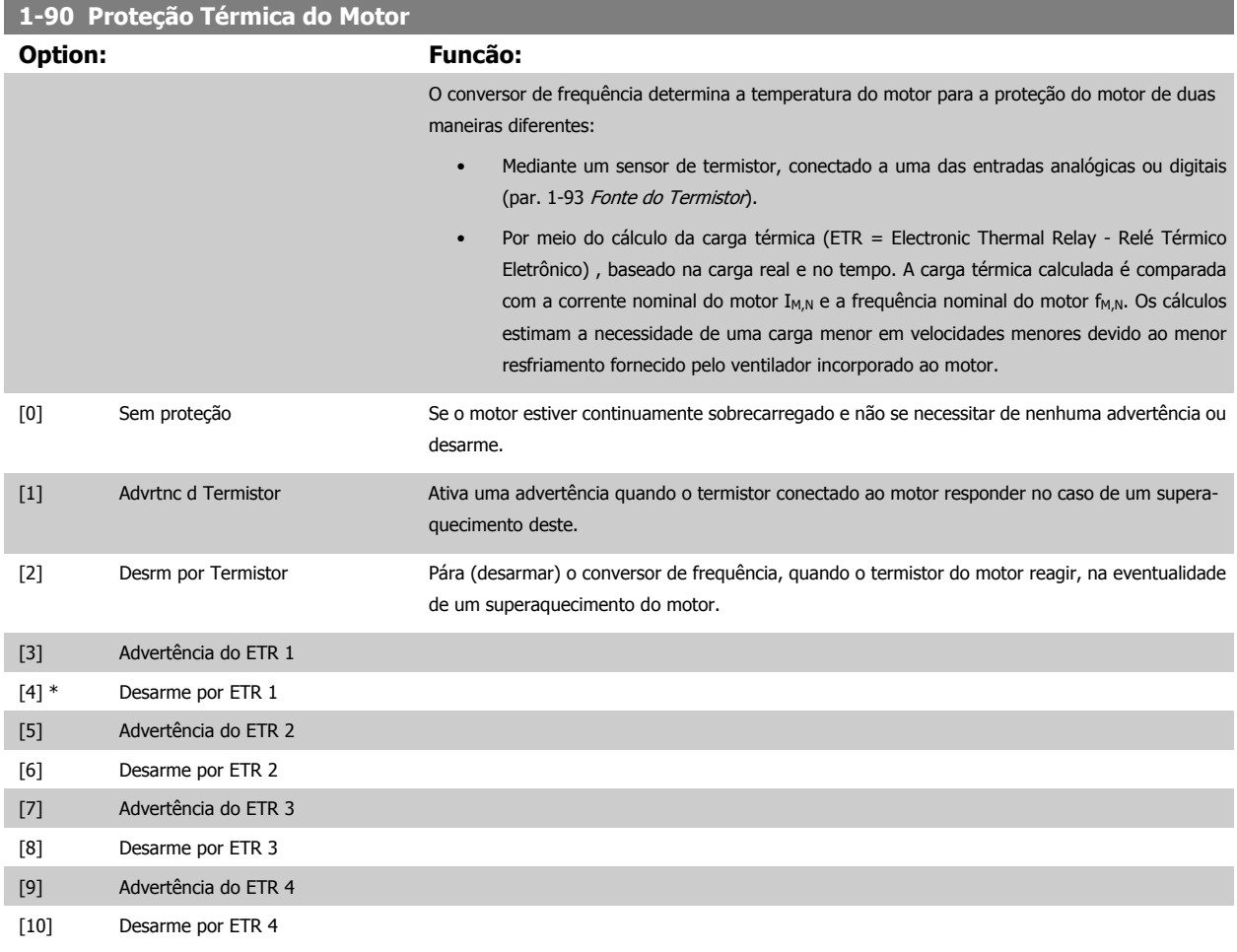

As funções 1-4 do ETR (Relé Térmico Eletrônico) calcularão a carga quando o setup onde elas foram selecionadas estiver ativo. Por exemplo, o ETR-3 começa a calcular quando o setup 3 é selecionado. Para o mercado Norte Americano: As funções do ETR oferecem proteção classe 20 contra sobrecarga do motor, em conformidade com a NEC.

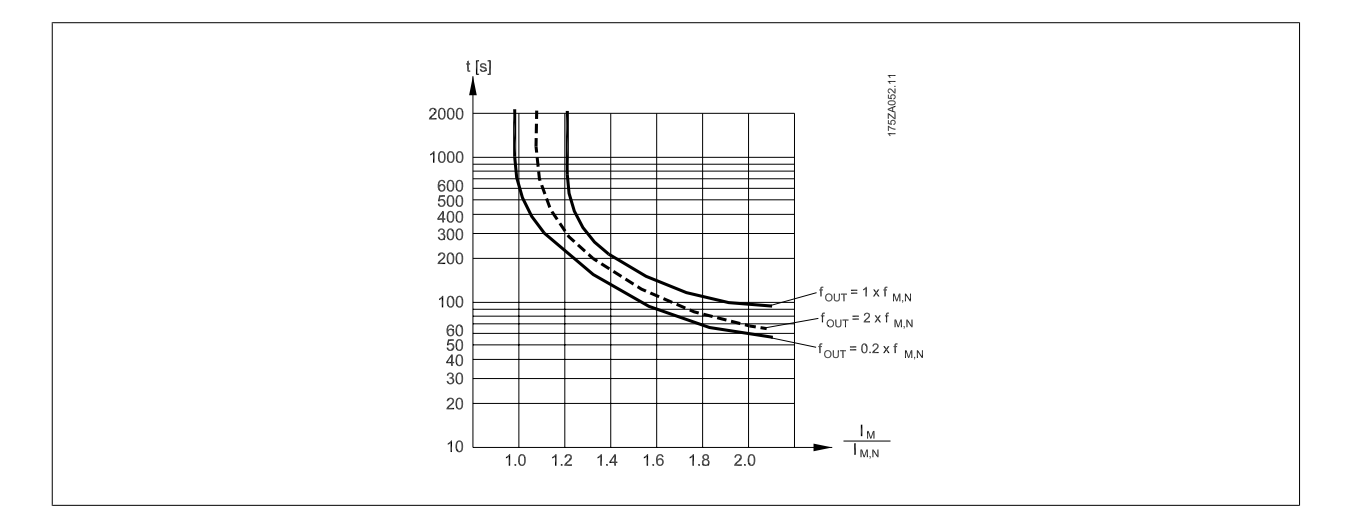

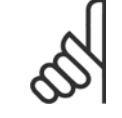

# **NOTA!**

A Danfoss recomenda utilizar a fonte de 24 VCC como tensão de alimentação do termistor.

<span id="page-115-0"></span>**1-93 Fonte do Termistor**

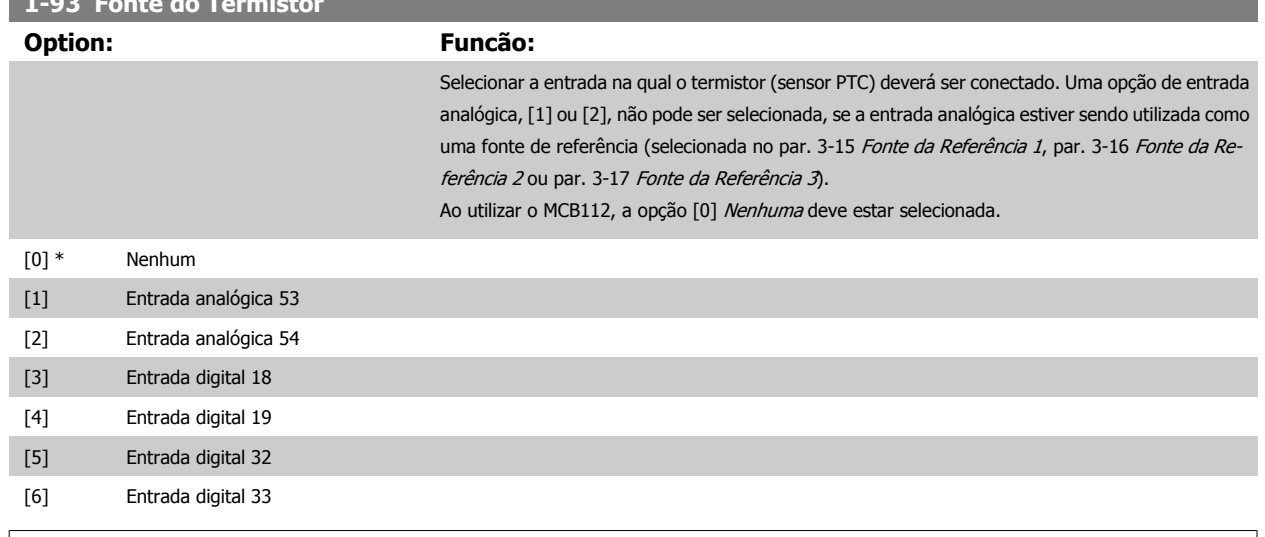

# **NOTA!**

Não se pode ajustar este parâmetro enquanto o motor estiver em funcionamento

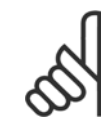

# **NOTA!**

A entrada digital deve ser programada para [0] PNP - Ativa em 24V no par. 5-00.

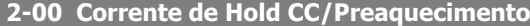

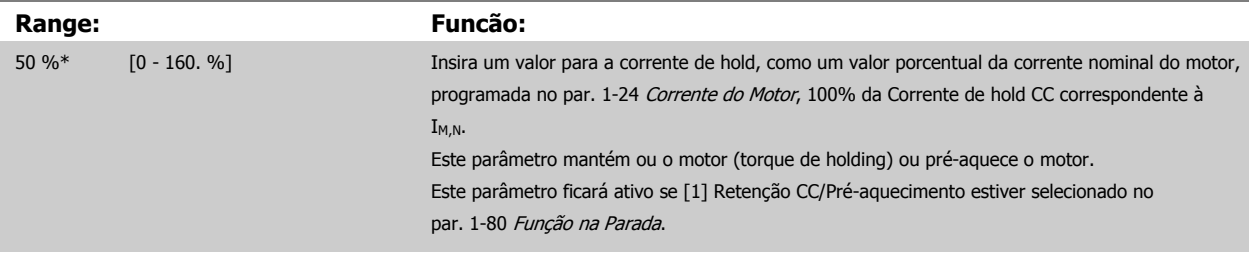

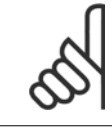

## **NOTA!**

O valor máximo depende da corrente nominal do motor.

Evite corrente 100 % por tempo demasiado longo. O motor pode ser danificado.

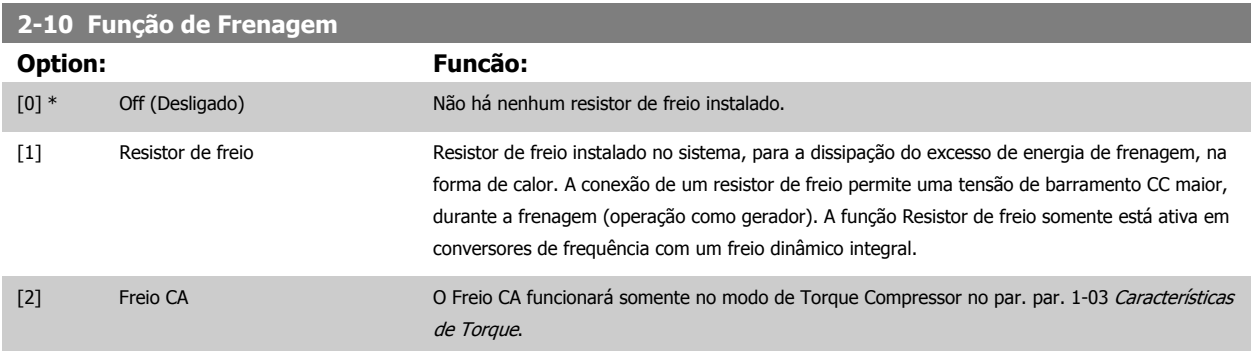

<span id="page-116-0"></span>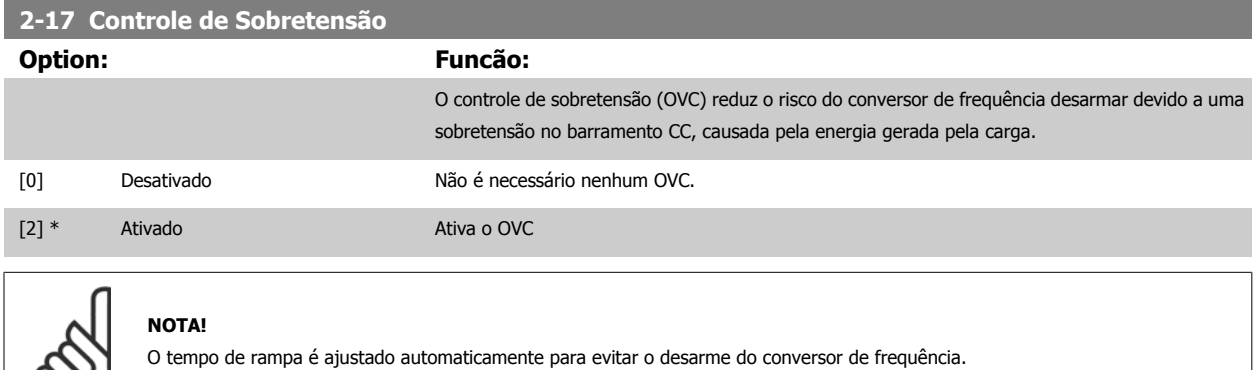

**3-02 Referência Mínima**

**Range: Funcão:**

 $\infty$ 

renceFeed- ceFeedbackUnit] backUnit\*

0.000 Refe- [-999999.999 - par. 3-03 Referen- Insira a Referência Mínima. A Referência mínima é o valor mínimo da soma de todas as referências. O valor da Ref. Mínima e a sua unidade de medida correspondem à escolha da configuração no par. 1-00 [Modo Configuração](#page-111-0) e da unidade no par. 20-12 Unidade da Referência/Feedback, respectivamente.

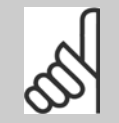

#### **NOTA!**

Este parâmetro é utilizado somente em malha aberta.

#### **3-03 Referência Máxima**

#### **Range: Funcão:**

50.000 Re- [par. 3-02 - 999999.999 Referenference-FeedbackUceFeedbackUnit]

nit\*

Insira o valor máximo aceitável para a referência remota. O valor da Ref. Máxima e a sua unidade de medida correspondem à escolha da configuração no par. 1-00 [Modo Configuração](#page-111-0) e da unidade no par. 20-12 Unidade da Referência/Feedback, respectivamente.

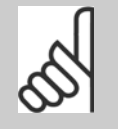

#### **NOTA!**

Se estiver operando com o par. par. 1-00 [Modo Configuração](#page-111-0) programado em Malha Aberta [3], deve ser usado o par. par. 20-14 Maximum Reference/ **Feedb.** 

# **3-10 Referência Predefinida**

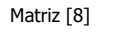

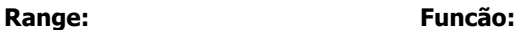

0.00 %\* [-100.00 - 100.00 %] Insira até oito referências predefinidas diferentes (0-7) neste parâmetro, utilizando a programação de matriz. A referência predefinida é declarada como uma porcentagem da Ref<sub>MAX</sub> do valor (par. 3-03 Referência Máxima, para malha fechada consulte par. 20-14 Maximum Reference/ Feedb.). Ao usar referencias predefinidas, selecione Preset ref. bit 0 / 1 / 2 [16], [17] ou [18] para as entradas digitais correspondentes no grupo de parametros 5-1\* Entradas Digitais.

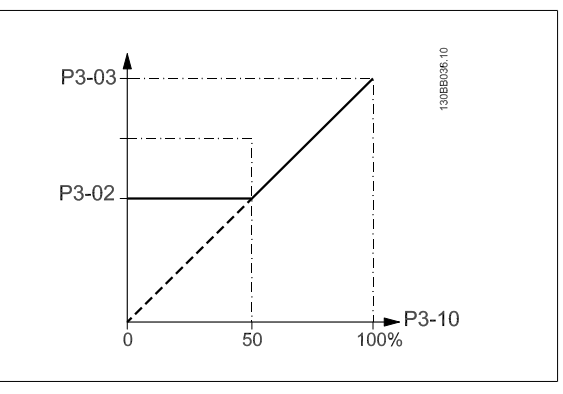

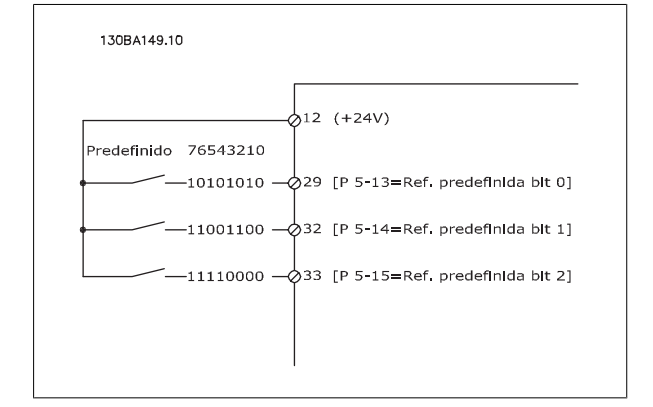

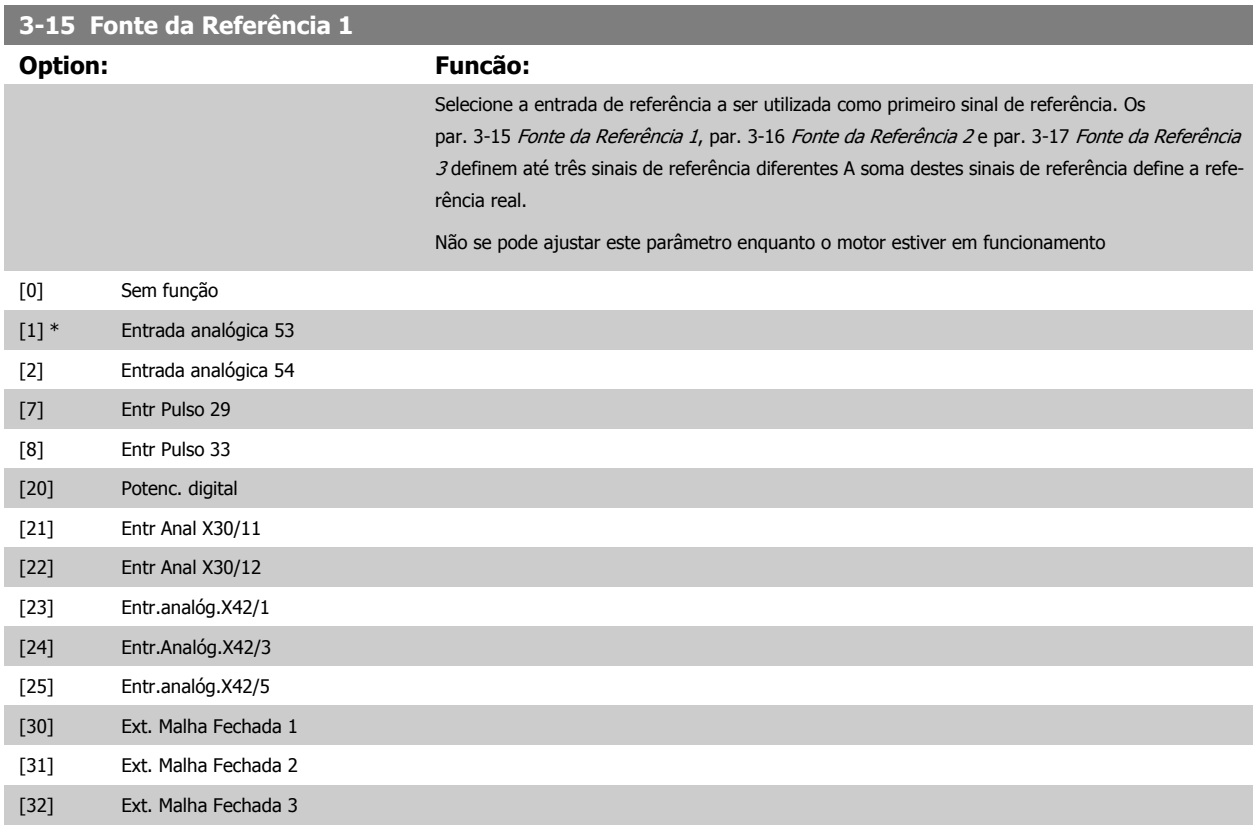

<span id="page-118-0"></span>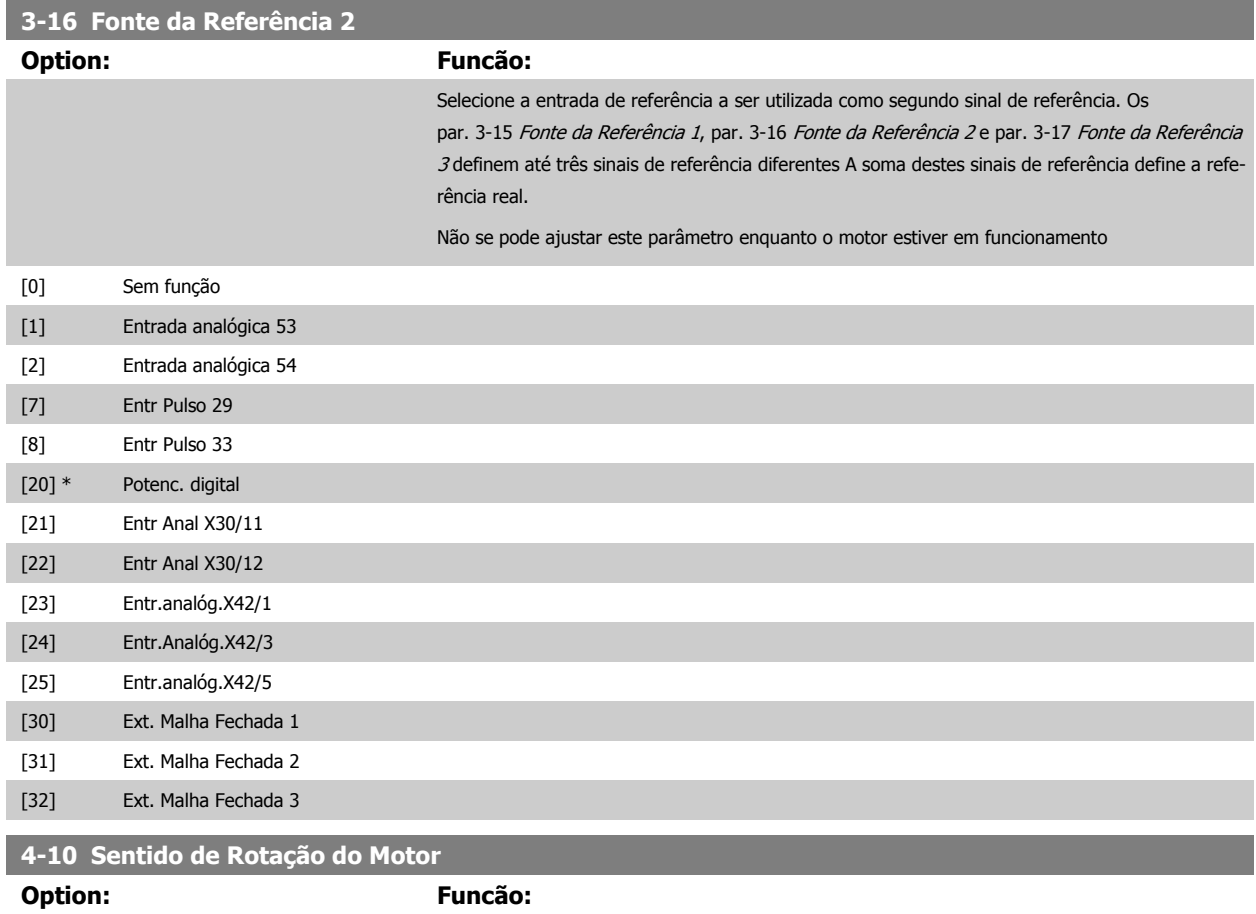

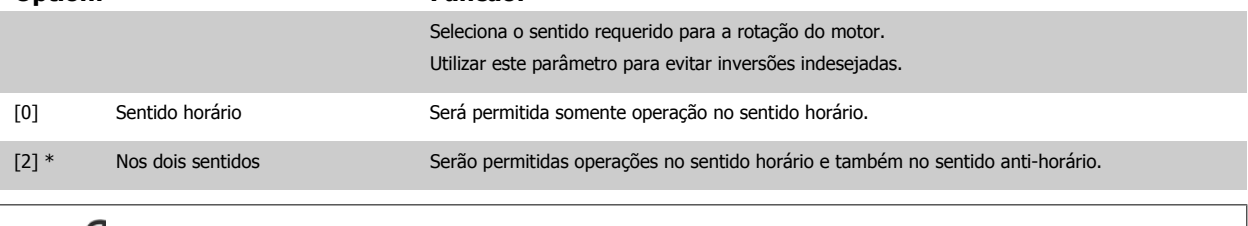

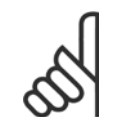

**NOTA!**

A configuração do par. 4-10 Sentido de Rotação do Motor impacta o [Flying Start](#page-113-0) no par. 1-73 Flying Start.

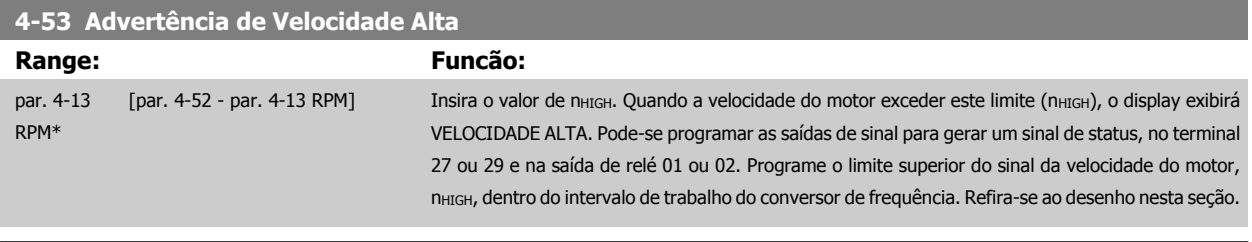

**NOTA!**

Quaisquer alterações no par. 4-13 [Lim. Superior da Veloc. do Motor \[RPM\]](#page-107-0) reinicializarão o valor do par. 4-53 Advertência de Velocidade Alta, para o mesmo valor programado no par. 4-13 [Lim. Superior da Veloc. do Motor \[RPM\]](#page-107-0).

Se um valor diferente for necessário no par. 4-53 Advertência de Velocidade Alta, ele deverá ser programado depois da programação do par. 4-13 [Lim. Superior da Veloc. do Motor \[RPM\]](#page-107-0).

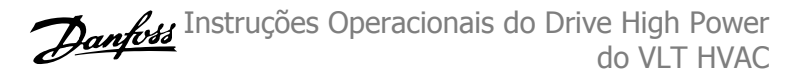

<span id="page-119-0"></span>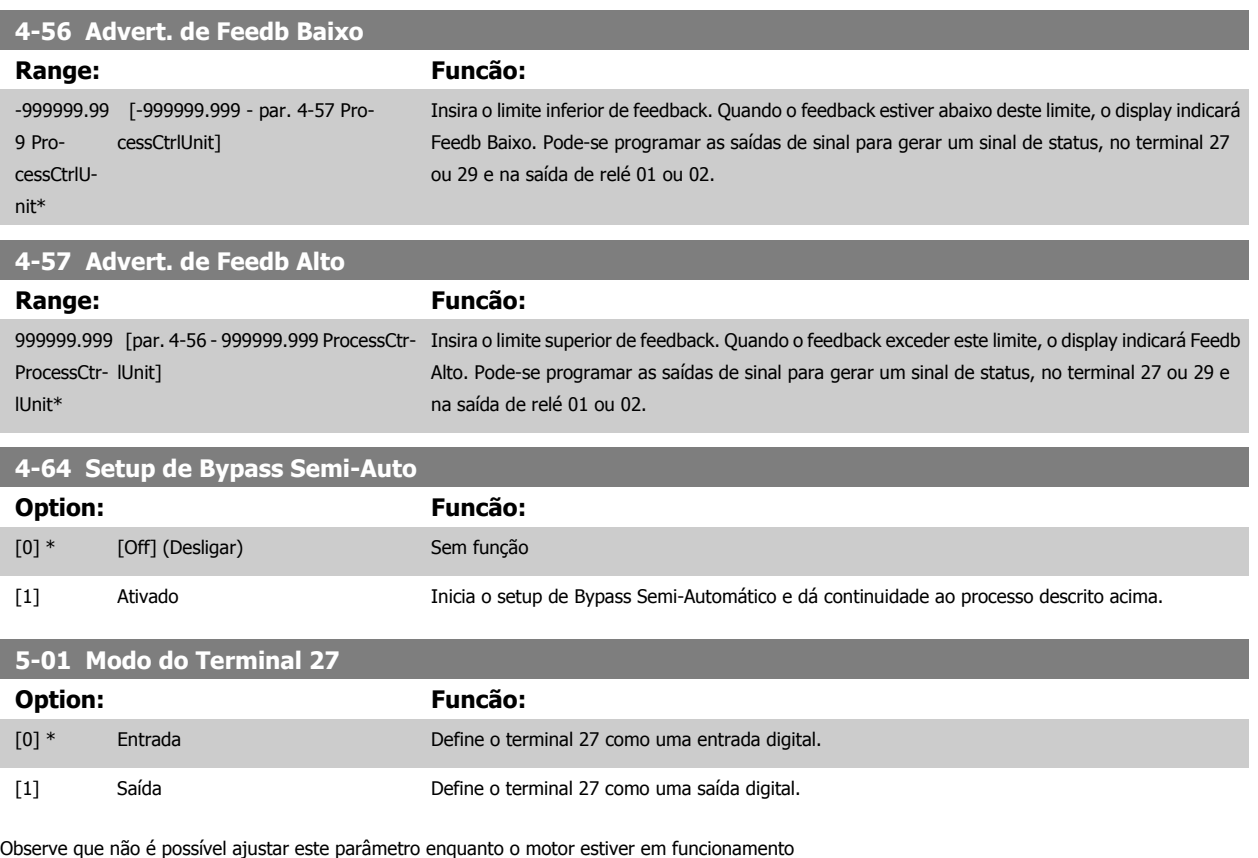

**5-02 Modo do Terminal 29 Option: Funcão:** [0] \* Entrada Define o terminal 29 como uma entrada digital.

Não se pode ajustar este parâmetro enquanto o motor estiver em funcionamento

[1] Saída Define o terminal 29 como uma saída digital.

# **6.1.4 5-1\* Entradas Digitais**

Parâmetros para configurar as funções de entrada dos terminais de entrada.

As entradas digitais são utilizadas para selecionar as diversas funções do conversor de frequência. Todas as entradas digitais podem ser programadas para as seguintes funções:

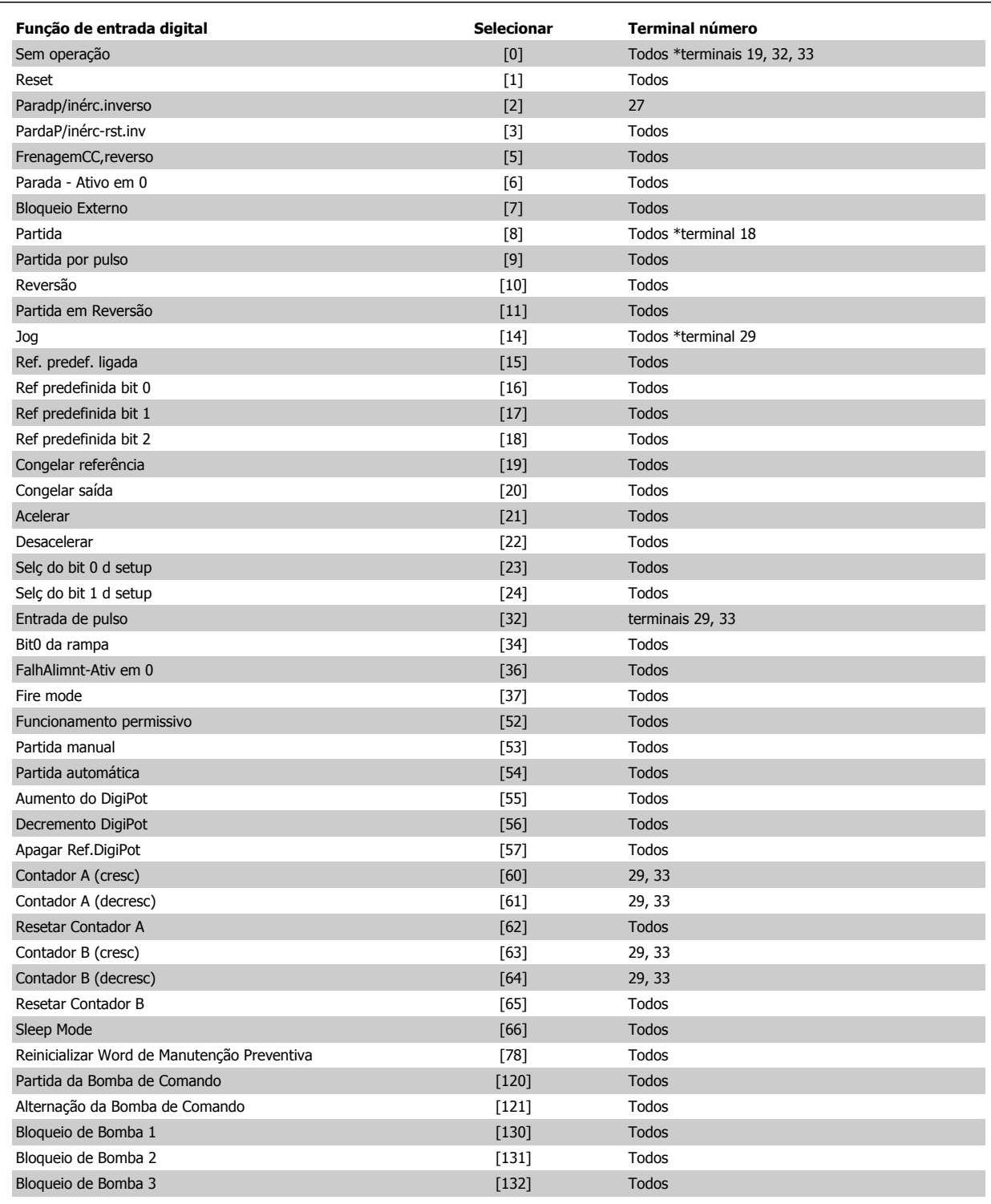

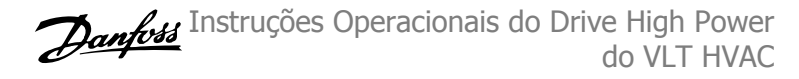

<span id="page-121-0"></span>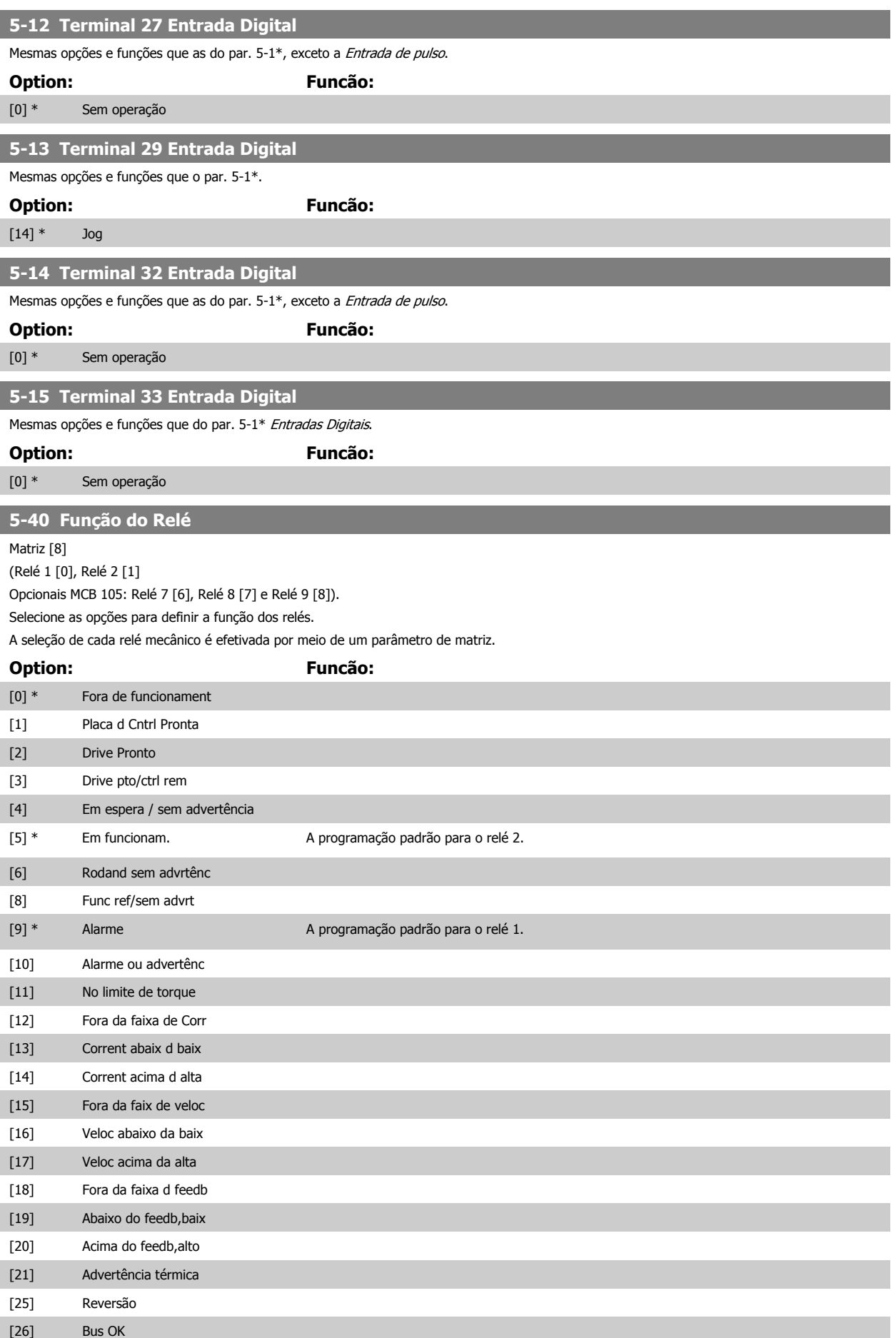

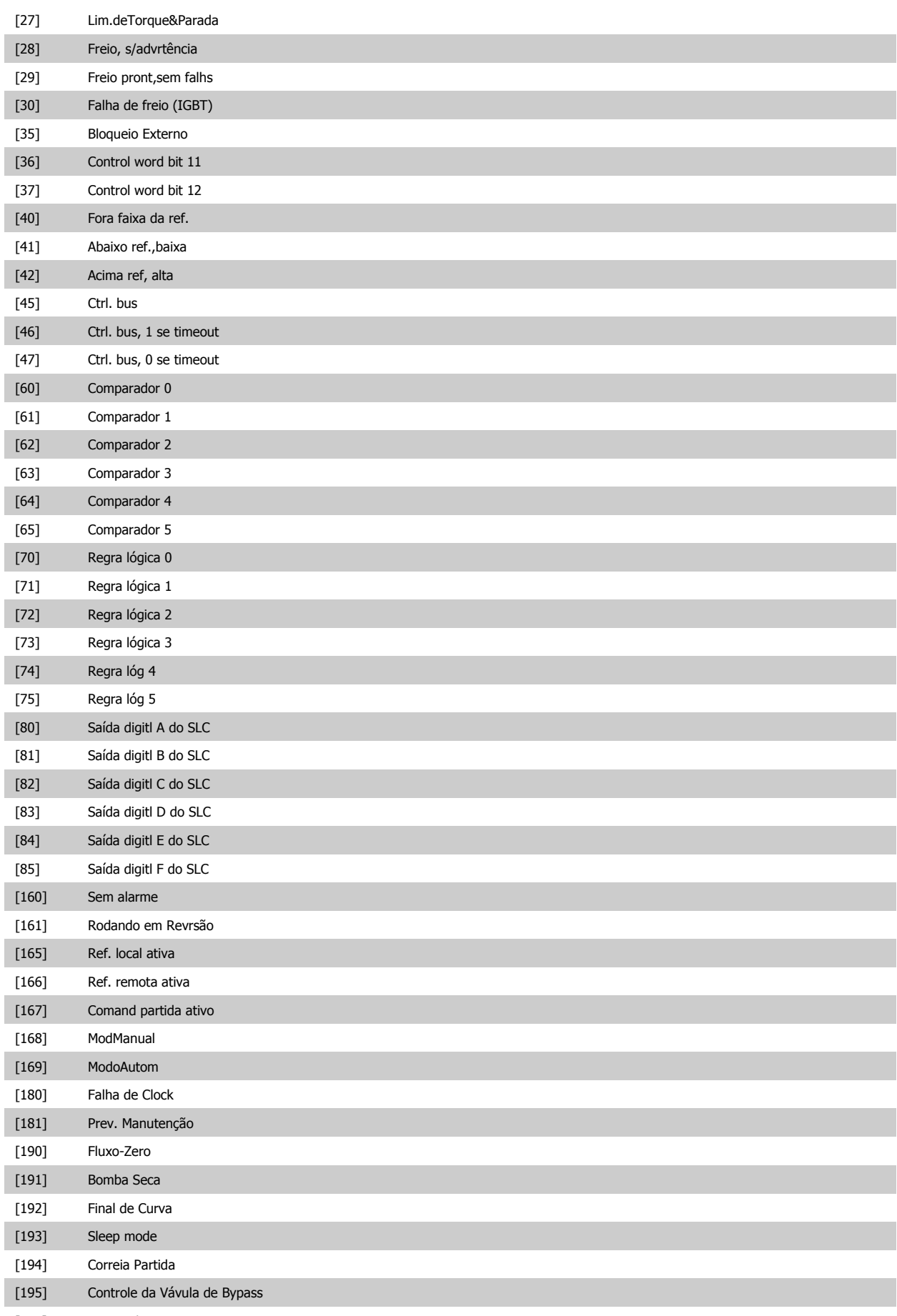

[196] Fire Mode Ativo

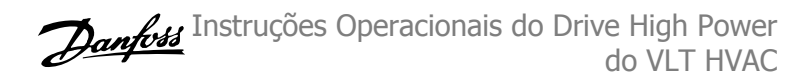

<span id="page-123-0"></span>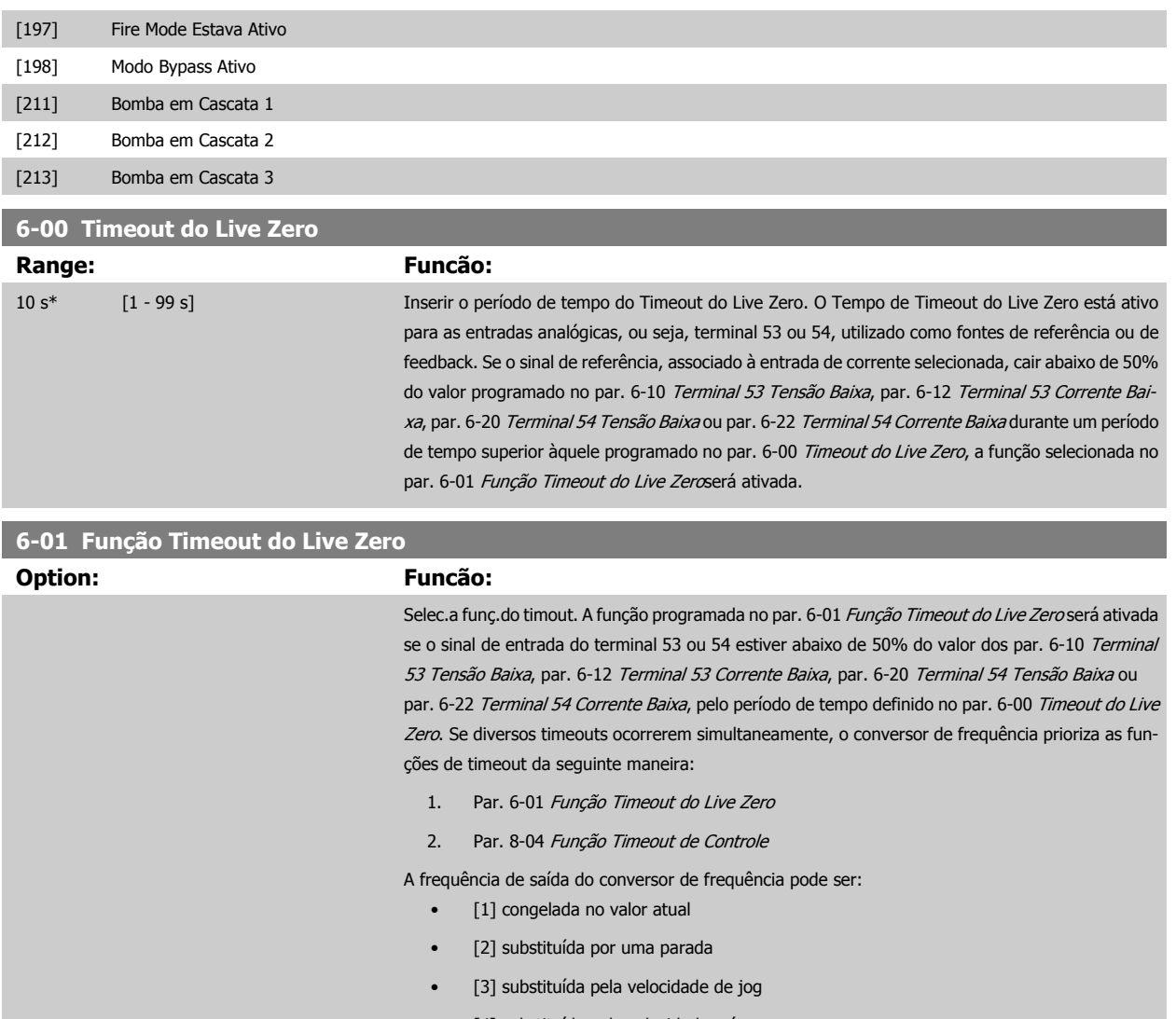

- [4] substituída pela velocidade máx.
- [5] substituída pela parada com desarme subseqüente

[0] \* Off (Desligado)

- [1] Congelar saída [2] Parada [3] Jogging
- [4] Velocidade máxima

[5] Parada e desarme

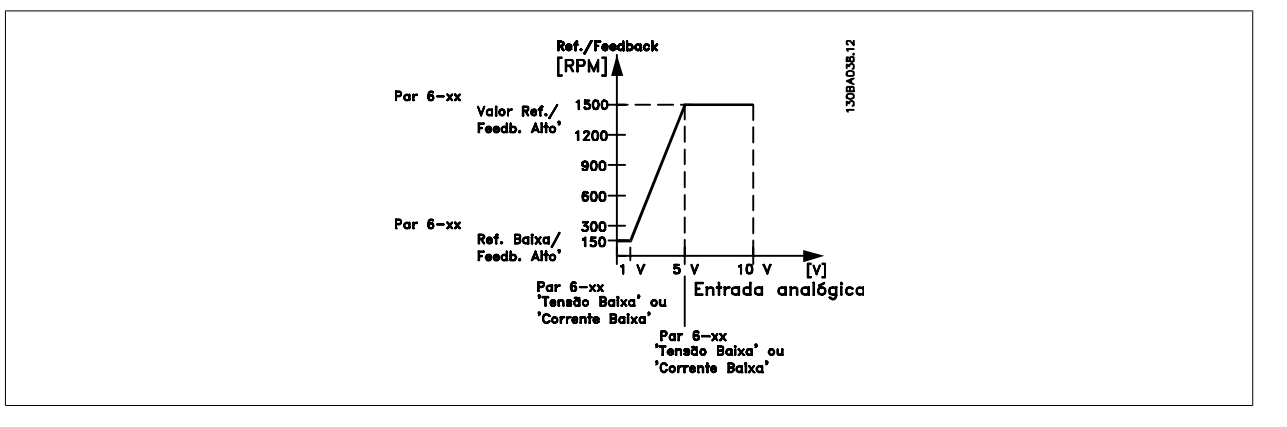

<span id="page-124-0"></span>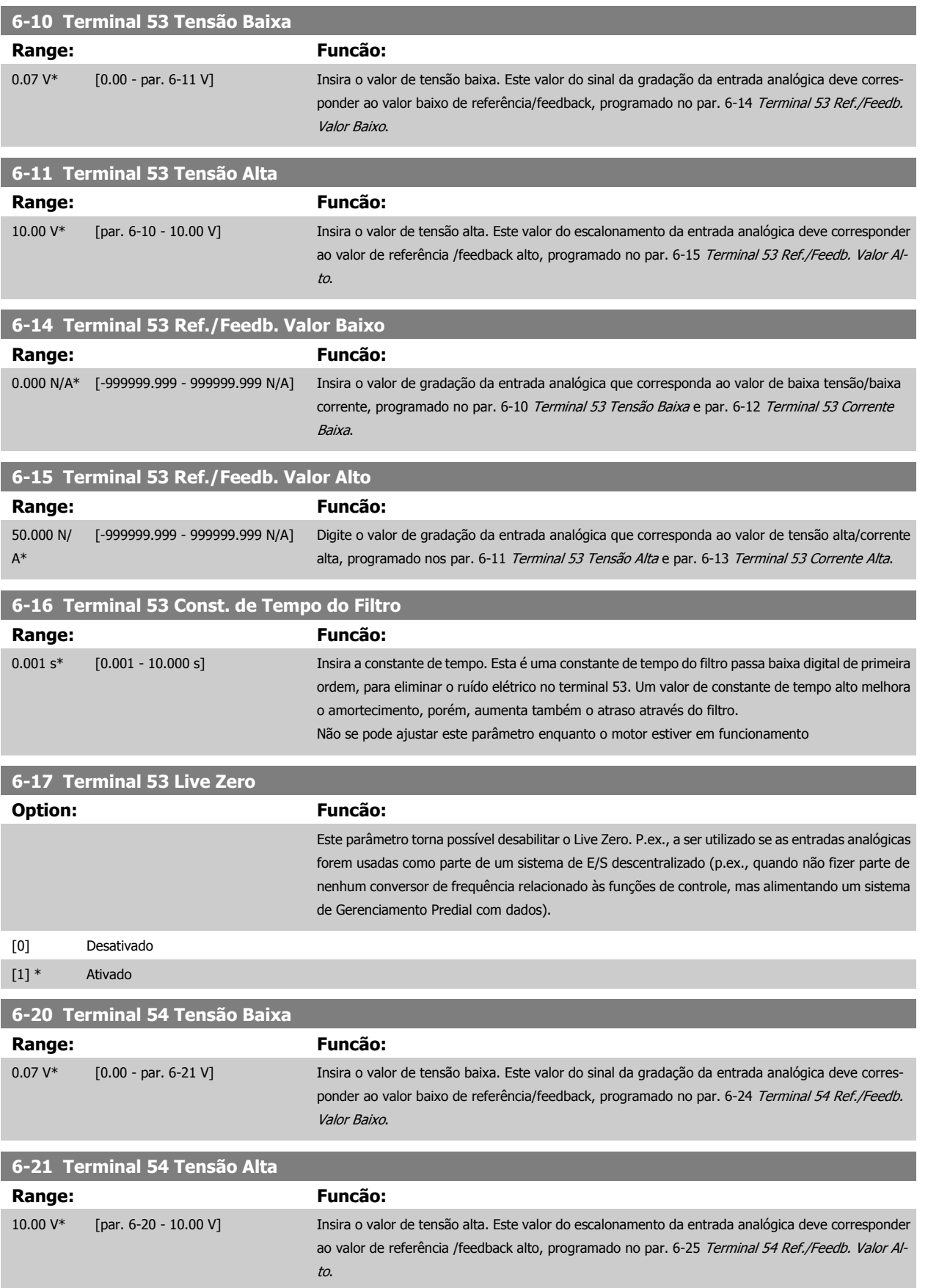

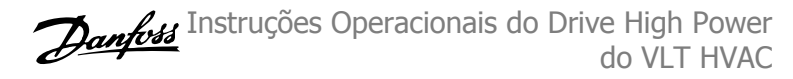

<span id="page-125-0"></span>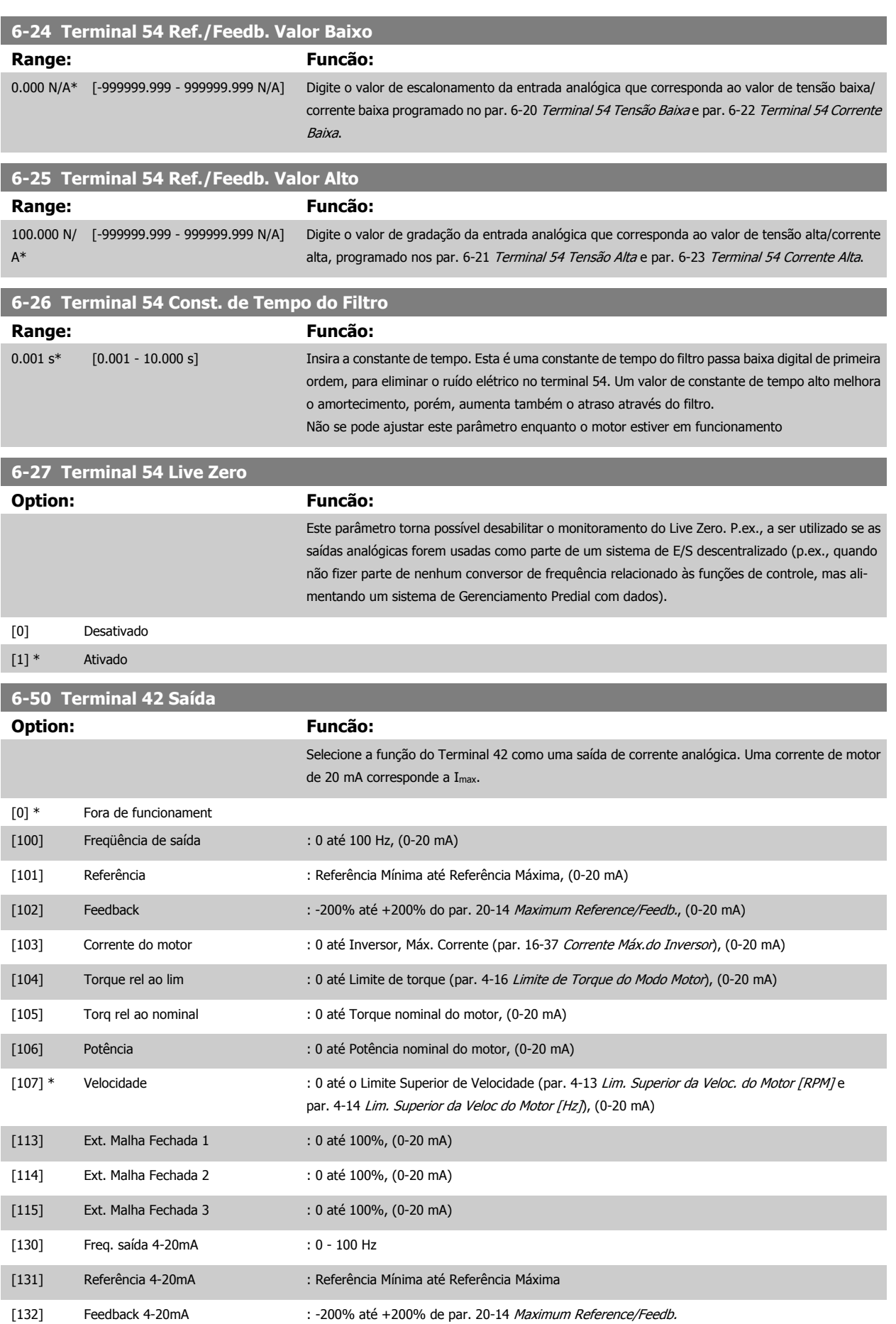

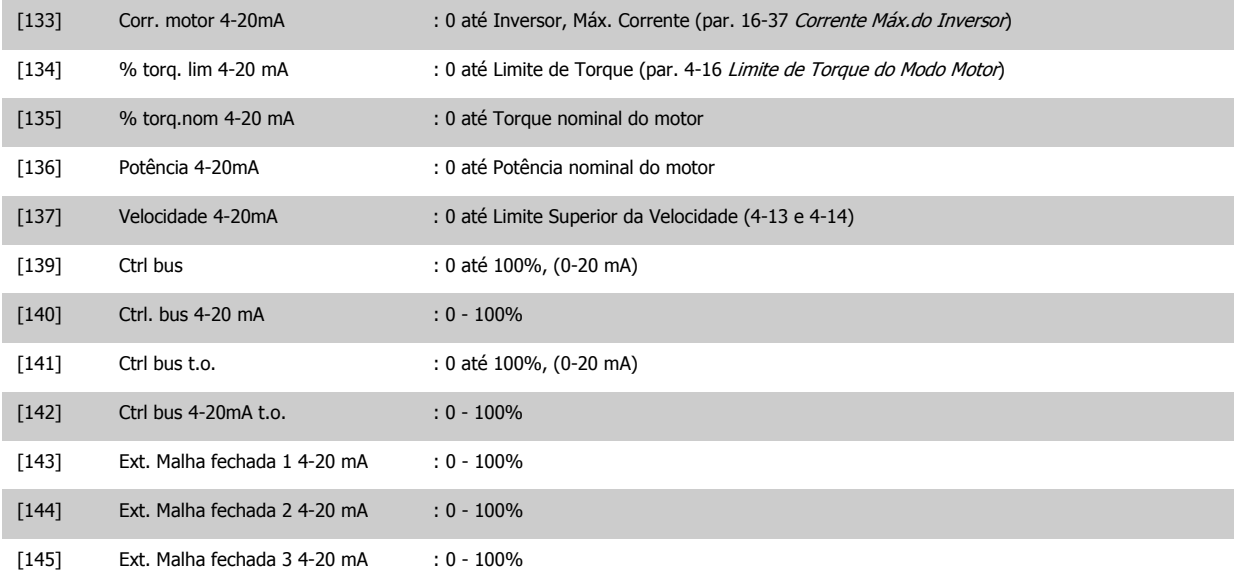

#### **NOTA!**

Os valores para configuração da Referência Mínima são encontrados no par. 3-02 Referência Mínima para malha aberta e no par. 20-13 Minimum Reference/Feedb. para malha fechada - os valores para a referência máxima são encontrados no par. 3-03 Referência Máxima para malha aberta e no par. 20-14 Maximum Reference/Feedb. para malha fechada.

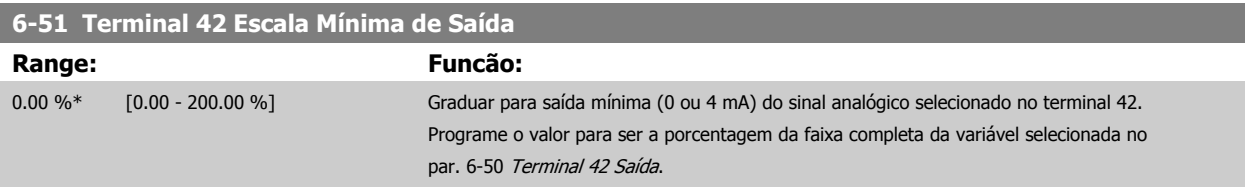

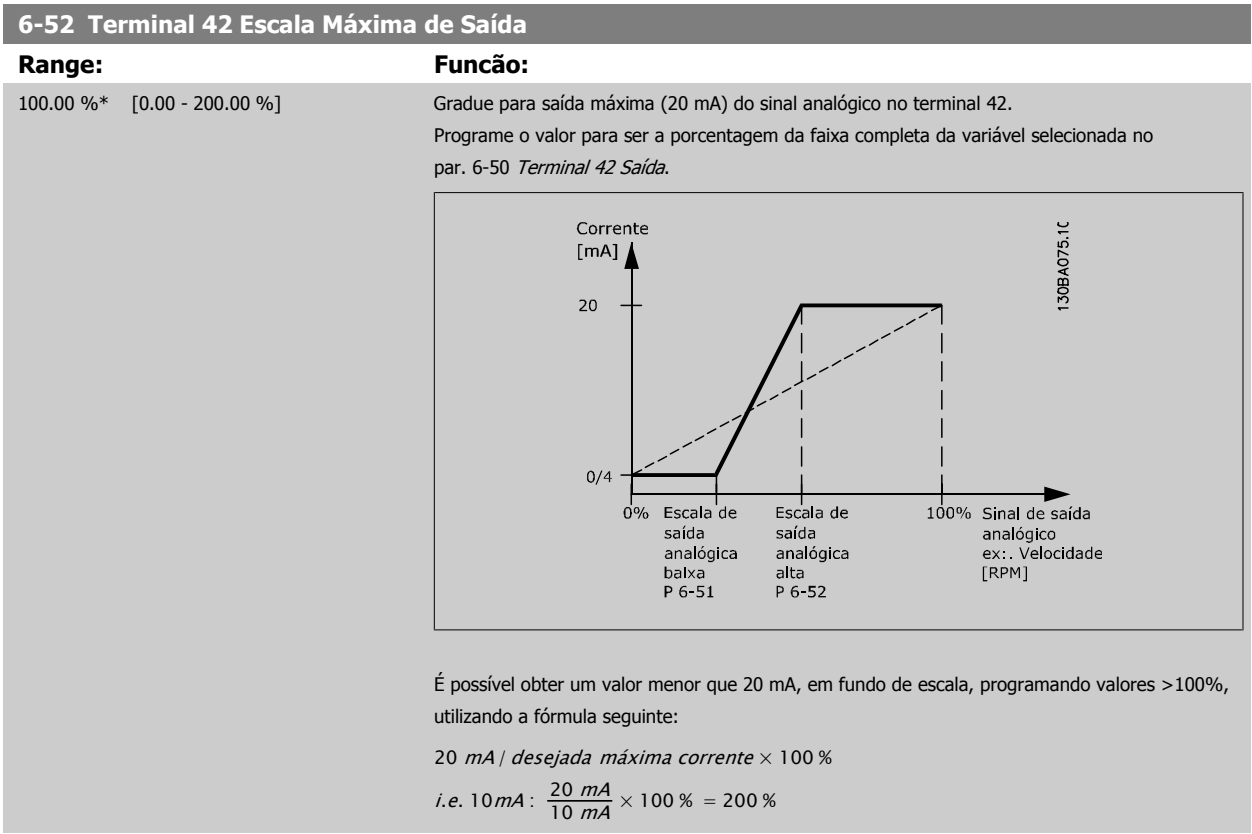

#### EXEMPLO 1:

Valor da variável= FREQuência DE SAÍDA, faixa= 0-100 Hz

Faixa necessária para a saída= 0-50 Hz

É necessário o sinal de saída 0 ou 4 mA em 0 Hz (0% de faixa) - programado no par. 6-51 Terminal 42 Escala Mínima de Saída para 0%

É necessário o sinal de saída de 20 mA em 50 Hz (50% da faixa) - programado no par. par. 6-52 Terminal 42 Escala Máxima de Saída para 50%

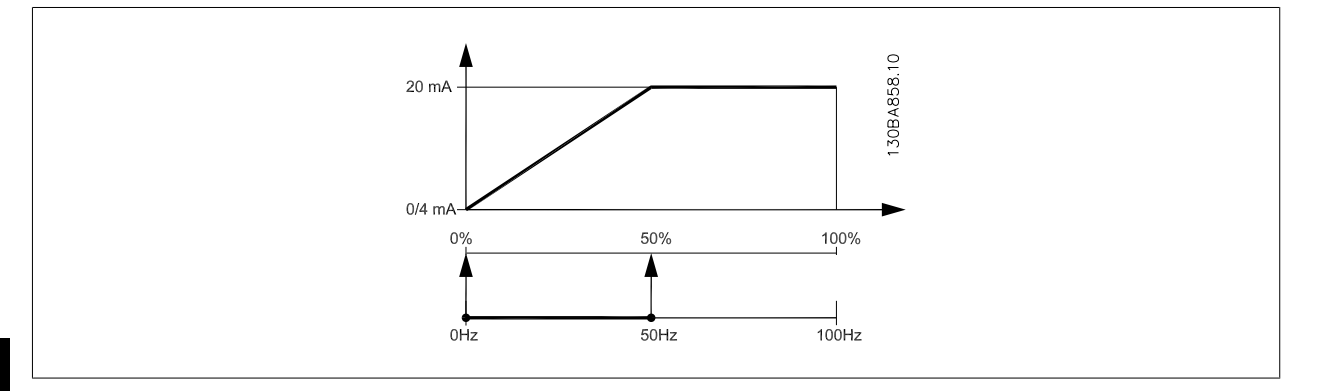

# **6**

EXEMPLO<sub>2:</sub> Variável= FEEDBACK, faixa= -200% até +200%

Faixa necessária para a saída= 0-100%

É necessário sinal de saída de 0 ou 4 mA em 0% (50% da faixa) - programado no par. 6-51 Terminal 42 Escala Mínima de Saída para 50%. É necessário sinal de saída de 20 mA em 100% (75% da faixa) - programado no set par. 6-52 Terminal 42 Escala Máxima de Saída para 75%

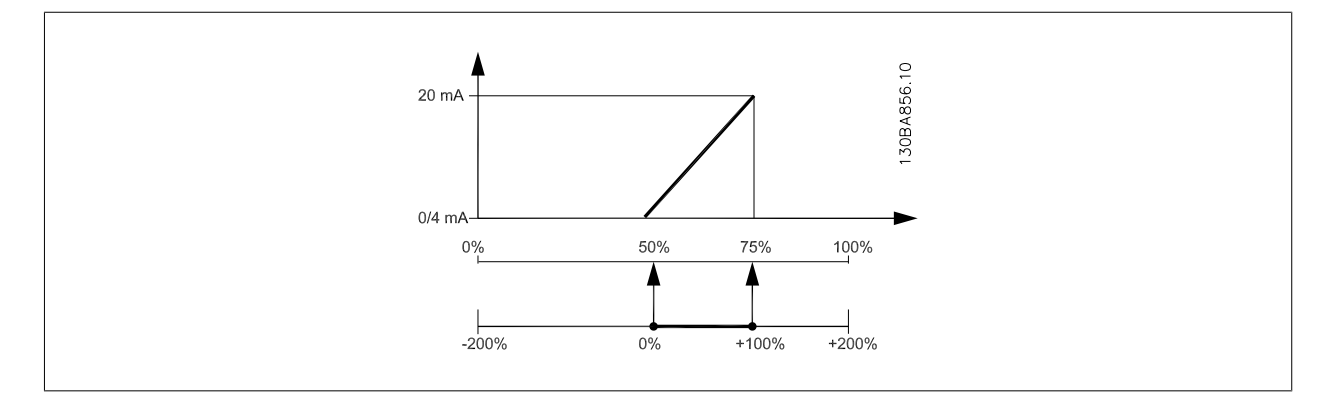

#### EXEMPLO 3:

Valor da variável= REFERÊNCIA, faixa= Ref mín - Ref. máx

Faixa necessária para saída= Ref mín (0%) - Ref Máx (100%), 0-10 mA

É necessário sinal de saída de 0 ou 4 mA na Ref mín - programado no par. 6-51 Terminal 42 Escala Mínima de Saída para 0%

É necessário sinal de saída de10 mA na Ref máx (100% da faixa) - programado par. 6-52 Terminal 42 Escala Máxima de Saída para 200% (20 mA / 10 mA x 100%=200%).

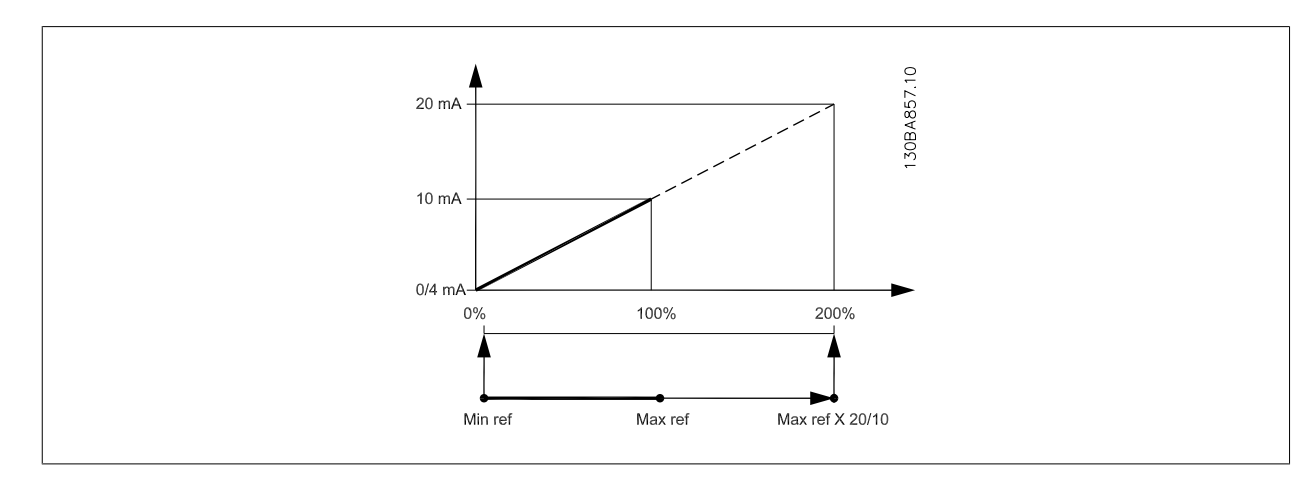

### **14-01 Freqüência de Chaveamento**

#### **Option: Funcão:**

Selecionar a frequência de chaveamento do inversor. Alterar a frequência de chaveamento pode contribuir para reduzir o ruído acústico do motor.

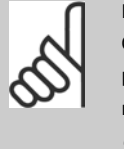

#### **NOTA!**

O valor da frequência de saída do conversor de frequência nunca deve ser superior a 1/10 da frequência de chaveamento. Quando o motor estiver funcionando, ajuste a frequência de chaveamento no par. 14-01 Frequência de Chaveamento até que o motor funcione o mais silenciosamente possível. Consulte também o par. 14-00 Padrão de Chaveamento e a seção Derating.

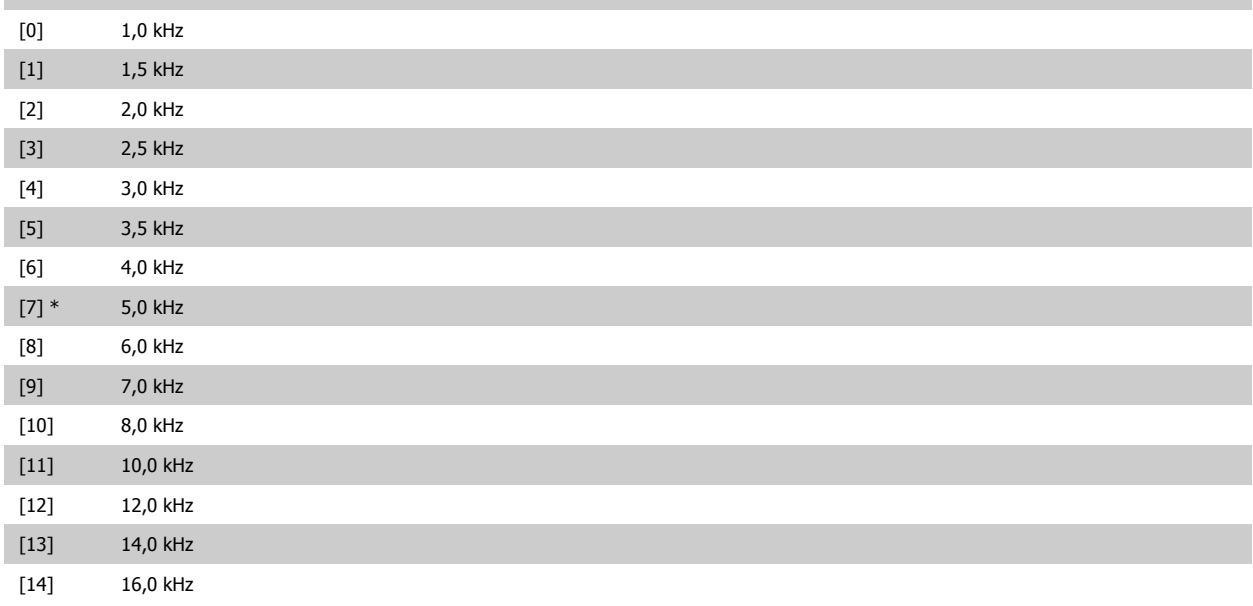

# **20-00 Fonte de Feedback 1 Option: Funcão:** Até um máximo de três sinais de feedback diferentes podem ser utilizados para fornecer o sinal de feedback, ao Controlador PID do conversor de frequência. Este parâmetro define qual entrada será utilizada como fonte do primeiro sinal de feedback.

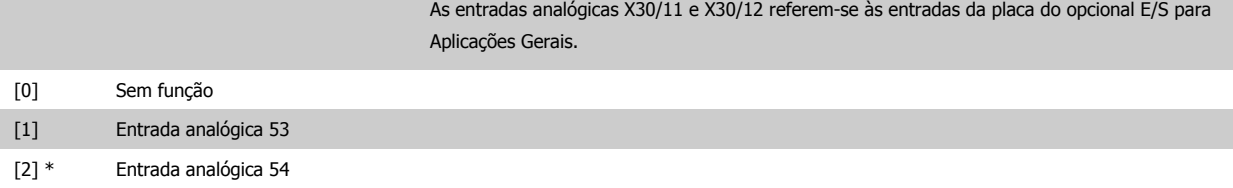

# <span id="page-129-0"></span>6 Como ProgramarProgramar

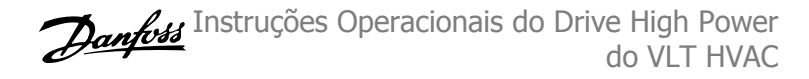

i.

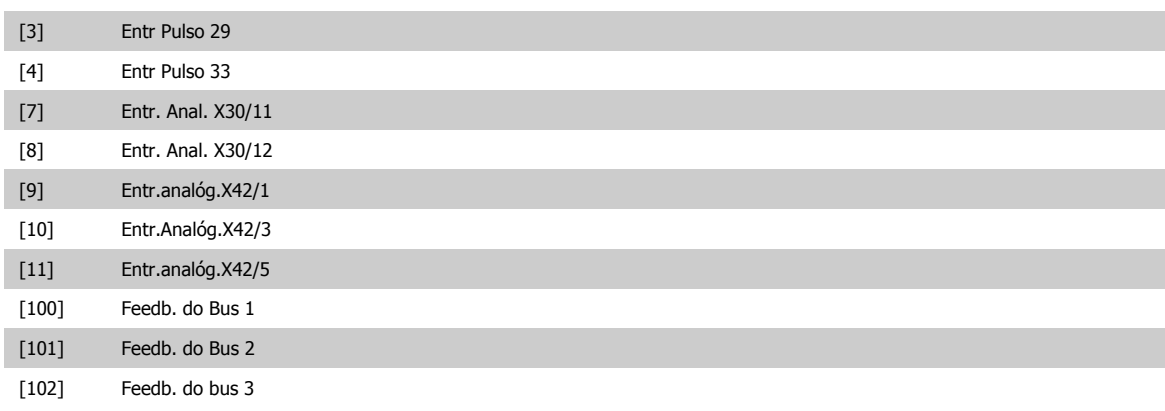

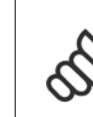

# **NOTA!**

Se um feedback não for utilizado, a sua fonte pode ser programada para Sem Função [0]. O Par. 20-20 [Função de Feedback](#page-130-0) determina como os três sinais de feedback possíveis serão utilizados pelo controlador PID.

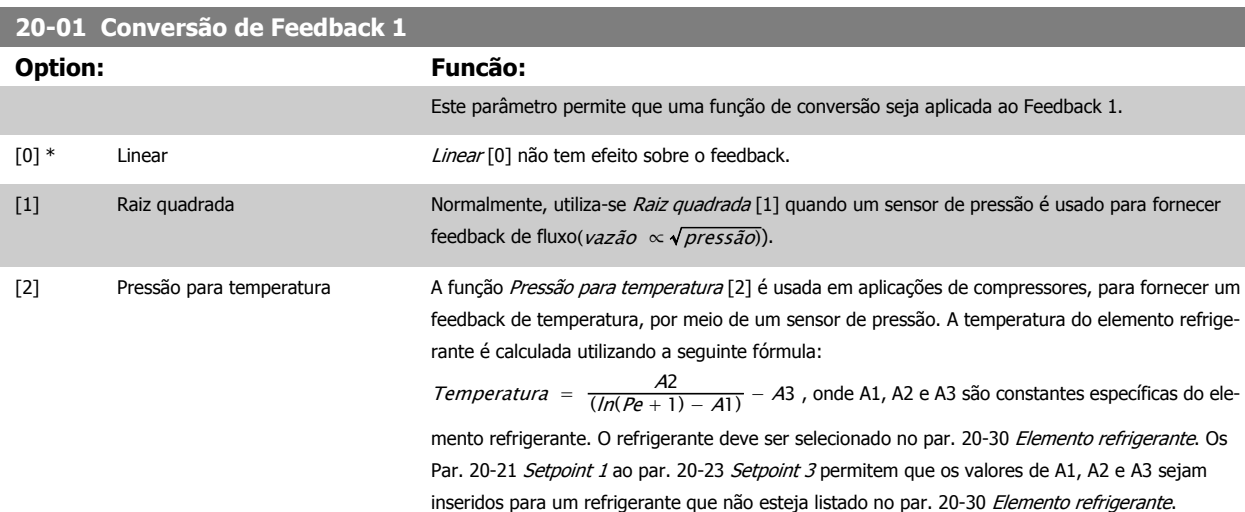

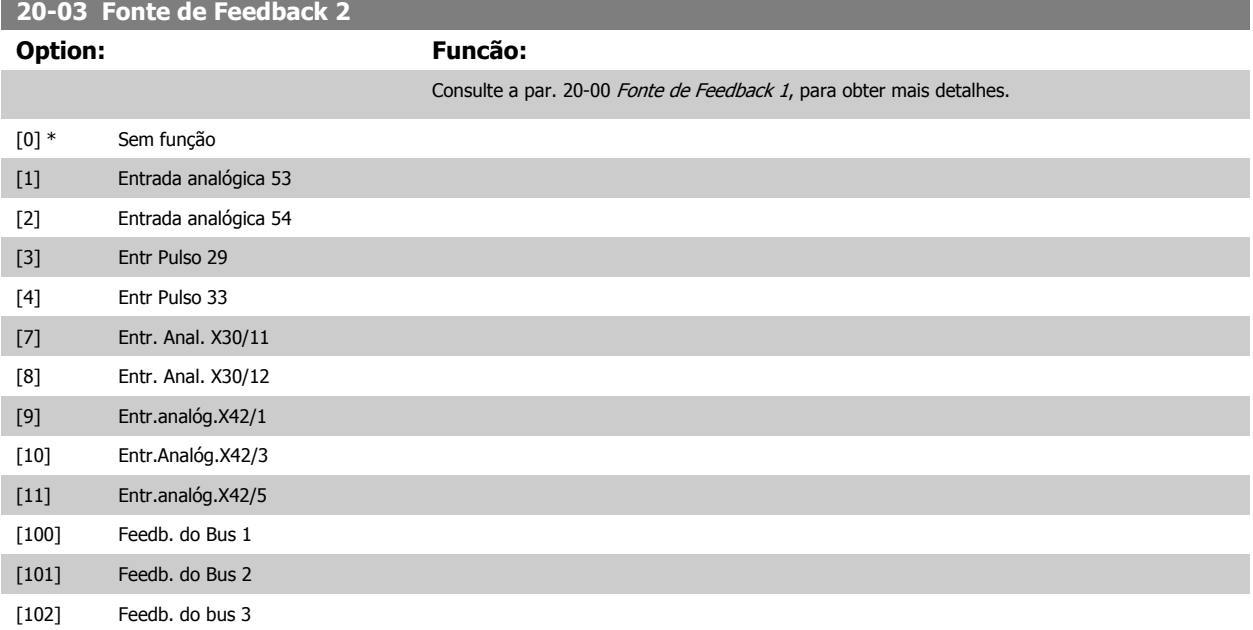

<span id="page-130-0"></span>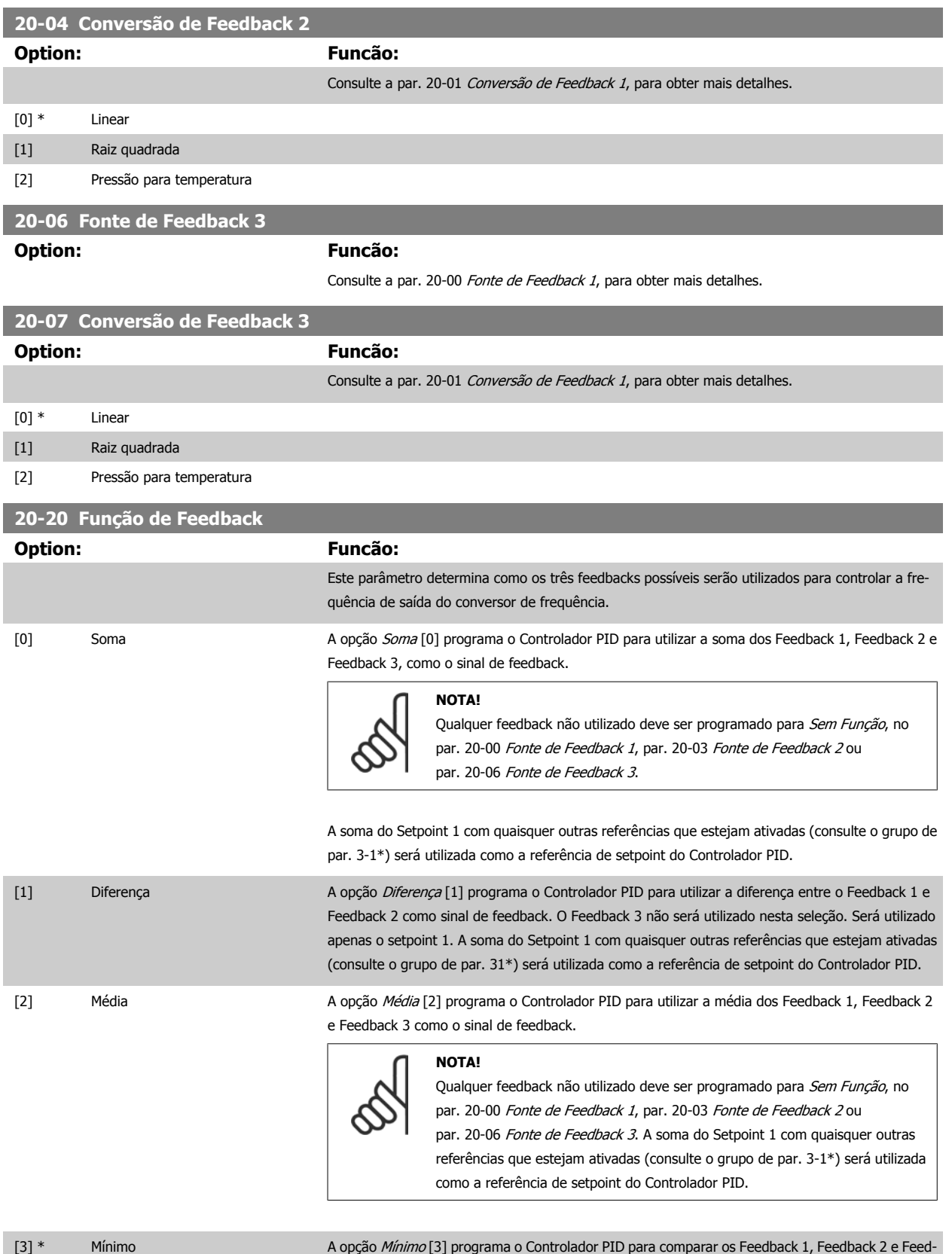

 **6**

back 3, e utilizar o valor mínimo dentre eles como o sinal de feedback.

Instruções Operacionais do Drive High Power do VLT HVAC

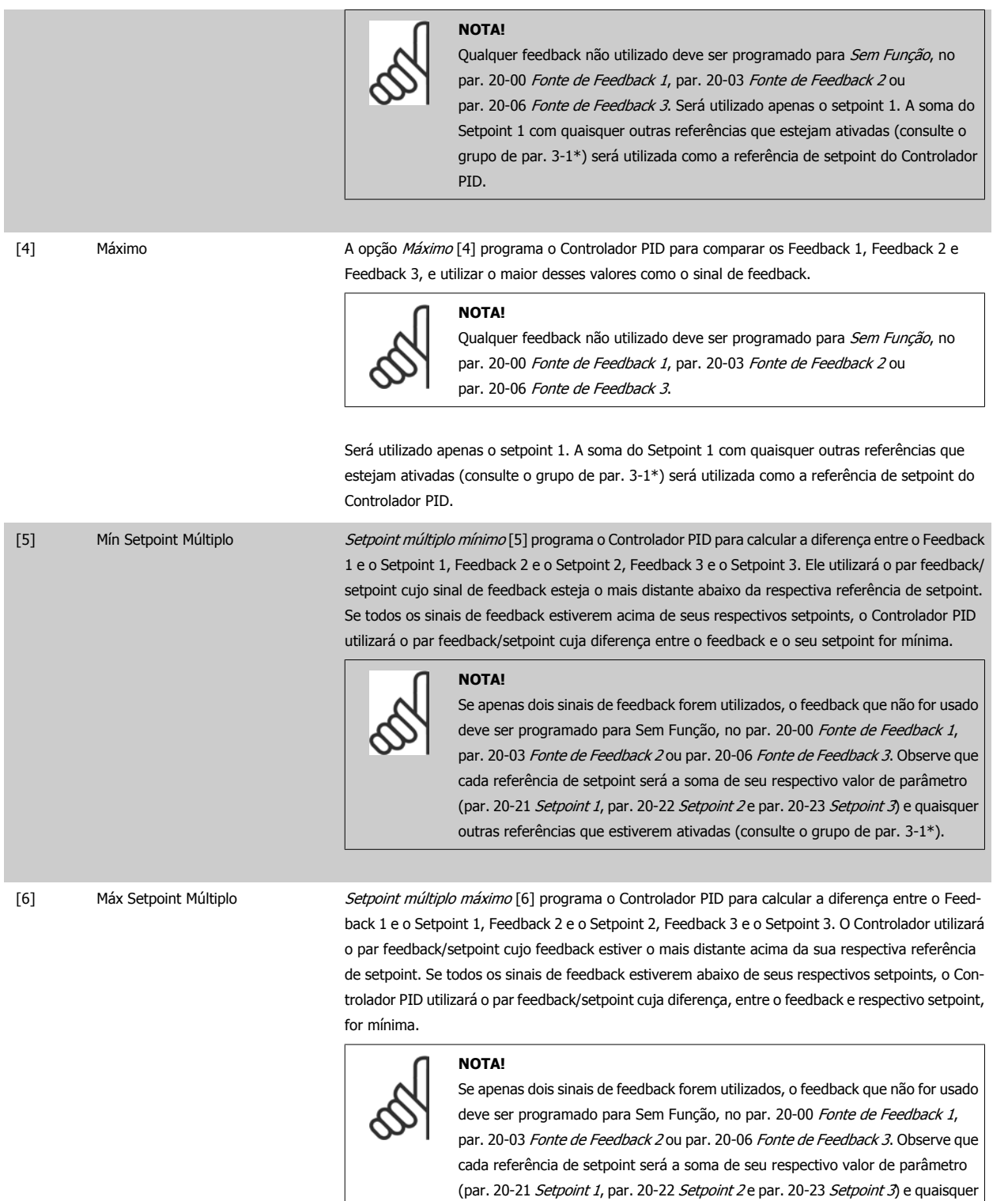

outras referências que estiverem ativadas (consulte o grupo de par. 3-1\*).

#### **NOTA!**

Qualquer feedback não utilizado deve ser programado para "Sem função", no respectivo parâmetro da Fonte de Feedback: Par. 20-00 Fonte de Feedback 1, par. 20-03 [Fonte de Feedback 2](#page-129-0) ou par. 20-06 Fonte de Feedback 3.

O feedback resultante da função selecionada no par. 20-20 [Função de Feedback](#page-130-0) será utilizado pelo Controlador PID, para controlar a frequência de saída do conversor de frequência. Este feedback também pode ser exibido no display do conversor de frequência, ser utilizado para controlar uma saída analógica do conversor, e ser transmitido por diversos protocolos de comunicação serial.

O conversor de frequência pode ser configurado para tratar de aplicações multizonais. Duas aplicações multizonais diferentes são suportadas:

- Multizona, setpoint único
- Multizona, setpoint múltiplo

A diferença entre os dois é ilustrada pelos seguintes exemplos:

#### **Exemplo 1 – Multizona, setpoint único**

Em um edifício de escritórios, um sistema de VAV (volume de ar variável) Drive do VLT HVAC deve garantir uma pressão mínima em caixas VAV selecionadas. Devido às perdas de pressão variáveis em cada duto, não se pode assumir que a pressão em cada caixa VAV seja a mesma. A pressão mínima necessária é a mesma para todas as caixas VAV. Este método de controle pode ser estabelecido programando a par. 20-20 [Função de Feedback](#page-130-0) com a opção [3], Mínimo, e inserindo a pressão desejada no par. 20-21 Setpoint 1. O Controlador PID aumentará a velocidade do ventilador, se qualquer um dos feedbacks estiver abaixo do setpoint, e diminuirá a velocidade se todos os feedbacks estiverem acima do setpoint.

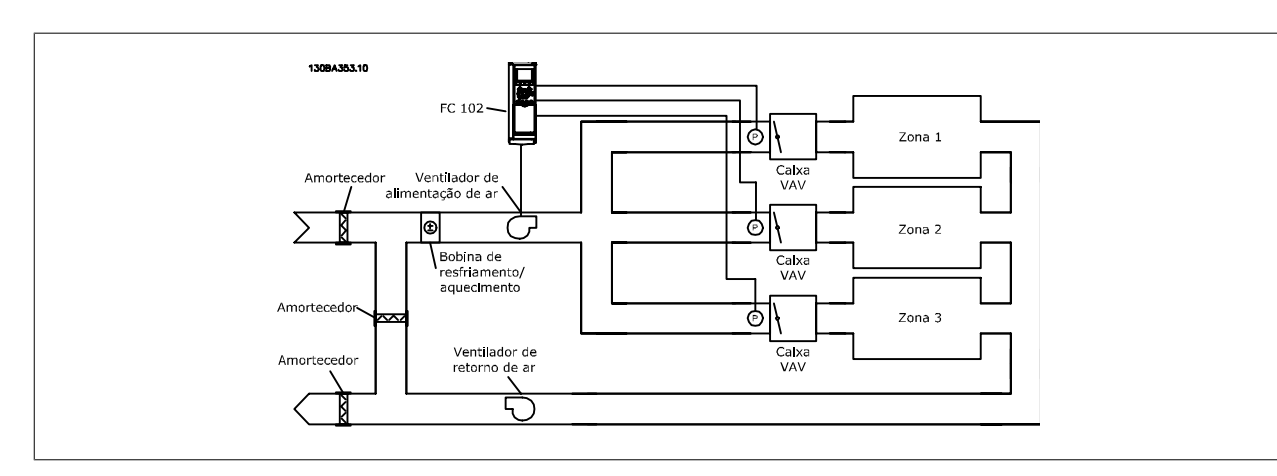

#### **Exemplo 2 – Multizona, setpoint múltiplo**

O exemplo anterior pode ser utilizado para ilustrar o uso de multizona, controle de setpoint múltiplo. Se as zonas necessitarem de pressões diferentes, em cada caixa VAV, cada setpoint pode ser especificado nos par. 20-21 Setpoint 1, [par. 20-22](#page-133-0) Setpoint 2 e par. 20-23 Setpoint 3. Ao selecionar Setpoint múltiplo mínimo, [5], no par. 20-20 [Função de Feedback](#page-130-0), o Controlador PID aumentará a velocidade do ventilador, se qualquer um dos feedbacks estiver abaixo de seu respectivo setpoint, e a diminuirá se todos os feedbacks estiverem acima de seus setpoints individuais.

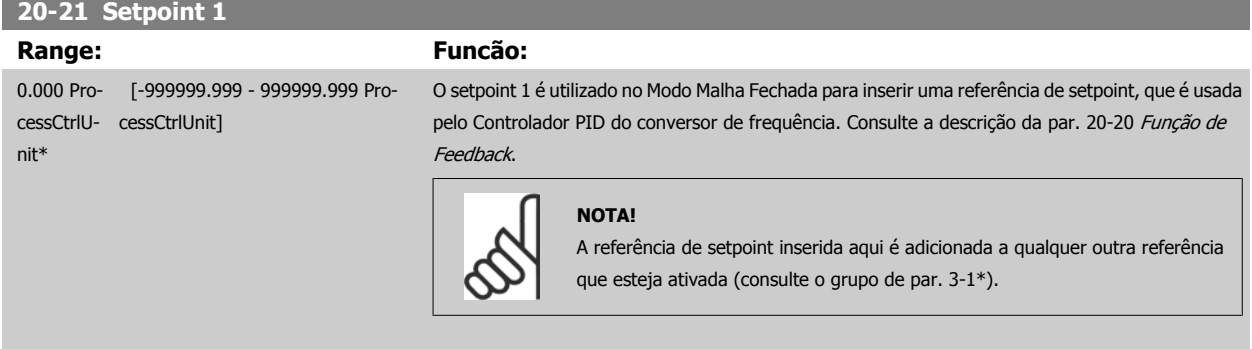

### <span id="page-133-0"></span>**20-22 Setpoint 2**

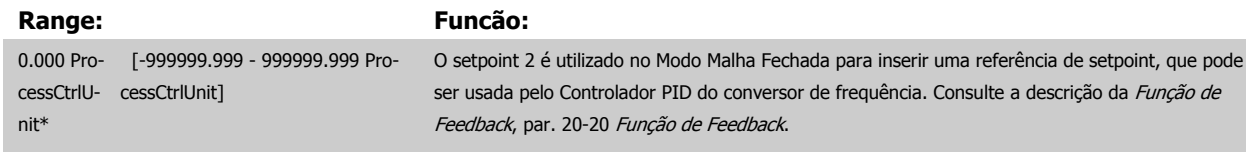

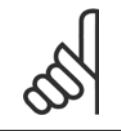

# **NOTA!**

A referência de setpoint inserida aqui é adicionada a qualquer outra referência que esteja ativada (consulte o grupo de par. 3-1\*).

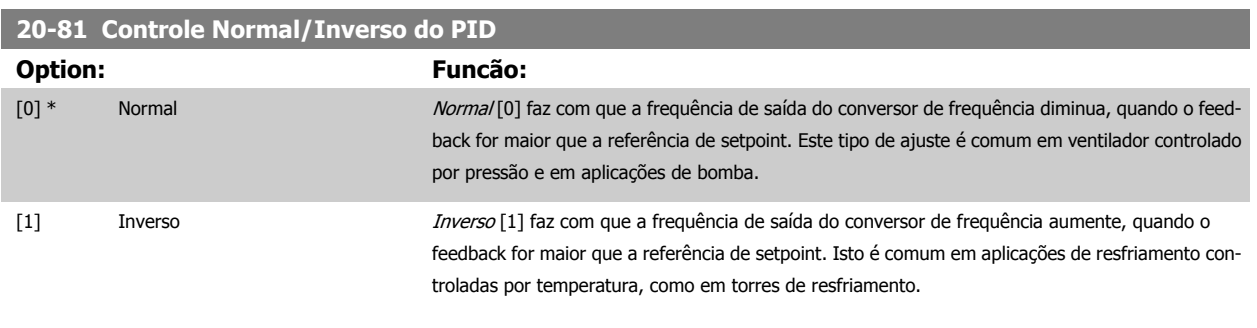

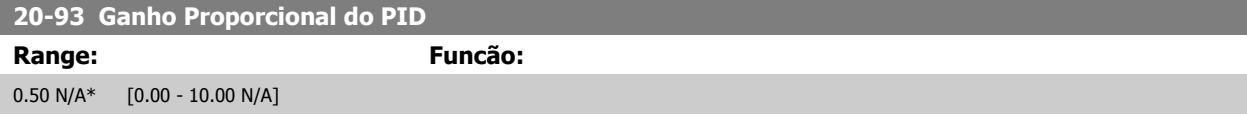

Se (Erro x Ganho) saltar com um valor igual ao que está programado no par. 20-14 Maximum Reference/Feedb., o controlador PID tentará alterar a velocidade de saída igual ao que está programado no par. 4-13 [Lim. Superior da Veloc. do Motor \[RPM\]](#page-107-0) / par. 4-14 Lim. Superior da Veloc do Motor [Hz], mas na prática, naturalmente, limitado por essa configuração.

A faixa proporcional (erro que causa a saída mudar de 0-100%) pode ser calculada por meio da fórmula:

$$
\left(\frac{1}{\text{Proporcional Ganho}}\right) \times (M\acute{a}x \ \text{Referência})
$$

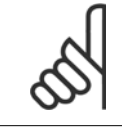

### **NOTA!**

Sempre programe o valor desejado para par. 20-14 Maximum Reference/Feedb., antes de configurar os valores para o controlador PID, no grupo de par. 20-9\*.

## **20-94 Tempo de Integração do PID**

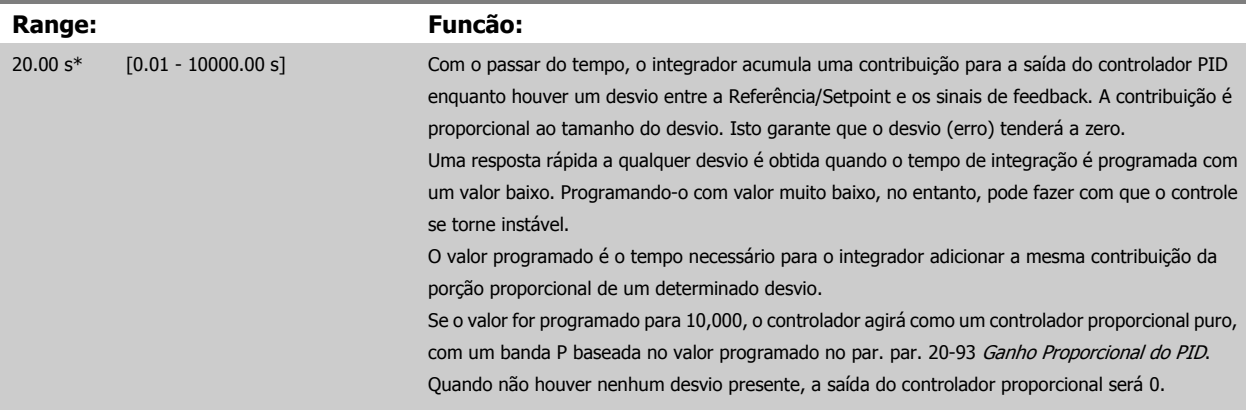

<span id="page-134-0"></span>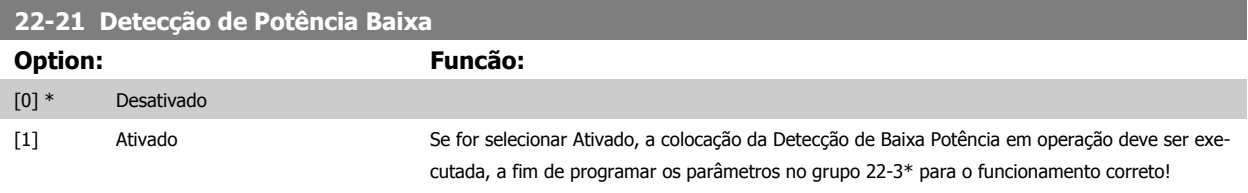

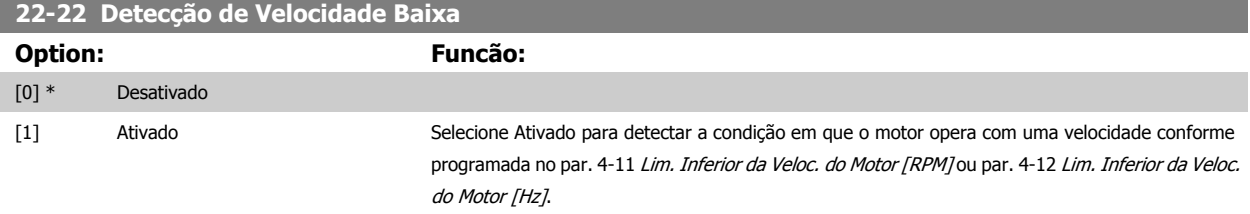

### **22-23 Função Fluxo-Zero**

Ações comuns para a Detecção de Baixa Potência e Detecção de Velocidade Baixa (não é possível a seleção individual).

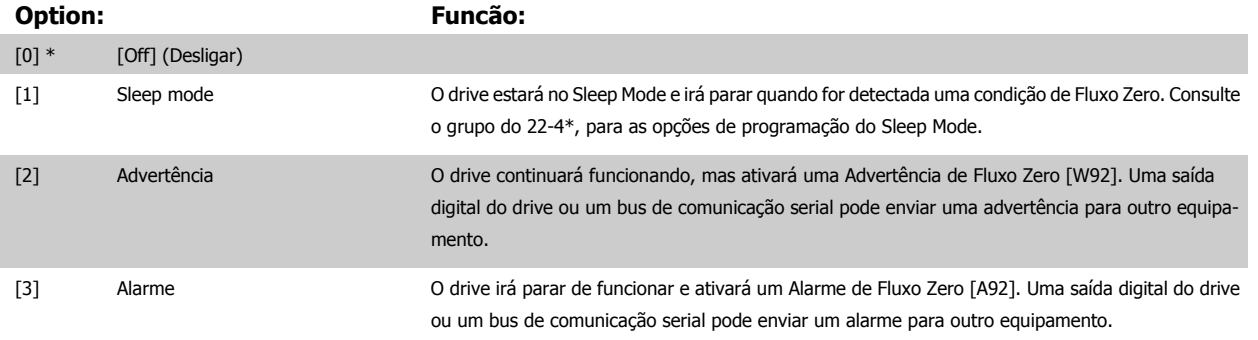

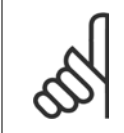

# **NOTA!**

Não programe o par. par. 14-20 Modo Reset com [13] Reset automát infinit, quando o par. par. 22-23 Função Fluxo-Zero estiver programado com [3] Alarme. Caso isto seja feito, fará com que o drive alterne, continuamente, entre funcionar e parar, quando uma condição de Fluxo Zero for detectada.

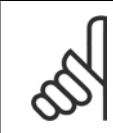

#### **NOTA!**

Se o drive estiver equipado com um bypass de velocidade constante, com uma função de bypass automático que inicia o bypass se o drive estiver submetido a uma condição persistente de alarme, assegure-se de desativar a função de bypass automático, se [3] Alarme estiver selecionada como a Função de Fluxo Zero.

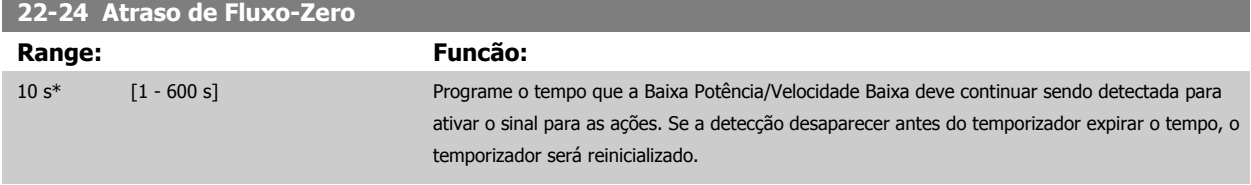

#### <span id="page-135-0"></span>**22-26 Função Bomba Seca**

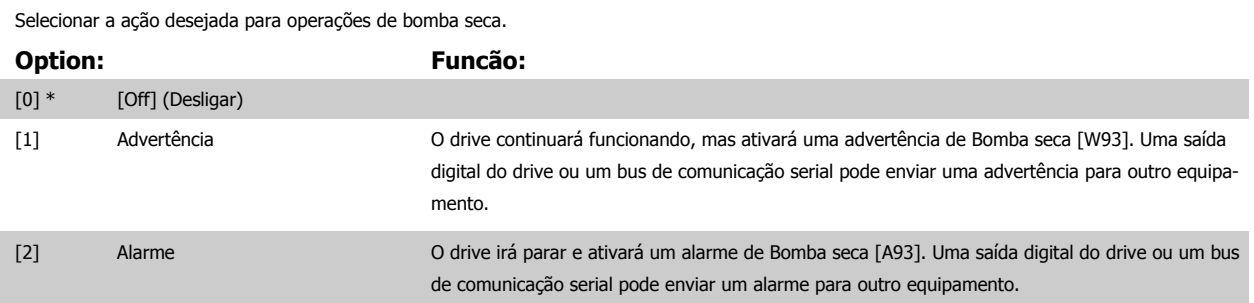

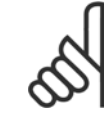

# **NOTA!**

A Detecção de Baixa Potência deve estar Ativada par. 22-21 [Detecção de Potência Baixa](#page-134-0)e colocada em operação (utilizando ou o grupo de par. 22-3\*, Sintonização da Potência de Fluxo-Zero, ou opar. 22-20 Set-up Automático de Potência Baixa) para usar a Detecção de Bomba Seca.

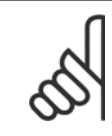

**6** 

#### **NOTA!**

Não programe o par. par. 14-20 Modo Reset, com a opção [13] Reset automático infinito, quando o par. par. 22-26 Função Bomba Seca estiver programado com [2] Alarme. Como resultado disso, o drive alternará continuamente entre funcionar e parar, quando uma condição de Bomba Seca for detectada.

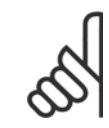

### **NOTA!**

Se o drive estiver equipado com um bypass de velocidade constante, com uma função de bypass automático, que inicia o bypass se o drive detectar uma condição de alarme persistente, assegure-se de desativar a função de bypass automático do bypass, se for [2] Alarme ou [3] Manual. Resetar Alarme é selecionada como a Função Bomba Seca.

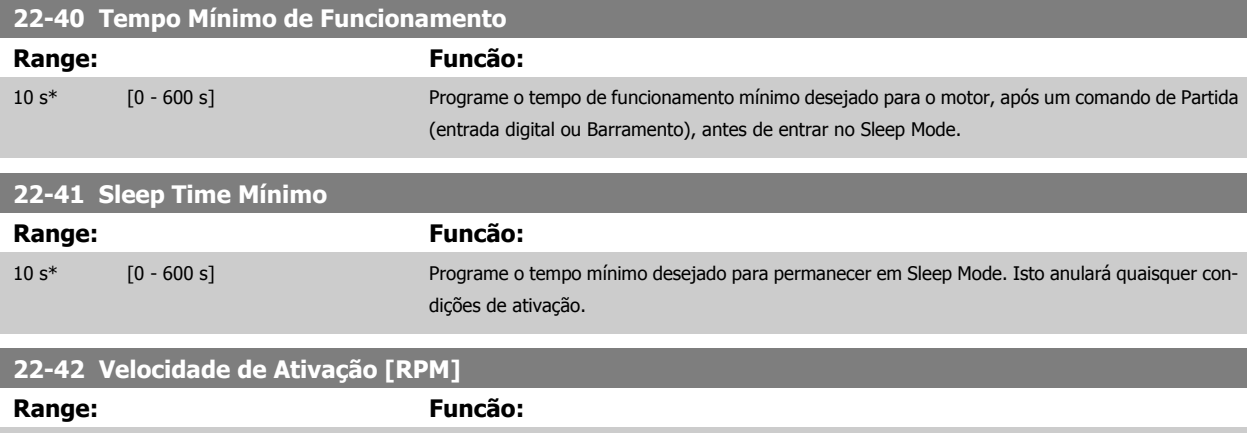

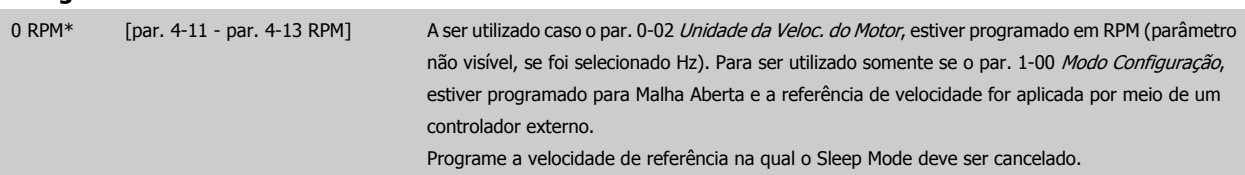

<span id="page-136-0"></span>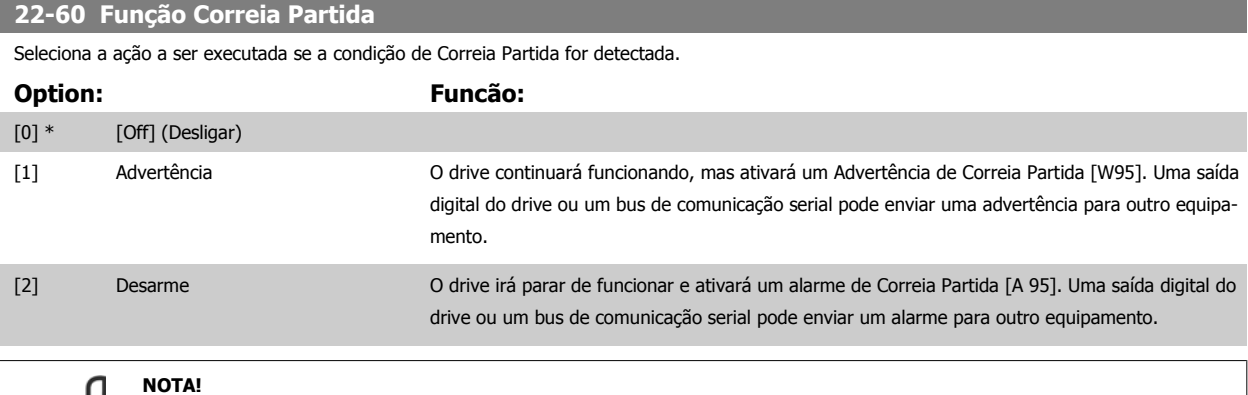

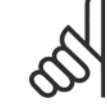

Não reinicialize o par. par. 14-20 Modo Reset, com [13] Reset automát infinit, quando o par. par. 22-60 Função Correia Partida estiver programado com [2] Desarme. Ao realizar isto, fará com que o drive alterne continuamente entre funcionar e parar, quando uma condição de correia partida for detectada.

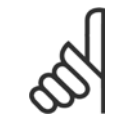

# **NOTA!**

Se o drive estiver equipado com um bypass de velocidade constante, com uma função de bypass automático que inicia o bypass se o drive estiver submetido a uma condição persistente de alarme, assegure-se de desativar a função de bypass automático do bypass, se [2] Desarme estiver selecionada como a Função de Fluxo Zero.

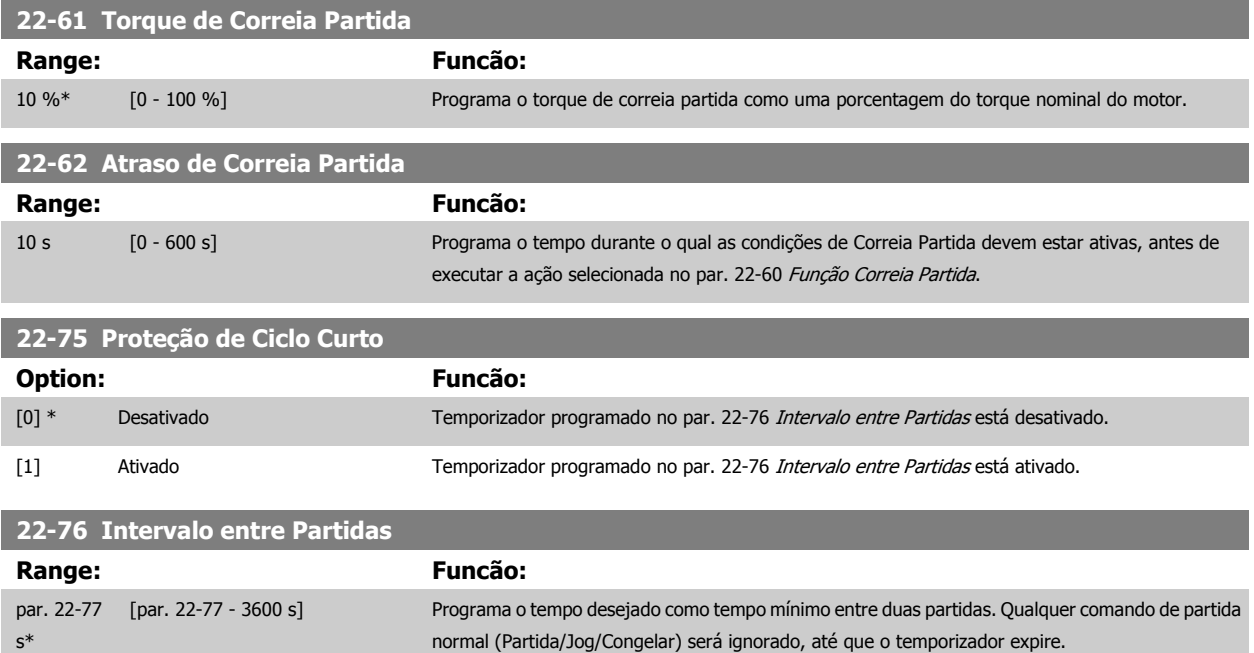

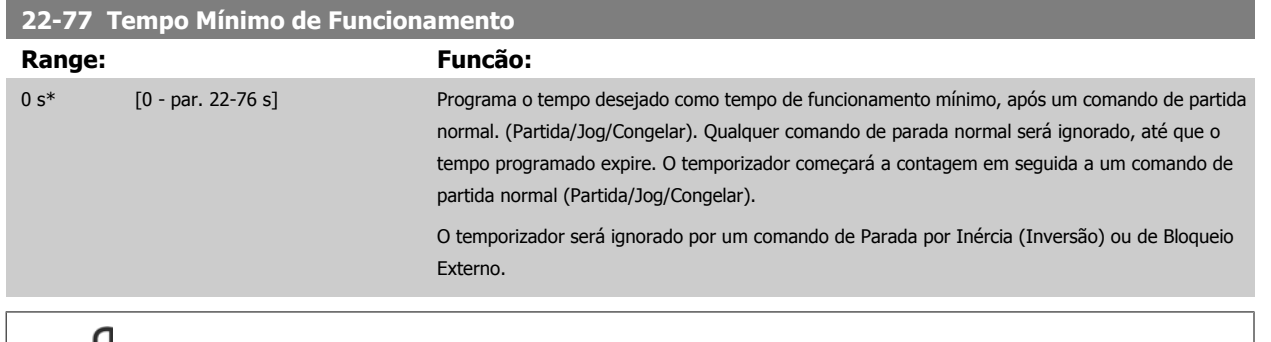

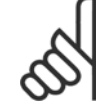

**NOTA!**

Não funciona no modo cascata.

# **6.1.5 Modo Menu Principal**

Tanto o GLCP quanto o NLCP disponibilizamo acesso ao modo menu principal. Selecione o modo Menu Principal apertando a tecla [Main Menu]. A ilustração 6.2 mostra a leitura resultante, que aparece no display do GLCP.

As linhas 2 a 5 do display exibem uma lista de grupos de parâmetros que podem ser selecionados alternando os botões p/ cima/baixo.

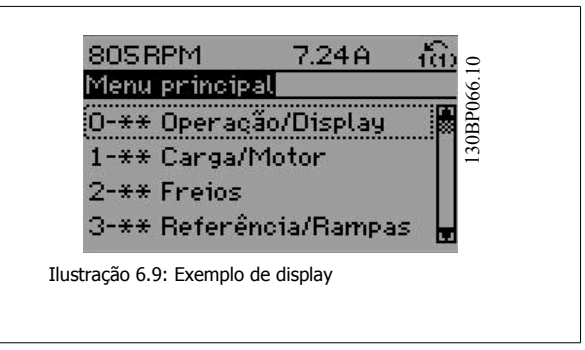

Cada parâmetro tem um nome e um número, que permanecem sem alteração, independentemente do modo de programação. No modo Main Menu (Menu Principal), os parâmetros estão divididos em grupos. O primeiro dígito do número do parâmetro (a partir da esquerda) indica o número do grupo do parâmetro.

Todos os parâmetros podem ser alterados no Menu Principal. A configuração da unidade (par. 1-00 [Modo Configuração](#page-111-0)) determinará outros parâmetros disponíveis para programação. Por exemplo, ao selecionar Malha Fechada são ativados parâmetros adicionais relacionados à operação de malha fechada. Cartões de opcionais acrescidos à unidade ativam parâmetros adicionais, associados ao dispositivo opcional.

## **6.1.6 Seleção de Parâmetro**

No modo Main Menu (Menu Principal), os parâmetros estão divididos em grupos. Selecione um grupo de parâmetros por meio das teclas de navegação.

Os seguintes grupos de parâmetros estão acessíveis:

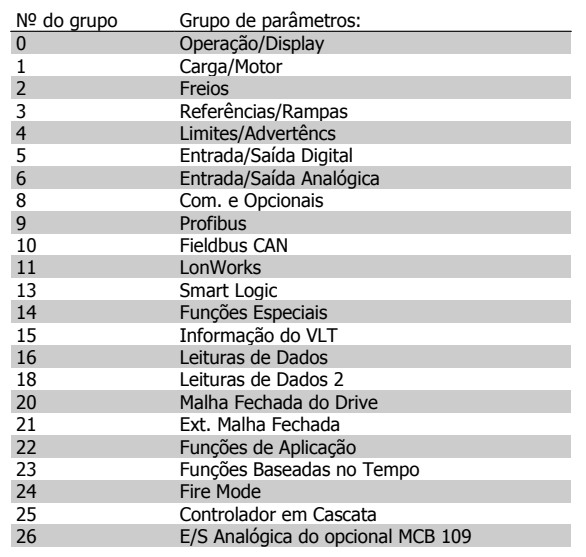

Tabela 6.3: Grupos de parâmetros.

Após selecionar um grupo de parâmetros, escolha um parâmetro por meio das teclas de navegação.

A seção do meio do GLCP exibe o número e o nome do parâmetro bem como o valor do parâmetro selecionado.

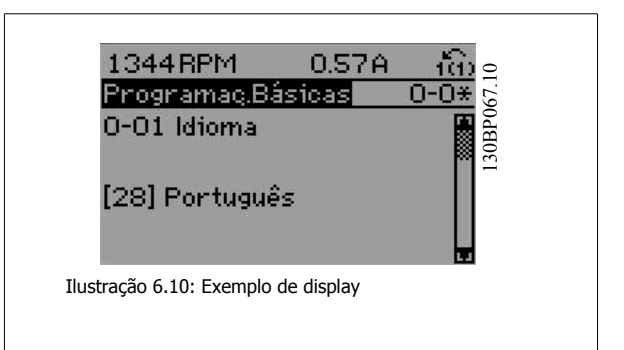

Instruções Operacionais do Drive High Power do VLT HVAC

# **6.1.7 Alteração de Dados**

- 1. Pressione a tecla [Quick Menu] (Menu Rápido) ou [Main Menu] (Menu Principal).
- 2. Utilize as teclas [▲] e [▼] para localizar o grupo de parâmetros a ser editado.
- 3. Pressione a tecla [OK].
- 4. Utilize as teclas [▲] e [▼] para localizar o parâmetro a ser editado.
- 5. Pressione a tecla [OK].
- 6. Utilize as teclas [▲] e [▼] para selecionar a configuração correta do parâmetro. Ou, para mover-se até os dígitos de um número, utilize a tecla de seta para a . O cursor indica o valor a ser alterado. A tecla [▲] aumenta o valor, a [▼] diminui o valor.
- 7. Pressione a tecla [Cancel] para desfazer a alteração ou pressione a tecla [OK] para aceitá-la e digite a nova configuração.

# **6.1.8 Troca de um texto**

Se o parâmetro selecionado for um valor de texto, altere o valor de texto por meio das teclas de navegação 'para cima'/ 'para baixo'. A tecla 'para cima' aumenta o valor e a tecla 'para baixo' diminui o valor. Posicione o cursor sobre o valor que deseja salvar e pressione [OK].

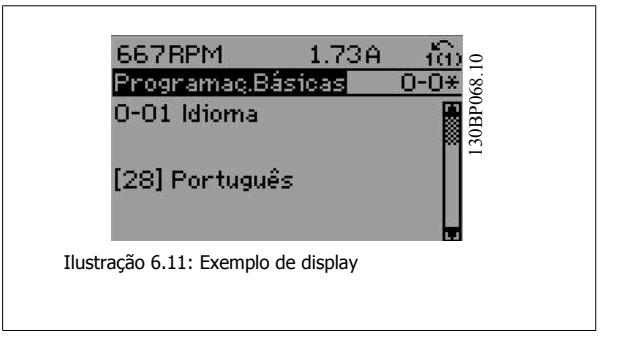

# **6.1.9 Alterando um grupo de valores de dados numéricos**

Se o parâmetro escolhido representa um valor de dados numéricos, altere este valor mediante as teclas de navegação bem como as teclas de navegação[◄] e [►] bem como as teclas de navegação [▲] [▼]. Use os botões de navegação ◄] e [►] para movimentar o cursor horizontalmente.

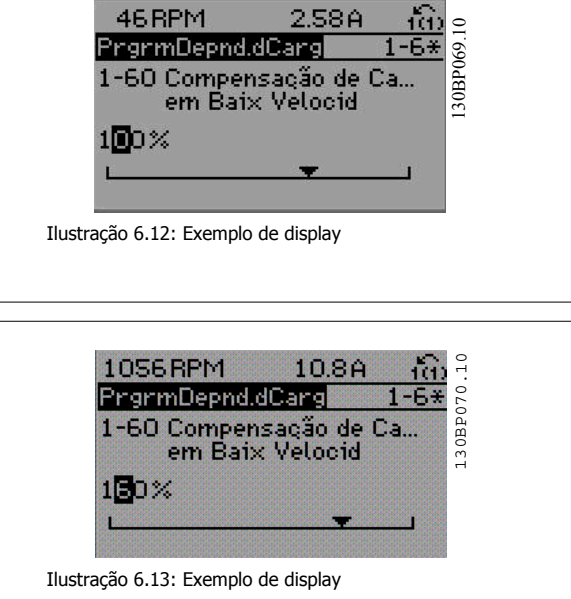

Utilize as teclas 'para cima'/'para baixo' para alterar o valor dos dados. A tecla 'para cima' aumenta o valor dos dados e a tecla 'para baixo' reduz o valor. Posicione o cursor sobre o valor que deseja salvar e pressione [OK].

# **6.1.10 Alteração do Valor dos Dados,, Passo a Passo**

Certos parâmetros podem ser mudados passo a passo ou por variabilidade infinita. Isto se aplica ao par. 1-20 Potência do Motor [kW], par. 1-22 Tensão do Motor e par. 1-23 Freqüência do Motor.

Os parâmetros são alterados, tanto como um grupo de valores de dados numéricos quanto valores de dados numéricos variáveis infinitamente.

# **6.1.11 Leitura e programação de parâmetros indexados**

Os parâmetros são indexados quando colocados em uma pilha rolante.

Par. 15-30 Log Alarme: Cód Falha ao par. 15-32 LogAlarme: Tempo contêm registro de falhas que podem ser lidos. Escolha um parâmetro, pressione [OK] e use as setas de navegação p/ cima/baixo para rolar pelo registro de valores.

Utilize o par. 3-10 Referência Predefinida como outro exemplo:

Escolha o parâmetro, aperte a tecla [OK] e use as setas de navegação p/ cima/baixo, para rolar pelos valores indexados. Para alterar o valor do parâmetro, selecione o valor indexado e pressione a tecla [OK]. Altere o valor utilizando as setas p/ cima/baixo. Pressione [OK] para aceitar a nova configuração. Pressione [Cancel] para abortar. Pressione [Back] (Voltar) para sair do parâmetro.

# **6.2 Listas de parâmetros**

# **6.2.1 Estrutura do Menu Principal**

Os parâmetros do conversor de frequência estão agrupados em diversos grupos de parâmetros para facilitar a seleção dos parâmetros corretos, para operação otimizada do conversor de frequência.

A grande maioria das aplicações de Drive do VLT HVAC pode ser programada utilizando a tecla Quick Menu (Menu Rápido) e selecionando os parâmetros contidos no Quick Setup e Setups de Função.

As descrições e configurações padrão podem ser encontradas na seção Lista de Parâmetros, no final deste manual.

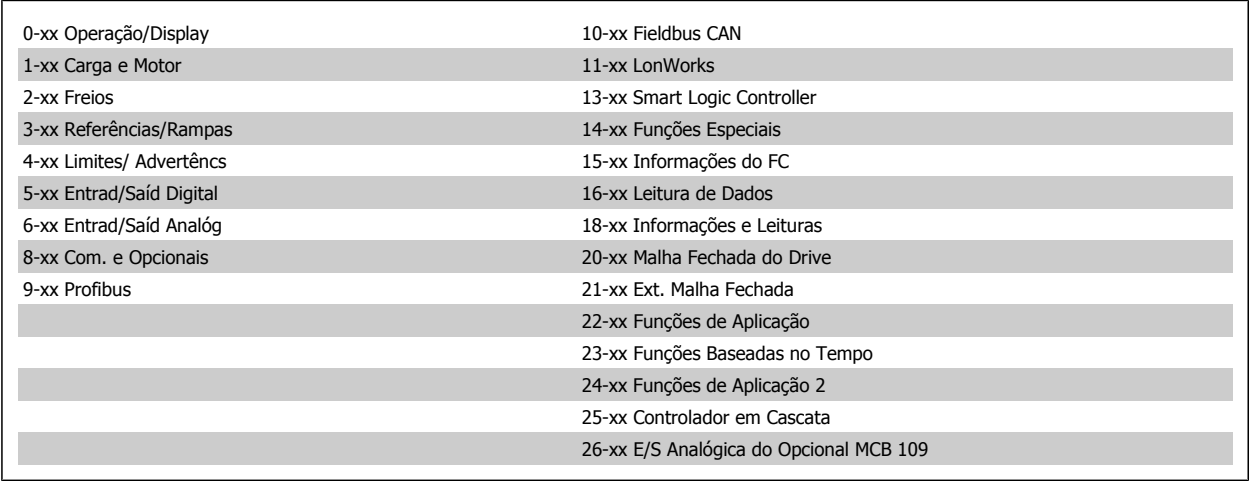

# **6.2.2 0-\*\* operação/Display**

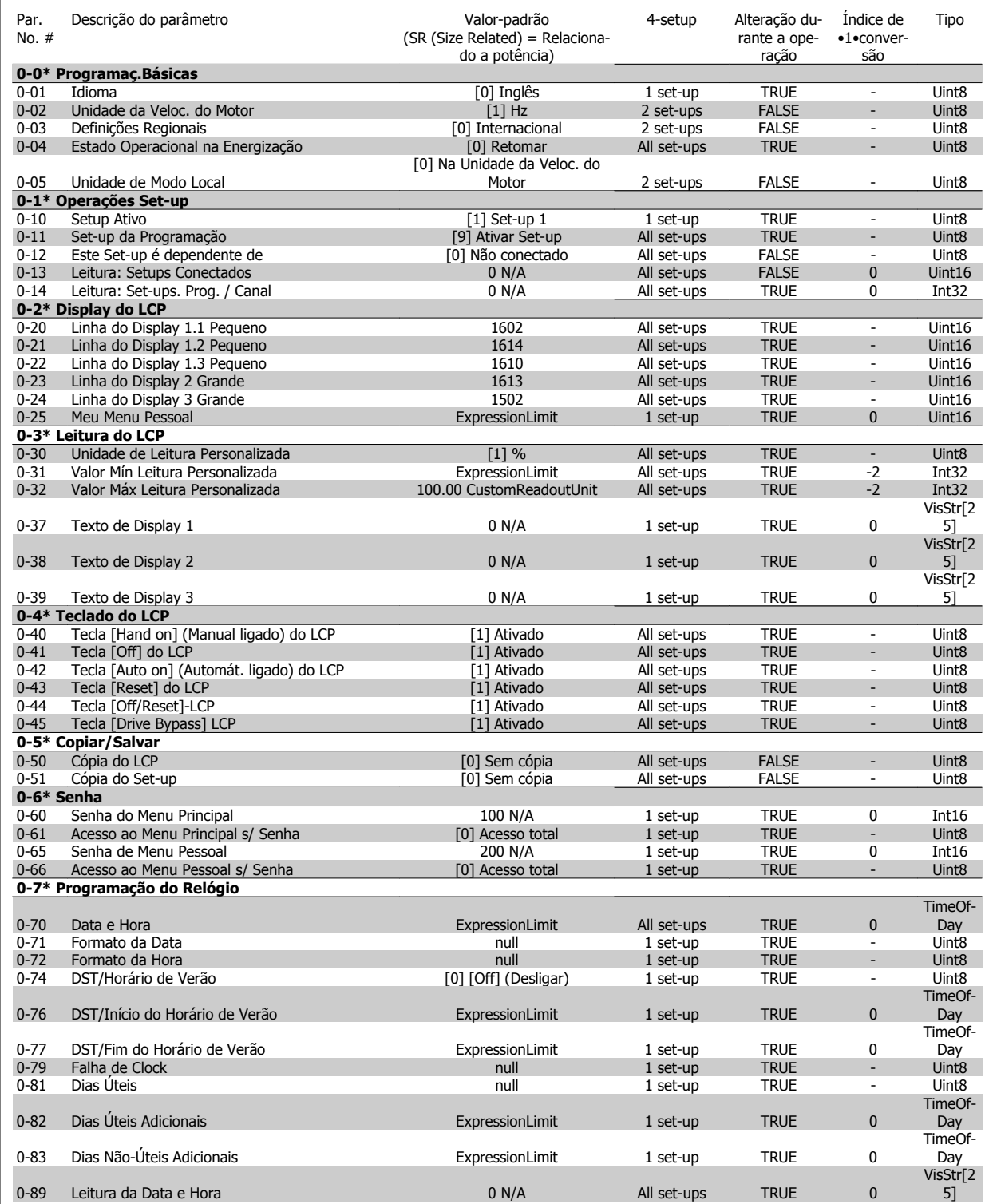

# **6.2.3 1-\*\* Carga / Motor**

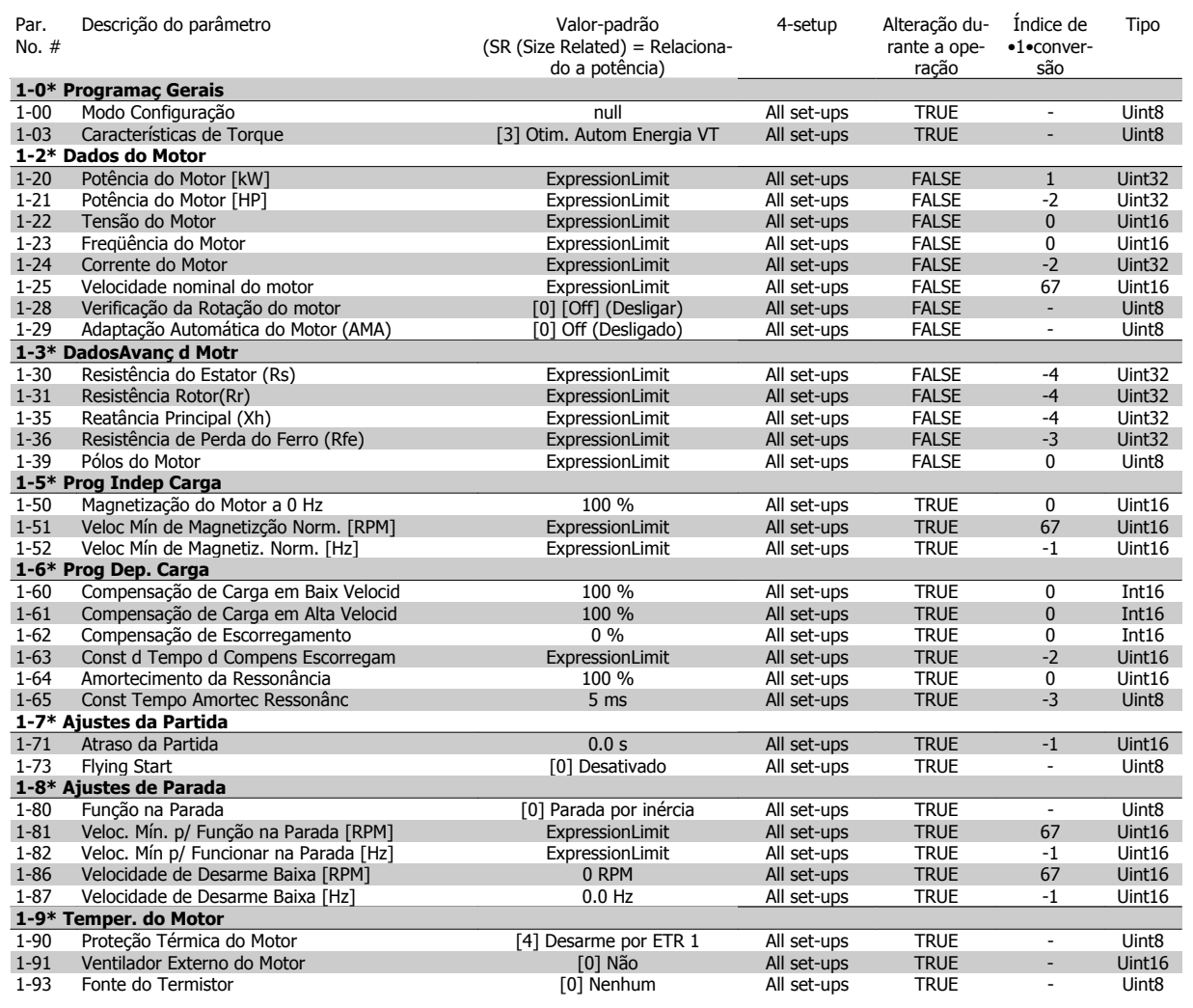

# **6.2.4 2-\*\* Freios**

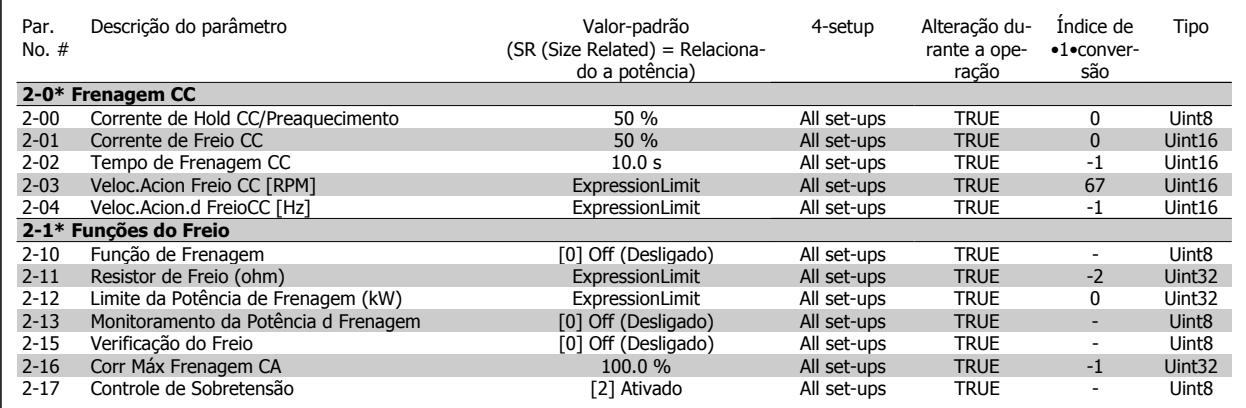
#### **6.2.5 3-\*\* Referência / Rampas**

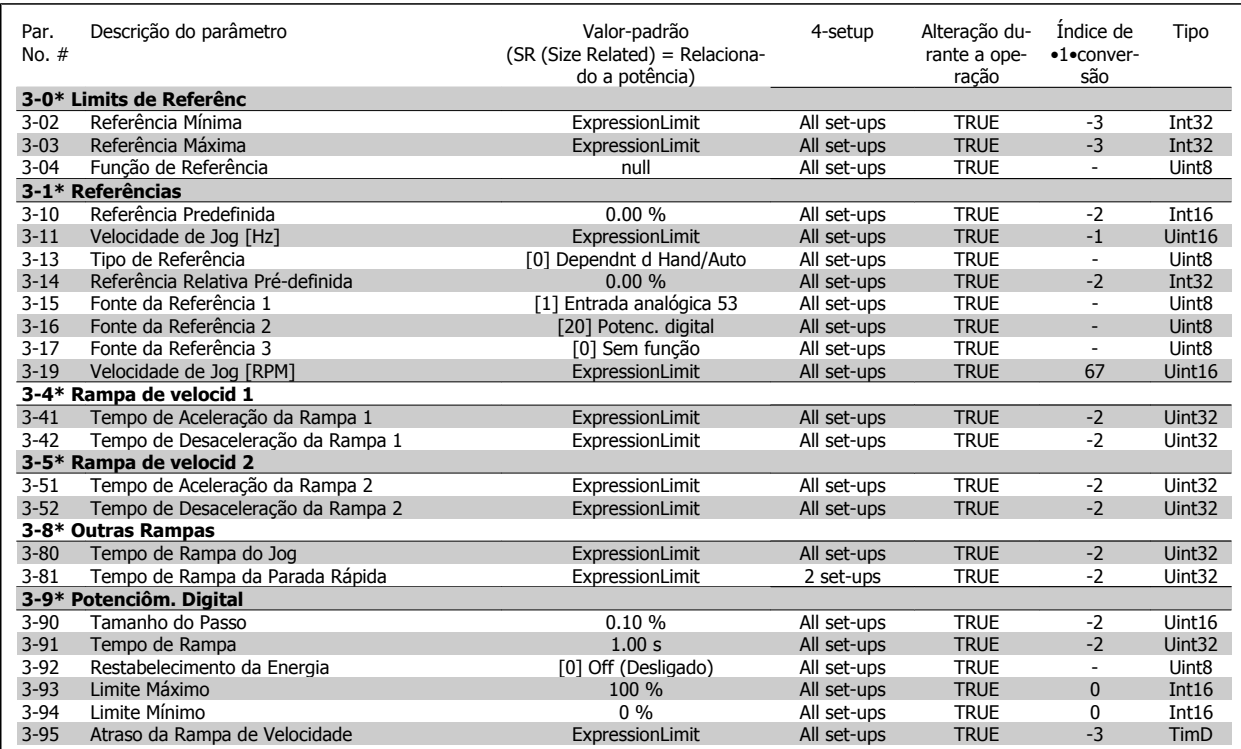

#### **6.2.6 4-\*\* Limites/Advertêncs**

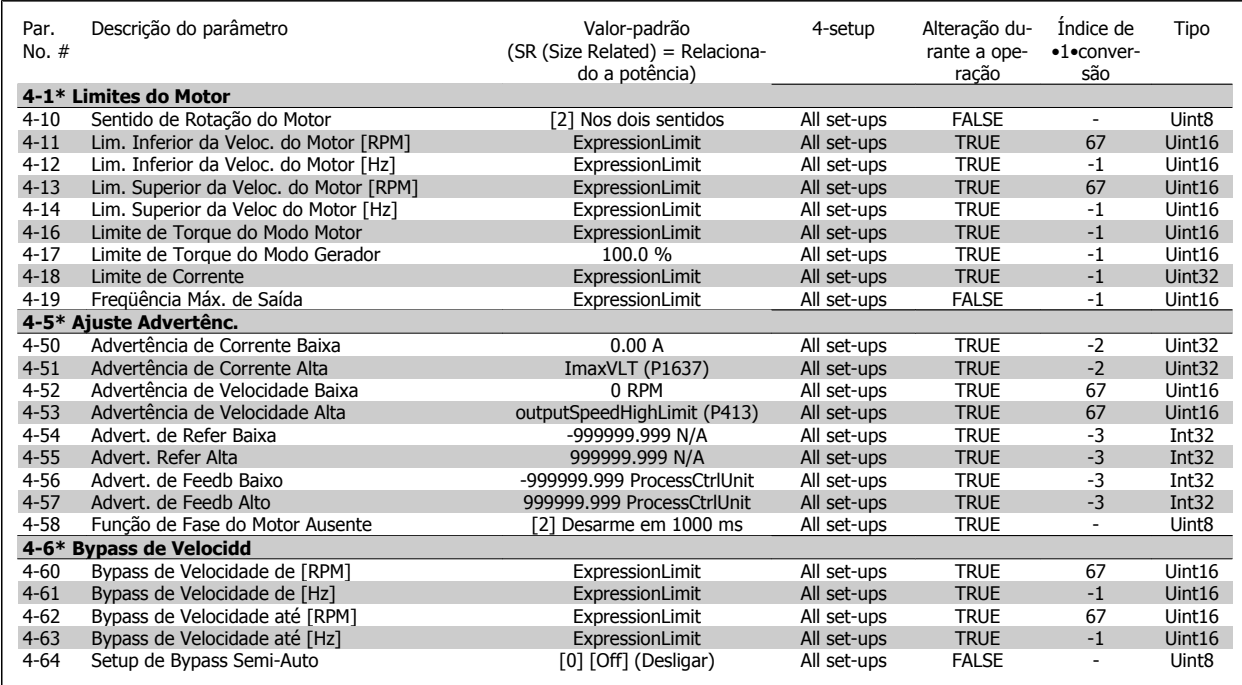

# **6.2.7 5-\*\* Entrad / Saíd Digital**

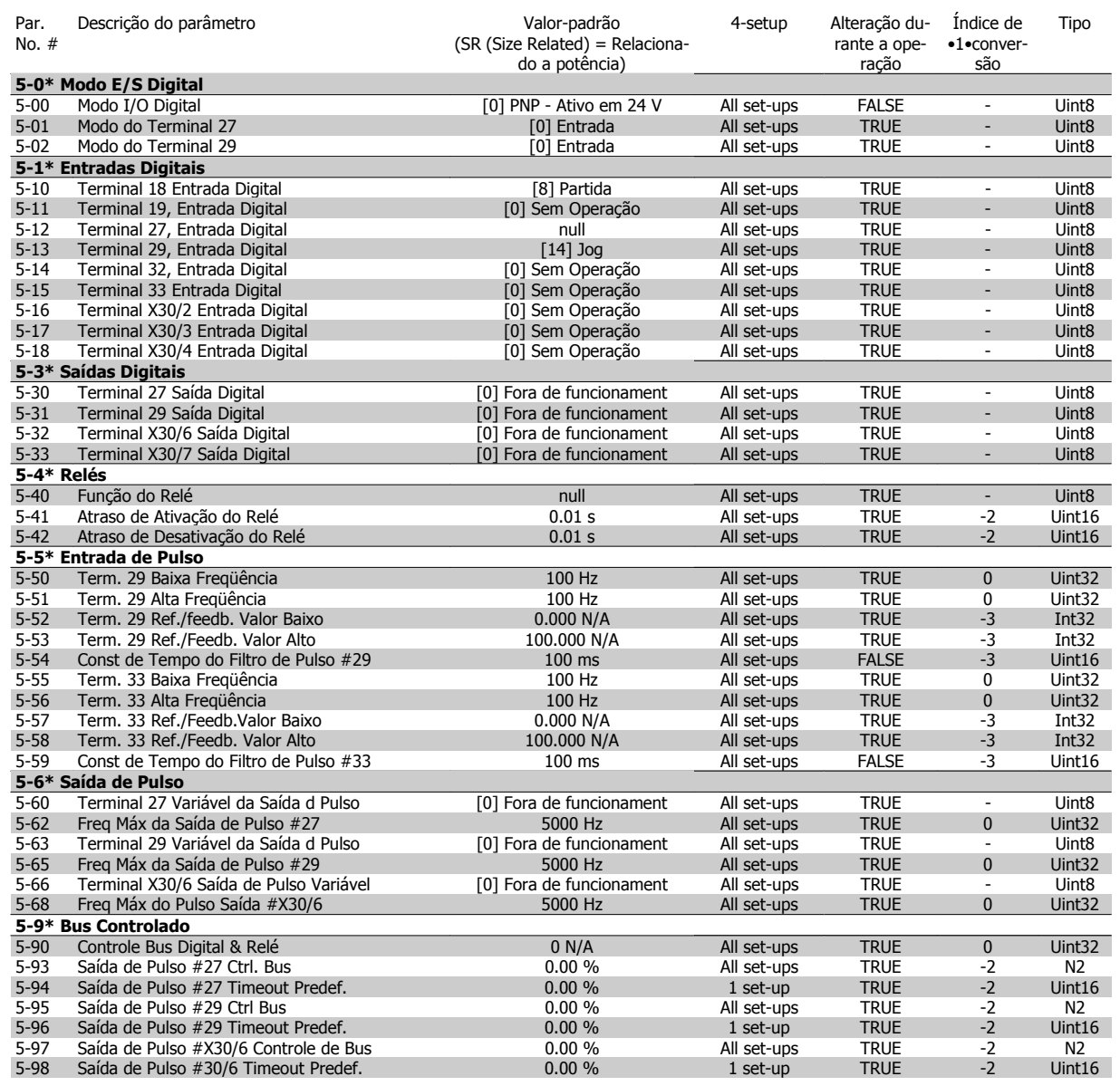

# **6.2.8 6-\*\* Entrad / Saíd Analóg**

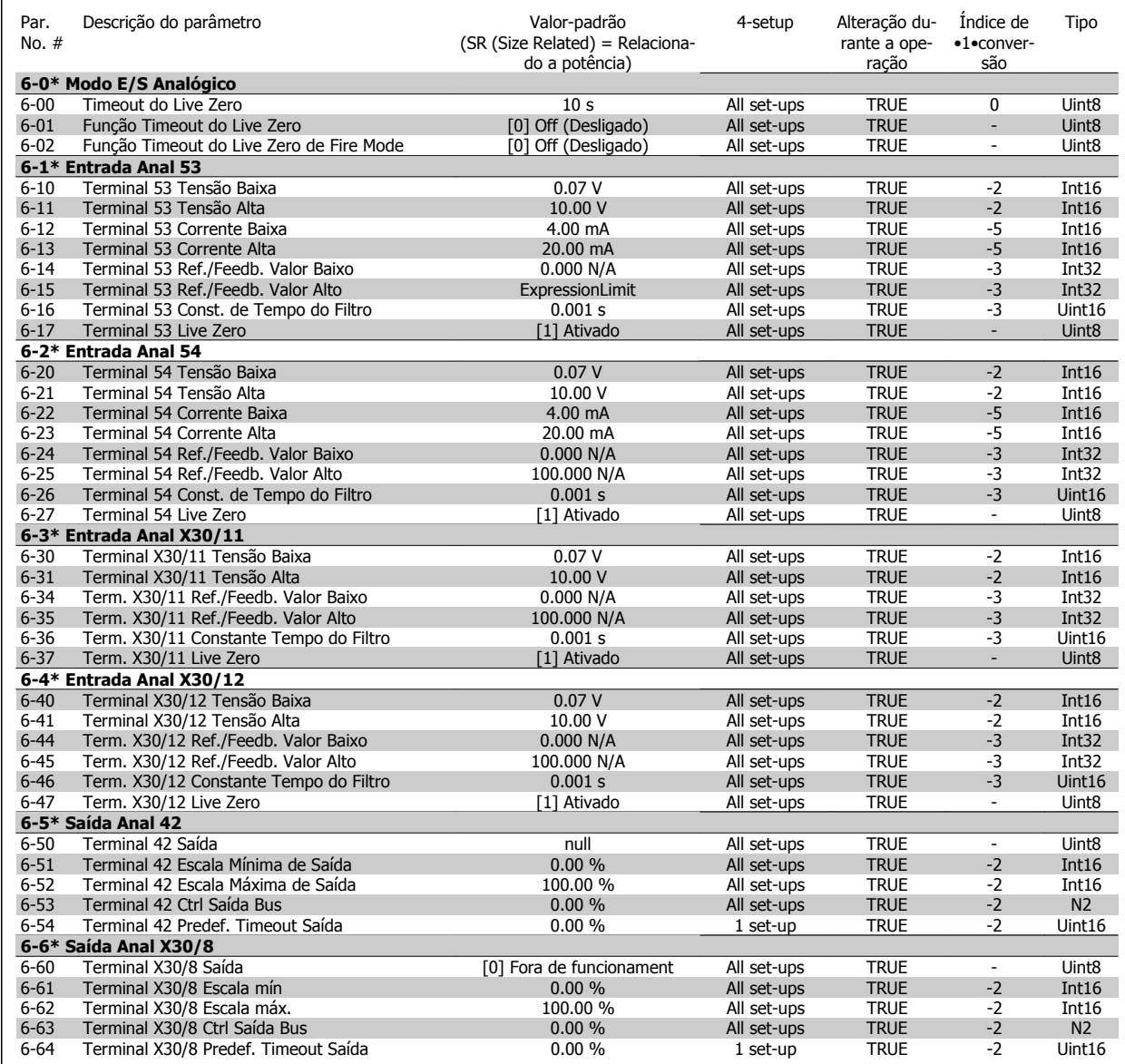

## **6.2.9 8-\*\* Comunicação e Opcionais**

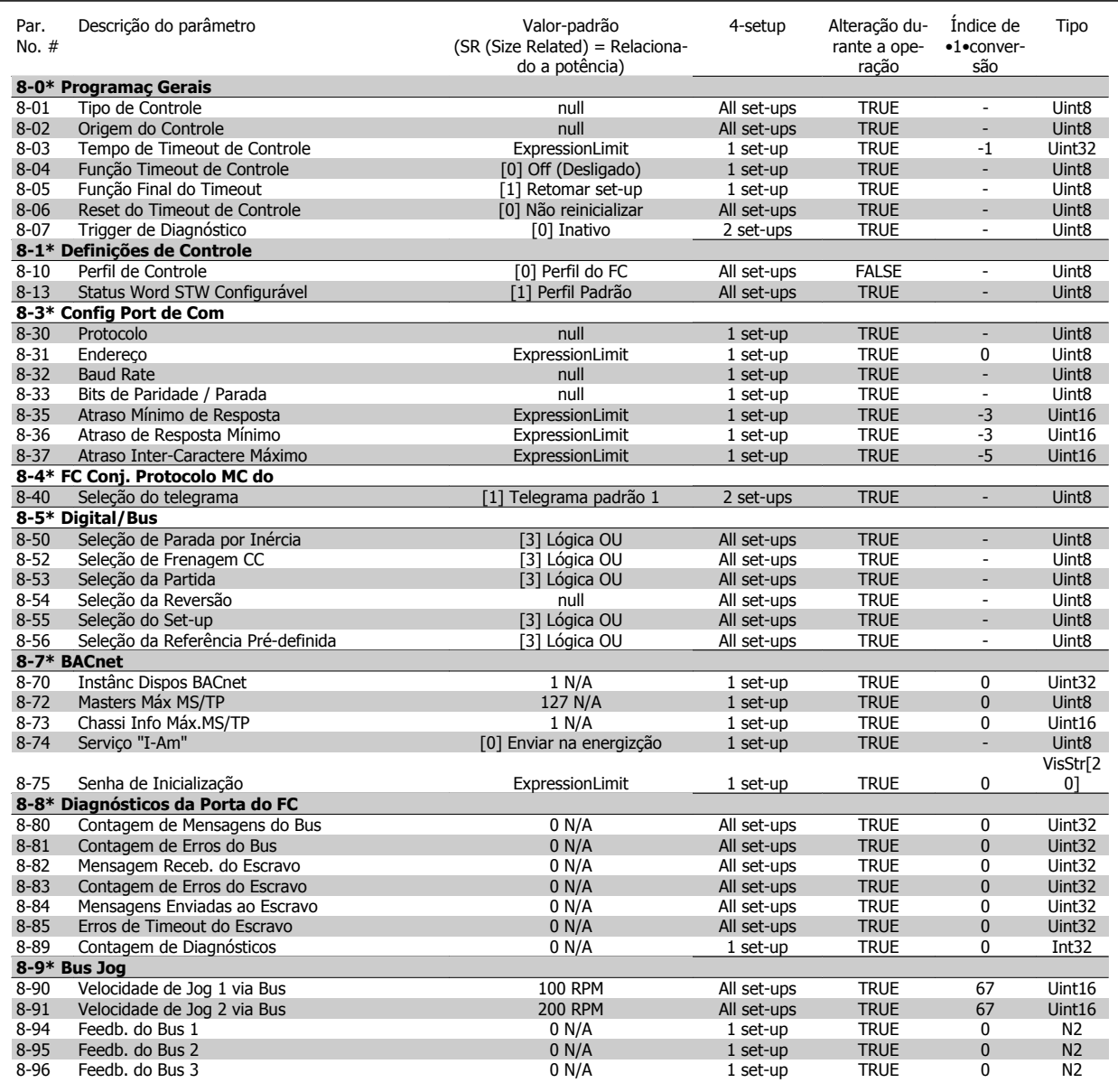

Instruções Operacionais do Drive High Power do VLT HVAC 6 Como ProgramarProgramar

#### **6.2.10 9-\*\* Profibus**

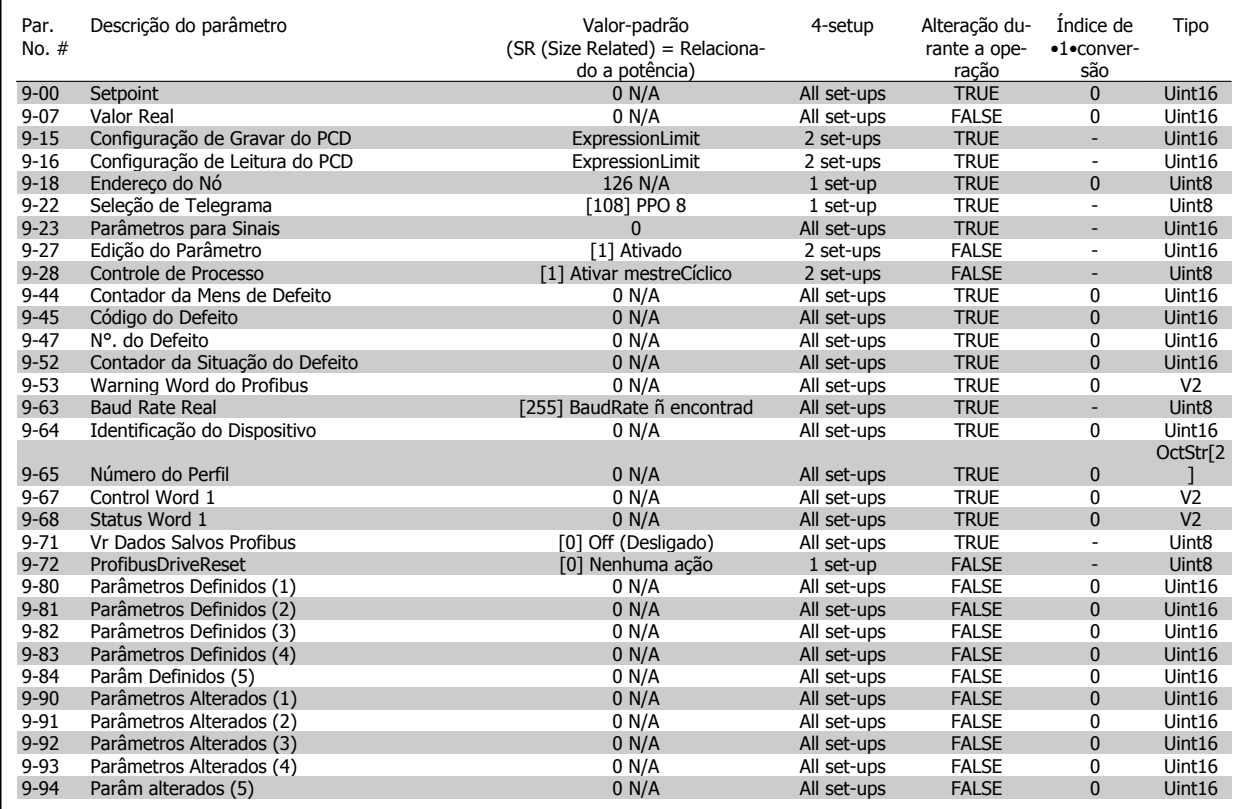

#### **6.2.11 10-\*\* Fieldbus CAN**

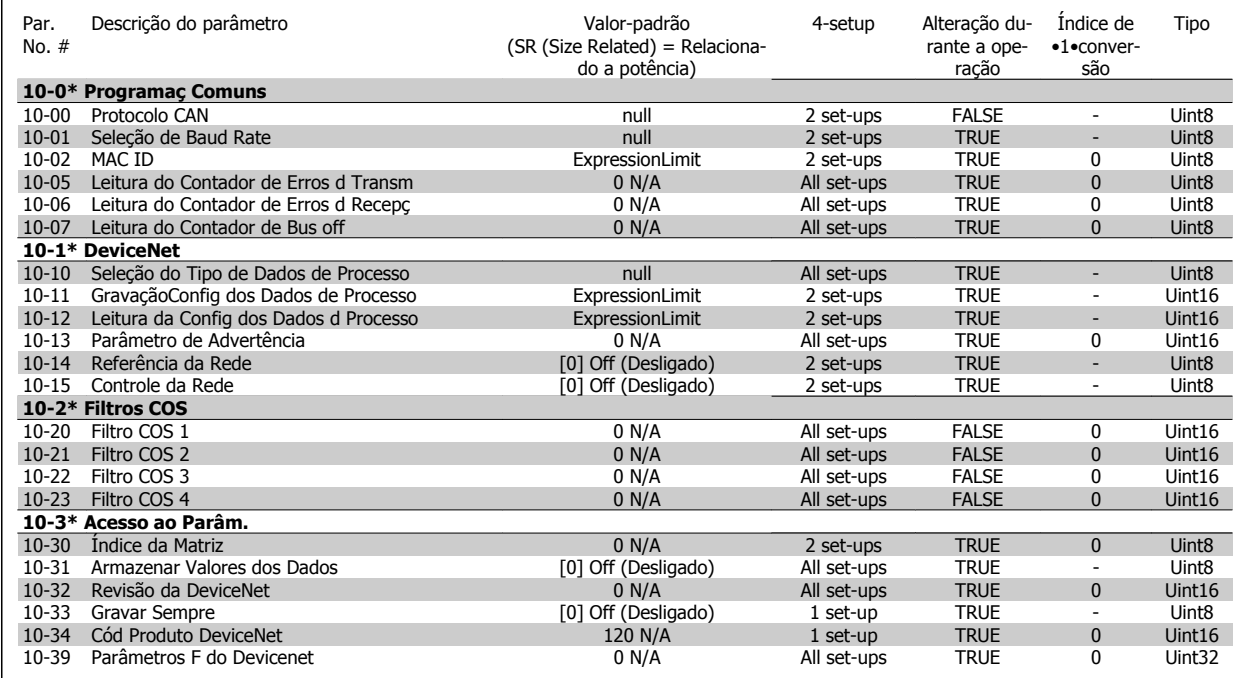

## **6.2.12 11-\*\* LonWorks**

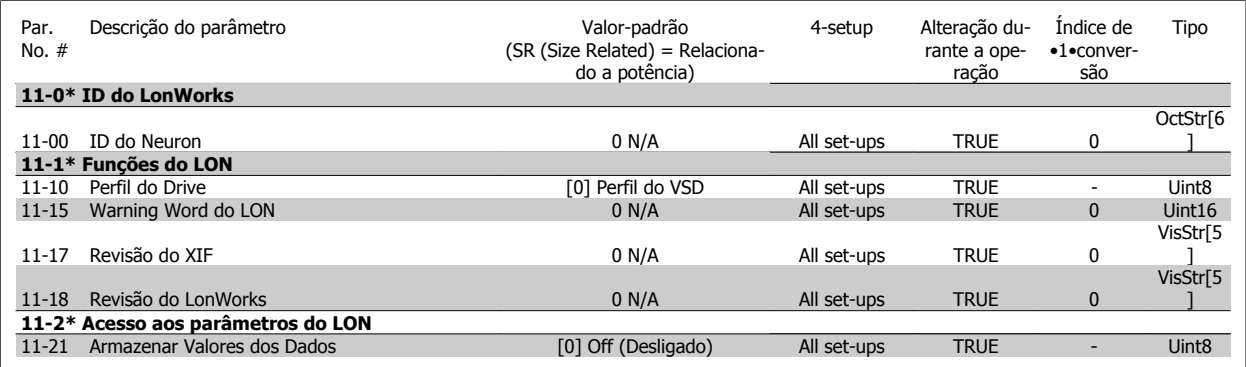

# **6.2.13 13-\*\* Smart Logic Controller**

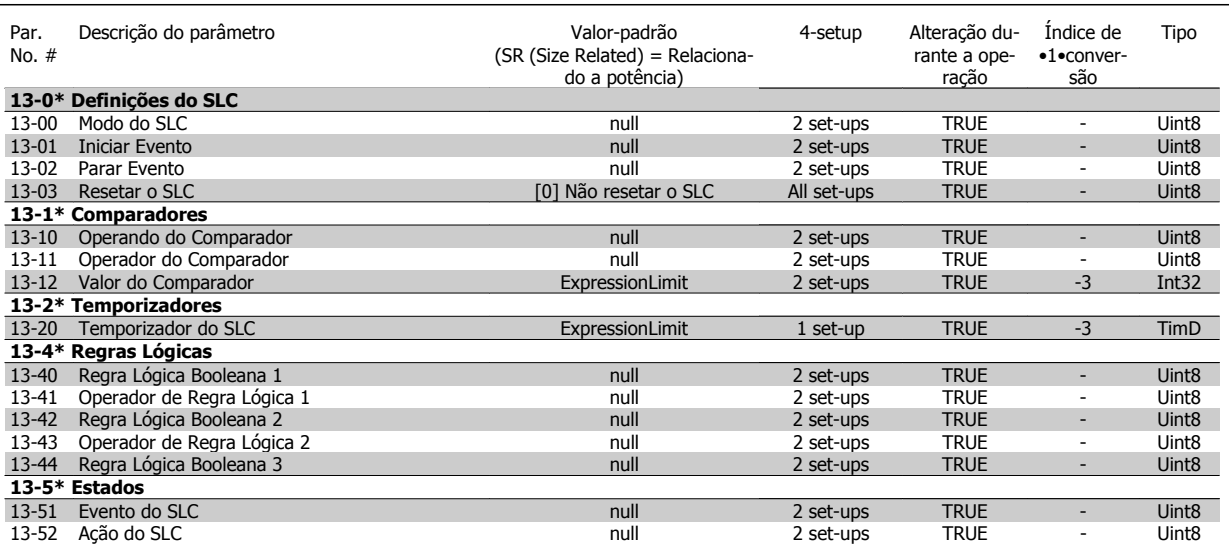

# **6.2.14 14-\*\* Funções Especiais**

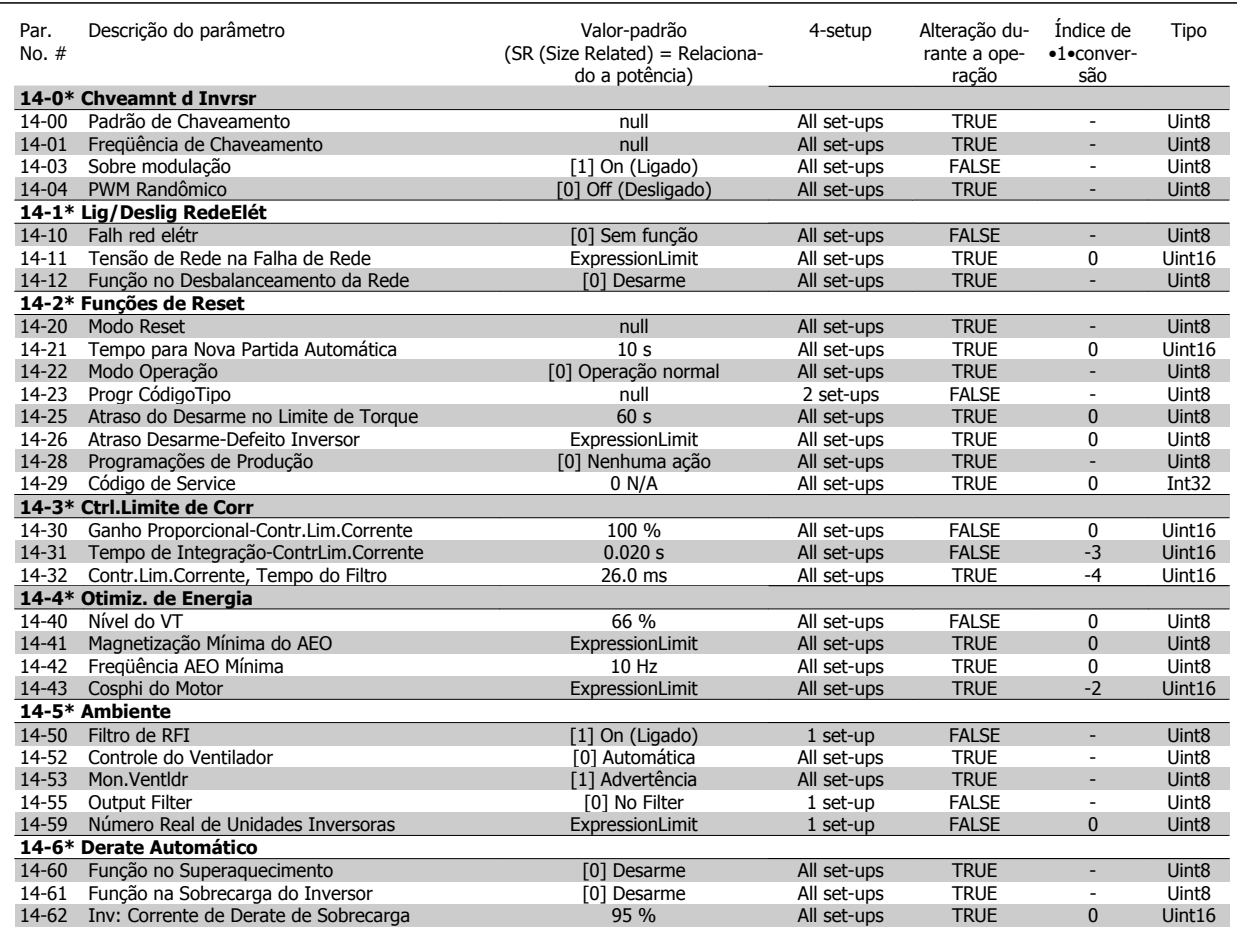

## **6.2.15 15-\*\* Informação do VLT**

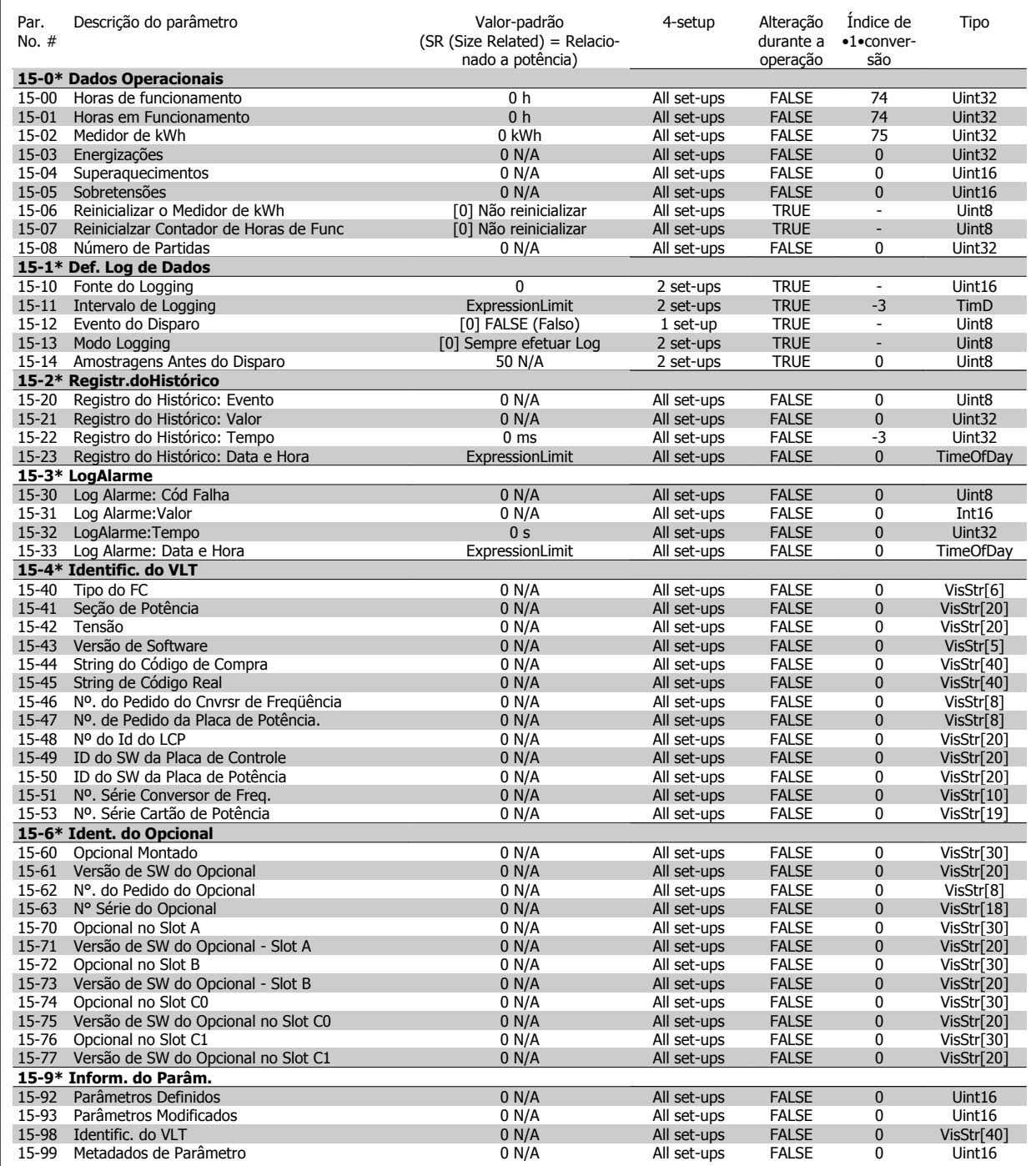

## **6.2.16 16-\*\* Leituras de Dados**

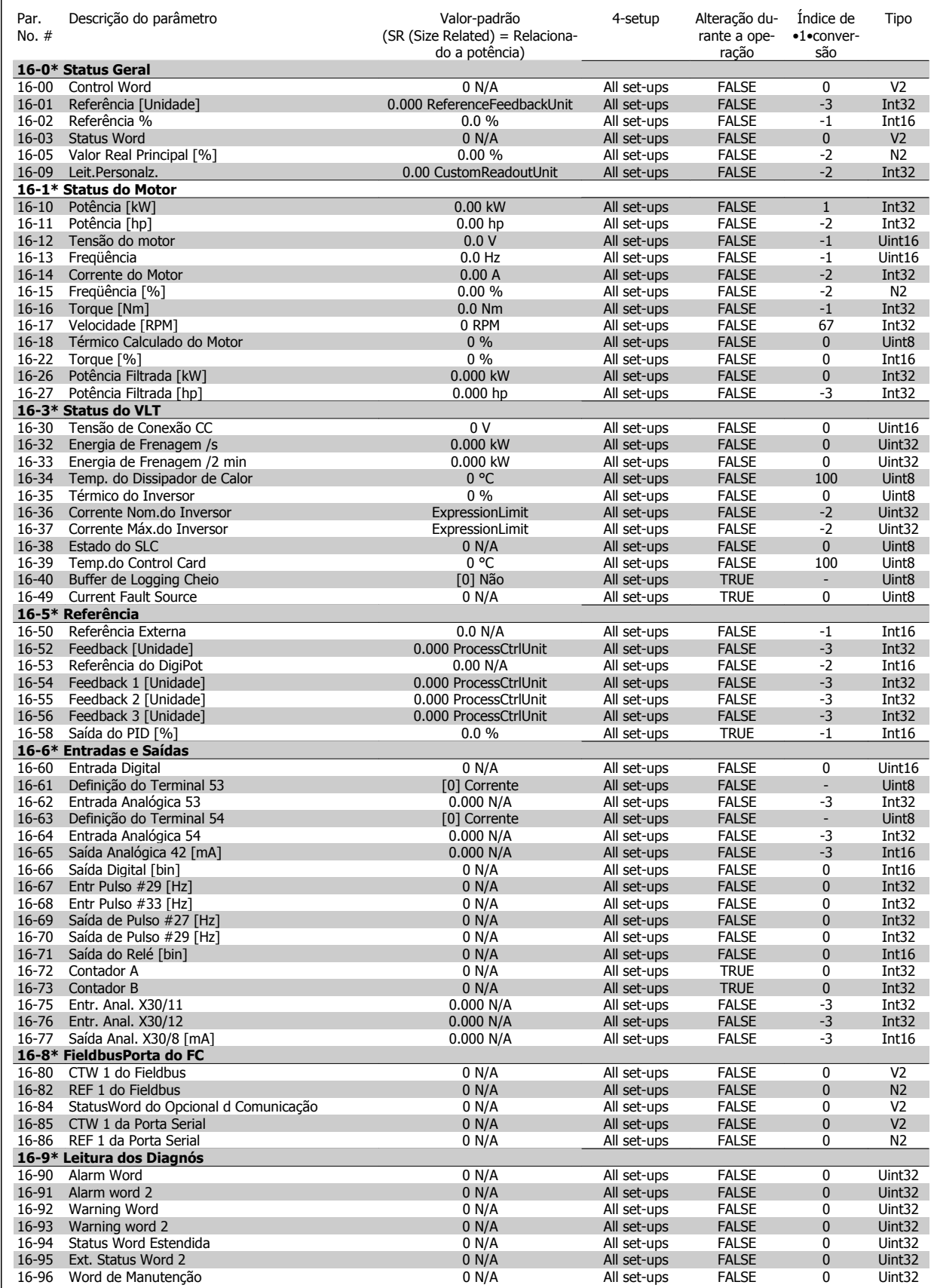

## **6.2.17 18-\*\* Informações e Leituras**

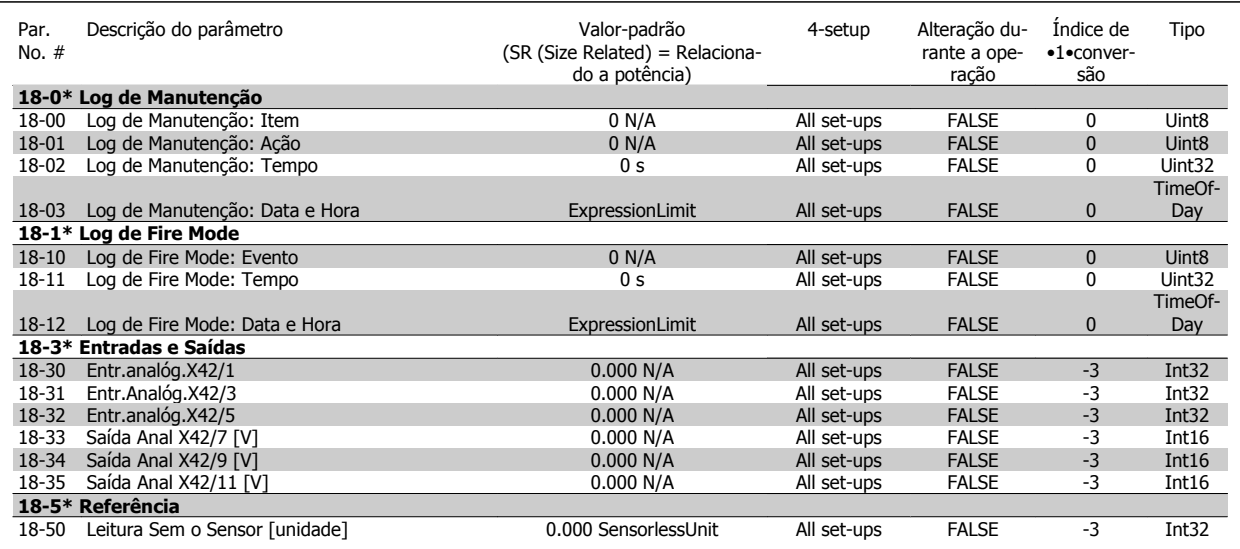

### **6.2.18 20-\*\* Malha Fechada do FC**

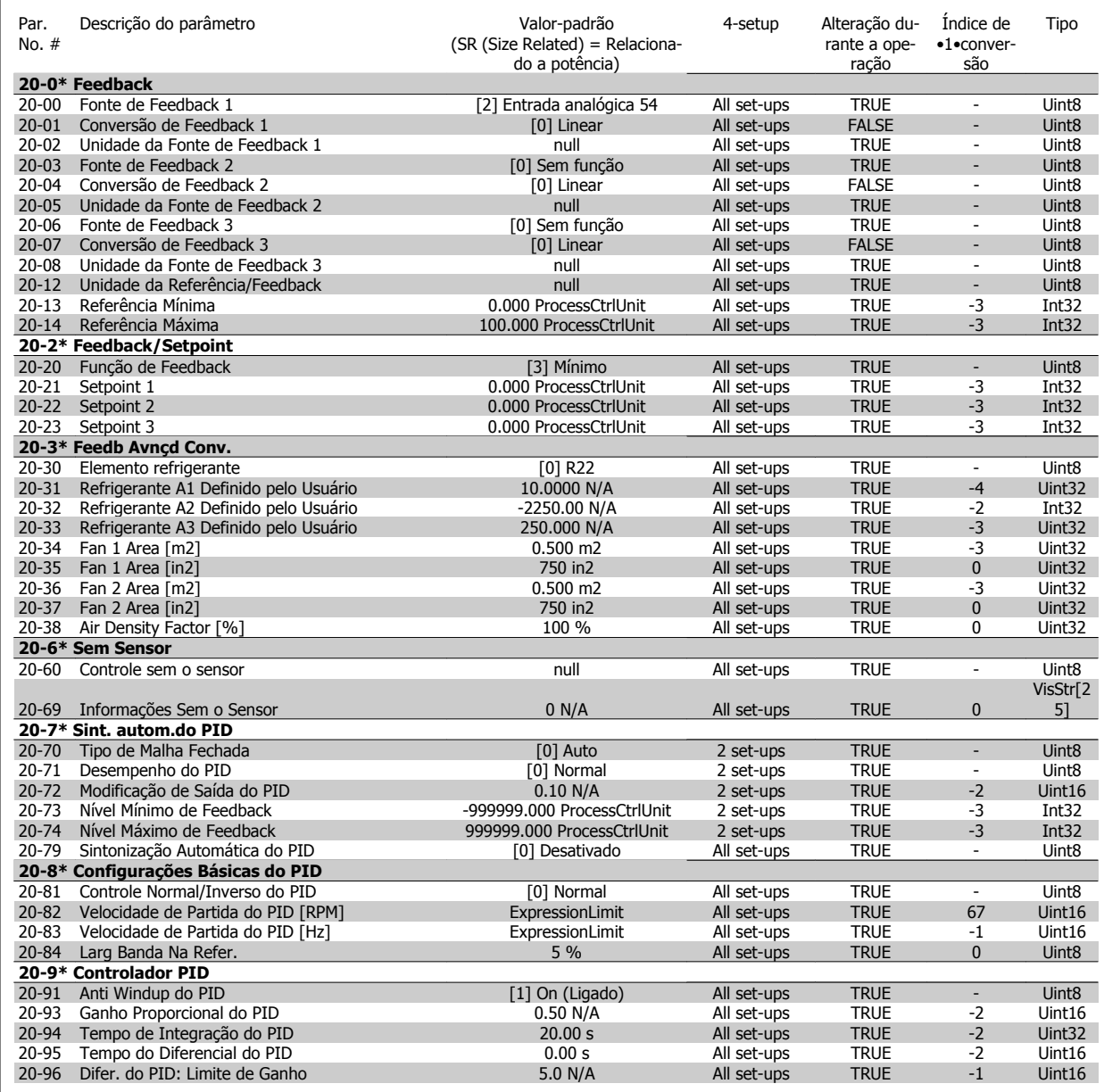

### **6.2.19 21-\*\* Ext. Malha Fechada**

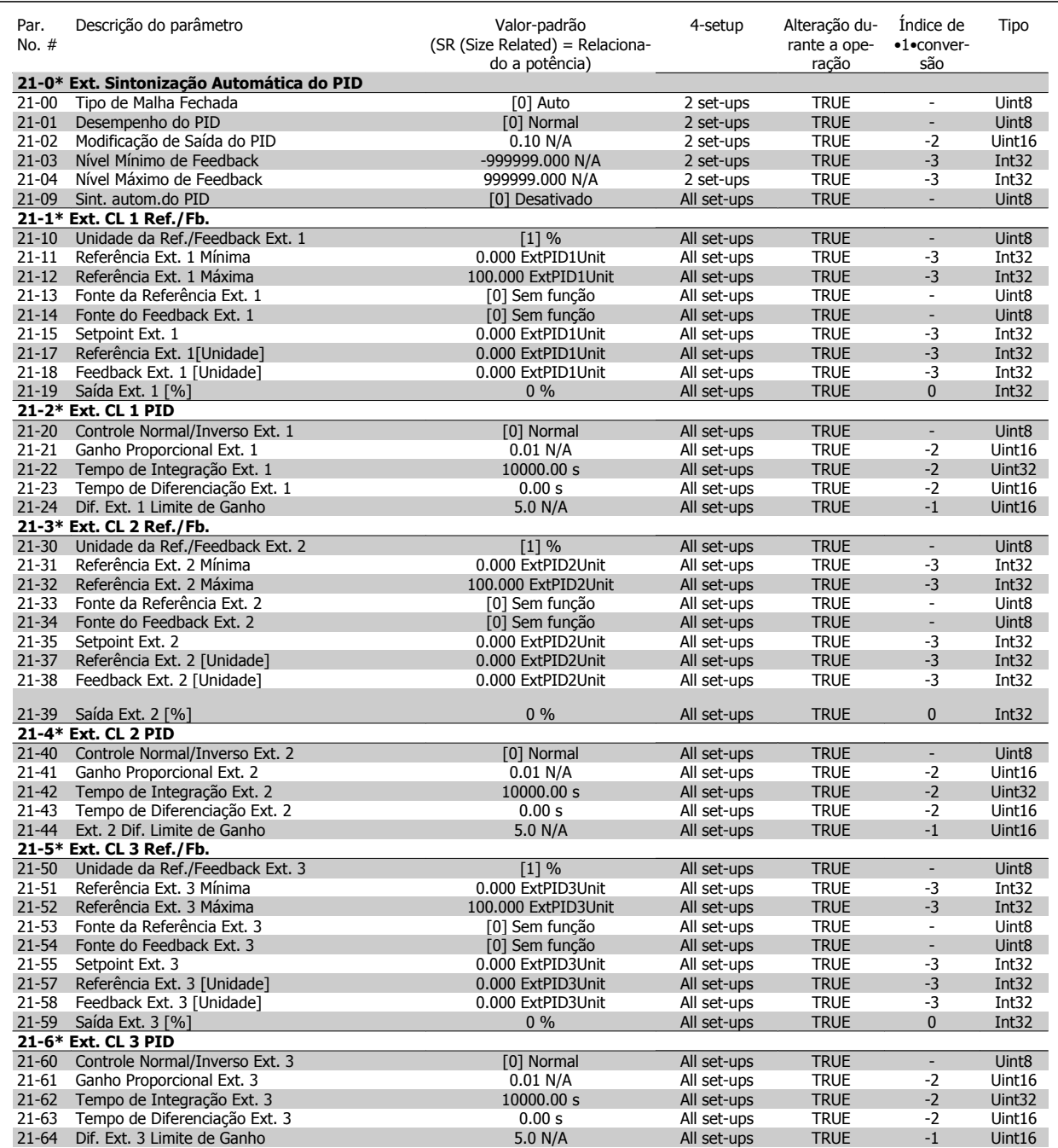

# **6.2.20 22-\*\* Funções de Aplicação**

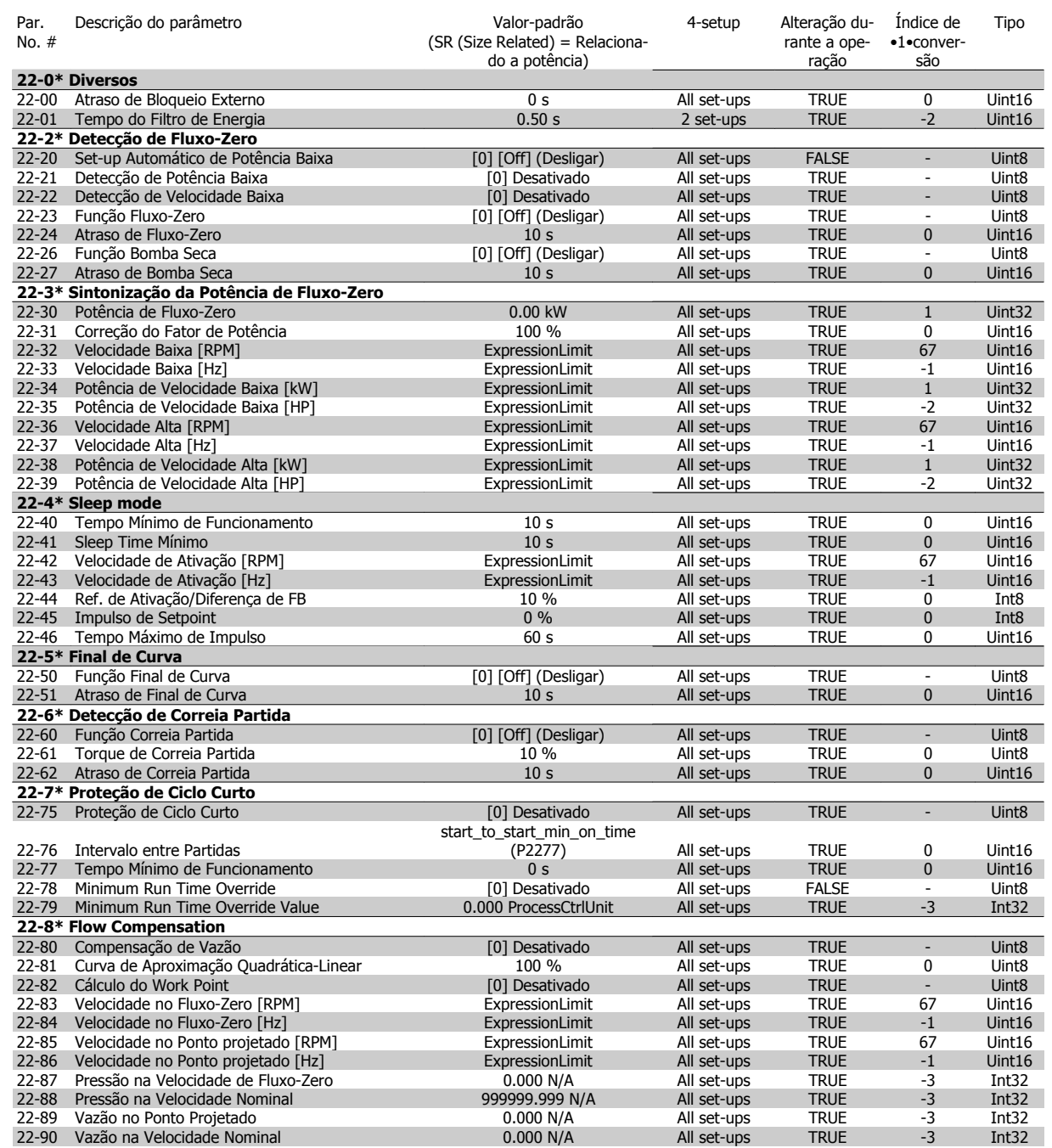

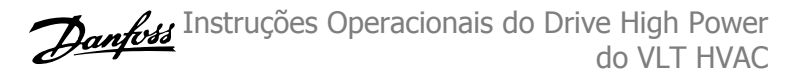

### **6.2.21 23-\*\* Funções Baseadas no Tempo**

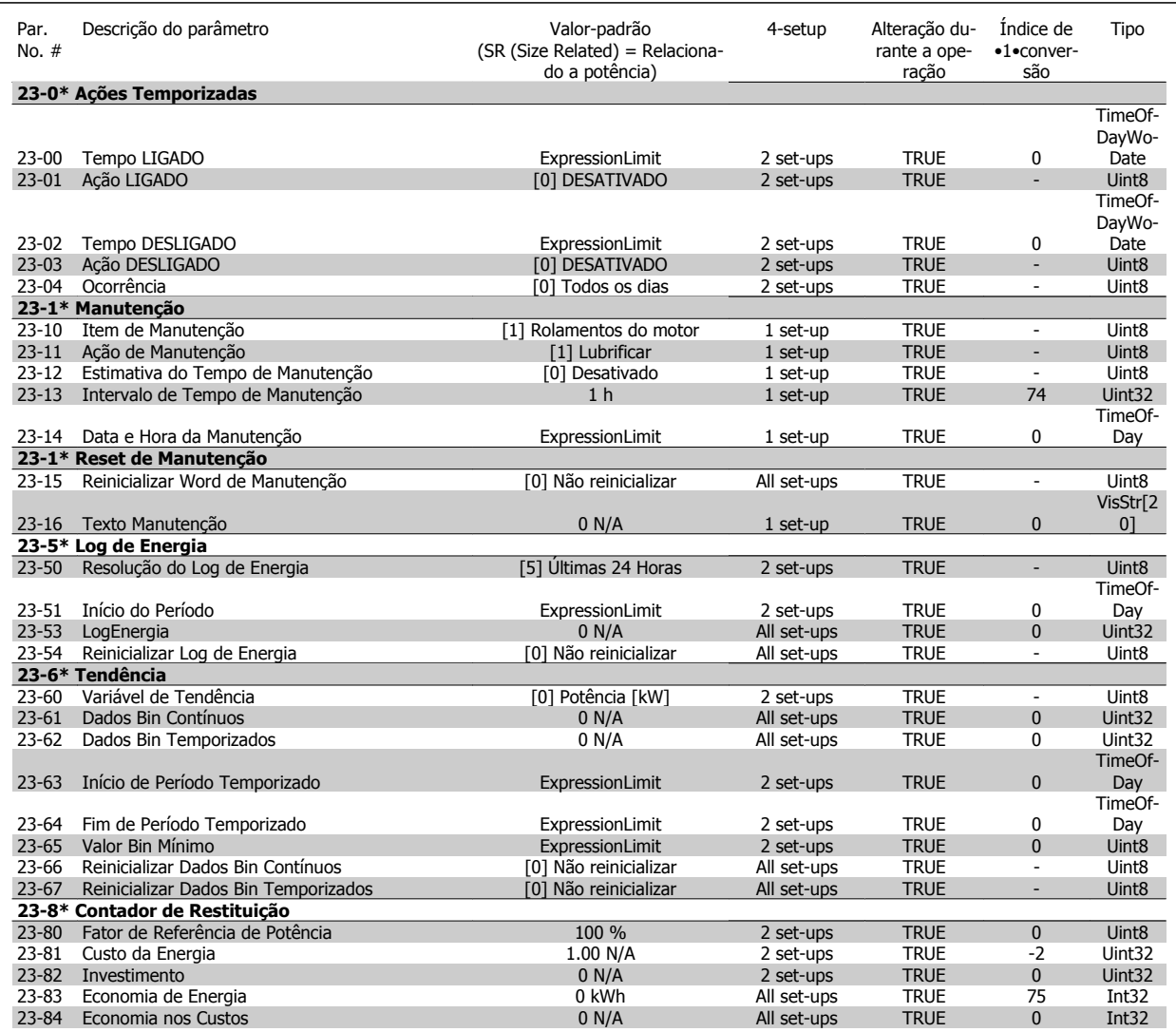

# **6.2.22 24-\*\* Funções de Aplicação 2**

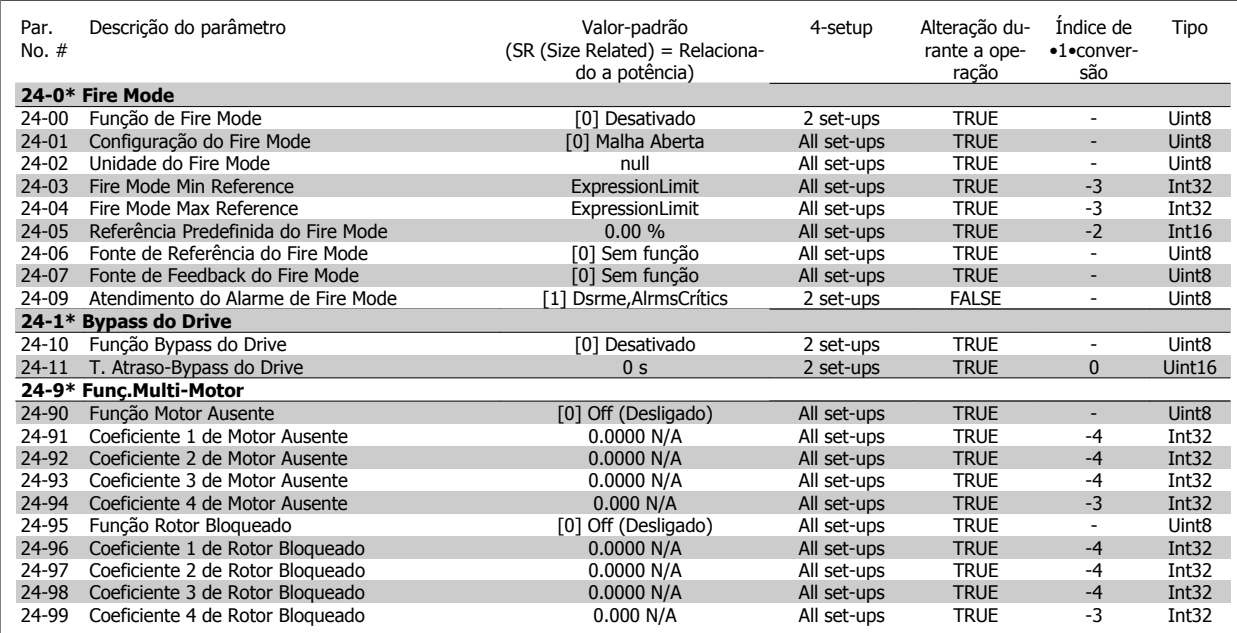

#### **6.2.23 25-\*\* Controlador em Cascata**

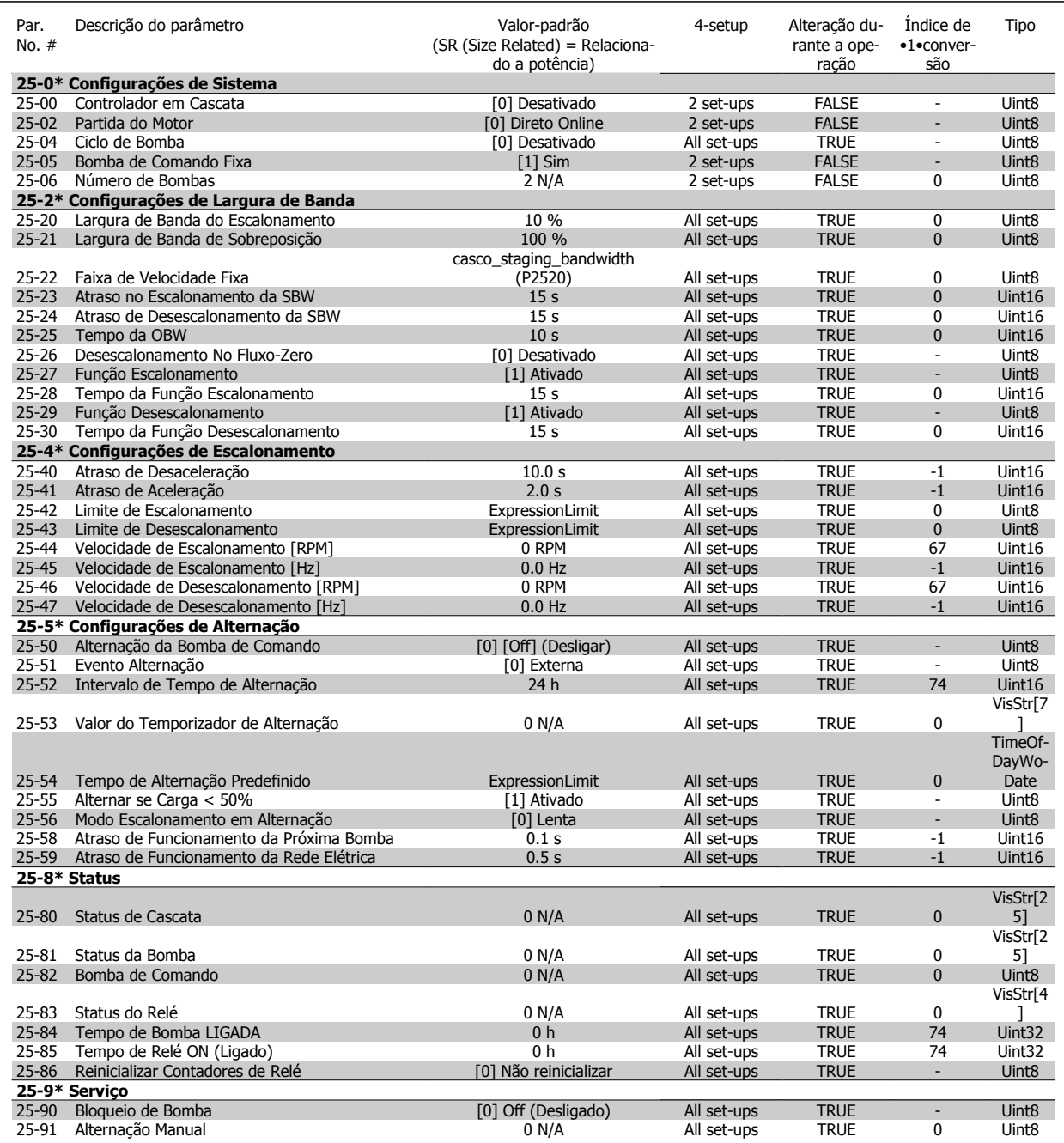

# **6.2.24 26-\*\* E/S Analógica do Opcional MCB 109**

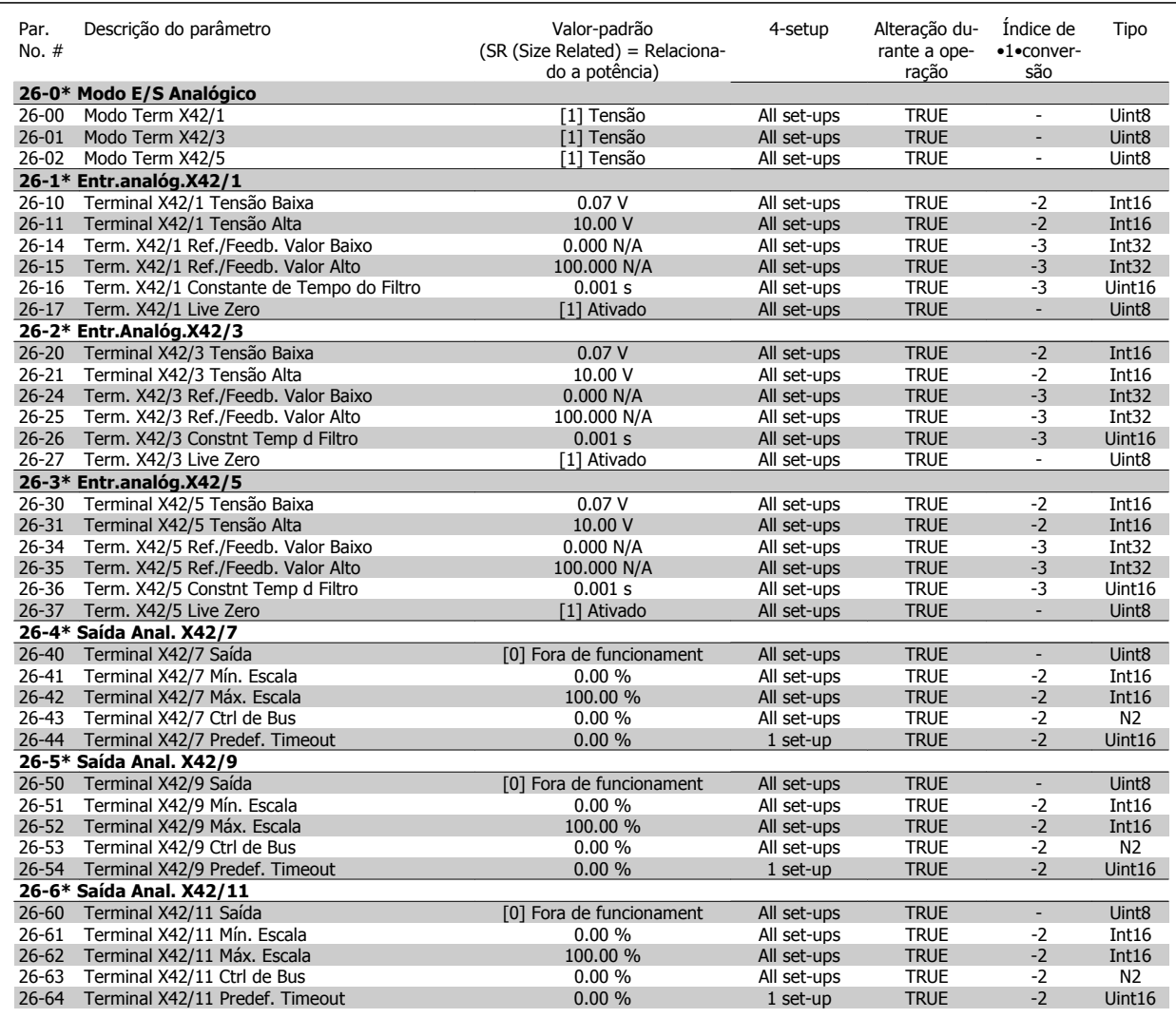

7 Especificações Gerais

Instruções Operacionais do Drive High Power do VLT HVAC

# **7 Especificações Gerais**

#### Alimentação de rede elétrica (L1, L2, L3):

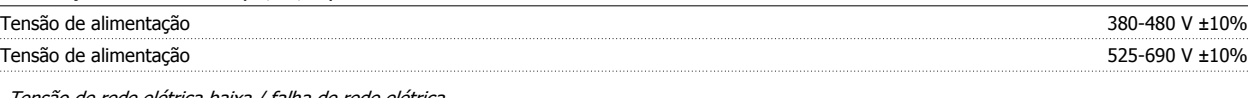

Tensão de rede elétrica baixa / falha de rede elétrica

Durante uma queda de tensão na rede ou falha na rede, o FC continua, até a tensão de circuito intermediário ficar abaixo do nível mínimo de parada que é, tipicamente, 15% menor que a tensão de alimentação nominal mais baixa do FC. Energização e torque total não podem ser esperados em tensões de rede elétrica menores do que 10% abaixo da mais baixa tensão de rede nominal do FC.

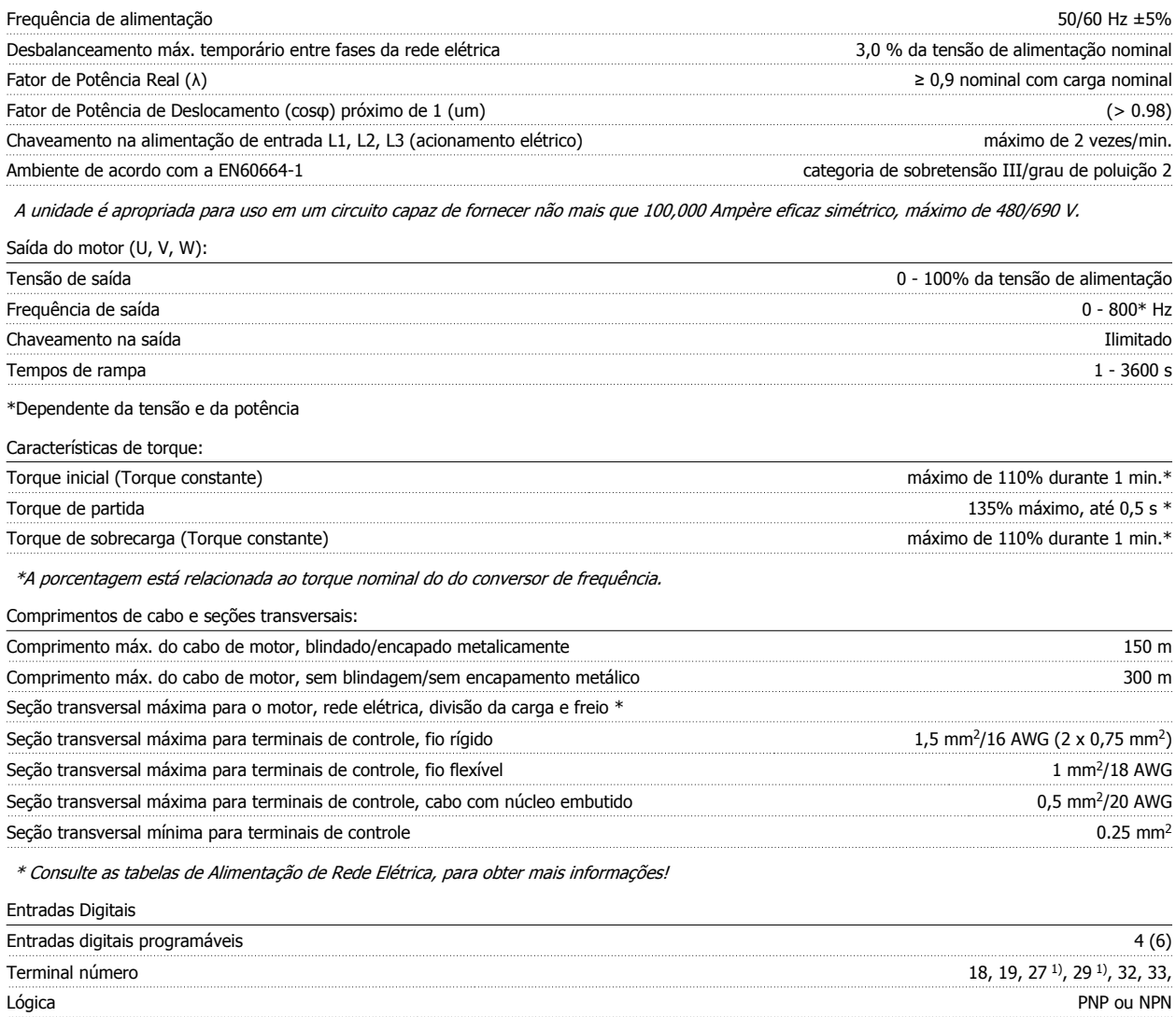

Nível de tensão 0 - 24 V CC Nível de tensão, '0' lógico PNP < 5 V CC Nível de tensão, "1" lógico PNP > 10 V CC Nível de tensão, '0' lógico NPN > 19 V CC Nível de tensão, '1' lógico NPN < 14 V CC Tensão máxima na entrada 28 V CC  $\mathsf{Resist\acute{e}nca}$  de entrada,  $\mathsf{R}_i$  aprox. 4 kΩ

Todas as entradas digitais são galvanicamente isoladas da tensão de alimentação (PELV) e de outros terminais de alta tensão.

1) Os terminais 27 e 29 também podem ser programados como saídas.

 **7**

#### Entradas analógicas:

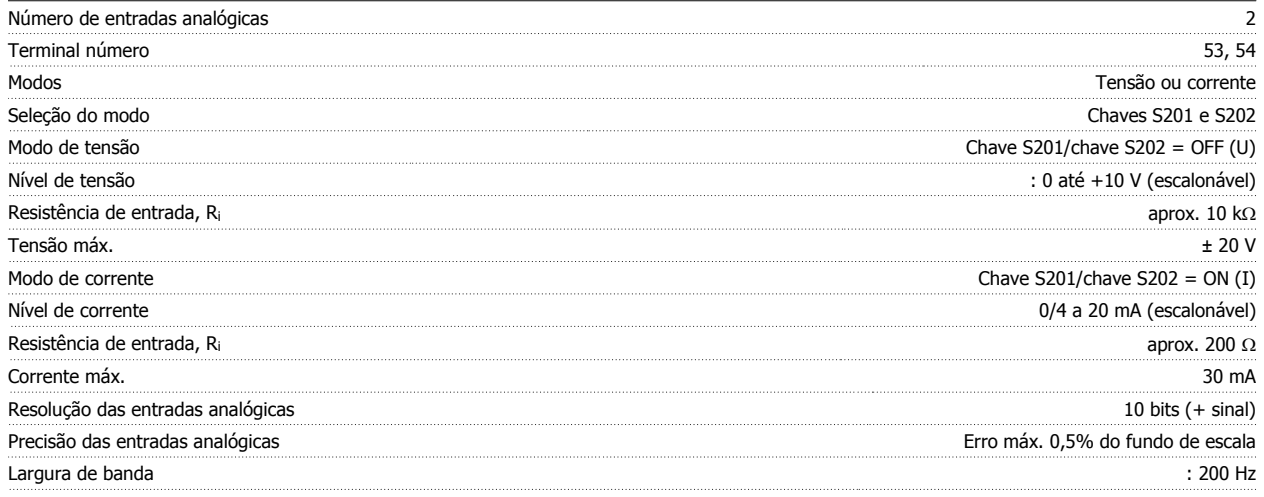

As entradas analógicas são galvanicamente isoladas de tensão de alimentação (PELV) e de outros terminais de alta tensão.

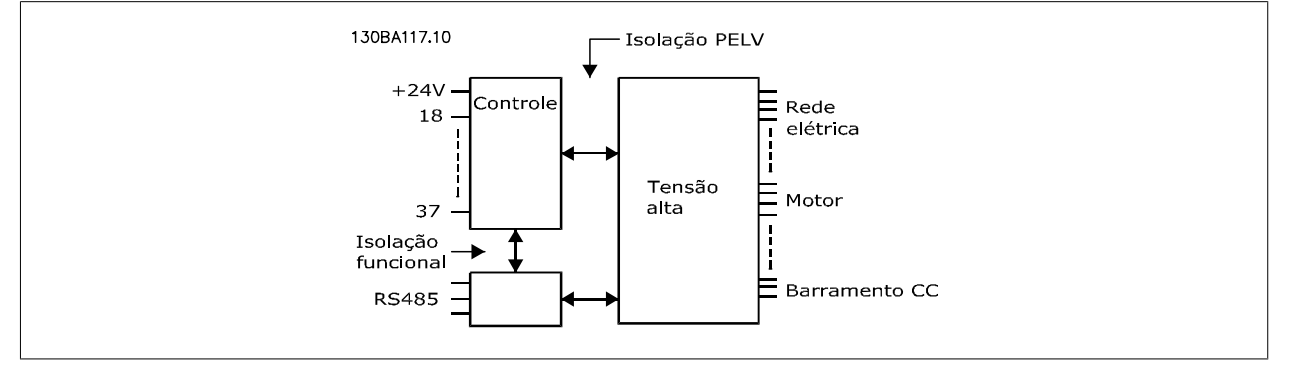

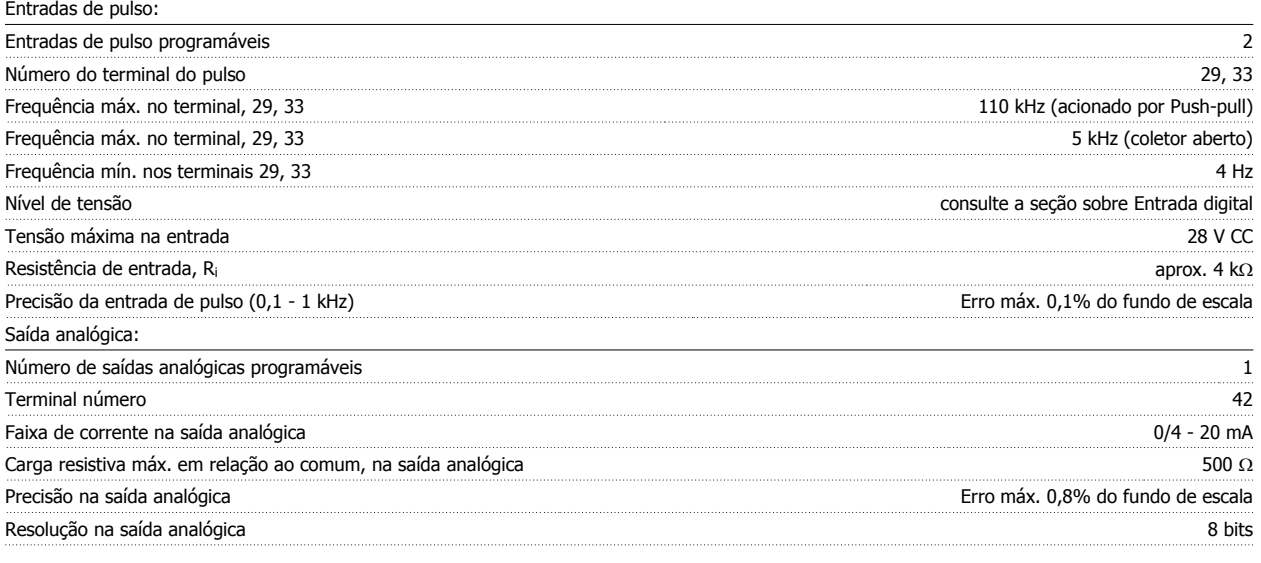

A saída analógica está galvanicamente isolada da tensão de alimentação (PELV) e de outros terminais de alta tensão.

Cartão de controle, comunicação serial RS-485:

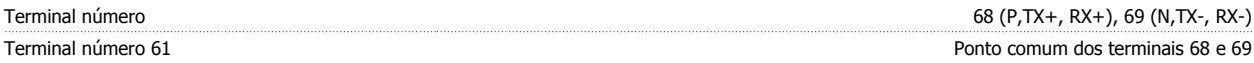

A comunicação serial RS-485 está funcionalmente assentada de outros circuitos centrais e galvanicamente isolada da tensão de alimentação (PELV).

**7** 

#### Saída digital:

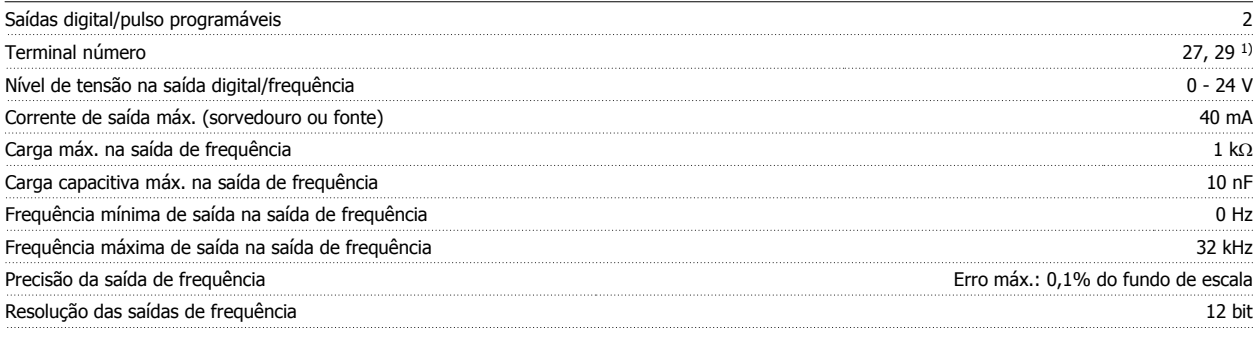

1) Os terminais 27 e 29 podem também ser programados como entrada.

A saída digital está galvanicamente isolada da tensão de alimentação (PELV) e de outros terminais de alta tensão.

Cartão de controle, saída de 24 V CC:

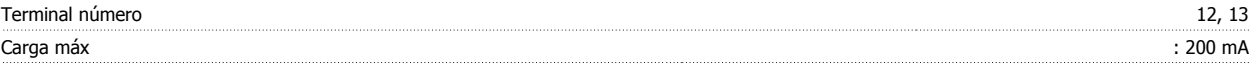

A fonte de alimentação de 24 V CC está galvanicamente isolada da tensão de alimentação (PELV), mas está no mesmo potencial das entradas e saídas digital e analógica.

Saídas de relé:

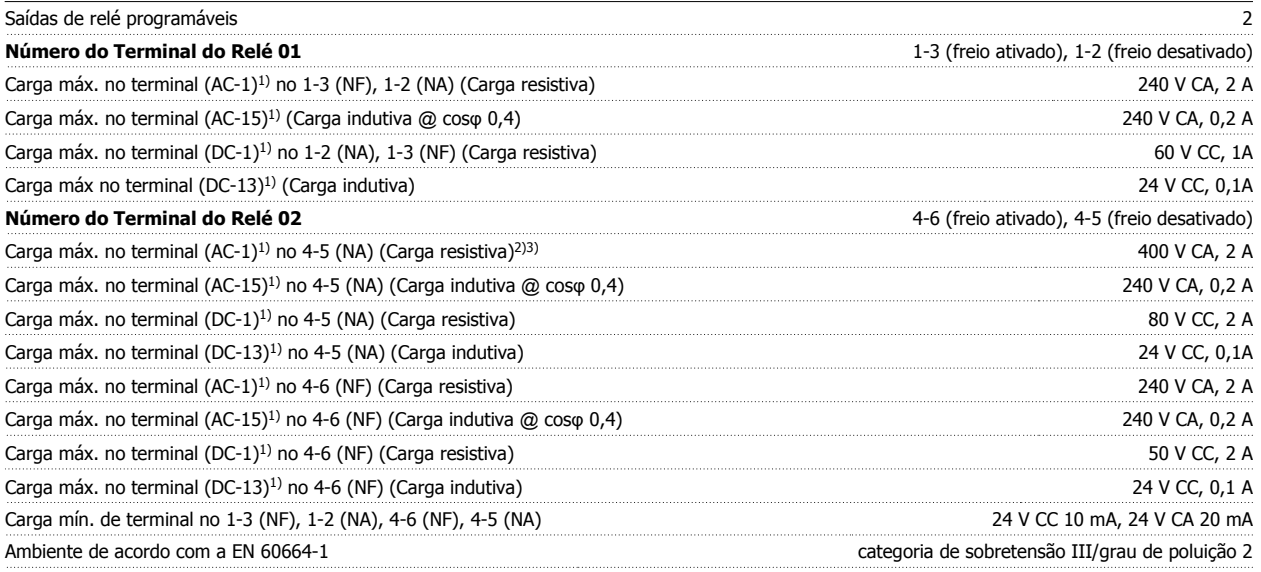

1) IEC 60947 partes 4 e 5

Os contactos do relé são isolados galvanicamente do resto do circuito por isolação reforçada (PELV).

2) Categoria Sobretensão II

3) Aplicações 300 do UL V CA 2A

Cartão de controle, saída de 10 V CC:

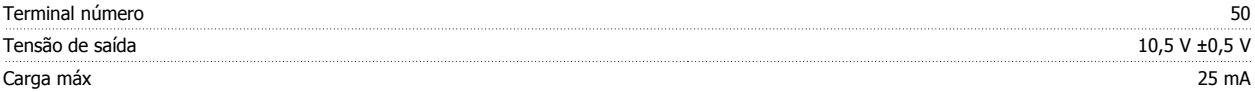

A fonte de alimentação de 10 V CC está isolada galvanicamente da tensão de alimentação (PELV) e de outros terminais de alta tensão.

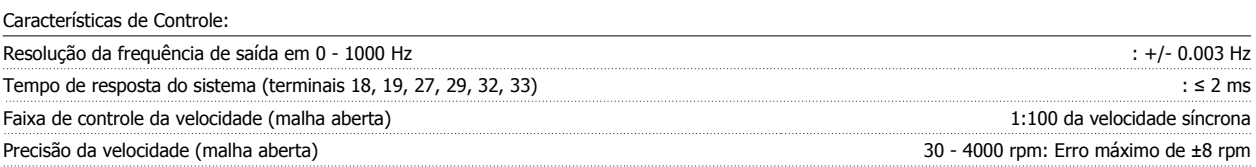

Todas as características de controle são baseadas em um motor assíncrono de 4 pólos

#### Vizinhança:

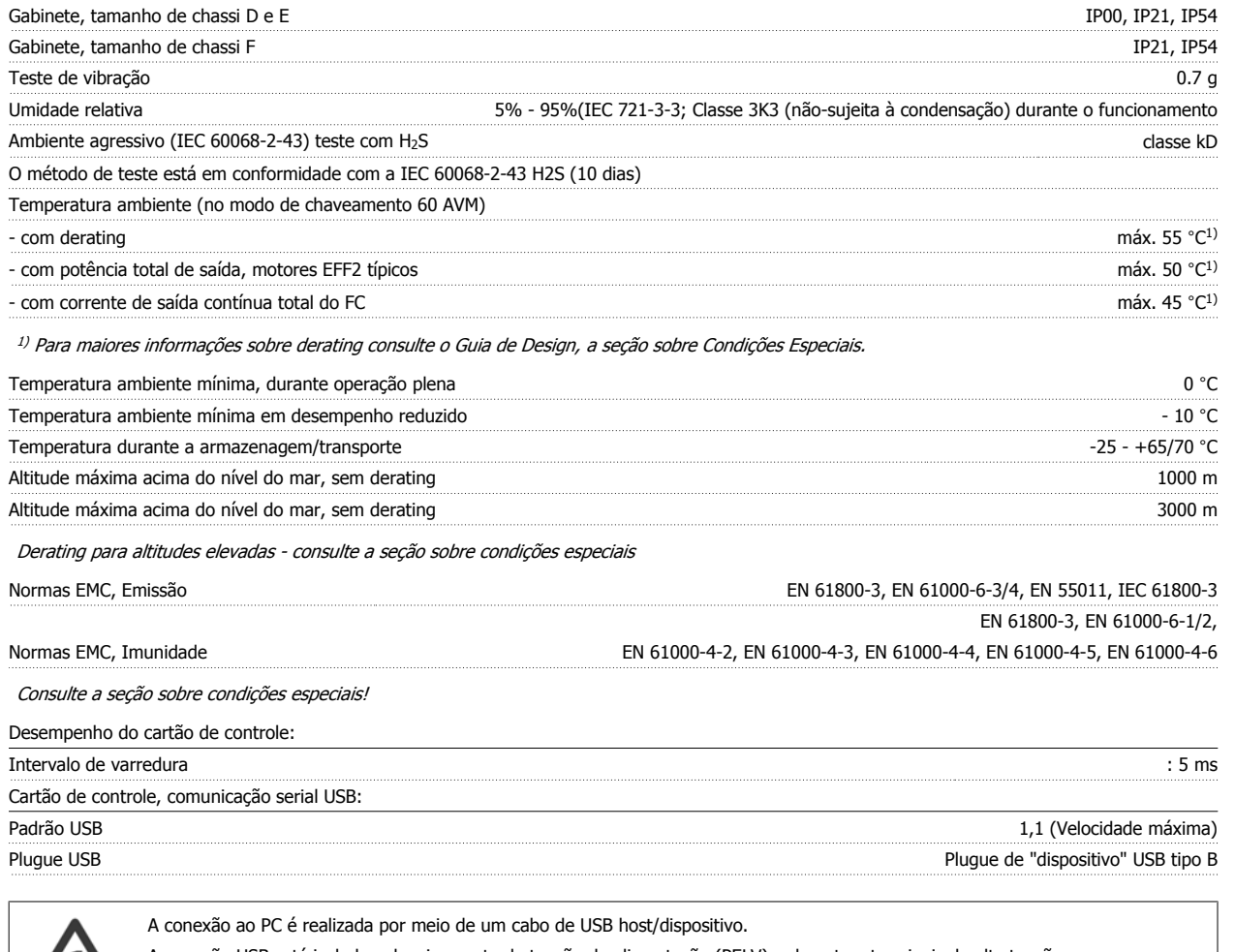

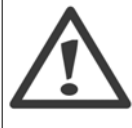

A conexão USB está isolada galvanicamente da tensão de alimentação (PELV) e de outros terminais de alta tensão.

A conexão USB não está isolada galvanicamente do ponto de aterramento de proteção. Utilize somente laptop/PC isolado para conectar à porta USB do conversor de frequência ou a um conversor/cabo USB isolado.

Proteção e Recursos:

- Proteção de motor térmica eletrônica contra sobrecarga.
- O monitoramento da temperatura do dissipador de calor garante que o conversor de frequência desarme, caso a temperatura atinja um nível preestabelecido. Um superaquecimento não pode ser reinicializado até que a temperatura do dissipador de calor esteja abaixo dos valores estabelecidos nas tabelas da página seguinte (Orientação - estas temperaturas podem variar dependendo da potência, tamanhos de chassi, classificação do gabinete metálico, etc.).
- O conversor de frequência está protegido contra curtos-circuitos nos terminais U, V, W do motor.
- Se uma das fases da rede elétrica estiver ausente, o conversor de frequência desarma ou emite uma advertência (dependendo da carga).
- O monitoramento da tensão do circuito intermediário garante que o conversor de frequência desarme, se essa tensão estiver excessivamente baixa ou alta.
- O conversor de frequência está protegido contra falha à terra nos terminais U, V, W do motor.

 $\mathbf{r}$ 

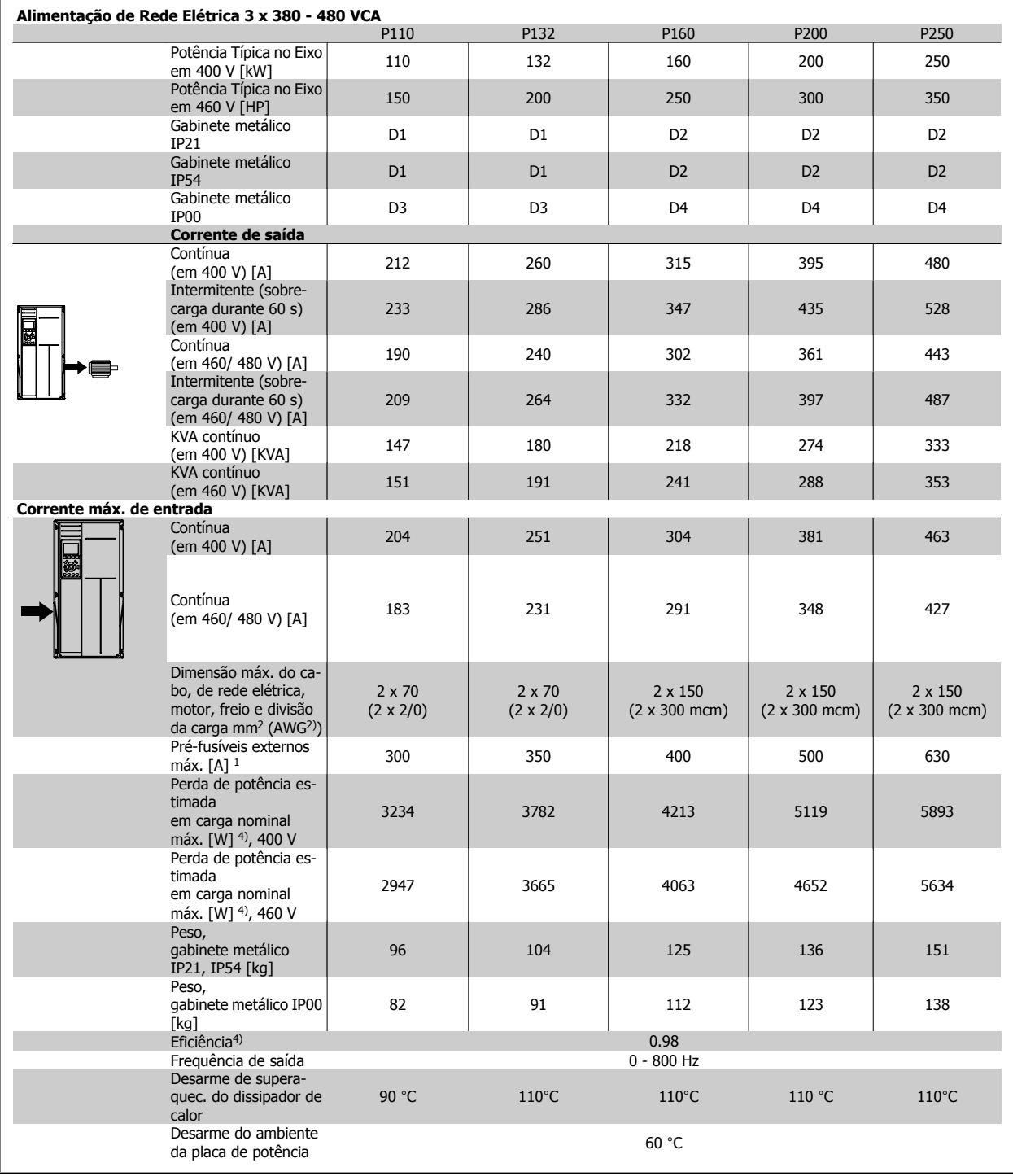

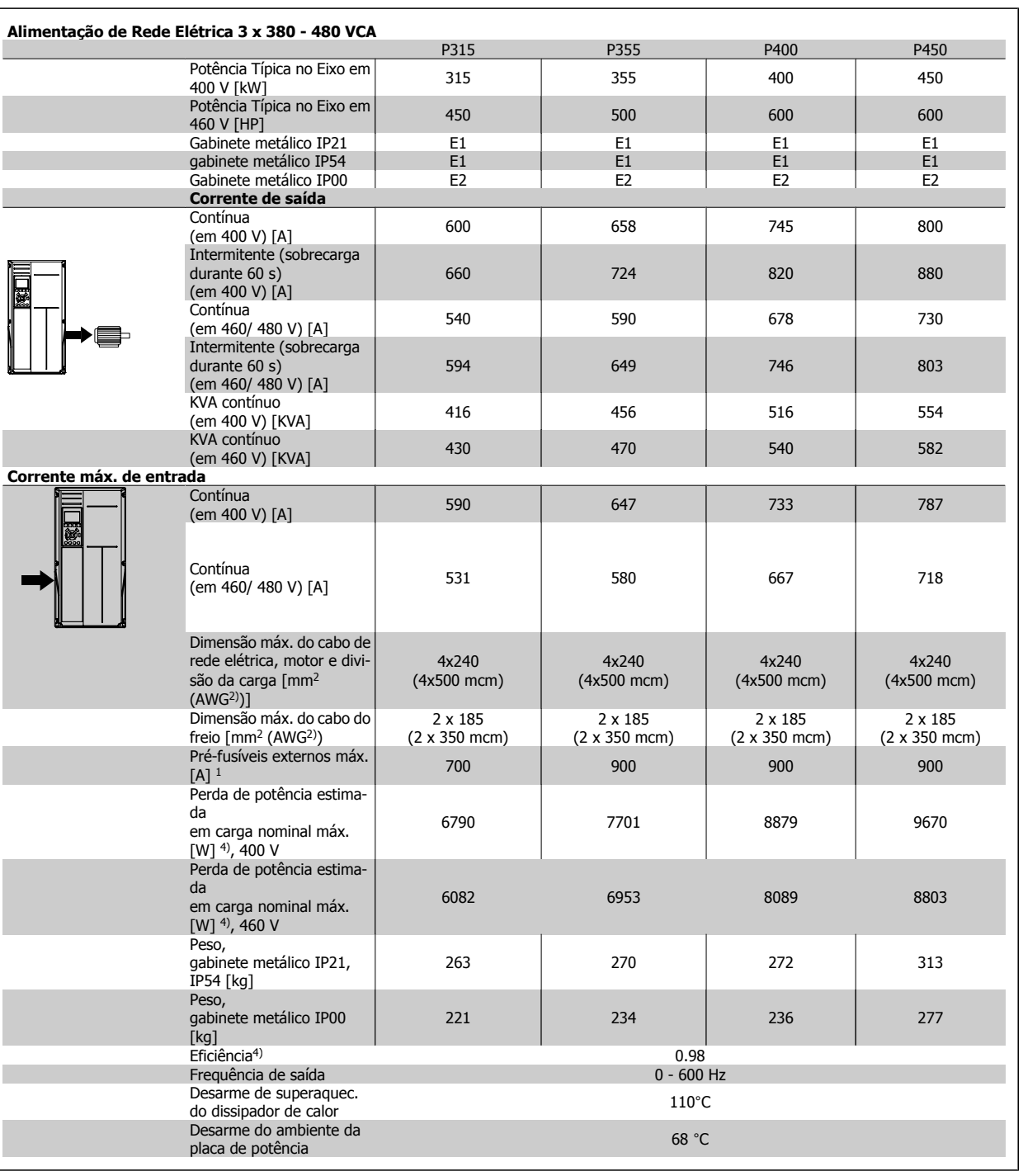

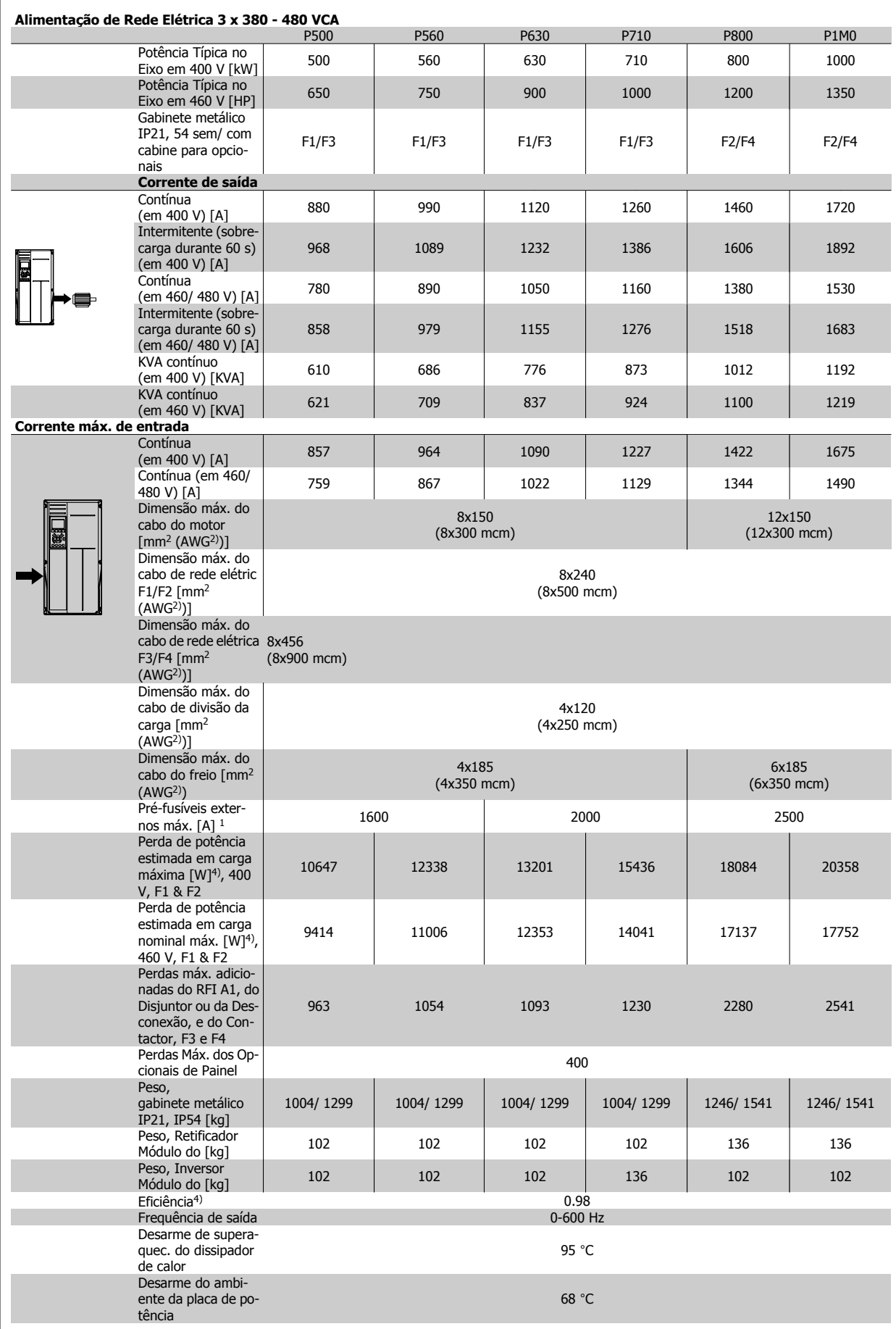

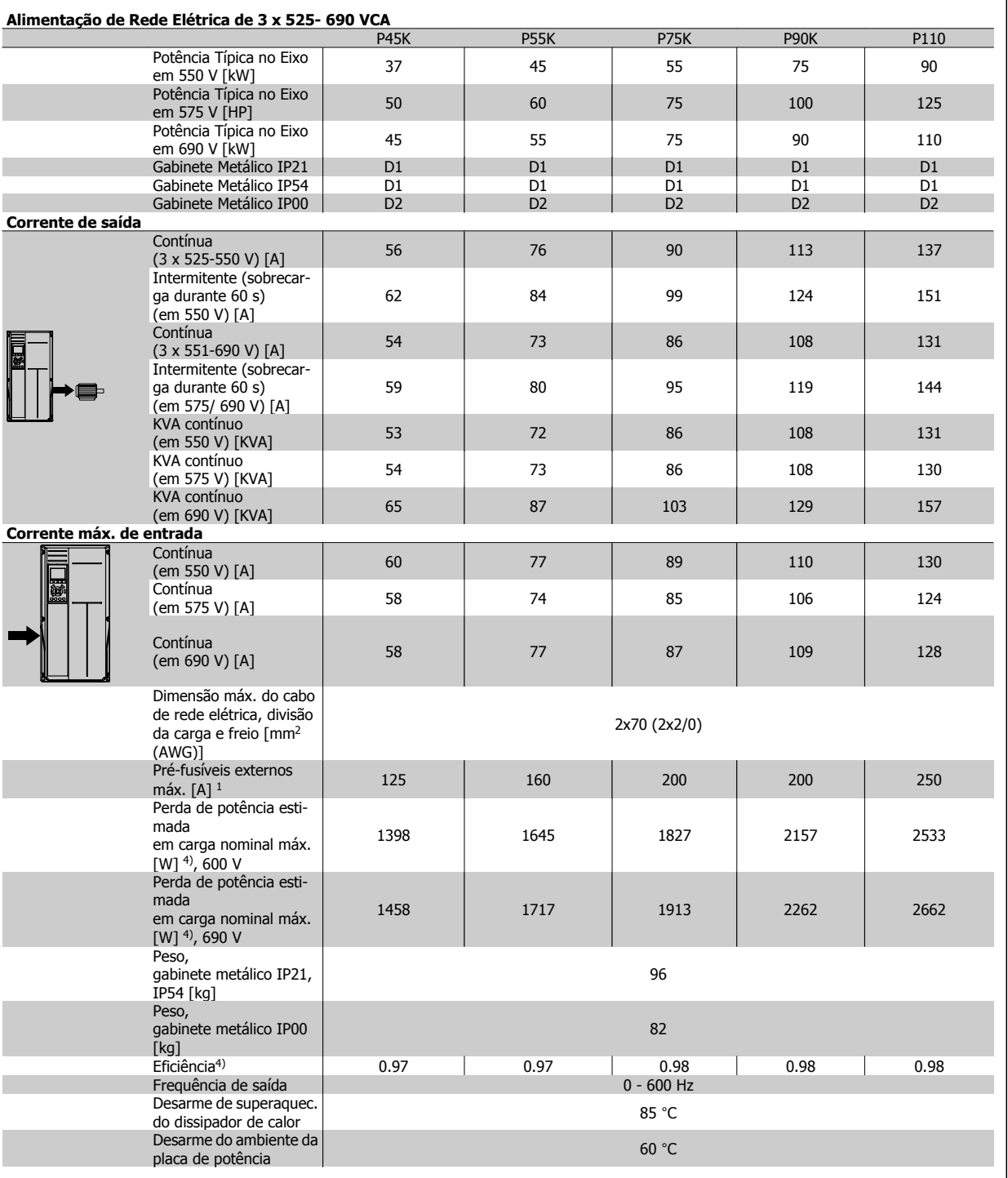

 $\mathbf{r}$ 

 $\overline{\phantom{0}}$ 

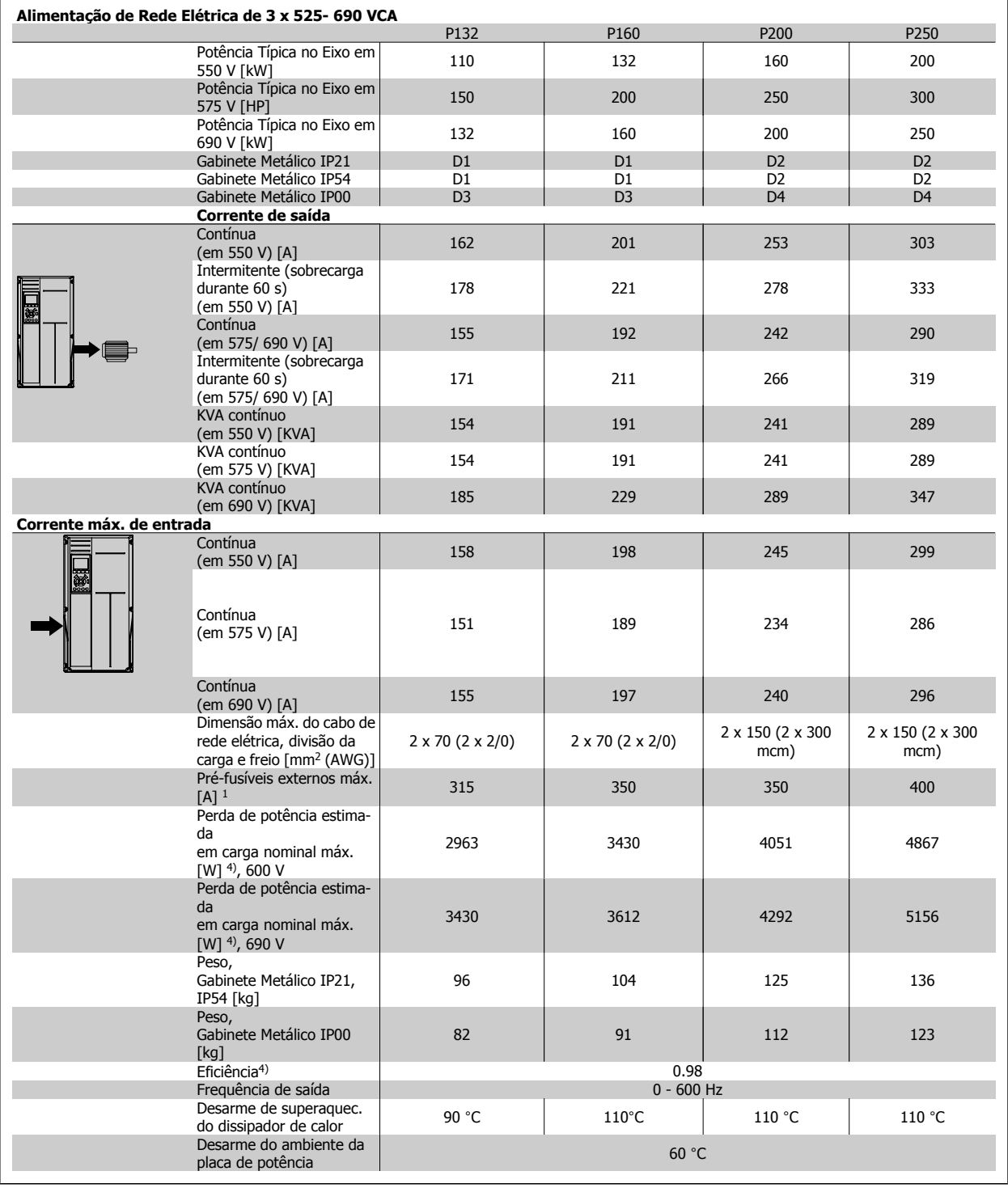

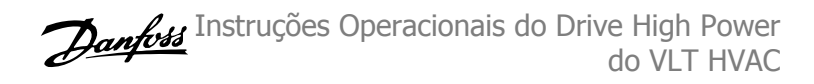

 $\overline{\phantom{0}}$ 

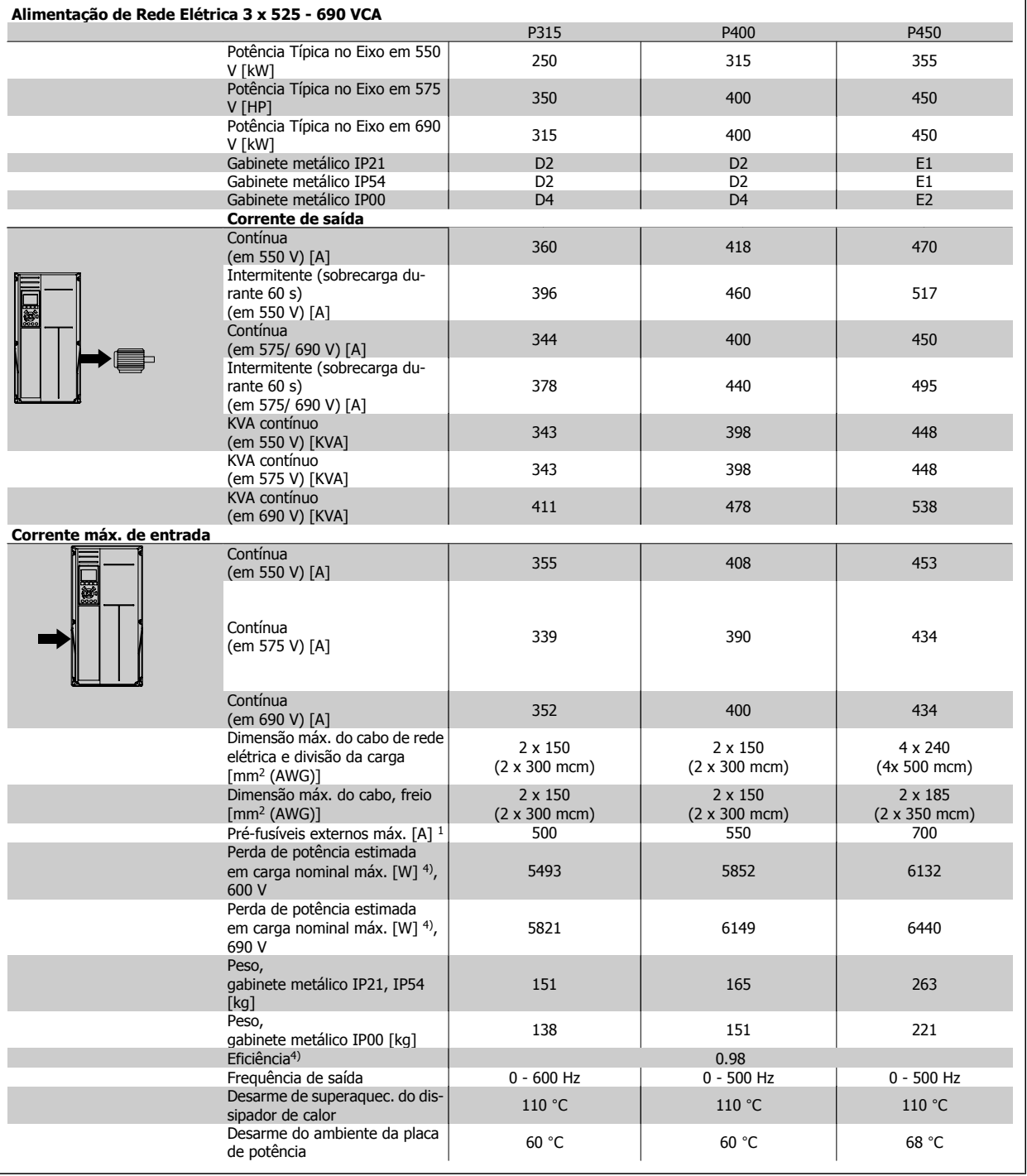

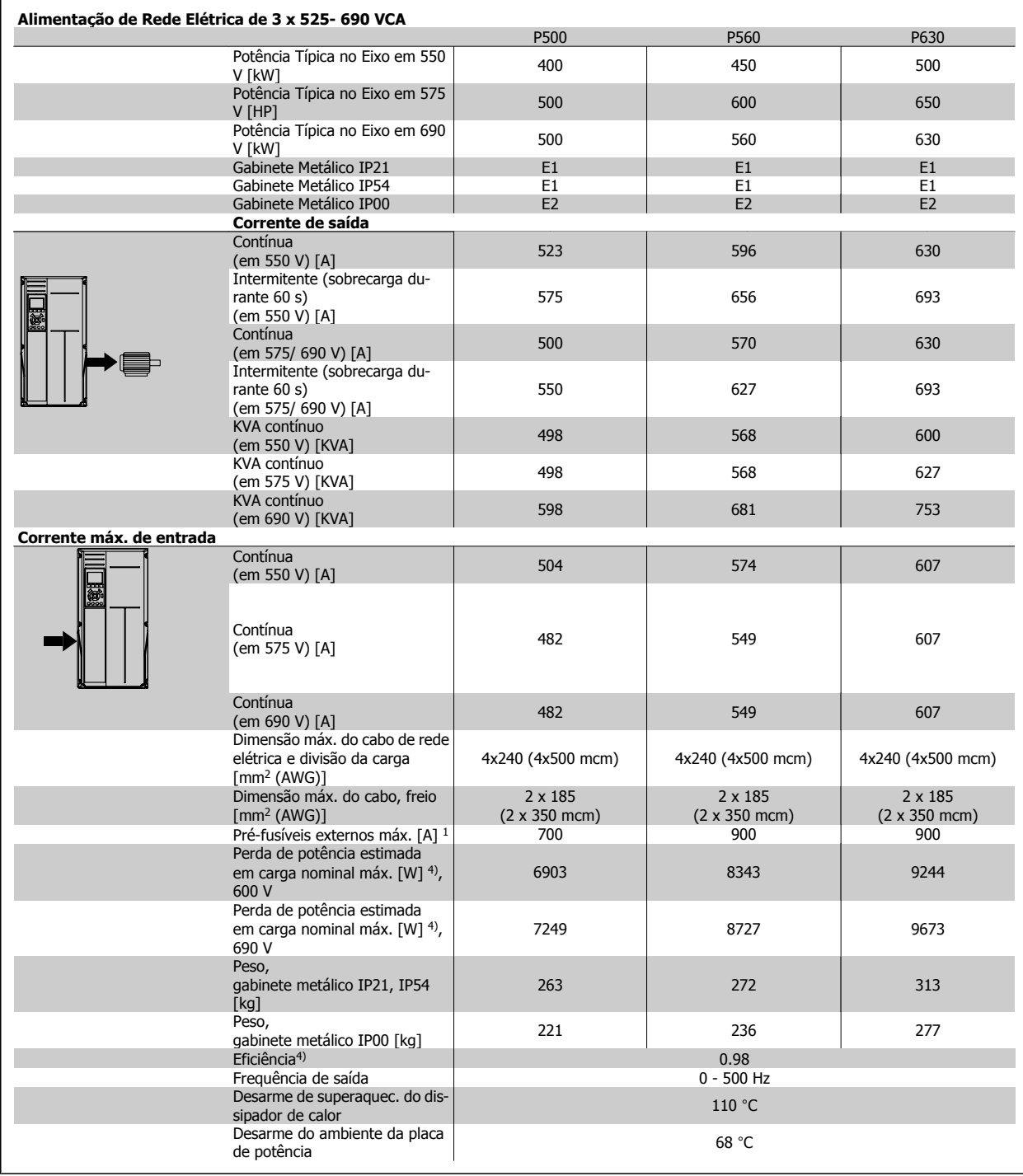

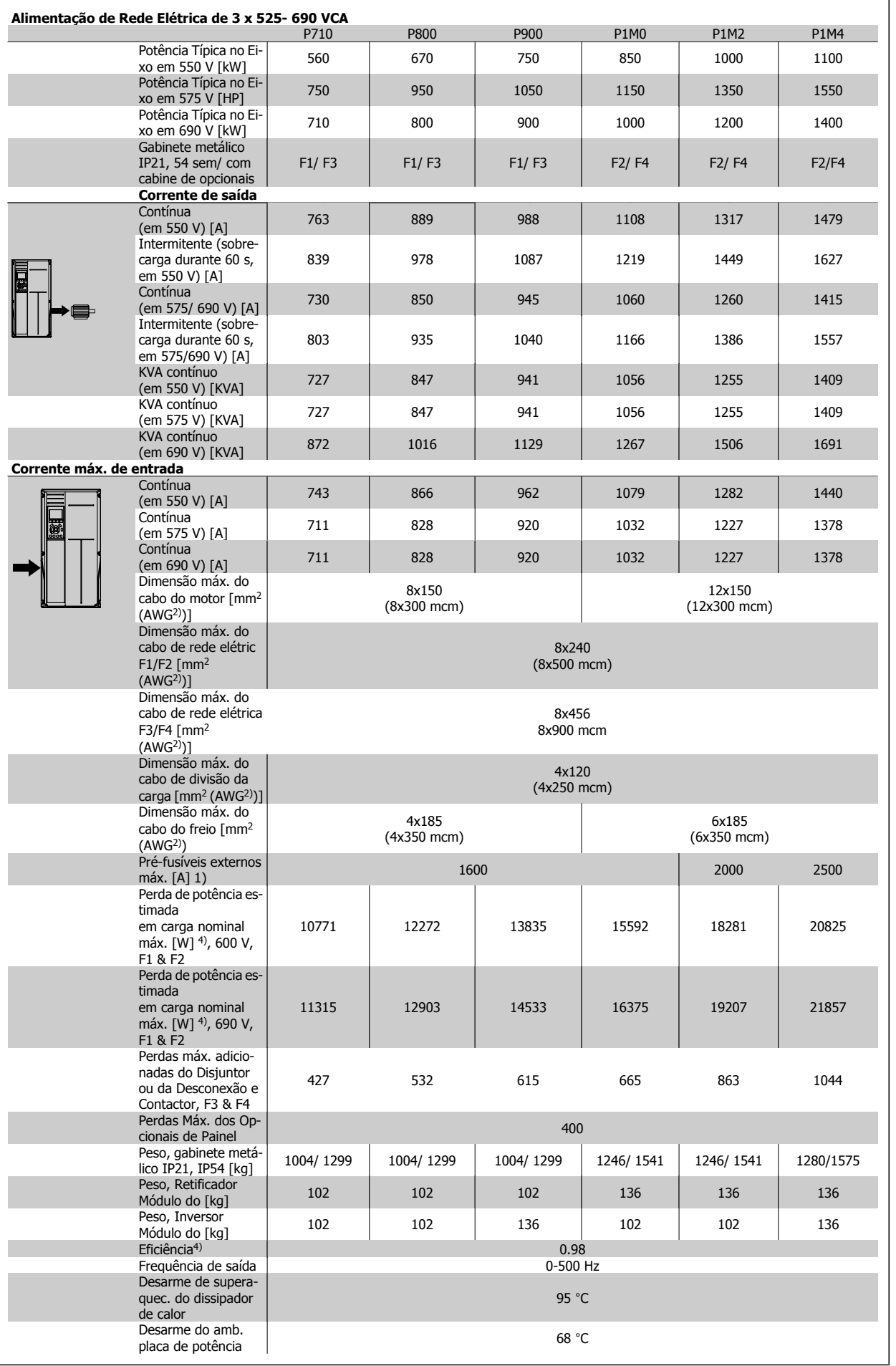

1) Para o tipo de fusível, consulte a seção Fusíveis.

2) American Wire Gauge.

3) Medido com cabos de motor blindados de 5 m, com carga e frequência nominais.

4) Espera-se que a perda de potência típica, em condições de carga nominais, esteja dentro de ±15% (a tolerância está relacionada às diversas condições de tensão e cabo). Os valores são baseados em uma eficiência de motor típica (linha divisória de eff2/eff3). Os motores com eficiência inferior também contribuem para a perda de potência no conversor de frequência e vice-versa. Se a frequência de chaveamento for aumentada com relação à configuração padrão, as perdas de potência podem crescer consideravelmente. O LCP e os consumos de potência típicos do cartão de controle estão incluídos. Outros opcionais e a carga do cliente podem contribuir para as perdas em até 30 W. (Embora seja típico, o acréscimo é de apenas 4 W extras para um cartão de controle completo ou para cada um dos opcionais do slot A ou slot B).

Mesmo que as medições sejam efetuadas com equipamentos de ponta, deve-se esperar alguma imprecisão nessas medições (±5%).

 **7**

# **8 Advertências e Alarmes**

#### **8.1.1 Alarmes e Advertências**

Uma advertência ou um alarme é sinalizado pelo respectivo LED, no painel do conversor de frequência e indicado por um código no display.

Uma advertência permanece ativa até que a sua causa seja eliminada. Sob certas condições, a operação do motor ainda pode ter continuidade. As mensagens de advertência podem referir-se a uma situação crítica, porém, não necessariamente.

Na eventualidade de um alarme o conversor de frequência desarmará. Os alarmes devem ser reinicializados a fim de que a operação inicie novamente, desde que a sua causa tenha sido eliminada.

#### **Isto pode ser realizado de três modos:**

- 1. Utilizando a tecla de controle [RESET], no painel de controle do LCP.
- 2. Através de uma entrada digital com a função "Reset".
- 3. Por meio da comunicação serial/opcional de fieldbus.
- 4. Pela reinicialização automática, usando a função [Auto Reset] (Reset Automático), configurada como padrão no Drive do Drive do VLT HVAC, Consulte o par. par. 14-20 Modo Reset no **Guia de Programação do**

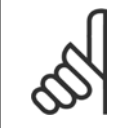

#### **NOTA!**

Após um reset manual, por meio da tecla [RESET] do LCP, deve-se acionar a tecla [AUTO ON] (Automático Ligado) ou [HANDON] (Manual Ligado), para dar partida no motor novamente.

Se um alarme não puder ser reinicializado, provavelmente é porque a sua causa não foi eliminada ou porque o alarme está bloqueado por desarme (consulte também a tabela na próxima página).

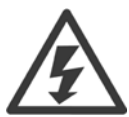

Os alarmes que são bloqueados por desarme oferecem proteção adicional, o que significa que a alimentação de rede elétrica deve ser desligada, antes que o alarme possa ser reinicializado. Ao ser novamente ligado, o conversor de frequência não estará mais bloqueado e poderá ser reinicializado, como acima descrito, uma vez que a causa foi eliminada.

Os alarmes que não estão bloqueados por desarme podem também ser reinicializados, utilizando a função de reset automático, no par. 14-20 Modo Reset (Advertência: é possível ocorrer wake-up automático!)

Se uma advertência e um alarme estiverem marcados por um código, na tabela da página a seguir, significa que ou uma advertência aconteceu antes de um alarme ou que é possível especificar se uma advertência ou um alarme será exibido para um determinado defeito.

Isso é possível, por exemplo no par. 1-90 Proteção Térmica do Motor. Após um alarme ou um desarme, o motor pára por inércia, e os respectivos LEDs de advertência ficam piscando no conversor de frequência. Uma vez que o problema tenha sido eliminado, apenas o alarme continuará piscando.

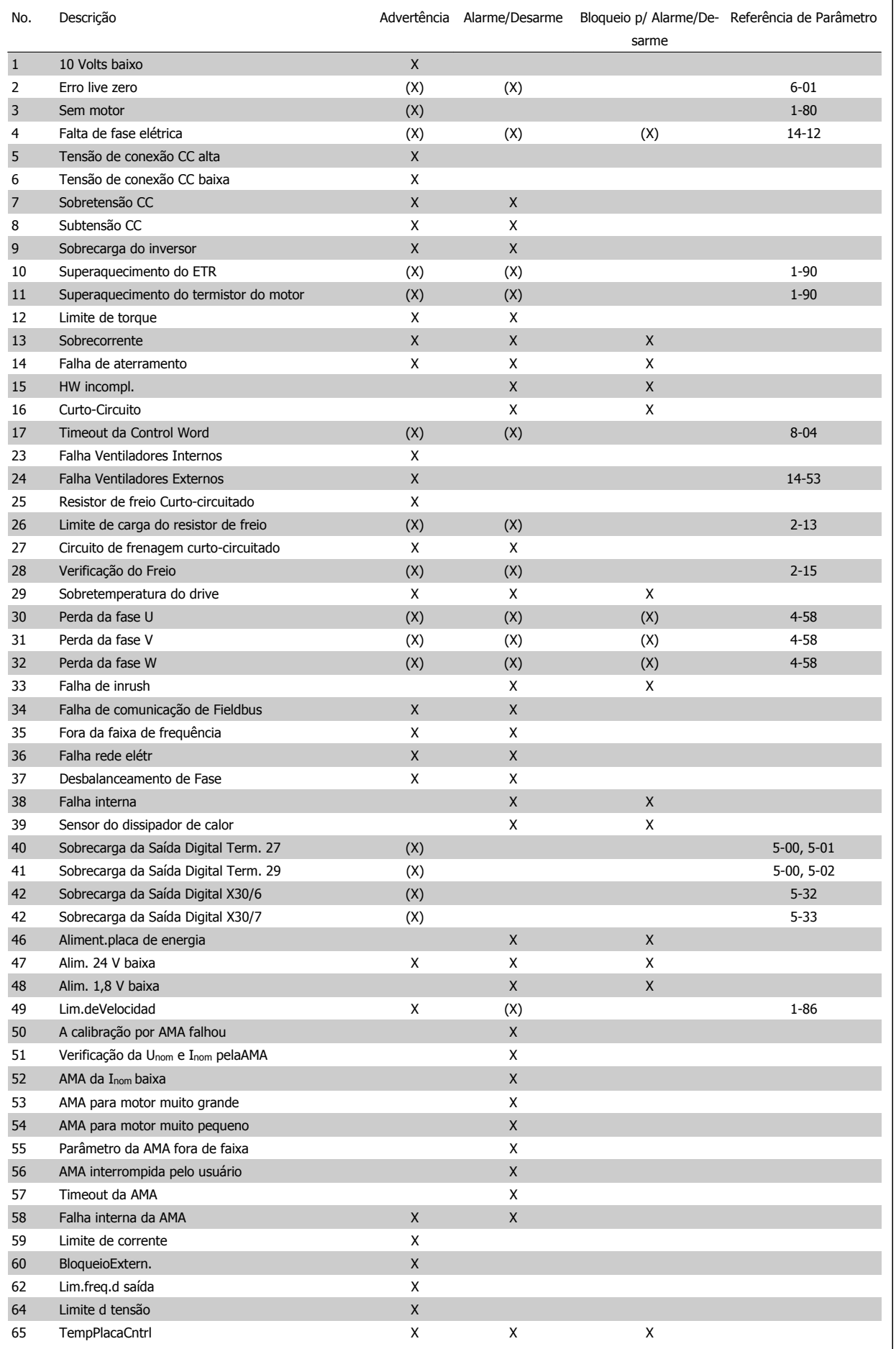

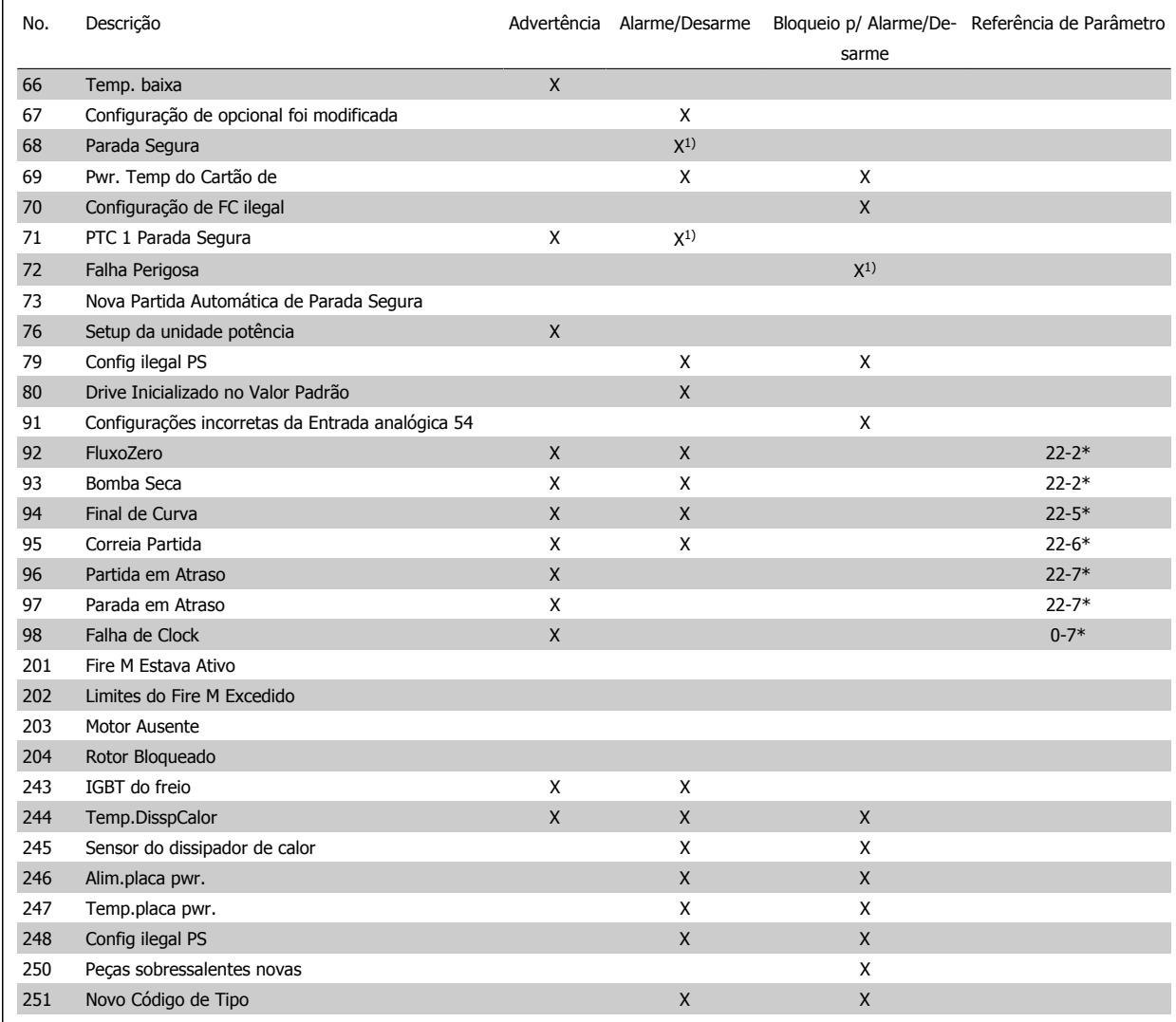

Tabela 8.2: Lista de códigos de Alarme/Advertência

(X) Dependente do parâmetro

1) Não pode ser Reinicializado automaticamente via par. 14-20 Modo Reset

Um desarme é a ação que resulta quando surge um alarme. O desarme pára o motor por inércia e pode ser reinicializado, pressionando o botão de reset, ou efetuando um reset através de uma entrada digital (Grupo de parâmetros 5-1\* [1]). O evento original que causou o alarme não pode danificar o conversor de frequência ou mesmo dar origem a condições de perigo. Um bloqueio por desarme é a ação que resulta quando ocorre um alarme, que pode causar danos no conversor de frequência ou nas peças conectadas. Uma situação de Bloqueio por Desarme somente pode ser reinicializada por meio de uma energização.

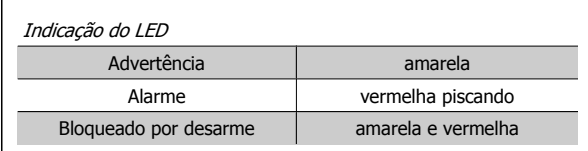

Tabela 8.3: Indicação do LED

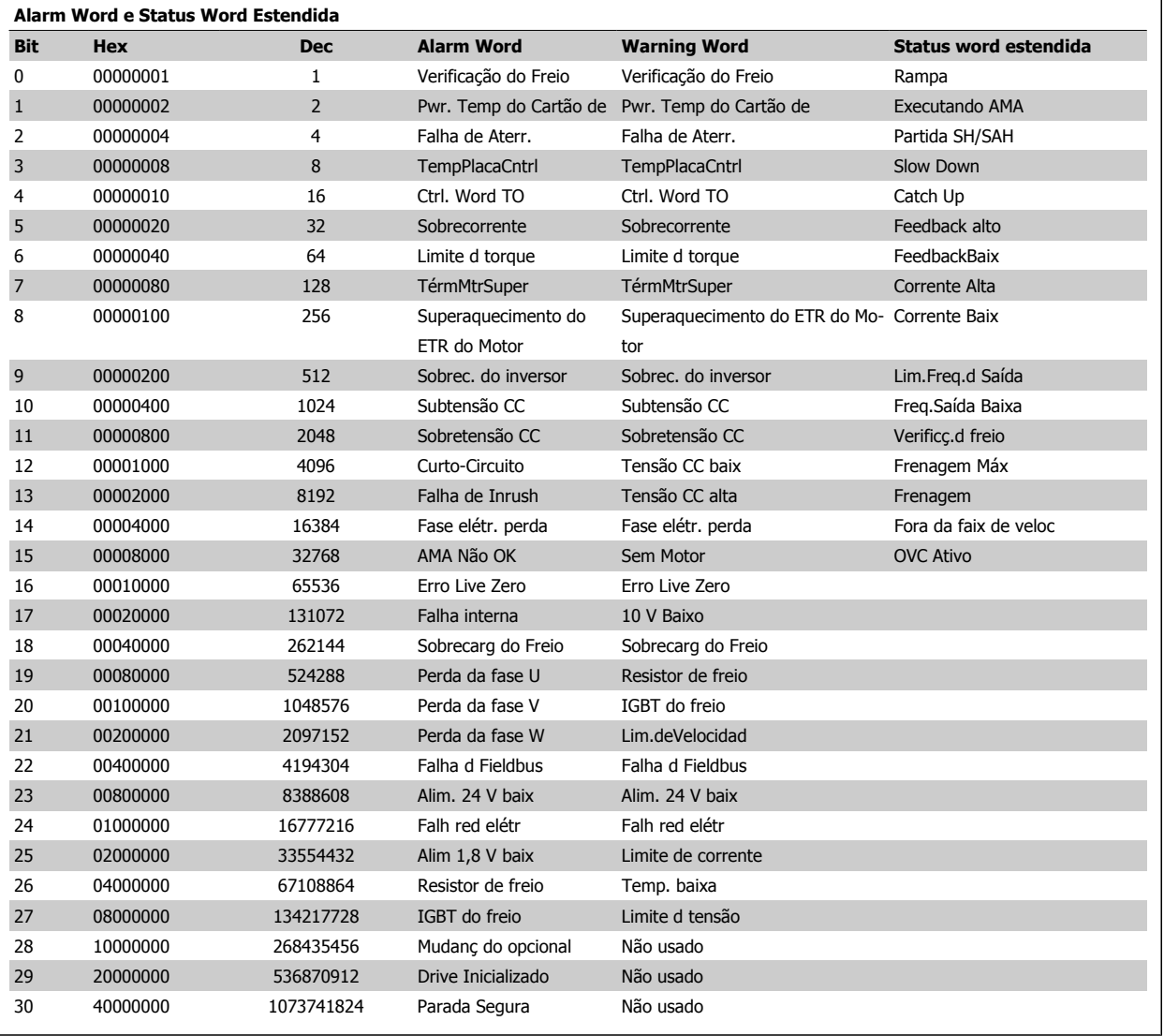

Tabela 8.4: Descrição da Alarm Word, Warning Word e Status Word Estendida

As alarm words, warning words e status words estendidas podem ser lidas através do barramento serial ou do fieldbus opcional para fins de diagnóstico. Consulte também par. 16-90 Alarm Word, par. 16-92 Warning Word e par. 16-94 Status Word Estendida.
Instruções Operacionais do Drive High Power do VLT HVAC 88 Advertências e Alarmes

## **8.1.2 Mensagens de Falhas**

#### **WARNING (Advertência) 1, 10 volts baixo**

A tensão do cartão de controle está 10 V abaixo do terminal 50. Remova uma parte da carga do terminal 50, quando a fonte de alimentação de 10 V estiver com sobrecarga. 15 mA máx. ou 590 Ω mínimo.

Esta condição pode ser causada por um curto-circuito no potenciômetro ou pela fiação incorreta do potenciômetro.

**Solução do Problema:** Remova a fiação do terminal 50. Se a advertência desaparecer, o problema está na fiação do cliente. Se a advertência continuar, substitua o cartão de controle.

#### **WARNING/ALARM (Advertência/Alarme) 2, Erro de live zero**

Esta advertência ou alarme somente surgirão se programados pelo usu-ário no par. 6-01 [Função Timeout do Live Zero](#page-123-0). O sinal em uma das entradas analógicas está 50% menor que o valor mínimo programado para essa entrada. Esta condição pode ser causada pela fiação interrompida ou por dispositivo defeituoso enviando o sinal.

#### **Solução do Problema:**

Verifique as conexões em todos os terminais de entrada analógica. Os terminais 53 e 54 do cartão de controle para sinais, o terminal 55 comum do cartão de controle. Os terminais 11 e 12 para sinais, terminal 10 comum do MCB 101. Terminais 1, 3 e 5 para sinais, os terminais 2, 4 e 6 comum do MCB 109).

Verifique que a programação do drive e as configurações de chaveamento estão de acordo com o tipo de sinal analógico.

Execute o Teste de Sinal para Terminal de Entrada.

### **WARNING/ALARM (Advertência/Alarme) 3, Sem motor**

Não há nenhum motor conectado na saída do conversor de frequência. Esta advertência ou alarme somente surgirão se programados pelo usuário no par. 1-80 [Função na Parada](#page-113-0).

**Solução do Problema:** Verifique a conexão entre o drive e o motor.

**WARNING/ALARM 4, Falha de fase da rede** Uma fase está ausente no lado da alimentação ou o desbalanceamento na tensão de rede está muito alto. Esta mensagem também será exibida para uma falha no retificador de entrada, no conversor de frequência. Os opcionais são programados em par. 14-12 Função no Desbalanceamento da Rede.

**Solução do Problema:** Verifique a tensão de alimentação e as correntes de alimentação do conversor de frequência.

#### **WARNING (Advertência) 5, Tensão do barramento CC alta:**

A tensão do circuito intermediário (CC) está maior que o limite de advertência de tensão alta. O limite depende do valor nominal da tensão do drive. O conversor de frequência ainda está ativo.

**WARNING (Advertência) 6, Tensão do barramento CC baixa** A tensão de circuito intermediário (CC) é menor que a do limite de ad-

vertência de tensão baixa. O limite depende do valor nominal da tensão do drive. O conversor de frequência ainda está ativo.

**WARNING/ALARM (Advertência/Alarme) 7, Sobretensão CC** Se a tensão do circuito intermediário exceder o limite, o conversor de frequência desarma após um tempo.

#### **Solução do Problema:**

Conectar um resistor de freio

Aumentar o tempo de rampa

Mudar o tipo de rampa

Ativar funções no par. 2-10 [Função de Frenagem](#page-115-0)

Aumento par. 14-26 Atraso Desarme-Defeito Inversor

## **WARNING/ALARM (Advertência/Alarme) 8, Subtensão CC**

Se a tensão (CC) do circuito intermediário cair abaixo do limite de subtensão, o conversor de frequência verifica se uma fonte de alimentação backup de 24 V está conectada. Se não houver nenhuma alimentação backup de 24 V conectada, o conversor de frequência desarma após um atraso de tempo fixo. O atraso varia com a potência da unidade.

#### **Solução do Problema:**

Verifique se a tensão da alimentação está de acordo com a tensão no conversor de frequência.

Execute o teste da Tensão de entrada

Execute o teste de carga suave e do circuito do retificador.

## **WARNING/ALARM (Advertência/Alarme) 9, Sobrecarga do inversor**

O conversor de frequência está prestes a desligar devido a uma sobrecarga (corrente muito alta durante muito tempo). Para proteção térmica eletrônica do inversor o contador emite uma advertência em 98% e desarma em 100%, acionando um alarme simultaneamente. O conversor de frequência *não pode* ser reinicializado antes do contador estar abaixo de 90%.

A falha ocorre porque o conversor de frequência está sobrecarregado e mais de 100% durante muito tempo.

#### **Solução do Problema:**

Compare a corrente de saída exibida no teclado do LCP com a corrente nominal do drive.

Compare a corrente de saída exibida no teclado do LCP com a corrente medida no motor.

Exiba a Carga Térmica do Drive no display e monitore o valor. Ao funcionar acima da corrente contínua nominal do drive, o contador deve aumentar. Ao funcionar abaixo da corrente contínua nominal do drive, o contador deve diminuir.

OBSERVAÇÃO: Consulte a seção derating no Guia de Design para obter mais detalhes se for exigida uma frequência de chaveamento mais alta.

#### **ADVERTÊNCIA/ALARME 10, Superaquecimento do motor**

De acordo com a proteção térmica eletrônica (ETR), o motor está muito quente. Selecione se o conversor de frequência deve emitir uma advertência ou um alarme quando o contador atingir 100% no par. 1-90 Proteção Térmica do Motor. A falha se deve ao motor estar sobrecarregado por mais de 100% durante muito tempo.

#### **Solução do Problema:**

Verifique se o motor está superaquecendo.

Se o motor estiver sobrecarregado mecanicamente

Que o par. 1-24 Corrente do Motor do motor está programado corretamente.

Os dados do motor nos par. 1-20 a 1-25 estão programados corretamente.

A configuração no par. 1-91 Ventilador Externo do Motor.

Execute uma AMA no in par. 1-29 Adaptação Automática do Motor (AMA).

## **WARNING/ALARM (Advertência/Alarme) 11, Superaquec. do termistor do motor**

O termistor ou a sua conexão está desconectado. Selecione se o conversor de frequência deve emitir uma advertência ou um alarme quando o contador atingir 100% no par. 1-90 Proteção Térmica do Motor.

### **Solução do Problema:**

Verifique se o motor está superaquecendo.

Verifique se o motor está sobrecarregado mecanicamente.

Verifique se o termistor está conectado corretamente, entre os terminais 53 ou 54 (entrada de tensão analógica) e o terminal 50 (alimentação de +10 V), ou entre os terminais 18 ou 19 (somente para entrada PNP digital) e o terminal 50.

Se for utilizado um sensor KTY, verifique se a conexão entre os terminais 54 e 55 está correta.

Se usar uma chave térmica ou termistor, verifique se a programação do par. 1-93 Fonte do Termistor combina com a fiação do sensor.

Se utilizar um sensor KTY, verifique se a programação dos parâmetros 1-95, 1-96, e 1-97 corresponde à fiação do sensor.

#### **Solução do Problema:**

Esta falha pode ser causada pela carga de choque ou pela aceleração rápida com cargas de inércia altas.

Desligue o conversor de frequência. Verifique se o eixo do motor pode girar.

Verifique se potência do motor é compatível com conversor de freq.

Dados incorretos nos parâmetros 1-20 a 1-25.

### **ALARM (Alarme) 14, Falha de aterramento (terra)**

Há uma descarga das fases de saída, para o terra, localizada no cabo entre o conversor de frequência e o motor, ou então no próprio motor.

#### **Solução do Problema:**

Desligue o conversor de frequência e elimine a falha do ponto de aterramento.

Com um megômetro, meça a resistência em relação ao terra, dos condutores do motor e o próprio motor, para verificar se há falhas de aterramento do motor.

Execute o teste do sensor de corrente.

## **ALARM 15, HW incompl.**

Um opcional instalado não está funcionando com o hardware ou software da placa de controle atual.

Registre o valor dos seguintes parâmetros e entre em contacto com o seu fornecedor Danfoss.

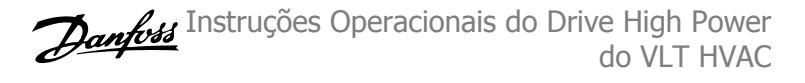

- Par. 15-40 Tipo do FC Par. 15-41 Seção de Potência
- Par. 15-42 Tensão
- Par. 15-43 Versão de Software
- Par. 15-45 String de Código Real
- Par. 15-49 ID do SW da Placa de Controle
- Par. 15-50 ID do SW da Placa de Potência
- Par. 15-60 Opcional Montado
- Par. 15-61 Versão de SW do Opcional

### **ALARM (Alarme)16, Curto-circuito**

Há um curto-circuito no motor ou nos seus terminais.

Desligue o conversor de frequência e elimine o curto-circuito.

## **WARNING/ALARM (Advertência/Alarme) 17, Timeout da control word**

Não há comunicação com o conversor de frequência. A advertência somente estará ativa quando o par. 8-04 Função Timeout de Controle NÃO estiver programado para OFF (Desligado). Se o par. 8-04 Função Timeout de Controle estiver programado como Parada e Desarme, uma advertência será emitida e o conversor de frequência desacelerará até desarmar, emitindo um alarme.

#### **Solução do Problema:**

Verifique as conexões do cabo de comunicação serial.

- Aumento par. 8-03 Tempo de Timeout de Controle
- Verifique o funcionamento do equipamento de comunicação.
- Verifique se a instalação está correta, com base nos requisitos de EMC.

#### **WARNING (Advertência) 23, Falha do ventilador interno**

A função de advertência de ventilador é uma função de proteção extra que verifica se o ventilador está girando / instalado. A advertência de ventilador pode ser desativada no par. 14-53 Mon. Ventldr ([0] Desativado).

Para os drives com Chassis D, E e F, a tensão regulada dos ventiladores é monitorada.

#### **Solução do Problema:**

Verifique a resistência do ventilador.

Verifique os fusíveis para carga leve.

### **WARNING (Advertência) 24, Falha de ventilador externo**

A função de advertência de ventilador é uma função de proteção extra que verifica se o ventilador está girando / instalado. A advertência de ventilador pode ser desativada no par. 14-53 Mon. Ventldr ([0] Desativado).

Para os drives com Chassis D, E e F, a tensão regulada dos ventiladores é monitorada.

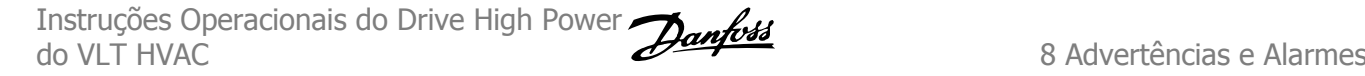

#### **Solução do Problema:**

Verifique a resistência do ventilador.

Verifique os fusíveis para carga leve.

**WARNING (Advertência) 25, Resistor de freio curto-circuitado** O resistor de freio é monitorado durante a operação. Se o resistor sofrer curto-circuito, a função de frenagem será desconectada e será exibida uma advertência. O conversor de frequência ainda funciona, mas sem a função de frenagem. Desligue o conversor e substitua o resistor de freio (consulte o par. 2-15 Verificação do Freio).

## **ADVERTÊNCIA/ALARM (Advertência/Alarme) 26, Limite de potência do resistor do freio**

A potência transmitida ao resistor do freio é calculada: como uma porcentagem, como um valor médio dos últimos 120 segundos, baseado no valor da resistência do freio e na tensão do circuito intermediário. A advertência estará ativa quando a potência de frenagem dissipada for maior que 90%. Se *Desarme* [2] estiver selecionado no par. 2-13 Monitoramento da Potência d Frenagem, o conversor de frequência corta e emite este alarme, quando a potência de frenagem dissipada for maior que 100%.

## **WARNING/ALARM (Advertência/Alarme) 27, Falha no circuito de frenagem**

O transistor de freio é monitorado durante a operação e, em caso de curto-circuito, a função de frenagem é desconectada e uma advertência é emitida. O conversor de frequência ainda poderá funcionar, mas, como o transistor de freio está curto-circuitado, uma energia considerável é transmitida ao resistor de freio, mesmo que este esteja inativo. Desligue o conversor de frequência e remova o resistor de freio. Este alarme/ advertência também poderia ocorrer caso o resistor de freio superaquecesse. Os terminais de 104 a 106 estão disponíveis como resistor do freio. Entradas Klixon, consulte a seção Chave de Temperatura do Resistor do Freio

## **WARNING/ALARM (Advertência/Alarme) 28, Verificação do freio falhou**

Falha do resistor de freio: o resistor do freio não está conectado ou não está funcionando.

Verifique par. 2-15 Verificação do Freio.

## **ALARM 29, Temp. do dissipador de calor**

A temperatura máxima do dissipador de calor foi excedida. A falha de temperatura não poderá ser reinicializada até que a temperatura do dissipador de calor esteja abaixo da temperatura definida. O ponto de desarme e o de reinicialização são diferentes, baseado na capacidade de potência do drive.

#### **Solução do Problema:**

Temperatura ambiente alta demais.

Cabo do motor comprido demais.

Folga incorreta acima e abaixo do drive.

- Dissipador de calor está sujo.
- Vazão do ar bloqueada em redor do drive.
- Ventilador do dissipador de calor danificado.

Para os Drives com Chassis D, E e F, este alarme está baseado na temperatura medida pelo sensor do dissipador de calor instalado dentro dos módulos do IGBT. Para os drives com Chassi F, este alarme também pode ser causada pelo sensor térmico no Módulo do retificador.

#### **Solução do Problema:**

Verifique a resistência do ventilador.

Verifique os fusíveis para carga leve.

Sensor térmico IGBT.

#### **ALARM (Alarme) 30, Perda da fase U do motor**

A fase U do motor, entre o conversor de frequência e o motor, está ausente.

Desligue o conversor de frequência e verifique a fase U do motor.

#### **ALARM (Alarme) 31, Perda da fase V do motor**

A fase V do motor, entre o conversor de frequência e o motor, está ausente.

Desligue o conversor de frequência e verifique a fase V do motor.

#### **ALARM (Alarme) 32, Perda da fase W do motor**

A fase W do motor, entre o conversor de frequência e o motor, está ausente.

Desligue o conversor de frequência e verifique a fase W do motor.

#### **ALARM (Alarme) 33, Falha de Inrush**

Houve um excesso de energizações, durante um curto período de tempo. Deixe a unidade esfriar até a temperatura operacional.

## **WARNING/ALARM (Advertência/Alarme) 34, Falha de comunicação do Fieldbus**

O fieldbus no cartão do opcional de comunicação não está funcionando.

### **WARNING (Advertência) 35, Fora da faixa de frequência:**

Esta advertência será ativada se a frequência de saída atingiu o limite superior (programado no par. 4-53) ou o limite superior (programado no 4-52). Esta advertência é exibida no Controle de Processo, Malha Fecha $da$  (par. 1-00).

## **WARNING/ALARM (Advertência/Alarme) 36, Falha de rede elétrica**

Esta advertência/alarme estará ativa somente se a tensão de alimentação do conversor de frequência for perdida e se o par. 14-10 Falh red elétr NÃO estiver programado como OFF. Verifique os fusíveis do conversor de frequência

## **ALARM (Alarme) 38, Falha interna**

É possível que seja necessário entrar em contacto com o seu fornecedor Danfoss. Algumas mensagens de alarme típicas:

Instruções Operacionais do Drive High Power do VLT HVAC

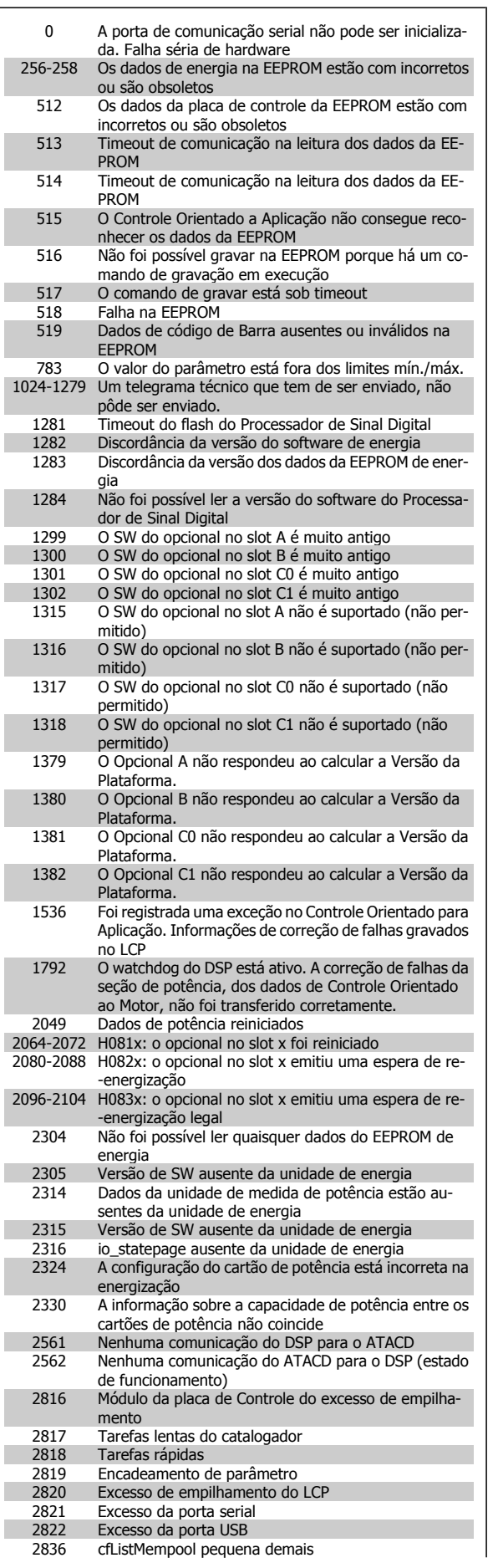

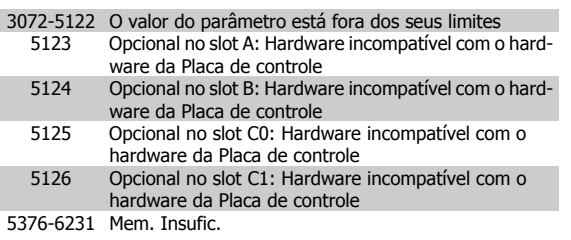

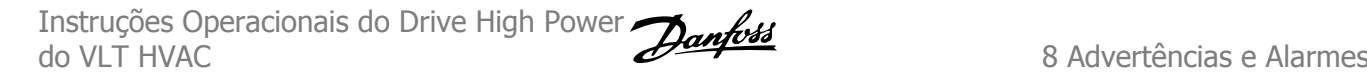

## **ALARM 39,Sensor do dissipador de calor**

Sem feedback do sensor do dissipador de calor.

O sinal do sensor térmico do IGBT não está disponível no cartão de potência. O problema poderia estar no cartão de potência, no cartão do drive do gate ou no cabo tipo fita, entre o cartão de potência e o cartão do drive do gate.

## **WARNING (Advertência) 40, Sobrecarga da Saída Digital Term. 27**

Verifique a carga conectada ao terminal 27 ou remova a conexão de curto circuito. Verifique os par. par. 5-00 Modo I/O Digital e [par. 5-01](#page-119-0) Modo do [Terminal 27](#page-119-0).

## **WARNING (Advertência) 41, Sobrecarga da Saída Digital Term. 29**

Verifique a carga conectada ao terminal 29 ou remova a conexão de curto circuito. Verifique os par. par. 5-00 Modo I/O Digital e [par. 5-02](#page-119-0) Modo do [Terminal 29](#page-119-0).

## **WARNING (Advertência) 42, Sobrecarga da Saída Digital do X30/6 ou Sobrecarga da Saída Digital do X30/7**

Para o X30/6, verifique a carga conectada no X30/6 ou remova o curto circuito. Verifique o par. par. 5-32 Terminal X30/6 Saída Digital.

Para o X30/7, verifique a carga conectada no X30/7 ou remova o curto circuito. Verifique par. 5-33 Terminal X30/7 Saída Digital.

## **ALARM 46, Alimentação do cartão de pot.**

A alimentação do cartão de potência está fora de faixa.

Há três fontes de alimentação geradas pela fonte de alimentação no modo chaveamento (SMPS) no cartão de potência: 24 V, 5 V, +/- 18 V. Quando energizada com 24 VCC, com o opcional MCB 107, somente as alimentações de 24 V e 5 V são monitoradas. Quando energizado com tensão de rede trifásica, todas as três alimentações são monitoradas.

#### **WARNING (Advertência) 47, Alimentação de 24 V baixa**

O 24 V CC é medido no cartão de controle. A fonte de alimentação backup de V CC externa pode estar sobrecarregada. Se não for este o caso, entre em contacto com o fornecedor Danfoss.

#### **WARNING (Advertência) 48, Alimentação de 1,8V baixa**

A fonte de 1,8 V CC usada no cartão de controle está fora dos limites permitidos. O fonte de alimentação é medida no cartão de controle.

#### **WARNING (Advertência) 49, Lim. de velocidade**

Quando a velocidade não estiver dentro do intervalo especificado no par. 4-11 e no par. 4-13, o drive exibirá uma advertência. Quando a velocidade estiver abaixo do limite especificado no par. par. 1-86 Trip Speed Low [RPM] (exceto quando estiver dando partida ou parando) o drive desarmará.

#### **ALARM (Alarme) 50, a calibração da AMA falhou**

Entre em contacto com o seu Danfoss fornecedor.

## **ALARM (Alarme) 51, AMA verificar Unom e Inom**

As configurações de tensão, corrente e potência do motor provavelmente estão erradas. Verifique as configurações.

#### **ALARM (Alarme) 52, AMA Inom baixa**

A corrente do motor está baixa demais. Verifique as configurações.

#### **ALARM (Alarme) 53, Motor muito grande para AMA**

O motor usado é muito grande para a AMA poder ser executada.

#### **ALARM (Alarme) 54, Motor muito pequeno para a AMA**

O motor usado é muito grande para a AMA poder ser executada.

### **ALARM (Alarme) 55, Parâmetro da AMA fora de faixa**

Os valores dos parâmetros encontrados no motor estão fora dos limites aceitáveis.

#### **ALARM (Alarme) 56, AMA interrompida pelo usuário**

A AMA foi interrompida pelo usuário.

## **ALARM (Alarme) 57, Timeout da AMA**

Tente reiniciar a AMA novamente, algumas vezes, até que a AMA seja executada. Observe que execuções repetidas da AMA podem aquecer o motor, a um nível em que as resistências Rs e Rr aumentam de valor. Entretanto, na maioria dos casos isso não é crítico.

### **ALARM (Alarme) 58, Falha interna da AMA**

Entre em contacto com o seu Danfoss fornecedor.

#### **WARNING (Advertência) 59, Limite de corrente**

A corrente está maior que o valor no par. 4-18 Limite de Corrente.

#### **WARNING (Advertência) 60, Bloqueio externo**

A função bloqueio externo foi ativada. Para retomar a operação normal, aplicar 24 V CC ao terminal programado para o bloqueio externo e, em seguida, reinicializar o conversor de frequência (pela comunicação serial, E/S Digital ou pressionando o botão reset).

## **WARNING 61, Erro de tracking**

Um erro foi detectado entre a velocidade calculada do motor e a medição da velocidade, a partir do dispositivo de feedback. A função para Advertência/Alarme/Desativar é programada no par 4-30, Função Perda de Feedback do Motor, a configuração do erro no par. 4-31, Erro de Velocidade do Feedback do Motor, e o tempo permitido para o erro, no par. 4-32 Timeout da Perda de Feedback do Motor. Durante um procedimento de colocação em funcionamento, a função pode ser eficaz.

## **WARNING (Advertência) 62, Frequência de saída no limite máximo**

A frequência de saída está maior que o valor programado no par. 4-19 Freqüência Máx. de Saída

### **WARNING (Advertência) 64, Limite de tensão**

A combinação da carga com a velocidade exige uma tensão de motor maior que a tensão do barramento CC real.

### **WARNING/ALARM/TRIP (Advertência/Alarme/Desarme) 65, Superaquecimento no cartão de controle**

Superaquecimento do cartão de controle: A temperatura de corte do cartão de controle é 80 C.

## **WARNING (Advertência) 66, Temperatura do dissipador de calor baixa**

Esta advertência baseia-se no sensor de temperatura no módulo do IGBT.

#### **Solução do Problema:**

A temperatura do dissipador de calor medida como 0 °C poderia indicar que o sensor de temperatura está com defeito, causando o aumento da velocidade do ventilador até o máximo. Se o fio do sensor entre o IGBT e o drive do gate for desconectado, esta advertência seria emitida. Verifique também o sensor térmico do IGBT.

## **ALARM (Alarme) 67, Configuração do módulo do opcional foi alterada**

Um ou mais opcionais foi acrescentado ou removido, desde o último ciclo de desenergização.

#### **ALARM (Alarme) 68, Parada segura ativada**

A parada segura foi ativada. Para retomar a operação normal, aplique 24 V CC no terminal 37, em seguida, envie um sinal de reset (pelo Barramento, E/S Digital ou por meio da tecla reset). Consulte par. .

#### **ALARM (Alarme) 69, Temperatura do cartão de potência**

O sensor de temperatura no cartão de potência está ou muito quente ou muito frio.

#### **Solução do Problema:**

Verifique a operação dos ventiladores da porta.

Verifique se há algum bloqueio nos filtros dos ventiladores da porta.

Verifique se a placa da bucha está instalada corretamente nos drives IP21 e IP54 (NEMA 1 e NEMA 12).

## **ALARM (Alarme) 70, Config ilegal do FC**

A combinação real da placa de controle e da placa de power é ilegal.

#### **WARNING (Advertência) 71, PTC 1 parada segura**

A Parada Segura foi ativada a partir do Cartão do Termistor do PTC do MCB 112 (motor muito quente). A operação normal pode ser retomada novamente, quando o MCB 112 aplica 24 V CC no T-37 (quando a temperatura do motor atingir um nível aceitável) e quando a Entrada Digital do MCB 112 for desativada. Quando isso ocorrer, um sinal de reset deve ser enviado (pela comunicação serial, E/S Digital ou pressionando reset no teclado). Observe que se a nova partida automática estiver ativada, o motor pode dar partida quando a falha for eliminada.

#### **ALARM (Alarme) 72, Falha perigosa**

**8** 

Parada segura com bloqueio por desarme. Níveis inesperados de sinal na parada segura e entrada digital, a partir do cartão do termistor do PTC do MCB 112.

## **Warning (Advertência) 73, Parada segura - nova partida automática**

Parado com segurança. Observe que, com a nova partida automática ativada, o motor pode dar partida quando a falha for eliminada.

## **WARNING (Advertência) 76, Configuração da Unidade de Potência**

O número de unidades de potência requerido não é igual ao número de unidades de potência ativas detectado.

### **Solução do Problema:**

Isto pode ocorrer ao substituir um módulo de chassi F, caso os dados específicos da potência no módulo do cartão de potência não coincidam com o restante do drive. Confirme que a peça de reposição e seu cartão de potência tenham o número de peça correto.

#### **WARNING (Advertência)77, Modo de potência reduzida:**

Esta advertência indica que o drive está funcionando no modo potência reduzida (ou seja, menos que o número de seções de inversor permitido) Esta advertência será gerada no ciclo de liga-desliga quando o drive for programado para funcionar com poucos inversores e permanecerá ligado.

#### **ALARM 79, Config ilegal da seção de power**

O código de peça do cartão de escalonamento não está correto ou não está instalado. E que também o conector MK102 também no cartão de energia pode não estar instalado.

#### **ALARM 80, Drive inicializad**

As configurações dos parâmetros serão inicializadas com a configuração padrão, após um reset manual.

Instruções Operacionais do Drive High Power do VLT HVAC

## **ALARM (Alarme) 91, Configurações incorretas da entrada analógica 54**

A chave S202 deve ser programada na posição OFF (desligada) (entrada de tensão) quando um sensor KTY estiver instalado no terminal de entrada analógica 54.

## **WARNING (Alarme) 92, Fluxo zero**

Uma situação sem carga foi detectada pelo sistema. Consulte o grupo de parâmetros 22-2.

### **ALARM (Alarme) 93, Bomba seca**

Uma situação de fluxo zero e velocidade alta indicam que a bomba está funcionando seca. Consulte o grupo de parâmetros 22-2.

## **ALARM 94, Final de curva**

O feedback permanece mais baixo do que o setpoint, o que pode indicar um vazamento no sistema de tubulação. Consulte o grupo de parâmetros 22-5.

#### **ALARM 95, Correia partida**

O torque está abaixo do nível de torque programado para a situação sem carga, indicando uma correia partida. Consulte o grupo de parâmetros 22-6.

### **WARNING 96, Partida em atraso**

A partida do motor foi retardada, pois a proteção de ciclo reduzido está ativa. Consulte o grupo de parâmetros 22-7.

#### **WARNING (Advertência) 97, Parada em atraso**

A parada do motor foi retardada em virtude da proteção de ciclo reduzido estar ativa. Consulte o grupo de parâmetros 22-7.

## **WARNING (Advertência) 98, Falha de clock**

Falha de Clock. O tempo não foi programado ou o relógio RTC (se instalado) falhou. Consulte o grupo de parâmetros 0-7.

## **WARNING (Advertência) 201, Fire M estava Ativo**

O Modo Fire foi ativado.

#### **WARNING (Advertência) 202, Limites do Fire M Excedidos**

O Fire Mode suprimiu um ou mais alarmes que invalidam a garantia.

### **WARNING 203, Motor Ausente**

Foi detectada uma situação de subcarga de vários motores, provavelmente devido a, p.ex., um motor ausente.

#### **WARNING 204, Rotor Bloqueado**

Foi detectada uma situação de sobrecarga de vários motores, situação possível devido, p.ex., a um rotor bloqueado.

#### **Alarme 243, IGBT do freio**

Este alarme é somente para os drives com Chassi F. É equivalente ao Alarme 27. O valor de relatório no log de alarme indica que o módulo de energia originou o alarme:

- 1 = módulo do inversor da extrema-esquerda
- 2 = módulo do inversor central no drive F2 ou F4.
- 2 = módulo do inversor central no drive F1 ou F3.
- 3 = módulo do inversor direito, no drive F2 ou F4.
- 5 = módulo do retificador.

#### **ALARM 244, Temp. do dissipador de calor**

Este alarme é somente para os drives com Chassi F. É equivalente ao Alarme 29. O valor de relatório no log de alarme indica que o módulo de energia originou o alarme:

1 = módulo do inversor da extrema-esquerda

Instruções Operacionais do Drive High Power do VLT HVAC 88 Advertências e Alarmes

- 2 = módulo do inversor central no drive F2 ou F4.
- 2 = módulo do inversor central no drive F1 ou F3.
- 3 = módulo do inversor direito, no drive F2 ou F4.
- 5 = módulo do retificador.

## **ALARM (Alarme) 245, Sensor do dissipador de calor**

Este alarme é somente para os drives com Chassi F. É equivalente ao Alarme 39. O valor de relatório no log de alarme indica que o módulo de energia originou o alarme:

- 1 = módulo do inversor da extrema-esquerda
- 2 = módulo do inversor central no drive F2 ou F4.
- 2 = módulo do inversor central no drive F1 ou F3.
- 3 = módulo do inversor direito, no drive F2 ou F4.
- 5 = módulo do retificador.

#### **ALARM (Alarme) 246, Alimentação do cartão de pot.**

Este alarme é somente para os drives com Chassi F. É equivalente ao Alarme 46. O valor de relatório no log de alarme indica que o módulo de energia originou o alarme:

- 1 = módulo do inversor da extrema-esquerda
- 2 = módulo do inversor central no drive F2 ou F4.
- 2 = módulo do inversor central no drive F1 ou F3.
- 3 = módulo do inversor direito, no drive F2 ou F4.
- 5 = módulo do retificador.

## **ALARM (Alarme) 247, Temperatura do cartão de potência**

Este alarme é somente para os drives com Chassi F. É equivalente ao Alarme 69. O valor de relatório no log de alarme indica que o módulo de energia originou o alarme:

- 1 = módulo do inversor da extrema-esquerda
- 2 = módulo do inversor central no drive F2 ou F4.
- 2 = módulo do inversor central no drive F1 ou F3.
- 3 = módulo do inversor direito, no drive F2 ou F4.
- 5 = módulo do retificador.

## **ALARM 248, Config ilegal da seção de potência**

Este alarme é somente para os drives com Chassi F. É equivalente ao Alarme 79. O valor de relatório no log de alarme indica que o módulo de energia originou o alarme:

- 1 = módulo do inversor da extrema-esquerda
- 2 = módulo do inversor central no drive F2 ou F4.
- 2 = módulo do inversor central no drive F1 ou F3.
- 3 = módulo do inversor direito, no drive F2 ou F4.
- 5 = módulo do retificador.

## **ALARM (Alarme) 250, Peça de reposição nova**

A fonte de alimentação do modo potência ou do modo chaveado foi trocada. O código do código do tipo de conversor de frequência deve ser regravado na EEPROM. Selecione o código correto do tipo no par. 14-23 Progr Código Tipo, de acordo com a plaqueta da unidade. Lembre-sede selecionar 'Salvar na EEPROM' para completar a alteração.

#### **ALARM (Alarme) 251, Novo código do tipo**

O Conversor de Frequência ganhou um novo código do tipo.

 **8**

# **Índice**

## **3**

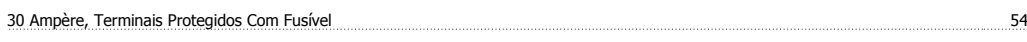

## **A**

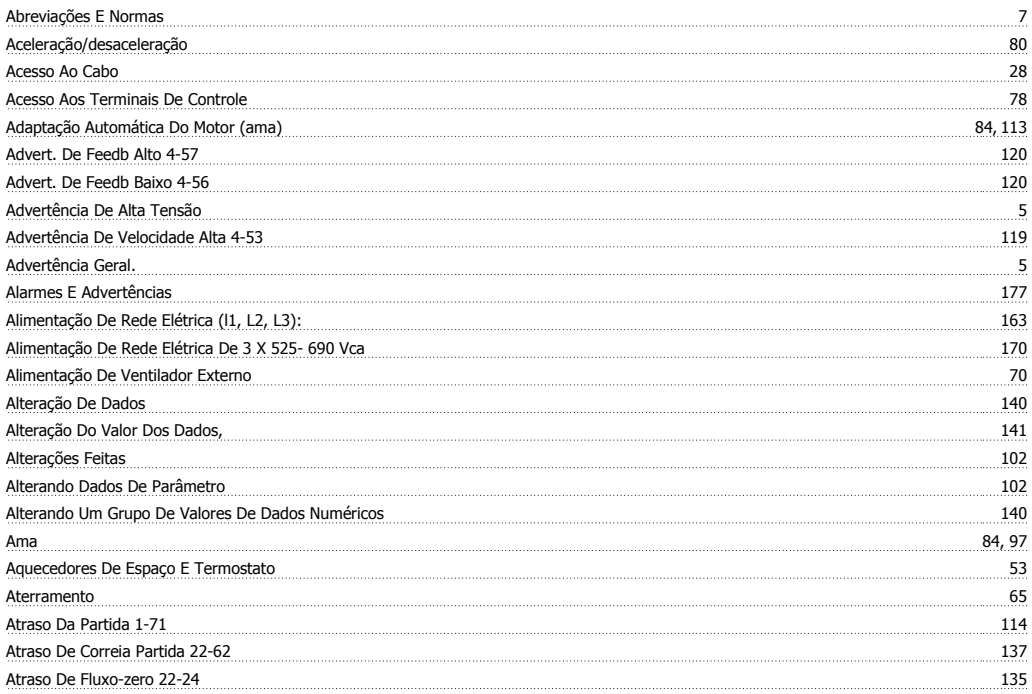

## **B**

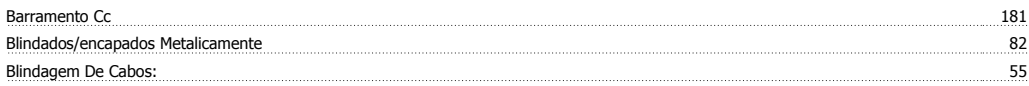

# **C**

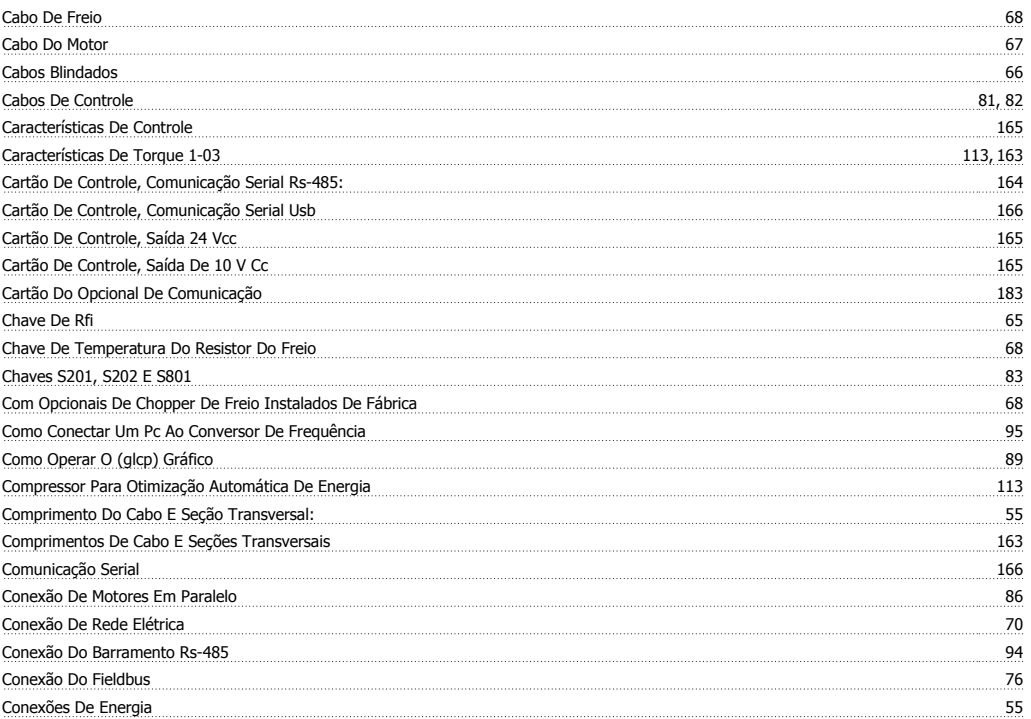

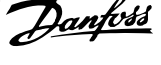

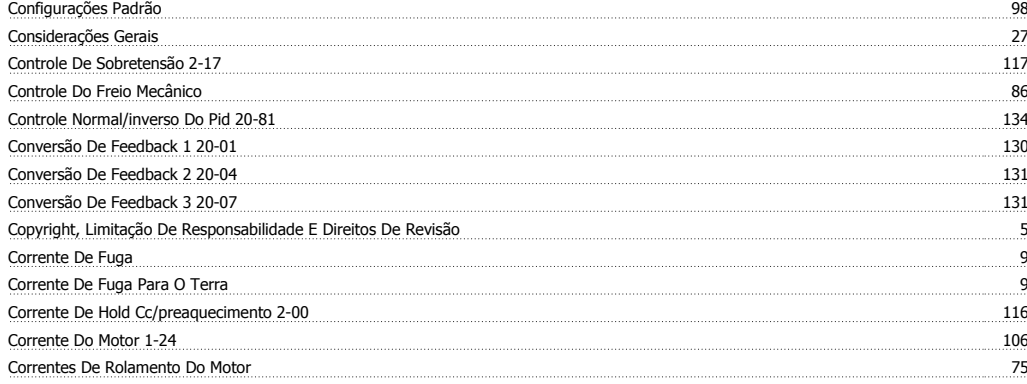

## **D**

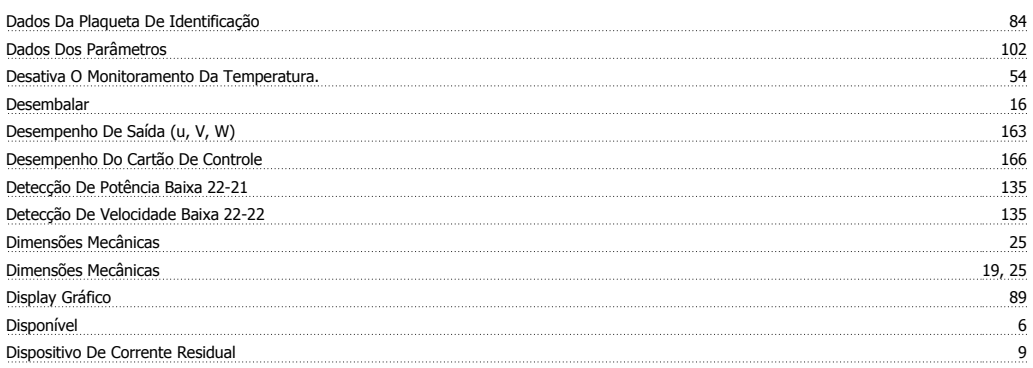

## **E**

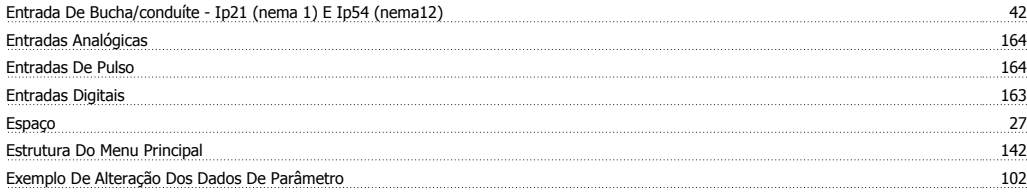

## **F**

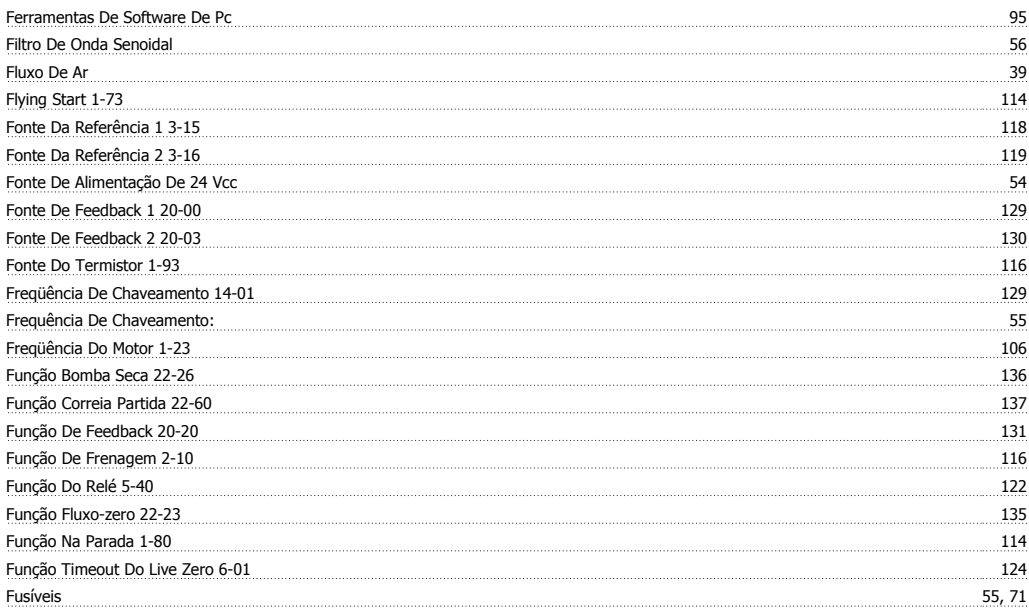

## **G**

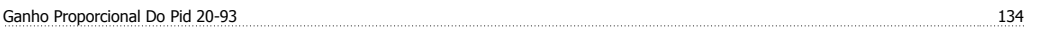

Glcp 97

## **I**

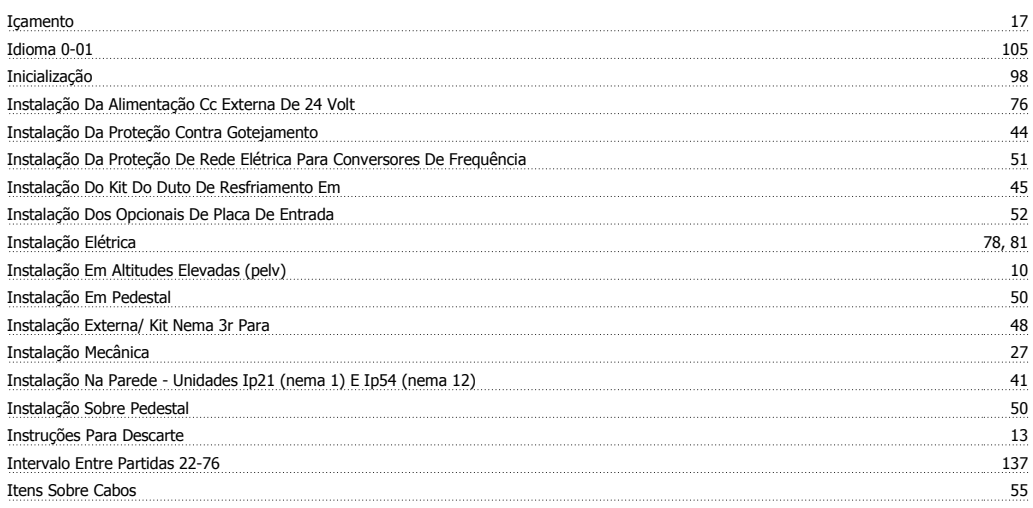

## **K**

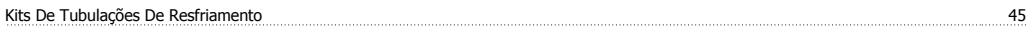

## **L**

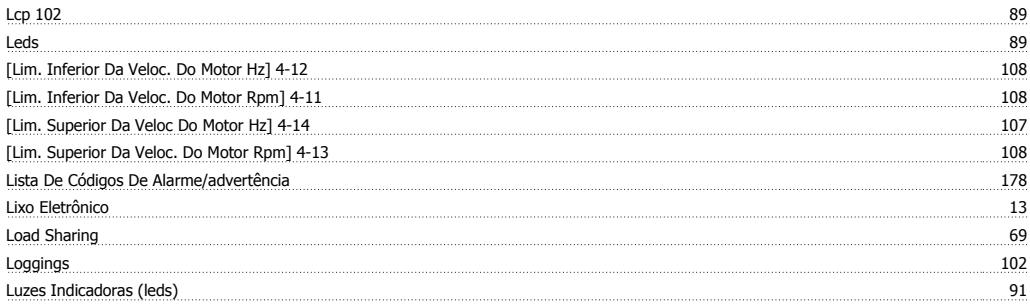

## **M**

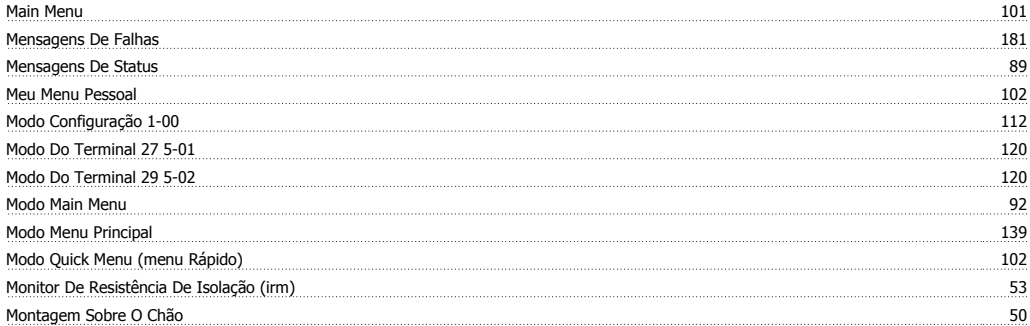

## **N**

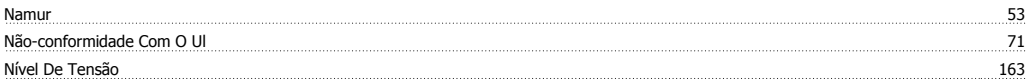

## **O**

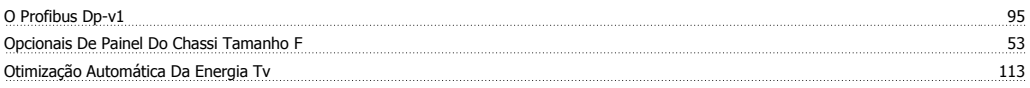

## **P**

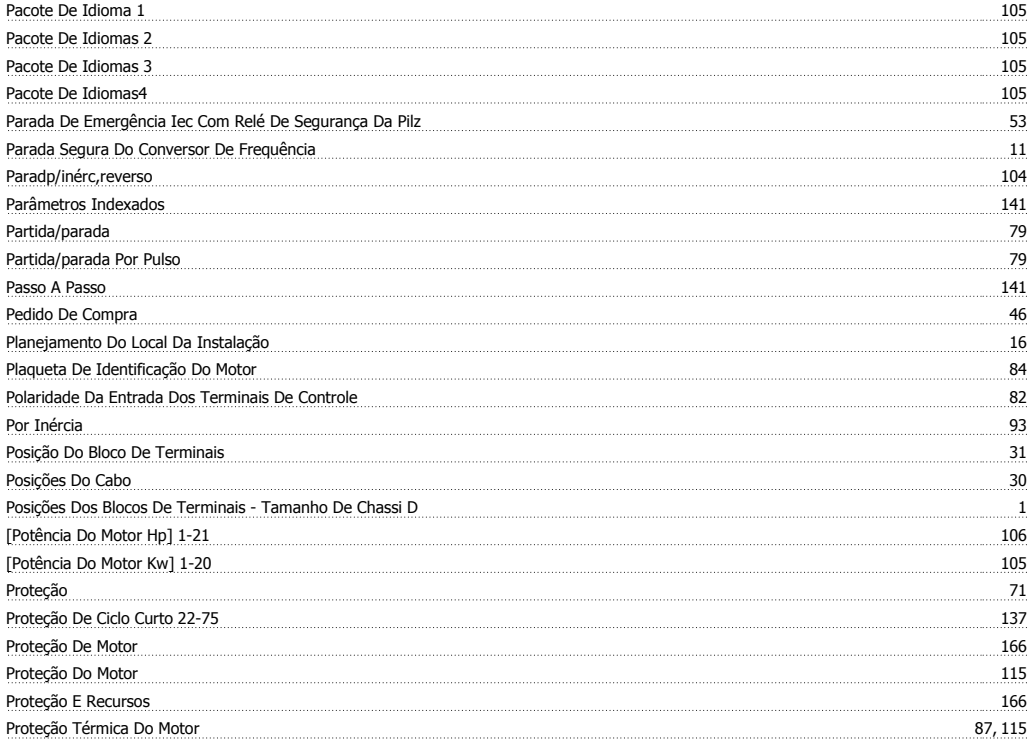

## **Q**

Quick Menu 92, 101

## **R**

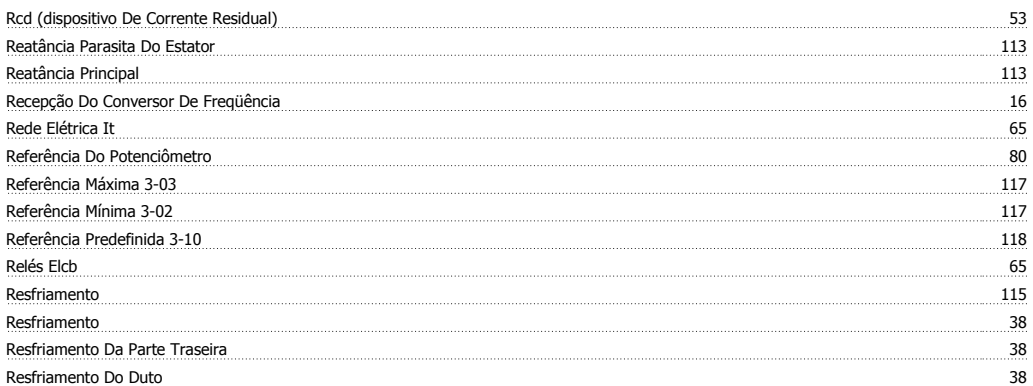

## **S**

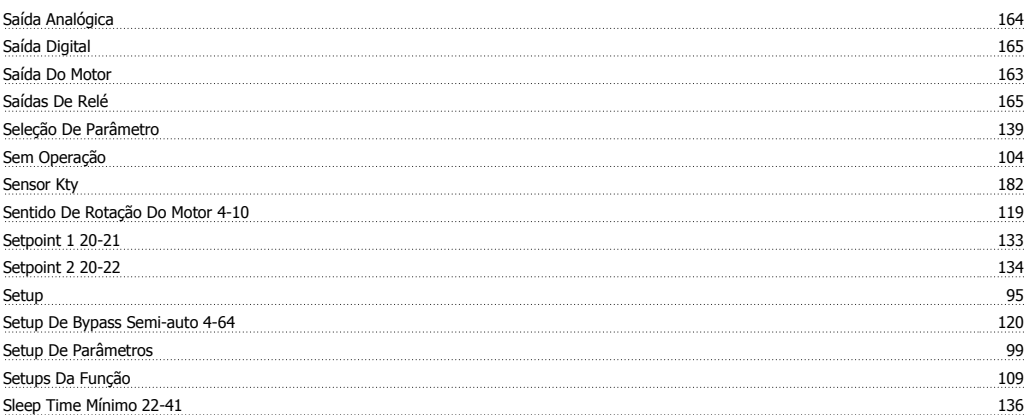

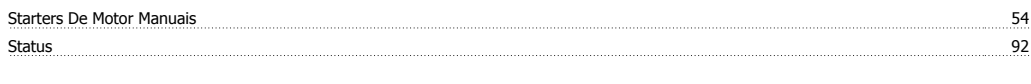

## **T**

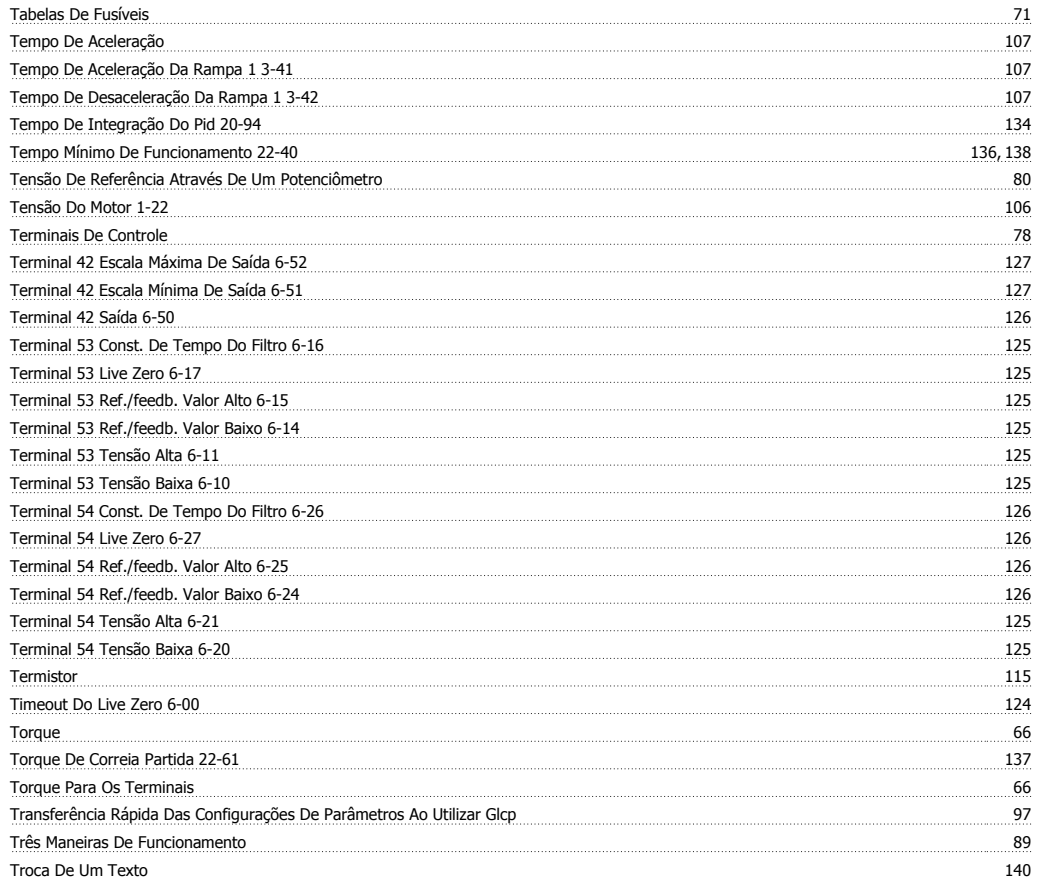

## **V**

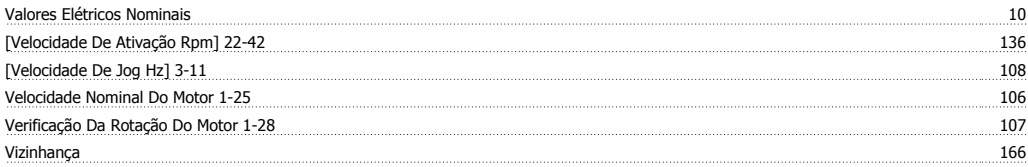